<span id="page-0-0"></span>Estudio computacional y experimental del prototipo columna oscilante de agua para el aprovechamiento de la energía undimotriz

## Trabajo Fin de Grado

presentado en cumplimiento parcial de los requisitos para el título de

## Grado en Ingeniería Mecánica

en la

Escuela de Ingeniería de Bilbao

Dpto. Ingeniería Nuclear y Mecánica de los Fluidos

Autora

Leire Maiztegi Fernández lmaiztegi001@ehu.eus

**Director** 

# Iñigo Bidaguren Diego

i.bidaguren@ehu.eus

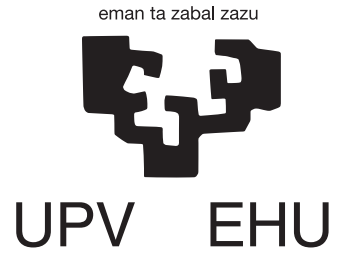

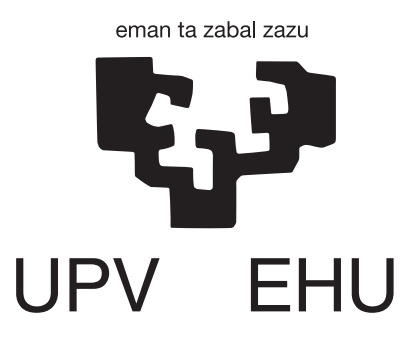

# Estudio computacional y experimental del prototipo columna oscilante de agua para el aprovechamiento de la energía undimotriz

por

Autora

Leire Maiztegi Fernández lmaiztegi001@ehu.eus

Director

## Iñigo Bidaguren Diego

i.bidaguren@ehu.eus

presentado en cumplimiento parcial de los requisitos para el título de

## Grado en Ingeniería Mecánica

en la

Escuela de Ingeniería de Bilbao Dpto. Ingeniería Nuclear y Mecánica de los Fluidos

28 de junio de 2018

## Abstract

This thesis presents a simulation and validation of the Oscillating Water Column principle used to extract energy from ocean waves. A complete model of a wave travelling through a canal was developed on the open-source platform OpenFOAM. The numerical results of the simulation are validated with a real-life setup built ad-hoc at the Engineering School in Bilbao.

The model represents a wave travelling through an open canal. At the beginning of the experiment, a water column is confined at one end. At the other end, a partially submerged chamber, open at the bottom, is placed. When the wave travels from one end to the other, the air inside the chamber is pushed upwards, thus generating pressure. Previously characterized diaphragms measure the subsequent flow of air, and the equivalent power that would be generated by a turbine is determined.

Computer Fluid Dynamics is already an everyday tool in computer-assisted engineering. Its capabilities to simulate all sorts of phenomena and flows make it indispensable in the design process of a variety of branches in industry. The objective of this work is also to delve into the possibilities offered by the software OpenFOAM.

En este trabajo se presenta una simulación y posterior validación del principio de Columna de Agua Oscilante (OWC) para la extracción de energía de las olas. Un modelo completo de un canal ha sido desarrollado en la plataforma libre OpenFOAM. Los resultados numéricos de la simulación han sido posteriormente validados mediante un prototipo construido ad-hoc en la Escuela de Ingeniería de Bilbao.

El modelo representa una ola viajando a través de un canal. La ola es generada con una columna de agua retenida inicialmente en uno de los extremos. En el otro extremo se coloca una cámara parcialmente sumergida con una abertura en el fondo. De esta manera, el movimiento de la ola genera una compresión del aire en el interior de la c´amara. La salida de aire se representa con un tubo y se realizan varias pruebas con diferentes diafragmas previamente caracterizados. Finalmente se calcula la potencia equivalente que se extraería con una turbina.

Las técnicas de Dinámica de Fluidos Computacional (CFD) son una herramienta más dentro de la ingeniería asistida por ordenador. La capacidad de simular todo tipo de fenómenos y flujos hace de estas técnicas una parte indispensable en procesos de diseño en la industria. Mediante este trabajo se trata también de profundizar en el manejo del software libre OpenFOAM.

Lan honetan Ur-Zutabe Kulunkaria (OWC) deritzon teknologia aztertzen da. Olatuen energia aprobetxatzeko teknologia hau lehenengo OpenFOAM software librearekin simulatu egin da eta emaitza numerikoak prototipo batekin baliozkotu dira. Emaitza enpirikoak lortzeko saiakuntzak ad-hoc eraikitako kanal batean burutu dira Bilboko Ingeniari Eskolan.

Garatutako saiakera kanal batean zehar hedatzen den olatu bat da. Hasieran, kanalaren mutur batean ur-zutabe bat atxikita dago. Beste muturrean ganbara bat kokatzen da, zeinen hondoa irekita dagoen eta uran murgilduta. Atxikitako ura askatzean olatua kanalean zehar hedatzen da, ganbararen barrura sartuz eta bertan dagoen airea konprimituz. Presio honek sortzen duen indarra hodi batean irakurriko da. Aurretik bereizitako diafragma ezberdinekin probak egingo dira eta turbina batek erdituko lukeen potentziaren kalkuluek lana borobiltzen dute.

Fluidoen Dinamika Konputazionala (CFD) ordenagailu bidezko ingeniaritzan egunerokotasunaren atal dira dagoeneko. Hamaika fenomeno eta fluxu simulatzeko aukera eskaintzen dute teknika hauek. Arrazoi honengatik ezinbesteko erreminta bilakatu dira edozein diseinu prozesuan. Lan honen helburua ere bada, OpenFOAM software librearen gaitasunetan murgiltzea.

<span id="page-6-0"></span>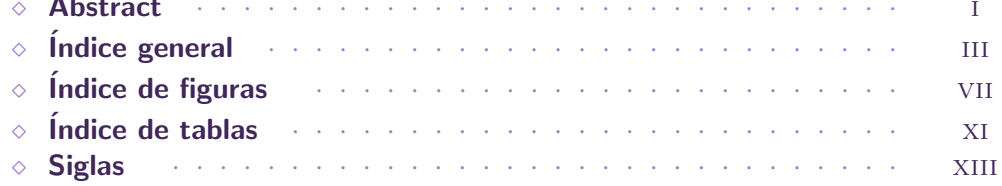

## 1 Memoria

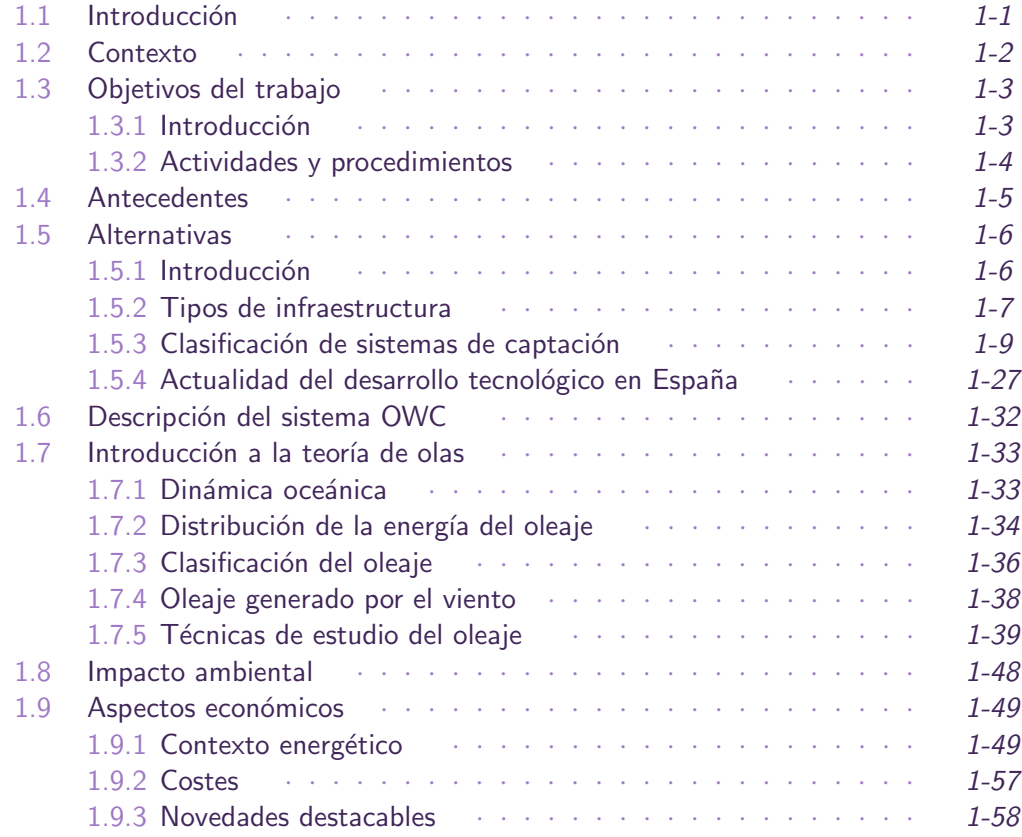

# 2 Metodología

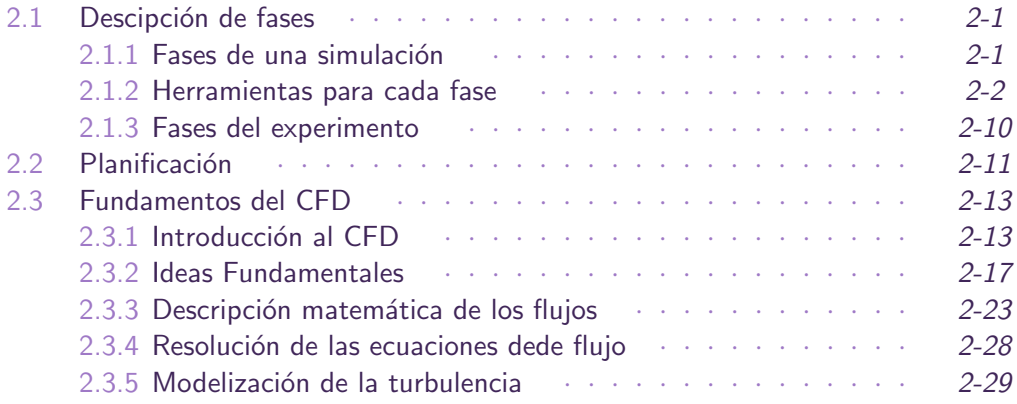

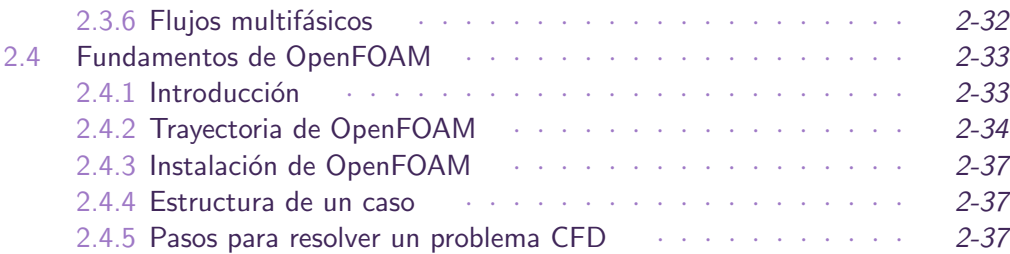

# 3 [Simulaciones CFD](#page-134-0)

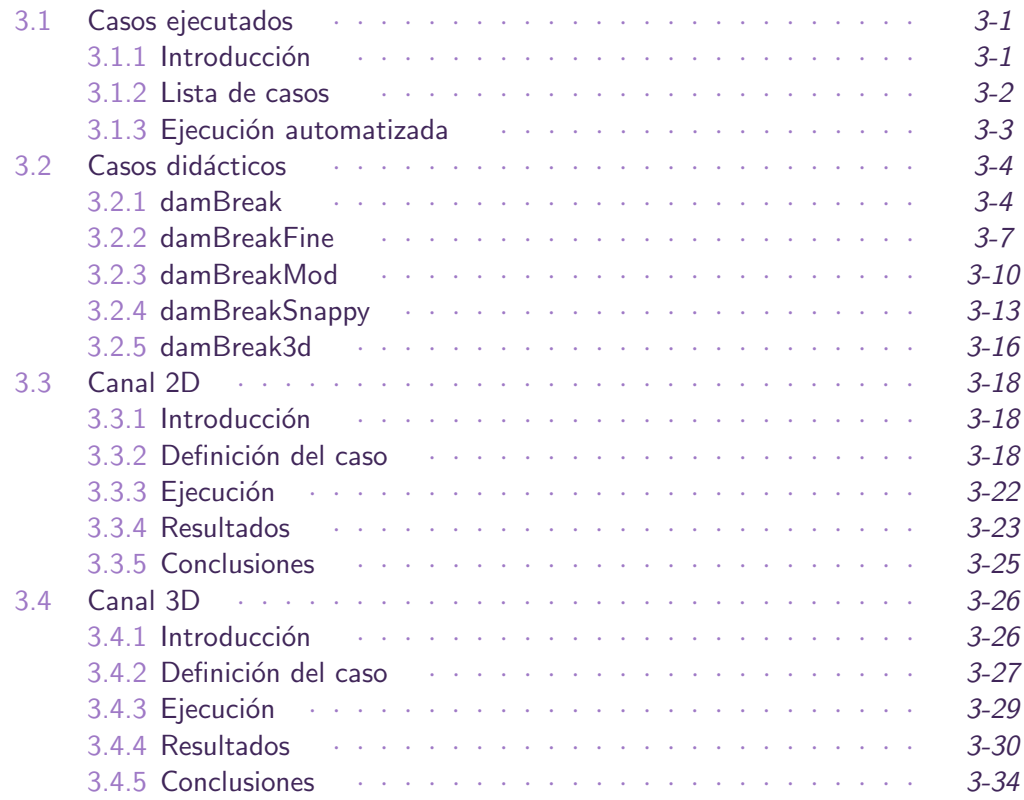

# 4 Experimentación

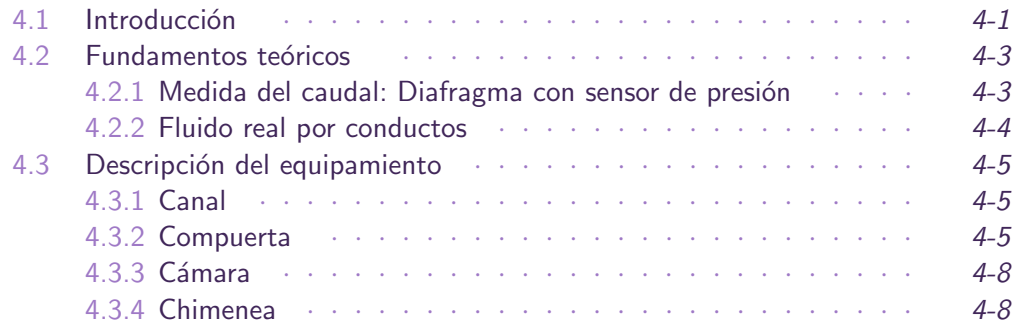

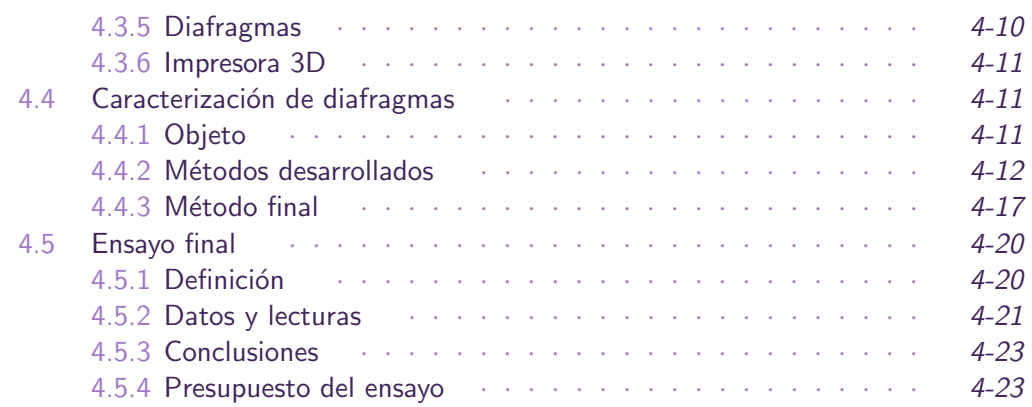

# **5** [Conclusiones](#page-196-0)

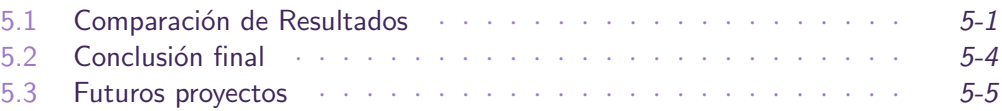

# • [Referencias](#page-202-0)

<span id="page-10-0"></span>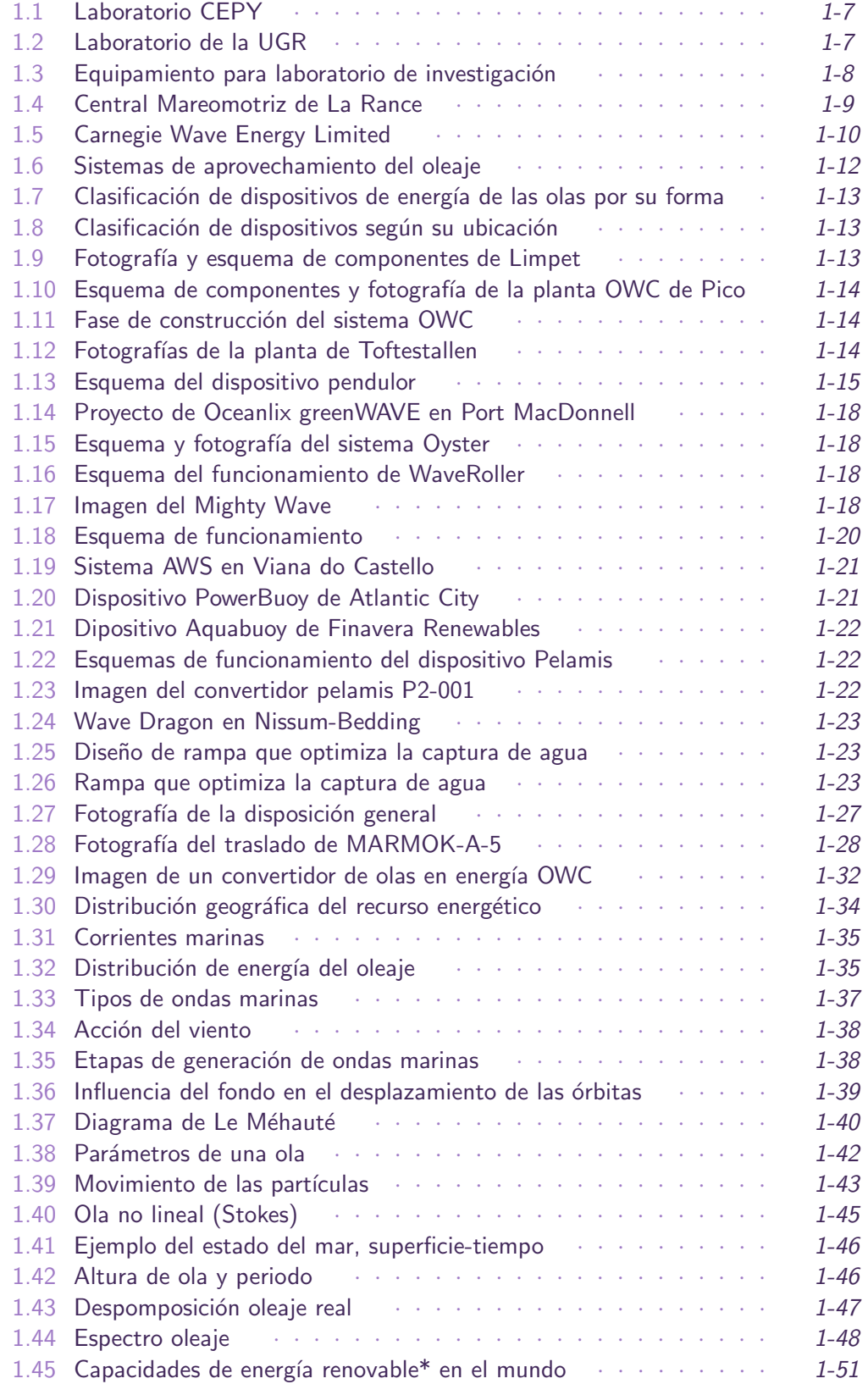

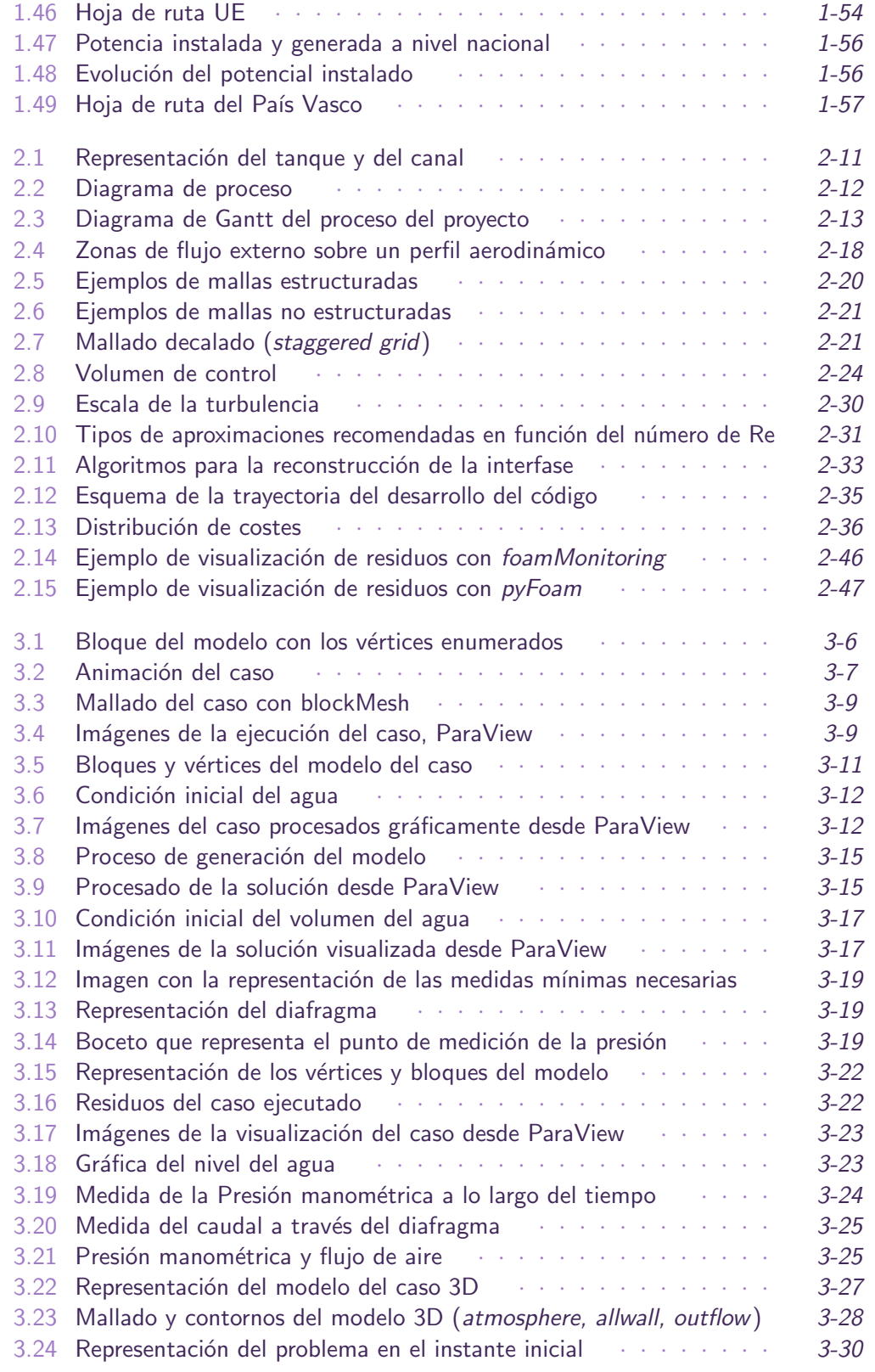

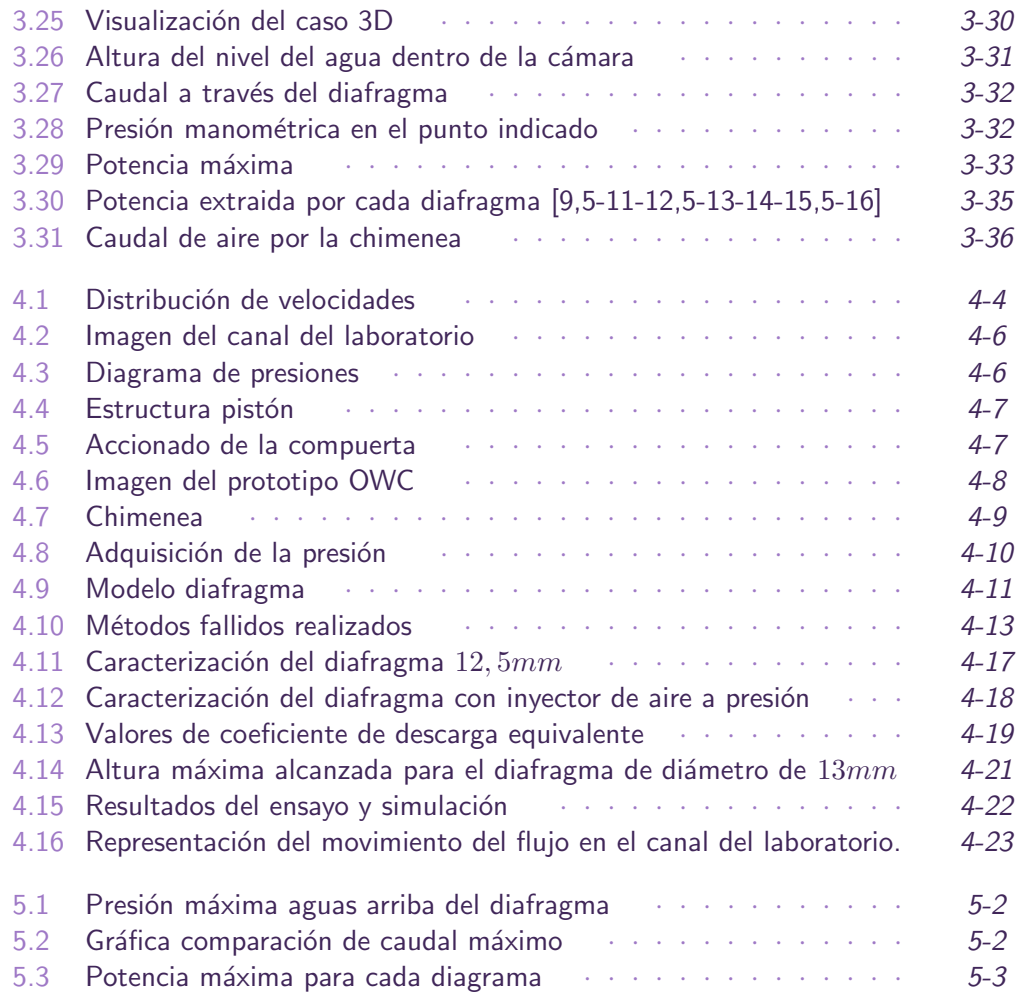

<span id="page-14-0"></span>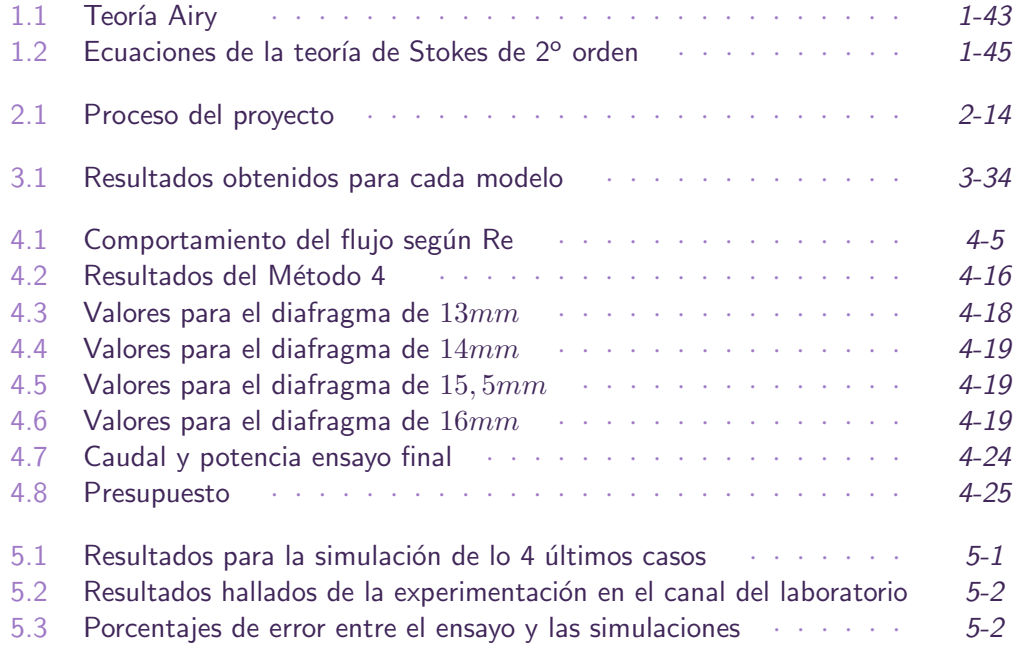

## Siglas

- AIET Agencia Insular de Energía de Tenerife.
- APREN Associação Portuguesa de Energias Renovables.
- AWS Archimedes Wave Swing.
- CAD Computer-Aided Design.
- CAE Computer-Aided Engineering.
- CEDEX Centro de Estudios y Experimentos.
- CEH Centro de Estudios Hidrográficos.
- CEPYC Centro de Estudios de Puertos y Costas.
- CFD Computational Fluid Dynamics.
- DNS Direct Numerical Simulations.
- EMEC European Marine Energy Centre.
- EVE Ente Vasco de la Energía.
- FEDER Fondo Europeo de Desarrollo Regional.
- GFR Global Features Report.
- GSR Global Status Report.
- IDAE Instituto para la Diversificación del Ahorro Energético.
- IREC International Renewable Energy Conference.
- ITER Instituto Tecnológico de Energías Renovables.
- LES Large Eddy Simulation.
- LIMPET Land Installed Marine Powered Energy Transformer.
- OES Ocean Energy Systems.
- OpenFOAM Open Field Operation and Manipulation.
- OPT Ocean Power Technologies.
- OTE Ocean Thermal Energy.
- OWC Oscillating Water Column.
- PTO Power Take Off.
- PWP Pelamis Wave Power.
- RANS Reynolds Average Navier-Stokes ecuations.
- REE Red Eléctrica Española.
- REN Redes Energéticas Nacionais.
- SGS Sub Grid Scale modelling.

SG-SICA Secretaría General del Sistema de Integración Centroamericana.

**SI** Sistema Internacional.

STL Standard Triangle Language.

TAPCHAN TApered-CHANel.

**UE** Unión Europea.

**UGR** Universidad de Granada.

VC Volumen de Control.

VOF Volume Of Fluid.

**WEC** Wave Energy Converter.

WWF World Wild Found.

# <span id="page-18-0"></span>Documento 1 Memoria

## Índice general

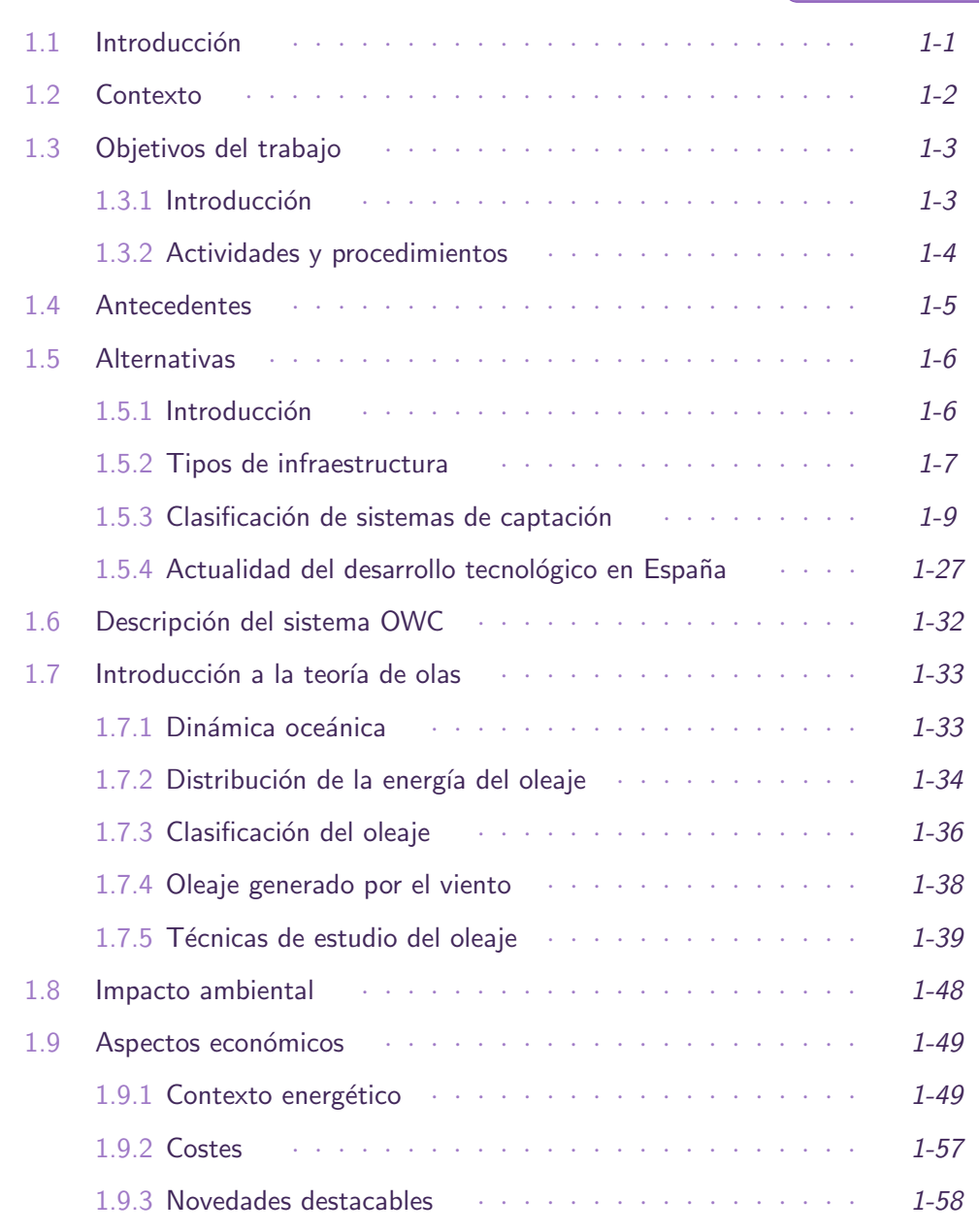

1.1 Introducción

<span id="page-18-1"></span>En este Trabajo Fin de Grado se realizará la validación de un modelo numérico, de una ola a través de un canal, mediante simulación computacional; y se compararán los resultados obtenidos, con un ensayo en el laboratorio de Mecánica de Fluidos de la Escuela de Ingeniería de Bilbao. Este modelo servirá para su aplicación al estudio de

captadores de Energía undimotriz de tipo Columna Oscilante de Agua (OWC, Oscillating Water Column).

En general se tratará de profundizar en el área de la Mecánica de Fluidos, y en particular, en la rama de la Dinámica de Fluidos Computacional, la cual emplea métodos numéricos y algoritmos para estudiar y analizar problemas que involucran fluidos en movimiento [\[Orr09\]](#page-78-0).

Para ello, se hará un análisis de las tecnologías existentes para el aprovechamiento de la Energía del Mar. Clasificándolas según la forma en la que se puede aprovechar la energía que se presenta en el océano [\[Amu12\]](#page-78-1), ubicación e impacto medioambiental. Optando por el dispositivo OWC, como el más conveniente para el estudio e instalación, en un contexto de desarrollo sostenible.

Se comprenderán las bases y el desarrollo de la metodología empleada en el estudio computacional de la Din´amica de Fluidos (CFD, Computational Fluid Dynamics), describiendo la implementación y resolución de las ecuaciones de conservación (para la masa, el momento y la energía) desde su formulación más general hasta el caso a ilustrar. Mostrando cómo programar los casos y qué algoritmos se emplean para la resolución más adecuada de las ecuaciones de Navier-Stokes usando el m´etodo de Volumenes Finitos.

El desarrollo de las simulaciones se llevará a cabo con el programa libre OpenFOAM (Open Field Operation And Manipulation), robusto y avanzado, ampliamente usado en la industria. Est´a orientado a objetos, con estructura modular, facilitando programar nuevos resolvedores y condiciones de entorno. Además, dispone de una amplia compatibilidad con diversas aplicaciones. Las librerías están escritas en lenguaje  $C++$ , dando acceso a comprender lo que ofrece un paquete comercial. Además, dispone de una amplia comunidad de usuarios compartiendo conocimientos e implementando nuevos modelos.

La experimentación del caso, podría hacerse en un canal o un tanque de olas. No obstante, dada la complegidad adyacente a la generación de las olas, se empleará el canal, adaptándo su diseño a las condiciones que se van a simular. Es decir, se dispondrá de la estructura del canal y se definirá una columna de agua en reposo, retenida por una compuerta. Cuando en el instante inicial el agua colapse, se visualizar´a el comportamiento de la superficie libre de l´ıquido. Adicionalmente, para aproximar la simulación al modelo OWC, se situará una pared al final del recorrido para hallar la altura oscilante de agua dentro de la cámara. También, se añadirá una tubería con un diafrgama de sección intercambiable para calcular la máxima potencia extraida.

Finalmente, con el propósito de afianzar la destreza en la resolución de problemas, a la hora de implementar las modificaciones a los caso que se desee simular, se anexa información acerca de las fuentes, procedimientos y referencias. Esto pretende servir de ayuda para facilitar la curva de aprendizaje, a falta de normas o códigos técnicos que guíen su desarrollo.

### <span id="page-19-0"></span>1.2 Contexto

Con este trabajo se pretende realizar un análisis de las tecnologías existentes para el aprovechamiento del mar y, junto con ello, estudiar el principio de funcionamiento físico de un caso práctico. El estudio se realizará mediante simulación por ordenador y se experimentará en un ensayo real para verificar los resultados.

Actualmente no se dispone de normativas o guías que describan con detalle las consideraciones a tener en cuenta para definir el modelo f´ısico de un caso y simularlo. No obstante, existen técnicas para verificar que las simulaciones sean aceptables (el número de Courant, las tolerancias de las variables, los residuos, la estabilidad numérica o la dependencia de la malla).

La energía extraída de los océanos y mares son una fuente limpia e inagotable del recurso. Resulta una opción viable para paliar los problemas de la contaminación que se dan con otras fuentes de energía no renovables, sobre todo por la combustión de materiales fósiles que producen anhídrido carbónico.

Sin embargo, su desarrollo aún está limitado, en gran medida por la fuerte inversión económica que supone la creación de una central, los impactos ambientales que podría causar, alterando el ecosistema de los lugares donde se ubique. Por ello, buena perte de las investigaciones deberían centrarse, aparte de en cuestiones técnicas, en minimizar los costes financieros y rebajar el impacto medioambiental.

Una posible solución a estos inconvenientes sería utilizar sistemas de pequeña producción energética. La obtención de energía a partir de las olas, al ser menos invasiva respecto de la energía de las mareas (se necesitan condiciones geográficas e instalaciones para retener agua) y la energía de las corrientes (es necesario la instalación de turbinas bajo flotadores o sobre el lecho marino), se traduce en una alternativa atractiva para abastecer de energía eléctrica a consumos pequeños ubicados en zonas costeras.

Este trabajo, se centra en el estudio del principio de aprovechamiento de energía undimotriz mediante el protoripo de Columna Oscilante de Agua o OWC. El modelo se realiza a escala para poder experimentarlo en el laboratorio de la escuela. Lo que quiere decir, que los valores son representativos para la didáctica, no se extrapolan a la potencia que podría obtenerse de una planta comercial.

Esto es debido a que no es una conversión directa, el teorema de  $\pi$  de Vaschy-Buckingham<sup>1</sup> es el teorema fundamental del análisis dimensional. Este teorema explica que si se quisiera realizar una simulación a escala, sin cambiar la temperatura ni la gravedad, las dimensiones también debieran ser iguales, luego físicamente no tendría sentido. Otra forma de entenderlo es con el número de Reynolds, parametro adimensional que depende de la geometría del modelo, si se quisiera aumentar este número, sería necesario bajar la temperatura o aumentar la presión.

Adicionalmente, y puesto que hasta el momento no se dispone de una guía que analice las consideraciones a tener en cuenta para simular un caso de principio a fin, se tratará de reunir la información más relevante, de forma que se le facilite al ususario entender los pasos a seguir para simular un flujo, de condiciones determinadas, a través de un diseño modelado por ordenador (CAD, Computer-aided design).

1.3 Objetivos del trabajo

### <span id="page-20-1"></span><span id="page-20-0"></span>1.3.1. Introducción

Con este trabajo se pretende realizar un análisis de las tecnologías existentes para el aprovechamiento del mar y, junto con ello, estudiar un caso práctico mediante un ensayo

<sup>&</sup>lt;sup>1</sup>[https://es.wikipedia.org/wiki/Teorema\\_%CF%80\\_de\\_Vaschy-Buckingham](https://es.wikipedia.org/wiki/Teorema_%CF%80_de_Vaschy-Buckingham)

y unas simulaciones por ordenador para comparar los resultados. Adicionalmente, se tratará de reunir la información más relevante que analice las consideraciones a tener en cuenta para simular un caso de principio a fin, facilitando al ususario entender los pasos a seguir para simular un fluido o varios, en unas condiciones determinadas, partiendo de un diseño modelado por ordenador (CAD, Computer-aided design).

Las técnicas CFD son ya, a todos los efectos, una herramienta más dentro de la ingeniería asistida por ordenador (CAE, Computer-aided engineering), utilizada universalmente en la industria. Sus posibilidades para simular todo tipo de fenómenos y flujos hace que los softwares CFD sean una parte indispensable en procesos de diseño aerodinámico, hidrodinámico o procesos productivos.

No obstante, las tecnologías para el aprovechamiento del mar, aún se encuentran en etapa de desarrollo, por lo que no cuenta con la totalidad de la información para su instalación, operación y mantenimiento, por ello será necesaria la aplicación de suposiciones. Aun así, las investigaciones desarrolladas en este campo, con la aparición de numerosos prototipos, hacen de esta tecnología una de las más prometedora en cuanto a su rendimiento y funcionalidad. En comparación con otras energías renovables, el momento y la intensidad de las mareas y corrientes se puede predecir con siglos de anticipación, [\[Rom10\]](#page-78-2). Además, su densidad es muy superior a la del aire, con lo que, de la energía de las olas se obtienen altos potenciales.

## <span id="page-21-0"></span>1.3.2. Actividades y procedimientos

- Estudio del estado del arte:
	- Perspectiva histórica y estado actual de la energía del mar Montero Sousa y Calvo Rolle [\[MC13\]](#page-78-3), caracterizando esta fuente de energía y los avances logrados hasta el momento.
	- Clasificación y descripción del funcionamiento de los dispositivos deseñados para la obtención de energía [\[Edu\]](#page-79-0).
	- Evaluación del estado actual del desarrollo de las tecnologías más prometedoras.
	- Principales iniciativas europeas de parques de olas y zonas de prueba de prototipos a escala.
	- Nivel energético disponible en la costa española.
	- Caracterización de las olas [\[Pel11\]](#page-78-4), generación, tipos de ondas y ecuaciones que gobiernan la teoría de las olas.
- $\blacksquare$  Modelo físico:
	- Definición de las condiciones iniciales del caso, identificando los fenómenos físicos que pretenden modelarse.
	- Análisis teórico de las ecuaciones que intervendran en la resolución del problema.
	- Métodos utilizados para resolver sistemas complejos.
- Simulación por ordenador:
- An´alisis de las herramientas disponibles, seleccionando el m´as conveniente para el trabajo que se desea realizar.
- Comprender cómo funciona OpenFOAM, realizando diferentes casos descritos.
- Definición del modelo geométrico que se va a experimentar y discretización del dominio.
- Adecuar las propiedades de los flujos, tiempo de simulación, parámetros de salida, etc. ejemplo que más se aproxime a las condiciones del caso que se quiere analizar.
- Obtener una buena estabilidad numérica, garantizando la convergencia en elproceso iterativo. Consiguiendo, adem´as, la independencia de la malla, es decir, el error numérico disminuye con el aumento del número de nodos,cuando las soluciones numéricas que se obtienen en diferentes mallados, coinciden con una tolerancia se dice que son independientes de la malla [\[FP02\]](#page-78-5).
- Vereficar los resultados con los obtenidos en el ensayo.
- $\blacksquare$  Preparación del ensayo:
	- Diseño de la compuerta, del sistema de apertura y de la fijación del pistón al canal.
	- Dise˜no de la c´amara, con una pared abierta por el fondo para dejar pasar el agua y una tubería unida en la parte superior. En la tubería se colocan diferentes diafragmas para hallar la potencía extraida.
	- Sensores necesarios para la adquisición de datos.
	- Monitorizar y registrar las mediciones de los sensores para comparar los resultados con los de la simulación.
- $\blacksquare$  Comparación de resultados:
	- Es necesario destacar que los diafragmas sustituyen la turbina, colocada para la extracción de energía real, dado que dicho análisis no es objeto de este proyecto; así mismo, los flujos de aire que se obtendrán son demasiado pequeños y con una transitoriedad prácticamente nula, con lo que sería más apropiado otro tipo de ensayo donde se dispusiera una generación de olas continuas.
	- Así mismo, la utilización de los diafragmas, como más adelante se detallará, permiten obtener el caudal a partir de una medida de presión manométrica y un Coeficiente de Descarga. Para, de ah´ı, obtener la potencia.
	- Por otro lado, de las simulaciones se obtendrán las mismas variables, procurando adaptar lo mejor posible las condiciones y el modelo del ensayo, con diferentes herramientas no comerciables, de código abierto y gratuitas.

1.4 Antecedentes

<span id="page-22-0"></span>Los convertidores OWCs son dispositivos que transforman la energía del oleaje en energía útil; tienen que ser capaces de resistir los embates del mar y de funcionar

eficientemente para las amplias gamas de frecuencia y amplitud de las olas.

Los primeros testimonios sobre la utilización de la energía de las olas se encuentran en China, en donde en el siglo XII empiezan a operar molinos por acción del oleaje. Al principio de este siglo, el francés Bouchaux-Pacei suministra electricidad a su casa en Royan, mediante un sistema neumático, parecido a las actuales columnas oscilantes. En esta misma época se prueban sistemas mecánicos en California, y en 1920 se ensaya un motor de péndulo en Japón.

Uno de los pioneros en el campo del aprovechamiento de la energía de las olas fue el japonés Yoshio Masuda. Empezó sus investigaciones en 1945, ensayó en el mar en 1947. el primer prototipo de una balsa. A partir de 1960 desarrolla un sistema neumático para la carga de baterías en boyas de navegación, con una turbina de aire de 60 W, de la que se vendieron más de 1200 unidades. El prototipo OWC se denomina así tras su inventor Yoshio Masuda.

La central de La Rance, en Francia, se puso en funcionamiento en 1967, obteniendo una generación anual de 4400 GWh y una potencia instalada de 240 MW.

En 1973 con la crisis del aceite, algunos pa´ıses no pod´ıan permitirse comprar la energía a otros, con lo que la energía del mar experimentó un hauge en sus investigacione, probando nuevas formas de obtención de energía.

La investigación a gran escala del aprovechamiento de la energía de las olas se inicia a partir de 1974 en varios centros del Reino Unido, estudiándose sofisticados sistemas para grandes aprovechamientos, actividad que se abandona casi totalmente en 1982, por falta de recursos econ´omicos. A mediados de los ochenta entran en servicio varias plantas piloto de distintos tipos en Europa y Japón.

El primer convertidor se patentó en Francia en 1799 Girard e hijo, con la construcción de una balsa unida a una polea en tierra (tipo boya).

El verdadero desarrollo comienza en el ´ultimo cuarto de siglo XX. Cuando se abren varias empresas para tratar de competir en el mercado el´ectrico, entre otras: Aqua Energy Group (USA), Archimedes Wave Swing (Paises Bajos), Emergetech (Australia), Ocean Power Delivery (Reino Unido), Wavegen (EEUU), Wave Plane International (Dinamarca), Wavemill Energy (Canada).

A principios del siglo XX Bouchaux-Pacer suministra electricidad a su casa en Royan. Asimismo, en 1921 el Instituto Oceanográfico de Monaco utiliza una bomba accionada por las olas para elevar agua a 60m con una potencia de 400W.

<span id="page-23-0"></span>Los desarrollos posteriores se analizan con más detalle en el siguiente apartado.

#### 1.5 Alternativas

#### <span id="page-23-1"></span>1.5.1. Introducción

La energía procedente del mar es un recurso que presenta en la actualidad muchos retos tecnológicos y sociales a superar. Principalmente, su desarrollo depende de un apoyo institucional en inversiones I+D+I, que permita el estudio de un prototipo, teniendo las infraestructuras necesarias para ensayar y demostrar su funcionamiento, hasta llegar a la explotación comercial.

En este apartado se tratará de ofrecer una perspectiva general de las diferentes fuentes de obtención disponibles en el océano, y junto con ello, algunos de los mecanismos utilizados para la extracción de energía.

## <span id="page-24-0"></span>1.5.2. Tipos de infraestructura

Existen diferentes tipos de infraestructuras que permiten estudiar los sistemas de captación de energía antes de su explotación comercial, [\[Iba\]](#page-79-1):

Canales de pruebas: Utilizados para analizar el comportamiento hidrodinámico de prototipos iniciales a pequeña escala y validar su diseño conceptual.

Infraestructuras de test: Prototipos a escala 1/10 o 1/3, en esta fase, las pruebas se realizan en el medio marino, en zonas protegidas, con oleaje restringido y de fácil acceso.

Infraestructuras de demostración: Prototipos pre-comerciales, probados en mar abierto y conectados a la red eléctrica, para su demostración y operación.

<span id="page-24-1"></span>Algunos de los laboratorios de experimentación marítima son:

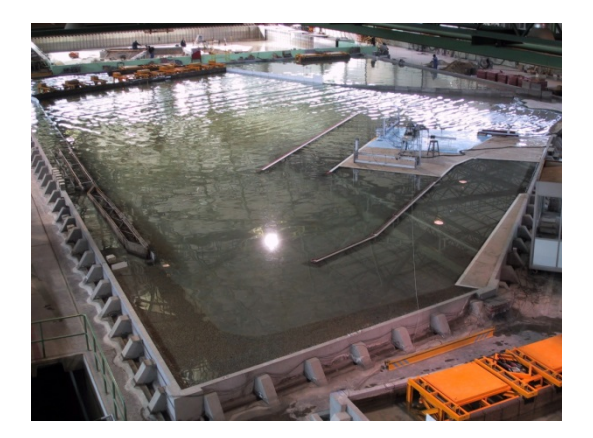

Figura 1.1: Fotografía del laboratorio CEPY [Fuente](http://www.cedex.es/CEDEX/LANG_CASTELLANO/ORGANISMO/CENTYLAB/CEPYC/EQUIPAMIENTO/LEM0.htm)

<span id="page-24-2"></span>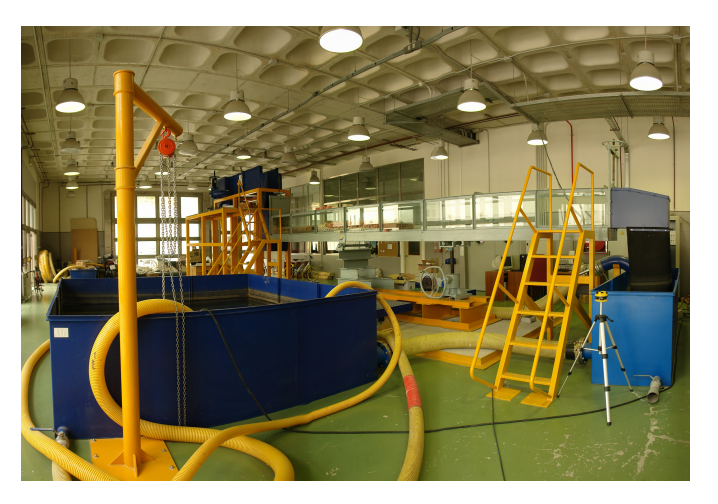

Figura 1.2: Fotografía del laboratorio de la UGR [Fuente](http://doctorados.ugr.es/dinamicaambiental/pages/investigacion/recursos_instalaciones)

- El Centro de Estudios y Experimentación de Obras Públicas<sup>2</sup>, en Madrid, se estructura en varios órganos especializados en diferentes materias, entre ellos están el Centro de Estudios Hidrográficos (CEH) y el Centro de Estudios de Puertos y Costas (CEPYC). El primero, se centra en temas de planificación hidráulica, hidrología, ingeniería de las aguas continentales, así como en los aspectos relacionados con la calidad del recurso. Por otro lado, el CEPYC, está especializado en tareas de asistencia técnica, investigación y desarrollo tecnológico e innovación en materia de transporte, [Figura 1.1.](#page-24-1)
- El Laboratorio de Din´amica de Flujos Ambientales, en la Universidad de Granada (UGR), consta de cuatro instalaciones principales, dos situadas en CEAMA, y las otras dos en la ETS de Ingenieros de Caminos, Canales y Puertos. Entre ellas, se puede encontrar un Canal de Generación de Ola-Corriente, un Tanque de Oleaje Multidireccional, un Canal Basculante y un Tanque de difusión. Así mismo, desde el 2002, trabajan con sistemas de monitorización costera, habiendo realizado instalaciones en el Faro de Sacratif (Carchuna, Granada), Faro de Trafalgar (Cádiz), desembocadura del río San Pedro (Cádiz) y desembocadura del río Guadalquivir. La finalidad, reside en el control ambiental, estudios de parámetros morfodinámicos, gestión integral de zonas costeras, entre otras, [Figura 1.2.](#page-24-2)

<span id="page-25-1"></span>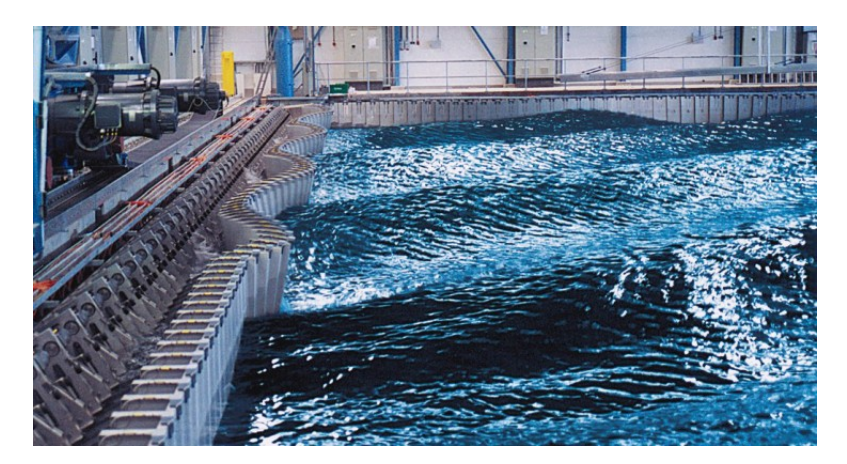

Figura 1.3: Equipamiento para laboratorio de investigación [Fuente](https://www.boschrexroth.com/es/mx/industrias/aplicaciones-e-ingenieria-de-maquinaria/investigacion-hidrodinamica/hydrodynamic-research-1)

También existen empresas como Boch Rexroth<sup>3</sup>, que ofrecen soluciones de sistemas para laboratorios de investigación hidrodinámica. Ante las diferentes condiciones como el viento, las corrientes, la profundidad del agua y las temperaturas, que influyen en el oleaje, se dedican a la generación controlada de olas. Dando lugar a sistemas personalizados de accionamiento y control para generadores y absorbedores de olas, as´ı como fijaciones para piscinas con suelo m´ovil ajustable. Adem´as, suministran programas de cálculo y análisis y recogida de datos, [Figura 1.3.](#page-25-1)

<span id="page-25-0"></span>Se han patentado prototipos de todo tipo que utilizan diferentes técnicas para la captación de energía de las olas. Aun así, pocas son las instalaciones que se han ensayado en el mar a escala natural, por lo que falta experiencia operativa con prototipos.

 $^2$ [http://www.cedex.es/CEDEX/LANG\\_CASTELLANO/ORGANISMO/CENTYLAB/](http://www.cedex.es/CEDEX/LANG_CASTELLANO/ORGANISMO/CENTYLAB/)

<sup>3</sup>https://www.boschrexroth.com/es/mx/industrias/aplicaciones-e-ingenieria-demaquinaria/investigacion-hidrodinamica/hydrodynamic-research-1

## 1.5.3. Clasificación de sistemas de captación

<span id="page-26-0"></span>Los diseños de los captadores difieren entre sí, sobre todo, por el origen de la energía que son capaces de aprovechar, as´ı hasta el momento se han estudiado formas para la extracción de:

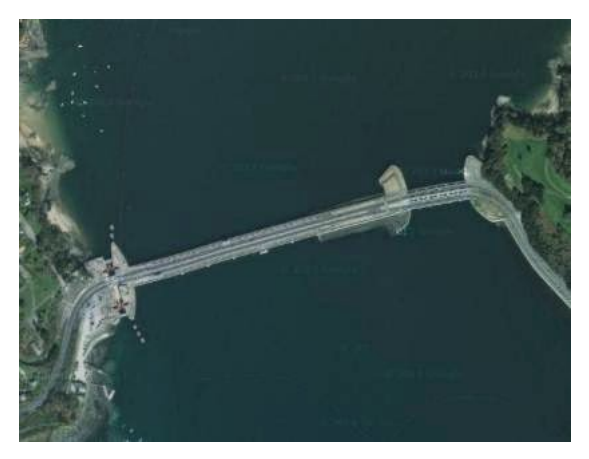

Figura 1.4: Imagen de la central Mareomotriz de La Rance [Fuente](http://ireneu.blogspot.com.es/2014/07/la-ecologica-y-desastrosa-central.html)

La energía de las mareas o mareomotriz: Aprovecha los movimientos de las masas de agua que se producen entre la pleamar y la bajamar, para convertir dicha energía en electricidad.

La central de energía mareomotriz más conocida, por ser la primera planta en el mundo en construirse, es la situada en el río Rance, al norte de Francia, en funcionamiento desde 1967 y con desniveles de mareas más altas de toda Europa (alturas habituales de unos 10-12 metros) [Figura 1.4.](#page-26-0) Dispone de 24 turbinas, cada una con un alternador de 10MW, que funcionan para ambas mareas, obteniendo una potencia de 240 MW y 552,7 millones de kilovatios al a˜no de forma renovable y barata. No obstante, esta central, costó 620 millones de francos de la época y se necesitaron 20 años de funcionamiento para amortizar la inversión. Además, supuso un cambio del ecosistema existente, por el hecho de adaptar los ciclos de mareas y convertir la zona en un pantano. El río, al no verse afectado por las mareas, fue acumulando sedimentos y cada a˜no el estuario pierde un 1 % de su volumen por los fangos.

En 2011, en el Blog de la Energía Sostenible<sup>4</sup>, se anunciaba la central de Rance como la segunda planta m´as grande del mundo, tras inaugurarse la central mareomotriz de Sihwa Lake en Korea del Sur, con 10 turbinas de 25,4 MW y diámetro de 14 metros. Con una variación de nueve metros del nivel de las costas, la planta produce 554 millones de kilovatios al año, [\[KBS\]](#page-80-0).

La energía térmica oceánica o maremotérmica (OTE): La diferencia de temperaturas entre la superficie de los océanos calentados por el sol y las profundidades más frías, constituyen otra fuente de energía.

Las zonas térmicamente favorables se encuentran en las regiones ecuatoriales y subtropicales. El Instituto de Energía del Océano de la Universidad de Saga en Japón es el mayor centro investigador de esta tecnología del mundo, en 1981

 $^4$ <https://www.blogenergiasostenible.com/central-energia-mareomotriz-rance-mas-grande-mundo/>

<span id="page-27-0"></span>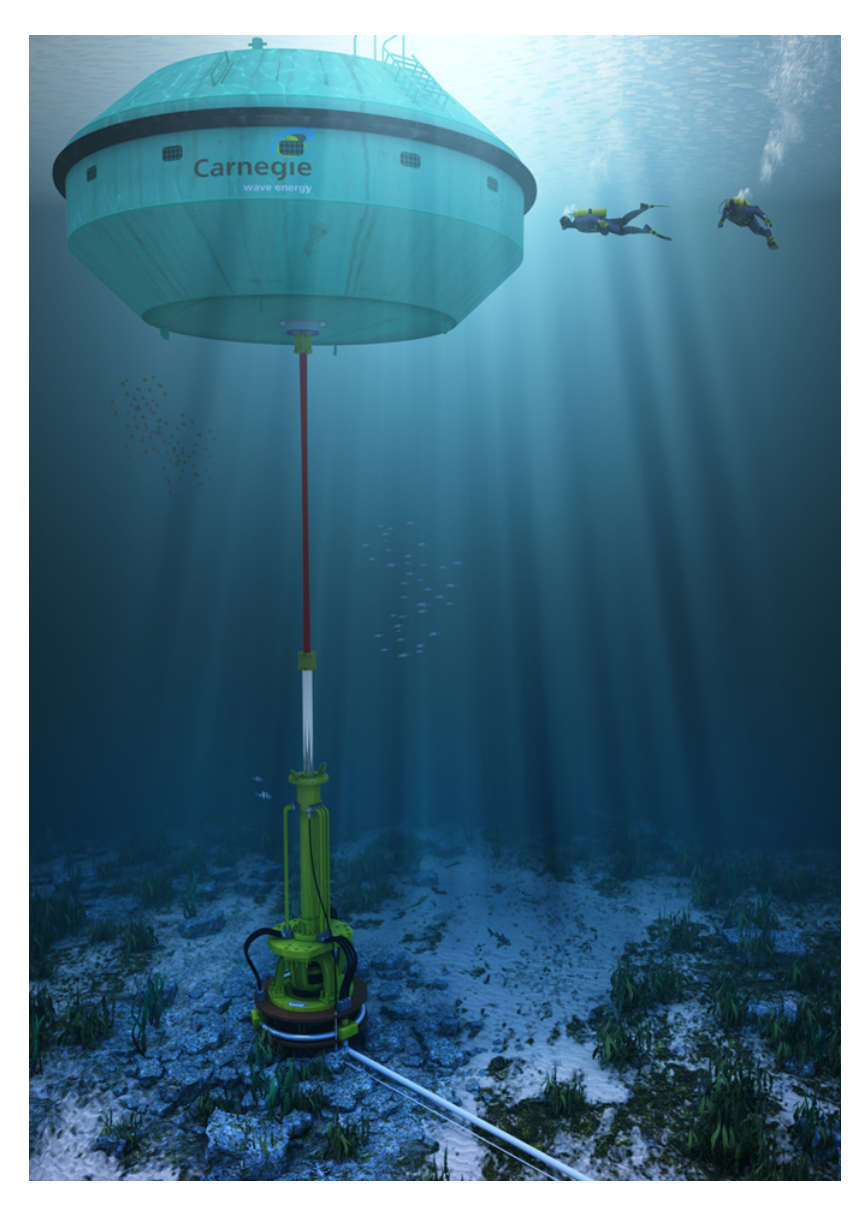

Figura 1.5: Carnegie Wave Energy Limited Fuente

desarrolló e instaló una planta de 100kW en la isla de Nauru. Asimismo, Hawaii es uno de los emplazamientos idóneos para el aprovechaimento de esta energía, por las altas temperaturas superficiales y grandes profundidades alcanzables , es allí donde el gobierno americano tiene un laboratorio de investigación y una planta piloto de 10 MW, que pretenden ampliar a 100 MW para el año 2020, Blog-Energia Sostenible<sup>5</sup>.

La energía del gradiente salino: Se basa en el aprovechamiento de la energía por la diferencia en la concentración de sal entre el agua dulce y el agua del mar, mediante una membrana osmótica.

Respecto a esta técnica, en 2016, Carnegie Clean Energy [\[cene\]](#page-78-6), instaló la tecnología CETO, primera mundialmente, convierte la energía cinética del oleaje y desaliniza el agua a través de la osmosis inversa.

CETO 6, ubicado en la costa de Garden Island, al oeste de Australia, tiene una capacidad de 1 MW. Está respaldado por el gobierno federal a través de una subvención de la Agencia Australiana de Energía Renovable (ARENA) de 11 millones de dólares, así como de un préstamo del Commonwealth Bank of Australia, [Figura 1.5.](#page-27-0)

El concepto del diseño es la es la culminación del trabajo que comenzó en 2013 e incorpora lecciones aprendidas del Perth Wave Energy Project (CETO 5), pruebas de tanques de olas en Escocia, así como estudios internos de diseño y modelado. Carnegie cuenta con numerosos proyectos de colaboraciones I+D, [\[ene\]](#page-79-2).

- La energía de las corrientes: Mediante turbinas hidráulicas se aprovecha la energía que llevan las corrientes submarinas para crear energía eléctrica.
- La energía de las olas o undimotriz: Las olas producidas, en gran medida, por el viento también resultan una fuente de energía.

Cada una de estas corresponden a técnicas de estudio diferentes. Ya que en las costas del mar cantábrico se dispone de un alto potencial en energía de las olas, se optará por el análisis más en profundidad de esta última.

### 1.5.3.1. Según el principio de captación

El aprovechamiento de la energía de las olas puede analizarse en base al principio de funcionamiento y de captación de energía, como puede apreciarse en la imagen [Figura 1.6,](#page-29-0) estos pueden ser:

- Sistemas pasivos o estáticos: son aquellos en los que la estructura está inmóvil durante todo el proceso de conversión, de modo que la energía se genera sólo con el propio movimiento de las partículas de agua  $[Cav]$ .
- Sistemas activos u oscilantes: aprovechan el movimiento relativo entre las partes fijas y las móviles del dispositivo. Existen dos tipos:
	- El oleaje actúa directamente sobre el cuerpo móvil. La convesión primaria se basa en el movimiento relativo entre dos cuerpos.

 $^5$ <https://www.blogenergiasostenible.com/plantas-energia-maremotermica-mas-grandes-mundo/>

<span id="page-29-0"></span>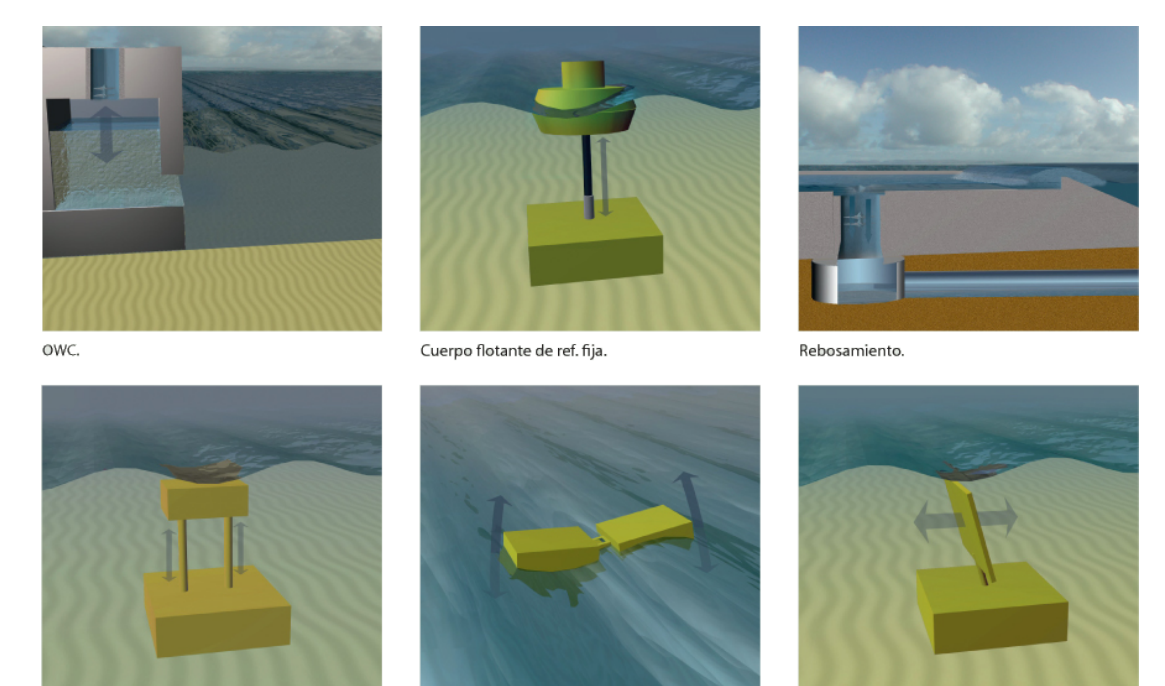

OWC.

Cuerpo flotante de ref. fiia

Rebosamiento

Figura 1.6: Sistemas de aprovechamiento del oleaje [Fuente](www.aquaret.com)

• En la conversión secundaria, el oleaje actúa sobre una interfaz agua-aire, de modo que la ola desplaza al aire, que desplaza a su vez al cuerpo móvil, [\[Fera\]](#page-79-3).

### 1.5.3.2. Según la orientación respecto al oleaje

Los captadores pueden clasificarse de diferentes formas, una de ellas es según la orientaci´on respecto al oleaje y la forma, [Figura 1.7:](#page-30-0)

- Absorbedores puntuales: Son estructuras de tamaño reducido en comparación a el oleaje incidente. Generalmente se colocan varios dispositivos agrupados siguiendo una línea. Concentran el oleaje en un punto.
- Atenuadores: Tienen forma alargada y se colocan paralelos a la dirección de avance de la ola. Captan la energía de manera progresiva. Las fuerzas a ambos lados de la estructura se compensan, de manera que requieren un sistema de amarre menos resistente que en el caso de los totalizadores.
- Totalizadores o terminadores: de forma alargada, se colocan perpendiculares a la dirección de avance de las olas. Requieren un sistema de amarre más resistente que los atenuadores [\[Cav\]](#page-78-7).

### 1.5.3.3. Según la localización

En general, a medida que aumenta la distancia a la costa la densidad de energía es mayor, pero la supervivencia está más comprometida y existe una mayor complicación para el transporte de la energía generada, por lo que hay que encontrar un compromiso

<span id="page-30-0"></span>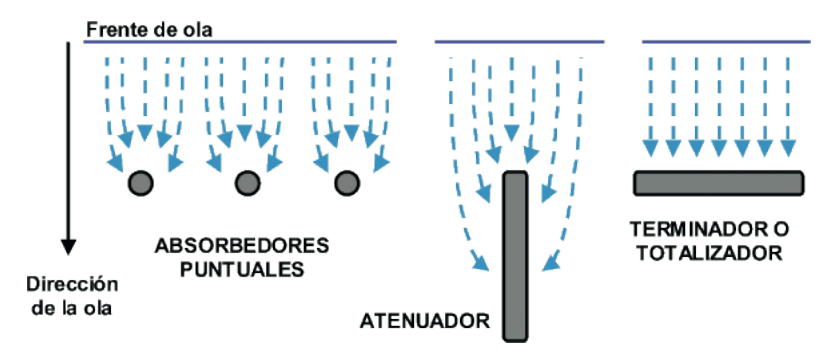

Figura 1.7: Clasificación de dispositivos de energía de las olas por su forma

entre la supervivencia del dispositivo y la densidad de energía. Se reconocen tres zonas, [Figura 1.8:](#page-30-1)

<span id="page-30-1"></span>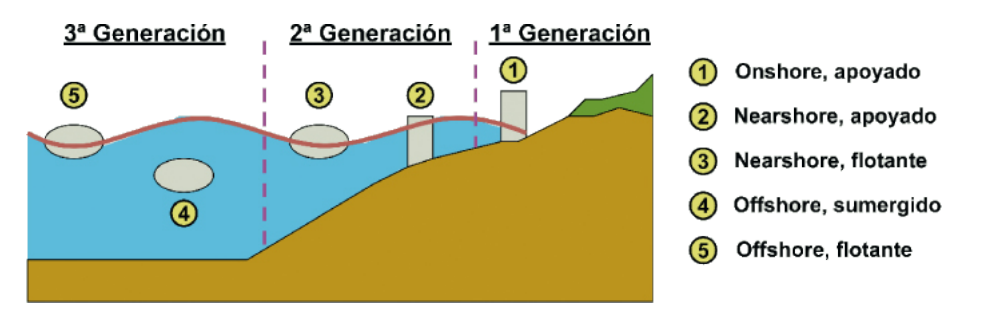

Figura 1.8: Clasificación de dispositivos según su ubicación [Fuente](https://revista-anales.icai.es/web/n_14/seccion_8.html)

### En la costa (onshore)

Presentan la ventaja de tener un coste de instalación y mantenimiento menor, puesto que son de fácil accceso, además, el transporte de la energía a la red presenta menos impedimentos. Sin embargo, disponen de un potencial energético menor que el explotable mar adentro, aunque se pueda ver compensado por efectos de concentración de energía por refracción o difracción. Un solo convertidor puede ser suficiente para cubrir determinadas necesidades a pequeña escala.

Los dispositivos que se pueden encontrar son:

Columna de agua oscilante (Ozcillating Water Column, OWC)

Constan de una estructura parcialmente sumergida hueca por la parte de abajo,

<span id="page-30-2"></span>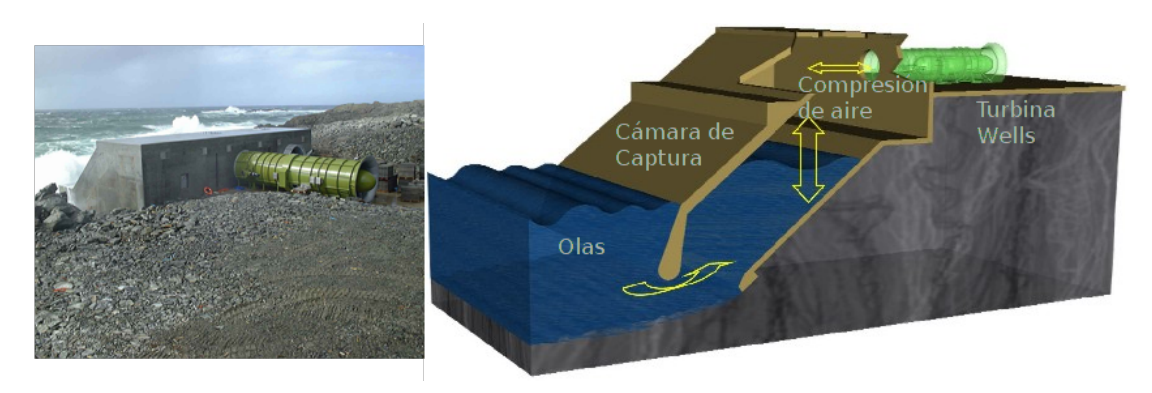

Figura 1.9: Fotografía y esquema de componentes de Limpet [Fuente](www.wavegen.co.uk)

<span id="page-31-0"></span>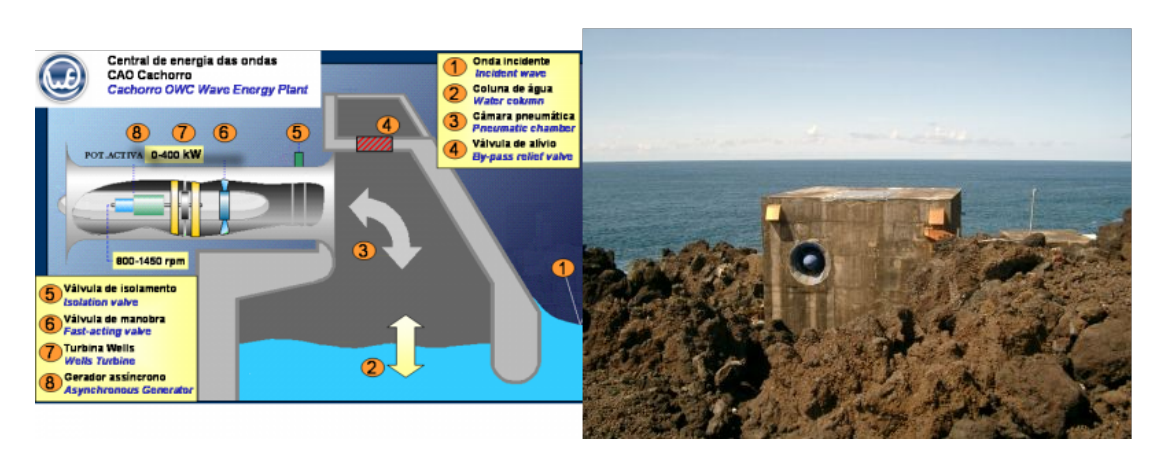

Figura 1.10: Esquema de componentes y fotografía de la planta OWC de Pico [Fuente](www.pico-owc.net)

<span id="page-31-1"></span>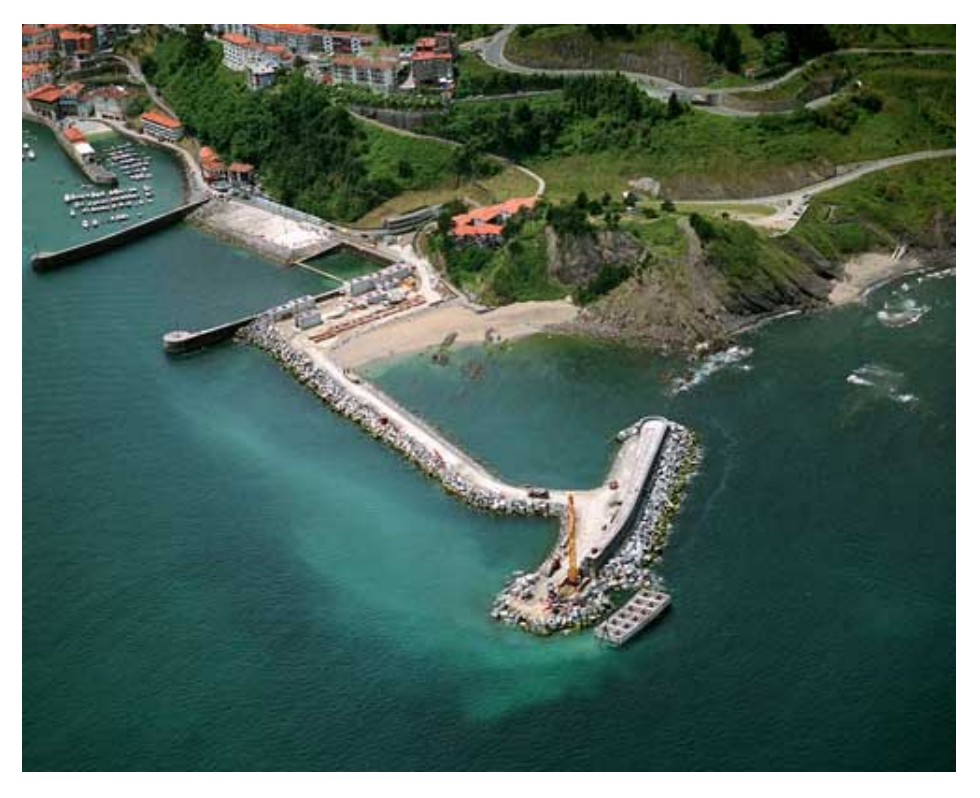

Figura 1.11: Fase de construcción del sistema OWC [Fuente](http://www.interempresas.net/Energia/Articulos/101717-Energia-undimotriz-un-inmenso-potencial-aun-por-desarrollar.html)

<span id="page-31-2"></span>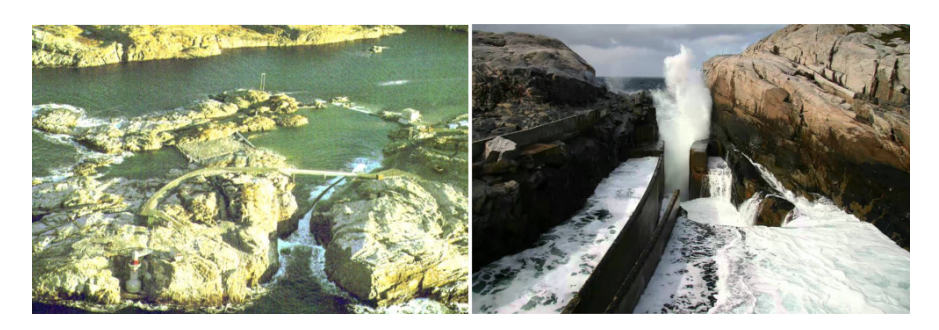

Figura 1.12: Fotografías de la planta de Toftestallen [Fuente](https://coastlight.net/detaljer/4283/Toftestallen/)

<span id="page-32-0"></span>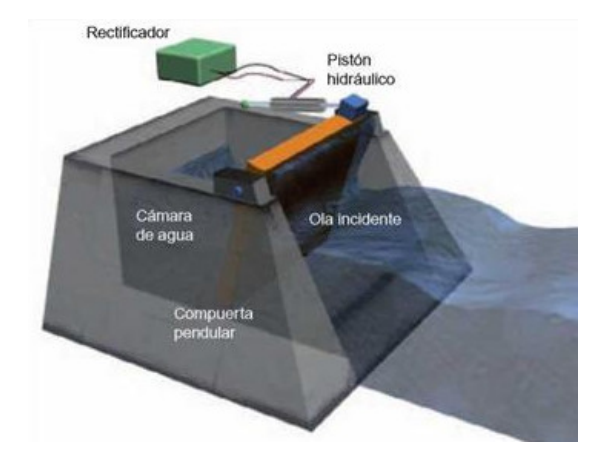

Figura 1.13: Esquema del dispositivo pendulor [Fuente](http://energyprofessionalsymposium.com/?p=36743)

dentro de la cual hay una cámara de aire por debajo del nivel del mar. El movimiento del oleaje se traduce en presión sobre el aire situado en el interior, que se expansiona y comprime accionando turbina que a su vez acciona el generador.

Los rendimientos suelen ser del 30-50 % y pueden estar instalados en estructuras fijas, m´oviles o flotantes, o bien sobre el lecho rocoso de la costa o aprovechando instalaciones portuarias. La potencia a la que operan oscila entre los 100 y 500 KW.

Esta técnica ha sido una de las más utilizadas:

• LIMPET (Land Installed Marine Powered Energy Transformer)

El dispositivo fue desarrollado por la compañía británica WaveGen Ltd. en diciembre del 2000 en la Isla de Islay en la costa oeste de escocia, donde existe un flujo de energía disponible de entre  $15 \times 25 \text{ KW/m}$ , [Figura 1.9.](#page-30-2) Consta de dos turbinas tipo Wells cada una de las cuales tiene una capacidad instalada de 250 kW. Dicho dispositivo se encuentra conectado a la red, ha demostrado ser estructuralmente resistente a condiciones extremas de temporal con mantenimiento m´ınimo y en la actualidad sirve como base experimental para desarrollar nuevas tecnologías. Esta planta ha estado operando con éxito durante once años como un proyecto de demostración.

En 2005, Voith Hydro Power Generation, filial de Voith , compró Wavegen.

El diseño consta de tres compartimentos iguales y cuadrados inclinados  $40^{\circ}$ respecto a la horizontal que actúan como columna de agua. Se ha optimizado para reducir el impacto visual por su baja coronación y para ser de fácil instalación y mantenimiento.

• OWC Unión Fenosa (La Coruña)

Es un sistema promovido por Unión Fenosa e instalado en Galicia, en la central térmica de Sabón. En 1990 se empezó la investigación del dispositivo que funciona no con una turbina accionada por aire como los anteriores, sino con medios mecánicos por flotación de un cuerpo sobre la columna de agua. Está situado en un pozo existente que se comunica con el mar, consta de un flotador de 6m de di´ametro conectado a un dispositivo mec´anico que

transforma el movimiento ascendiente y descendiente de las olas en un giro que acciona el generador eléctrico.

• Pico OWC (Portugal)

Situada en la isla de Pico en las Azores, fue construida en 1998 sobre un lecho rocoso a 8 metros de profundidad, [Figura 1.10.](#page-31-0) Aunque en un principio no operaba correctamente debido a problemas t´ecnicos y financieros, finalmente, de 2003 a 2006 se llevó a cabo un proyecto para recuperar el sistema. La potencia m´axima de salida es de 400 KW, se encuentra equipada con una turbina tipo Wells, con una cámara de 12x12 metros a cota del nivel medio del mar. Actualmente cubre parte de la demanda energética de la isla.

 $\bullet$  Mutriku, País Vasco

Después de la exitosa demostración de LIMPET, en 2011 Voith Hydro Wavegen vendió la primera planta de energía comercial al Ente Vasco de Energía (EVE), conectada a la red española, [\[Inv\]](#page-80-1).

Ubicada en el dique del puerto, consta de 16 turbinas de 18,5 kW, con una potencia máxima de 480kW, genera unos 600 MWh/año, [Figura 1.11.](#page-31-1)

La planta de energía utilizó tecnología desarrollada y suministrada por Voith Hydro Wavegen con un contrato por valor de 1,2 millones de euros (£ 1 millón). La inversión total del proyecto asciendió a 6,7 millones, de los cuales 2,3 millones correspondieron a la instalación energética y fueron aportados por el Ejecutivo autonómico, [\[nEIT\]](#page-80-2). El proyecto, también recibió asistencia financiera del Séptimo Programa Marco de la Comisión Europea, [\[Powb\]](#page-81-0).

En 2013 Voith Hydro decidió cerrar Wavegen por centrarse en proyectos de energía mareomotriz, [\[Cou\]](#page-79-4).

 $\bullet$  Sanze o boya Masuda (Japón)

En 1983 se coloca un dispositivo en Sanze destinado a la investigación. La potencia m´axima de generador era de 40 kW, formado por una boya con un sistema que actúa por el principio de la cavidad resonante en su interior, y acciona una turbina de aire comprimido. Funcionó durante muchos años hasta que se decidió examinar su respuesta a la corrosión y fatiga.

• Kvaerner (Noruega)

En 1985 se instala en Toftestallen un dispositivo de captación de energía de potencia 500 kW, que fue destruido por una tormenta en 1988. Se diseñó sobre un acantilado vertical de  $30m$ , con base de hormigón y tubo metálico de 10 m de di´ametro. La olas entraban por la parte inferior del cilindro desplazando la columna de aire y accionando la turbina Wells instalada en el extremo superior. Daba servicio a una comunidad próxima de 50 casas.

TAPCHAN (TAPered-CHANnel)

Consta de una estructura en canal que se hace cada vez más estrecho de forma gradual, desde el nivel medio del mar hasta un depósito más elevado. A medida que el oleaje se propaga por el canal, la altura de ola se amplifica hasta que sobrepasa la estructura y entra al depósito de reserva, el cual proporciona un flujo continuo de agua a una turbina tipo Kaplan. Finalmente, el agua se devuelve al mar mediante una turbina convencional hidroeléctrica que genera electricidad.

• Toftestallen (Noruega)

Prototipo promovido por Norwave A.S. y finalizadao en 1985. Su potencia m´axima es de 400 kW, consta de un canal de 170 m de longitud con un desnivel de 4m por encima del nivel medio del mar. Desemboca a un depósito de  $8500\ \text{m}^3$  de capacidad, que a su vez alimenta una turbina Kaplan de  $0.35$  MW, [Figura 1.12.](#page-31-2) La instalación estuvo funcionando durante tres años hasta que fue destruida por una tormenta. Una segunda planta estuvo en funcionamiento hasta 1991, con el mismo final. Hoy en día solo quedan las ruinas de lo que fueron, siendo un ejemplo de lo difícil que puede resultar lidiar con las fuerzas de la naturaleza. Noruega fué líder mundial en la investigación de la energía de las olas en la década de los 80, pero la falta de apoyo financiero golpeó al sector  $[iOyg]$ .

Pendulor

Es un dispositivo de captación que se puede situar tanto en la costa como cerca de ella, basado en un péndulo oscilante movido por el oleaje. Japón ha sido el país pionero en el desarrollo de este tipo de tecnología, llevando a cabo modelos a escala real. Consiste en una cámara de hormigón armado de forma rectangular con un lado abierto al mar. En ´este lado se dispone de una compuerta de acero articulada en la parte superior que recibe el empuje del oleaje. El movimiento oscilatorio de dicha compuerta acciona una bomba hidráulica conectada a un generador.

 $\bullet$  Mururoa (Japón)

Sistema desarrollado por JAMSTEC, prototipo instalado en el puerto de Mururoa. Presenta una eficiencia total del 55%. Consta de un cajón de 8 metros de altura con dos cámaras de  $(2,3x7,5)$ m, el péndulo tiene una altura de 7,5 metros y un ancho de 2 metros que entra en funcionamiento al alcanzar los 14°, oscilando como máximo a 30°. Su potencia máxima es de 15 kW, [Figura 1.13.](#page-32-0)

#### Cerca de la costa (nearshore)

Son aquellos dispositivos situados a una distancia máxima de 500 metros de la costa y a una profundidad deentre 20 y 30 metros, pueden estar o bien apoyados en el fondo o bien ser flotantes. Igualque en el caso de los aparatos en la costa, presentan la ventaja detener un coste deinstalación y mantenimiento menor que en aguas profundas. El mayor inconveniente es, además del impacto visual, que su instalación implica la modificación de la dinámica costera.

OWC Port Kembla, Australia

Proyecto desarrollado por Energetech en 2005, situado a 200 metros de Port Kembla. Prototipo de columna de agua oscilante, que utiliza una pared parabólica para focalizar la energía de las olas, alcanzando alturas de 2,5 a 3 veces superiores, ver [Figura 1.14.](#page-35-0) Con olas de 2 m y periodos de 7 segundos, genera 320 kW, de los cuales una parte se emplea para desalinizar agua a bordo del dispositivo. Tiene unas dimensiones de 36x35 metros y 18 metros de profundidad, genera

<span id="page-35-0"></span>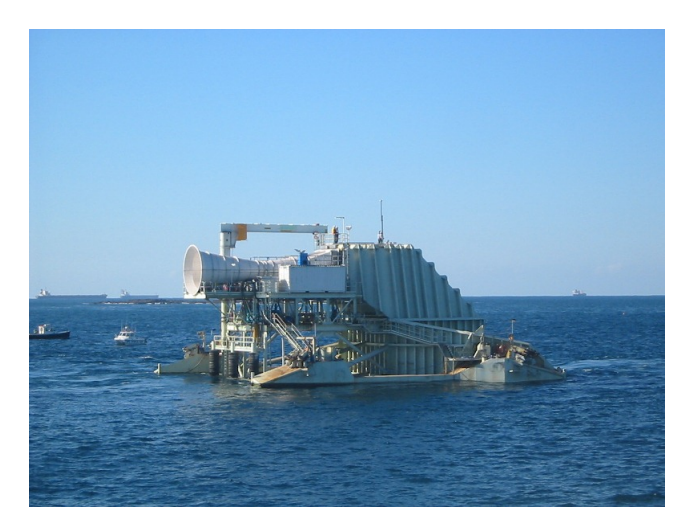

Figura 1.14: Proyecto de Oceanlix greenWAVE en Port MacDonnell [Fuente](https://www.offshorewind.biz/2013/09/04/australia-construction-starts-on-oceanlinxs-wave-energy-project/)

<span id="page-35-1"></span>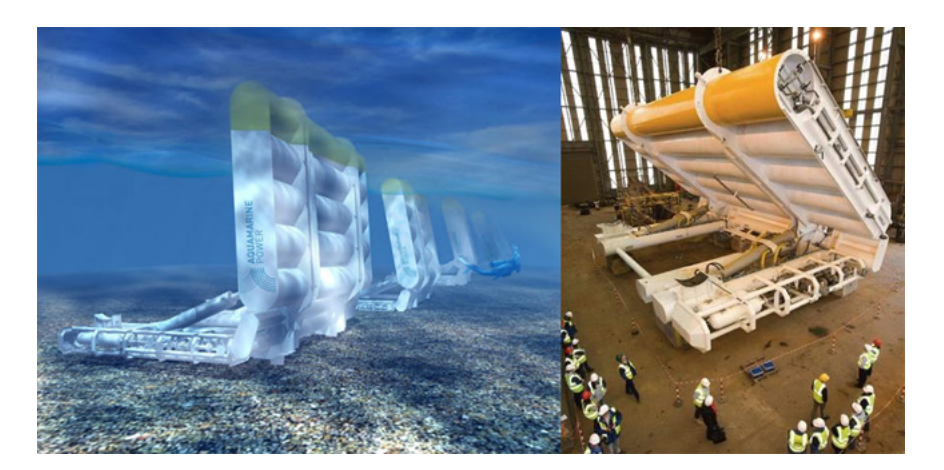

Figura 1.15: Esquema y fotografía del sistema Oyster hrefwww.aquamarinepower.comFuente

<span id="page-35-2"></span>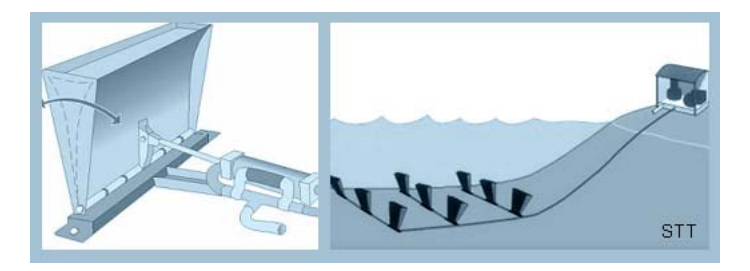

Figura 1.16: Esquema del funcionamiento de WaveRoller [Fuente](http://www.see.murdoch.edu.au/resources/info/Tech/wave/)

<span id="page-35-3"></span>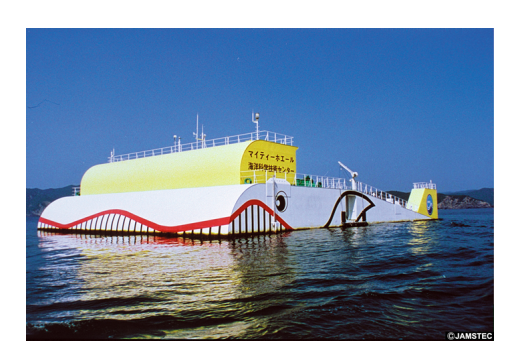

Figura 1.17: Imagen del Mighty Wave [Fuente](http://www.jamstec.go.jp/)
una potencia m´axima de 500kW. Adem´as, desarrollaron una turbina de palas orientables (Denniss-Auld) para transformar el flujo ascendente y desdendente en giro unidireccional. Debido a las condiciones clim´aticas extremas imprevistas en 2010, el prototipo MK3 se liberó de sus amarres. La unidad se recuperó con éxito para ser conectada nuevamente a la red. Posteriormente, en ese mismo año, la unidad fue eliminada de manera segura.

En 2007, la compañía cambió su nombre por Oceanlinx [\[Wikb\]](#page-81-0) y la tecnología siguió en desarrollo. En 2014, la estructura greenWAVE quedó varada en la bahia de Yankalilla después de que surgieran dificultades mientras la remolcaban desde Port Adelaide hasta Port MacDonnell, [\[Gui\]](#page-79-0). Esto llevó a la compañía Oceanlinx a ingresar en la administración judicial antes de que su tecnología, propiedad intelectual y marca comercial fueran vendidas a Wave Power Renewables Limited en Hong Kong. Desde entonces estos han seguido desarrollando la tecnología, habiendo logrado 15 patentes y 18 en proceso. La versión más avanzada a gran escala se lanzará en el primer trimestre de 2018.

Oyster WEC (Wave Energy Converter), Reino Unido.

Aquamarine Power, fundada en 2005 en Edinburgo, implementó y probó dos dispositivos Oyster a gran escala en EMEC (European Marine Energy Centre): el Oyter 1 de 315kW y el Oyster 800 de 800kW. Trabaja con un módulo anclado al fondo marino que con el movimiento oscilatorio mueve unos pistones, que a su vez entregan el agua a presión a una unidad de transformación hidroeléctrica ubicada en la costa, [Figura 1.15.](#page-35-0) Trabaja a profundidades de 10 a 12 metros, dando una potencia máxima de entre 300 y 600 kW.

Oyster 800 se conectó a la red en 2012 en la zona de pruebas de Billia Croo (EMEC), hasta el cierre del programa que finalizó en 2015, cuando la empresa dejó de operar [\[Powa\]](#page-81-1).

Wave Roller

Sistema desarrollado por AW Energy Oy a escala de laboratorio entre los años 1999 y 2004. En 2005 se construyó un prototipo a escala (1:3) que probó la viabilidad del dispositivo. En la actualidad existe un prototipo a escala real instalado en Peniche (Portugal).

Consiste en una placa anclada al fondo del mar por la parte inferior, la cual se mueve por el movimiento oscilatorio de las olas en el fondo, [Figura 1.16.](#page-35-1) Se coloca a una profundidad de aproximadamente 7 a 15 metros, proporcionando una potencia nominal de 13 kW por placa (se disponen de 3 a 45 placas). Puesto que se encuentra sumergido, no presenta problemas de impacto visual y acústico.

**Mighty Whale** 

El dispositivo fue desarrollado en Japón en 1998, y se puso en funcionamiento en mayo del 2002 en la bah´ıa de Gocazo. Es una estructura de 50 x 30 metros capaz de generar con un frente de 30m y 40m de longitud una potencia de 110kW, con una eficacia del 60 % aproximadamente. El principio por el cual genera la electricidad es debido a las presiones y succiones de aire que provoca la agitación del oleaje, [Figura 1.17.](#page-35-2)

## Mar a dentro (offshore)

<span id="page-37-0"></span>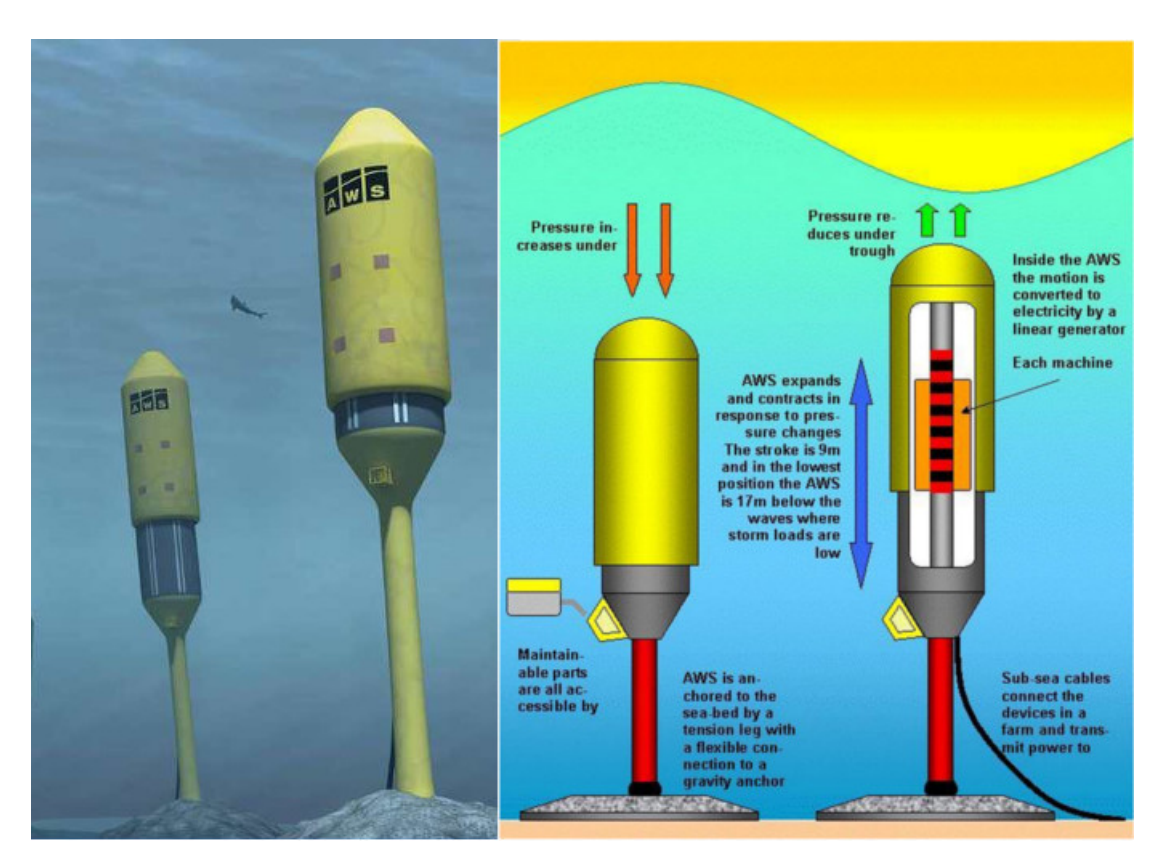

Figura 1.18: Esquema de funcionamiento [Fuente](www.awsocean.com)

La principal ventaja que representan respecto a los anteriores dispositivos es que en aguas profundas  $(>= 40$ m) existe un potencial energético mayor, ya que el oleaje todavía no ha experimentado p´erdidas. Sin embargo, al ser a profundidades mucho mayores, aparecen otras dificultades añadidas como: el coste y la complejidad de instalación, difícil accesibilidad para mantenimiento y reparación, la esctructura y los sistemas de amarre deben resistir grandes esfuerzos e interferencias con el tráfico marítimo.

Los prototipos estudiados para esta ubicación son, entre otros:

Archimedes wave swing (AWS)

Se trata de un sistema de conversión que se encuentra totalmente sumergido entre los 40 y 100m de profundidad, [Figura 1.18.](#page-37-0) Está formado por dos cilindros: el primero se encuentra fijado al fondo y el otro hace la función de flotador, desplaz´andose verticalmente debido a la incidencia del oleaje.

• Viana do Castello (Portugal)

Fu´e la primera planta piloto instalada, en 2004. En este prototipo el sistema de sujeción era mediante un pontón con 4 torres que se llenaban de agua al sumergirse, [Figura 1.19.](#page-38-0) La carrera nominal era 7 m (subida y bajada del flotador), y la velocidad nominal  $2.2 \text{ m/s}$ . El prototipo se probó durante 7 meses a una profundidad de 43 m y con una potencia máxima de 2 MW, conectado a la red.

• Lyness, Orkney

En 2014, AWS Ocean Energy Ltd [\[AWS\]](#page-78-0) finalizó la instalación a gran

<span id="page-38-0"></span>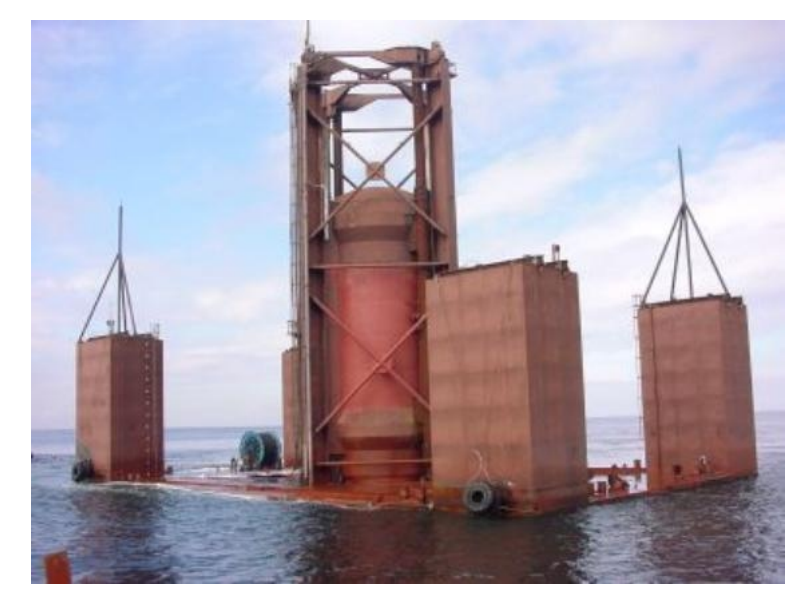

Figura 1.19: Sistema AWS en Viana do Castello [Fuente](www.awsocean.com)

<span id="page-38-1"></span>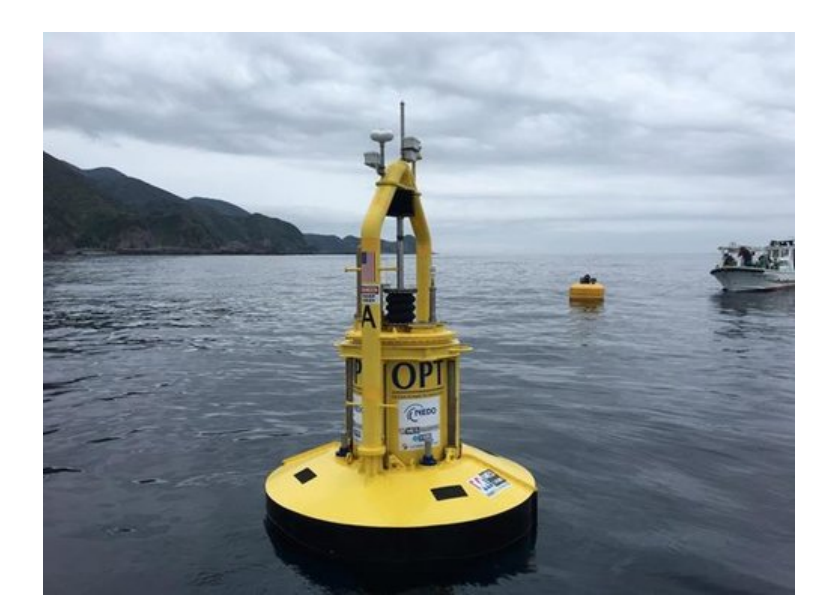

Figura 1.20: Dispositivo PowerBuoy de Atlantic City [Fuente](www.oceanpowertechnologies.com)

<span id="page-39-0"></span>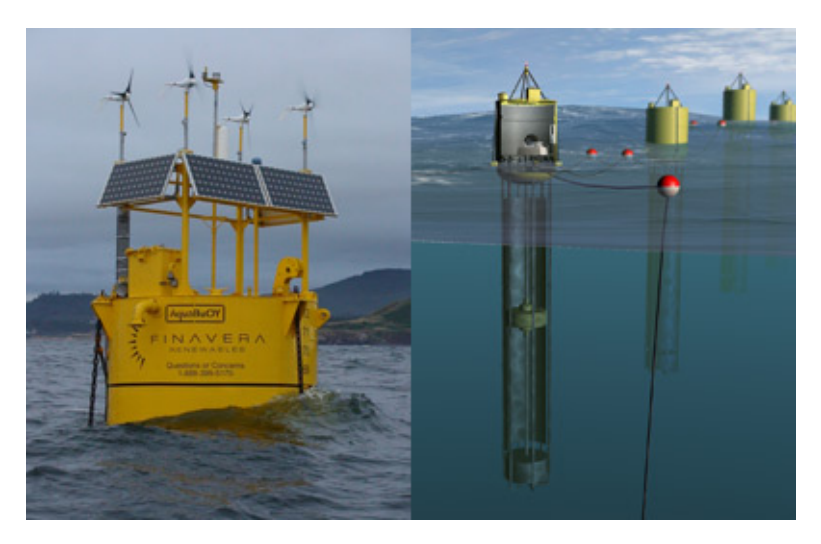

Figura 1.21: Dipositivo Aquabuoy de Finavera Renewables [Fuente](http://www.global-greenhouse-warming.com/Finavera-aquabuoy.html)

<span id="page-39-1"></span>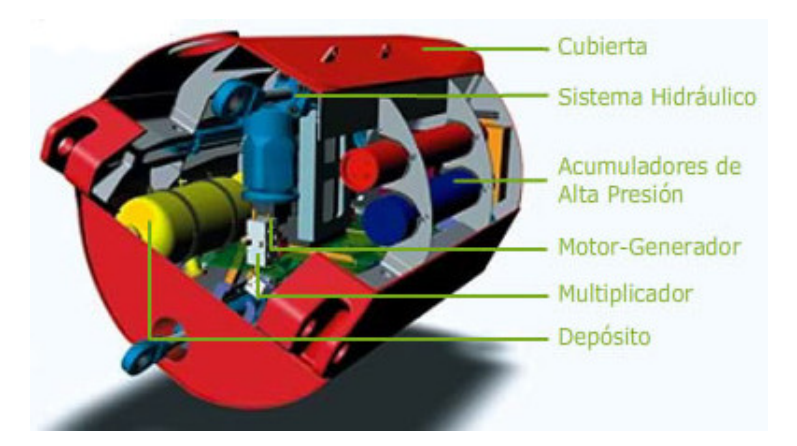

Figura 1.22: Esquemas de funcionamiento del dispositivo Pelamis [Fuente](http://www.eve.eus/La-energia/Infografias/La-energia-del-mar/La-energia-del-mar.aspx?lang=es-ES)

<span id="page-39-2"></span>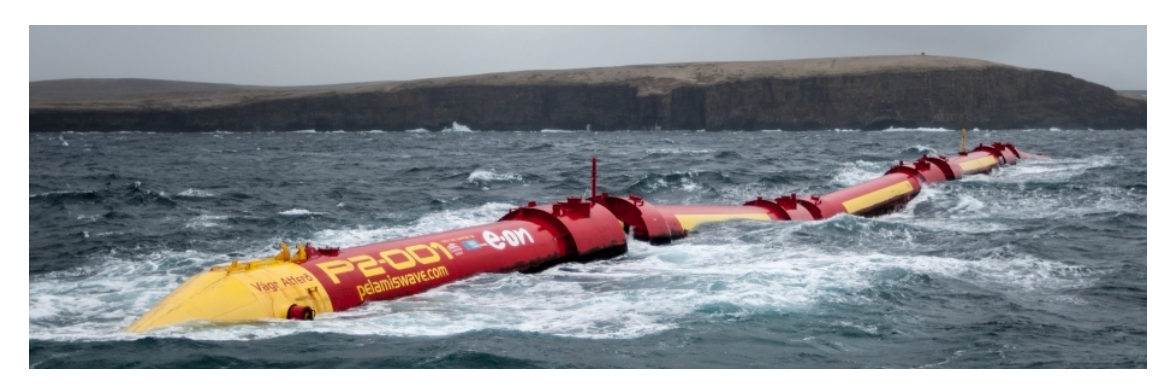

Figura 1.23: Imagen del convertidor pelamis P2-001 [Fuente](http://www.emec.org.uk/about-us/wave-clients/pelamis-wave-power/)

<span id="page-40-0"></span>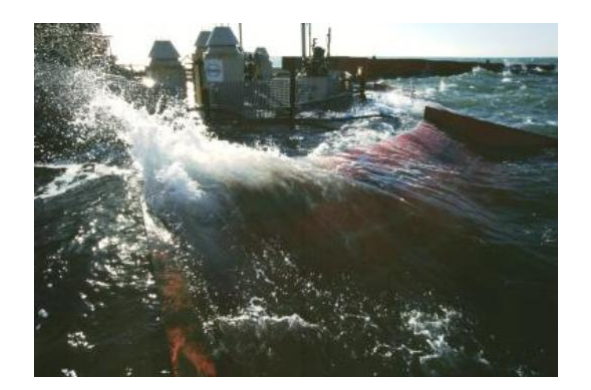

Figura 1.24: Wave Dragon en Nissum-Bedding (Earth Vision) [Fuente](http://www.wavedragon.net/prototype-testing-in-denmark/)

<span id="page-40-1"></span>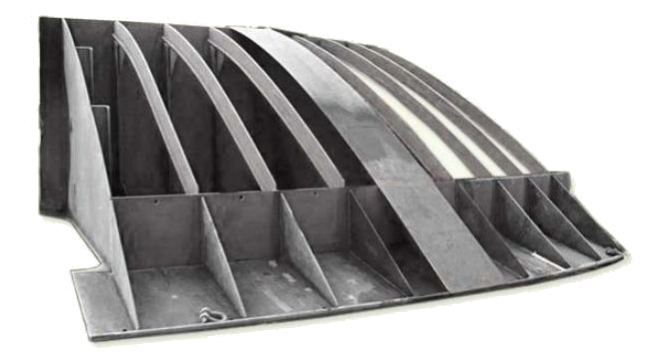

Figura 1.25: Diseño de rampa que optimiza la captura de agua [Fuente](www.wavedragon.net)

<span id="page-40-2"></span>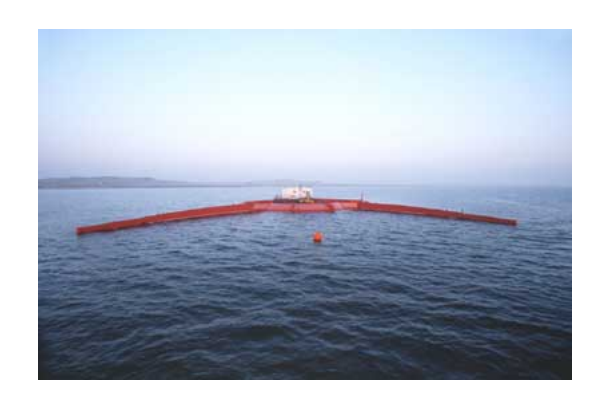

Figura 1.26: Rampa que optimiza la captura de agua [Fuente](www.wavedragon.net)

escala del generador de energía AWS-III en el muelle de Lyness. Con el objetivo de demostrar su funcionamiento, durabilidad, impacto ambiental, ruido y vibraciones. Los resultados de las pruebas fueron muy positivos y est´an trabajando en la siguiente etapa de desarrollo dentro de una viabilidad comercial.

**Powerbuoy** 

Tecnología desarrollada por OPT (Ocean Power Technologies) de Estados Unidos. El sistema consiste en aprovechar el movimiento vertical y pendular del oleaje a través de una boya de unos 2 a 5 metros de diámetro abierta por la parte inferior, [Figura 1.20.](#page-38-1) Las boyas obtienen la energía mediante un sistema hidráulico que aprovecha el movimiento relativo entre el flotador y el m´astil de la boya. El sistema bombea un fluido (aceite) a alta presión que a su vez acciona un generador eléctrico. El rango de potencias de salida depende de la ubicación, de 3 Kw hasta 15 kW.

Se han llevado a cabo tres proyectos situados en el Atlántico y en el Pacífico:

• Oahu (Hawai)

Desarrollado entre 2004 y 2007 con el objetivo de utilizar la energía del oleaje para las bases de la marina norteamericana. El parque de olas estaba situado a una profundidad de 30 metros con una potencia de hasta 1MW.

• Atlantic City (New Jersey)

Parque operativo desde octubre del 2005 para demostrar la viabilidad del sistema de captación energética en el estado de Nueva Jersey. La boya es de 5 metros de di´ametro y 14 metros de longitud. Se encuentra situada a una profundidad de 18 metros con una potencia nominal de 40kW.

• Santoña (España)

El proyecto se empezó a desarrollar en 2006 para **Iberdrola S.A.**, con el objetivo de evaluar la viabilidad del sistema en la costa norte de España. En 2008, fu´e la primera planta de este tipo operativa en Europa. Participada por Iberdrola (60 %), TOTAL (10 %), OPT (10 %), el Instituto para la Diversificación y el Ahorro Energético, IDAE (10%) y la Sociedad para el Desarrollo de Cantabria, SODERCAN (10 %). En la primera fase, que incluye la infraestructura eléctrica marina costó unos 3 millones de euros. Se dispuso una boya de 40 kW sin conexión a la red eléctrica, suministrada por OPT [\[Ibe\]](#page-80-0), formada por un flotador de unos siete metros de diámetro, un fuste (compartimento cil´ındrico estanco) donde se aloja el sistema de transformación de la energía de unos 20 metros de largo y un estabilizador de aproximadamente 10 metros. Constando de un sistema de amarre de tres boyas ancladas al lecho marino a 50 metros de profundidad, situada a 4 kilómetros de la costa e inicialmente se puso una potencia nominal de 1,35 MW.

El sistema de transformación de la energía, denominado Power Take Off (PTO), está compuesto por una serie de módulos internos, a través de los cuales se capta y transforma la energía de las olas para almacenarla y, posteriormente, evacuarla en condiciones óptimas.

Aquabuoy

Sistema desarrollado por Aquaenergy Group. Consta de una boya flotante que transforma el movimiento de subida y bajada provocado por el oleaje para transmitirlo a un pistón. Este está unido a dos mangueras flexibles que funcionan como bombas de agua, impulsando el agua a presión a través de un tubo hacia el acumulador que se encuentra en la parte superior del dispositivo. El interior de la boya aloja un sistema turbina-generador que produce la electricidad, [Figu](#page-39-0)[ra 1.21.](#page-39-0) Renovables Finavera, actualmente, tiene proyectos de energía undimotriz en Portugal, Canadá, Estados Unidos y Sudáfrica.

• Bahia de Maca (EEUU)

Fue impulsado debido a que presentaba condicionantes favorables: profundidad cerca de la costa, buen clima de oleaje y demanda energética en la zona. Una boya piloto se instaló en 2003 a una profundidad de más de 50 metros y diámetro y longitud de 6 y 30 metros respectivamente. La potencia máxima de dicho dispositivo fué de 250 kW.

Pelamis wave power

Sistema desarrollado por la empresa británica Pelamis Wave Power Ltd, anteriormente conocida como Ocean Power Delivery Ltd. La idea partía de uno de los primeros dispositivos en estudiarse, el Salter Duck [\[Wikc\]](#page-81-2). A lo largo de los a˜nos la idea ha ido evolucionando para dar paso a nuevos sistemas como la tecnología Pelamis.

El dispositivo Pelamis está formado por una estructura cilíndrica semisumergida cuyo eje está orientado paralelamente a la dirección de propagación del oleaje. Se encuentra articulada en varios puntos que conforman nodos móviles con dos grados de libertad: vertical y horizontal. El movimiento relativo entre las partes articuladas acciona un sistema hidráulico de 4 pistones que alimenta un depósito a presión que, a su vez, actúa sobre un generador eléctrico, [Figura 1.22.](#page-39-1) Se encuentra anclado al fondo por un sistema de pesos y flotadores que impide que vaya a la deriva sin restringir la oscilación del artefacto.

• Aguaçadoura (Portugal)

El proyecto empezó en 2005 y consiste en tres dispositivos Pelamis situados a 5 km de la costa norte de Portugal con capacidad de 2,25 MW en total (cada uno de 750 kW) [\[Tecb\]](#page-81-3). Es el primer parque de olas con pretensiones comerciales, se planificaron otros 28 convertidores, como parte de la segunda fase, para generar 22,5 MW para la empresa energética estatal Energías de Portugal. Sin embargo, los primeros tres generadores tuvieron que ser remolcados al puerto, tras cuatro meses de su puesta en servicio debido a problemas técnicos. La crisis financiera mundial del 2008 hizo que la reinstalación fuera aún más difícil y desde entonces ha permanecido cerrada.

• Orkney (Escocia)

Pelamis Wave Power (PWP), fundada en 1998, con sede en Edimburgo, en 2004 demostró su primer prototipo a escala real. Se construyó con cuatro dispositivos Pelamis situados a 2 km de la costa oeste de escocia en el parque de pruebas del Centro Europeo de Energías Marinas (European Marine

Energy Centre, EMEC), con una capacidad de 3 MW. Entre 2004 y 2007 se llevó a cabo el dispositivo de segunda generación, ver [Figura 1.23,](#page-39-2) el cual comprende 5 convertidores. En 2010 se llevó a Orkney y se instaló con éxito en el sitio de prueba de olas Billia Croo de EMEC. En 2014 PWP ingresó en administración y Wave Energy Scotland se hizo con sus activos, el dispositivo fué desmantelado.

EMEC [\[P20\]](#page-80-1) adquirió el convertidor pelamis de ScottishPower Renewables, que estuvo desarrollando la tecnología antes de que PWP ingresara en administración. Actualmente con sede en Lyness, EMEC está explorando opciones para utilizar el dispositivo pelamis como plataforma de prueba, previendo que podr´ıa usarse para probar materiales, componentes u otras pruebas en mar abierto.

■ Wave Dragon

Sistema desarrollado por la compañía danesa Wave Dragon ApS. Empezó a estudiarse en 1998 a partir de modelos numéricos y ensayos en laboratorio.

El corazón de la unidad es un gran depósito flotante, dos alas reflectoras concentran la potencia de las olas hacia una rampa, la cual conduce el agua al depósito. El agua vuelve al mar a través de una turbinas Kaplan de baja presión.

Entre otros beneficios, cabe destacar que es el único convertidor bajo desarrollo que puede ser libremente escalado.

• Nissum Brending (Dinamarca)

En 2003 un proyecto Europeo [\[Draa\]](#page-79-1), con Wave Dragon ApS. (Denmark) y 5 entidades más de diferentes paises europeos, lanzó un prototipo a escala 1:4,5 en Nissum Bredning (the Danish Wave Energy Test Center), al norte de Dinamarca, [Figura 1.24](#page-40-0) y [Figura 1.25.](#page-40-1)

En 2006 se instal´o un prototipo modificado en otro sitio de pruebas con olas más energéticas. En mayo del 2008, se realizaron tareas de mantenimiento y reparación, y en 2009 el prototipo volvió a su lugar de origen para las pruebas finales. El prototipo fué diseñado a escala real para el oleaje de la zona cuya potencia media es de 24kW/m, valor que corresponde a una escala de 1:5,2 para un clima de  $36 \frac{\text{kW}}{\text{m}}$ . La capacidad correspondiente a cada clima sería de 4 y 7 MW respectivamente.

• TecDragon (Portugal)

Proyecto desarrollado por TecDragon (Tecnologia da Energia das Ondas SA) ver [Figura 1.26,](#page-40-2) compañía del Grupo Wave Dragon, ApS., en cooperación con investigadores portugueses y alemanes, cuyo objetivo es la instalación de un parque de olas de 50 MW.

• Milford Haven

Wave Dragon Wales Ltd. planeó instalar la demostración pre-comercial a gran escala del Wave Dragon ApS. en Gales en 2011/2012, con una capacidad de 7 MW, ubicada a dos o tres millas de St Ann's Head. Con el fin de obtener, durante tres a cinco años, experiencia operacional y análisis de las deficiencias en el tansporte de energía.

<span id="page-44-0"></span>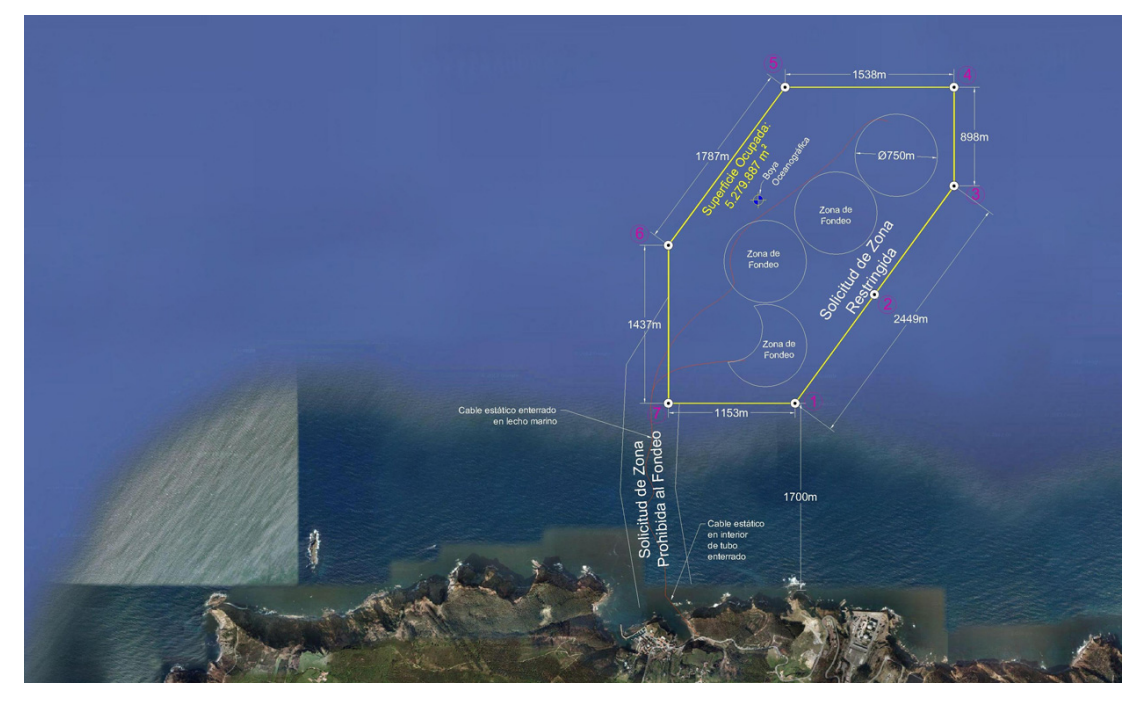

Figura 1.27: Fotografía de la disposición general [Fuente](http://bimep.com/sobre-bimep/localizacion-de-bimep/)

Sin embargo, la crisis financiera causó retrasos en los planes de despliegue del primer dispositivo a gran escala y Wave Dragon Ltd. actualmente está buscando capital de riesgo [\[Drab\]](#page-79-2).

En 2015, Wave Dragon cerró la aplicación de la Sección 35 y dejó de trabajar en este sitio. Como sitio de pruebas, esta ubicación nunca habría sido comercialmente viable y desde 2013 comenz´o a trabajar a gran escala comercial en 'Milla Fjord' [\[US](#page-81-4) ].

## 1.5.4. Actualidad del desarrollo tecnológico en España

La gran disponibilidad de energía de oleaje de algunos países ha llevado a gobiernos y empresas a financiar e impulsar programas de investigación y desarrollo. Anteriormente, se ha visto como países europeos como Dinamarca, Irlanda, Noruega, Reino Unido y Portugal apuestan fuertemente en sus investigaciones en energía undimotriz. También a nivel mundial se han llevado a cabo programas en sitios donde existe un gran potencial como Australia, Canadá, Japón y Estados Unidos entre otros.

A nivel nacional, se han mencionado algunos proyectos, a continuación se detalla su estado actual:

Bimep

Centro de ensayos en mar abierto, localizado en Armintza-Lemoiz (Bizkaia), cuenta con una superficie total de  $5, 3km^2$ , [Figura 1.27.](#page-44-0) En 2009 se instaló una boya oceanográfica en la zona, para medir parámetros como la altura y dirección del oleaje, velocidad y dirección de las corrientes y del viento, temperatura, etc. y transmitir los datos por satelite.

Se han realizado varios estudios detallados, medoambiental, de energía de las olas

<span id="page-45-0"></span>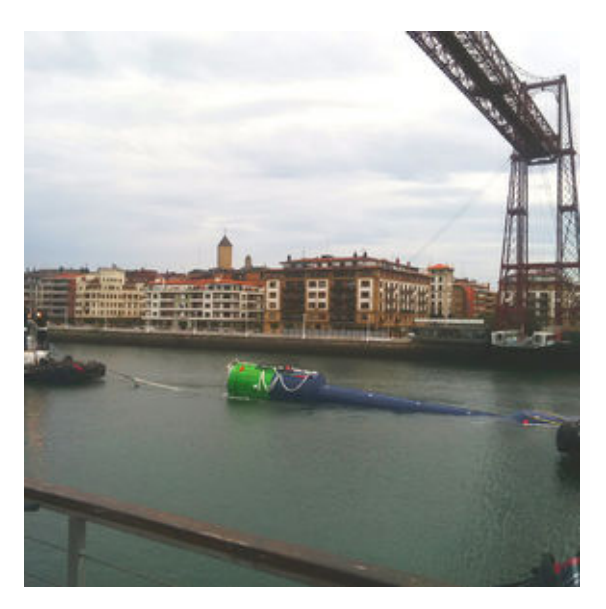

Figura 1.28: Fotografía del traslado de MARMOK-A-5 [Fuente](https://www.tecnalia.com/es/energia-medioambiente/noticias/oceantec-instala-en-bimep-su-primer-dispositivo-para-el-aprovechamiento-de-la-energia-de-las-olas.htm)

del País Vasco y de rutado del cable submarino, tal y como se detalla en el desarrollo del proyecto de bimep [\[bimb\]](#page-78-1). Adem´as, se listan las empresas adjudicadas desde concursos p´ublicos, para llevar a cabo cada tarea o suministrar equipamientos.

bimep cuenta con instalaciones abiertas que permiten que los fabricantes de sistemas de generación renovable marina instalen sus equipos en ella, bien para explotación-demostración (generación de energía eléctrica) o bien para pruebas [\[bimc\]](#page-78-2). Las características básicas de la infraestructura son:

- 20 MW de potencia total.
- $\bullet$  4 puntos de conexión para WECs.
- $\bullet$  Facilidad de instalación, ensayo, pruebas y explotación.
- Centro de investigación asociado.
- Iberdrola Energ´ıas Marinas de Cantabria, S.A.

El provecto de investigación del convertidor Powerbuoy que mantenían en Santoña desde el 2008 y que estudiaban cómo desarrollar un enramado de 10 boyas que generasen potencia suficiente como para abastecer a 2.500 viviendas que os sin concluir [\[Rem\]](#page-81-5).

En un momento tenso en las relaciones entre Iberdrola y el Gobierno por los recortes aplicados por el Ministerio de Industria al sector para intentar atajar el d´eficit tarifario, la empresa decidió bajarse de la iniciativa. La multinacional continuó su apuesta por la tecnología marina en Escocia, en las Islas de Orkney a través de la sociedad Scottish Power Renewables. En 2011 participó en la instalación del prototipo Pelamis P-2 en el EMEC en Orkney y, también, desarrollaron el proyecto Sound of Islay, de 10 MW de capacidad.

La renuncia abocó a la desaparición de la empresa, Iberdrola Energías Marinas de Cantabria, S.A. en 2013, aunque, según fuentes de la eléctrica, la liquidación de esa sociedad no supone el fin del proyecto, que, aseguran, continúa, porque otros accionistas lo han "heredado" [Muñ].

Mutriku wave plant, propiedad del EVE.

En 2016 la central completó 5 años de funcionamiento [\[Marb\]](#page-80-3), durante los cuales ha suministrado 1,3 GWh de potencia a la red eléctrica. A parte de producir energía de las olas, la planta también actúa como centro de pruebas para nuevas tecnologías de turbinas y sistemas de control.

En mayo del 2017, se envió a la planta una turbina de aire bi-radial de Kymaner, despu´es de haber sido ensayada en el laboratorio de la Universidad IST en Lisboa, para validarla en condiciones reales. Además, como parte del proyecto de energía de las olas de OPERA (Open Wave Experience to Reduce Energy Cost), también se realizaron pruebas en el convertidor de olas flotante de Oceantec en Bimep.

Las leyes de control se personalizaron para ambos emplazamientos, así como para las pruebas de laboratorio en Portugal, España e Irlanda. Así mismo, se implementaron varios algoritmos de control avanzado para ser comparados.

El proyecto OPERA [\[Mara\]](#page-80-4), busca desarrollar una tecnología que reduzca el coste de operación, acelerar el desarrollo de estándares internacionales y reducir las incertidumbres y los riesgos tecnológicos asociados.

Oceantec Energías Marinas S.L.

La empresa vasca, promovida por la Corporación Tecnológica TECNALIA y por Iberdrola a través de su programa de capital riesgo corporativo Perseo, en 2016 realizaron las maniobras de transporte [\(Figura 1.28\)](#page-45-0) e instalación de su primer dispositivo para el aprovechamiento de la energía de las olas, MARMOK-A-5 en la Plataforma de Ensayos de BiMEP [\[bima\]](#page-78-3), para ser ensayado durante al menos un a˜no.

El MARMOK-A-5 tiene la forma de una boya gigante y se trata de un primer dispositivo de baja potencia  $(30kW)$  de unas dimensiones de 5 metros de diámetro, 42 metros de alto y un peso aproximado de 80 toneladas.

El principio de generación eléctrica se consigue gracias a que en el interior de la estructura central de la boya se crea una columna de agua, que con el movimiento desacompasado de las olas, ejerce de pist´on, comprimiendo y descomprimiendo una c´amara de aire que queda en el interior de la parte superior, siendo este flujo bidireccional aprovechado por unas turbinas que giran siempre en la misma dirección.

A finales de 2017, el dispositivo cumplió su primer año de implementación en bimep [\[Mard\]](#page-80-5) y gracias al proyecto europeo Opera, financiado con fondos públicos, se dispone de datos de funcionamiento en condiciones reales de mar, lo que permitirá diseñar un dispositivo pre-comercial de gran potencia, 300 kW. Paralelamente se está avanzando en el diseño del sistema de fondeo, el desarrollo de la electrónica de control y el diseño del sistema de extracción (PTO) incluidas las turbinas, información recogida en el desarrollo tecnolóligo de Oceantec<sup>6</sup>.

En marzo del 2018, el organismo de certificación de renovables (Renewables Cer $tification$  DNV  $GL$ <sup>7</sup> emitió la declaración de conformidad para el convertidor Marmok-A5, tras haber evaluado su diseño y sistema de amarre. Para lograr esta

<sup>6</sup> <http://www.oceantecenergy.com/>

 $^{7}$ <https://www.dnvgl.com/energy/generation/renewables-certification/index.html>

calificación, también se identificó el modelo de falla y clasificación de riesgos del convertidor. El convertidor se descompuso en sistemas, subsistemas y componentes, con la intención de considerar diferentes fases como, operación, fabricación, transporte e instalación; y así, lograr identificar tipos nuevos de fallo y acciones de mitigación, tal y como se establece en el proyecto OPERA.

DNV GL, además de proporcionar el proceso de calificación de la tecnología, también está guiando en la aplicación de métodos de evaluación que permitan identificar de forma sistemática y priorizada novedades, incertidumbres y riesgos.

El proyecto OPERA, coordinado por Tecnalia y 12 socios más entre académicos e industriales, realizó una evaluación inicial de la configuración base de Marmok-A5, seguida de un monitoreo periódico de datos para evaluar y actualizar los riesgos específicos. Además, este proyecto tiene como objetivo desarrollar y eliminar los riesgos de las tecnologías que operan para extraer la energía de las olas, reduciendo el coste de operación en un 50 % [\[Marc\]](#page-80-6) y, consecuentemente, acelerar el despliegue de energía marina renovable.

Pelamis, Galicia

Estructura muy resistente, pensada para zonas con condiciones muy adversas. Se estima que 30 de estos sistemas podrían cubrir las necesidades energéticas de unos  $20.000$  hogares europeos  $8$ .

Norvento experimenta con tecnología Pelamis, en un emplazamiento *offshore* en las costas de Galicia, el proyecto Fahemar [\[Int\]](#page-80-7). Aunque, recientemente su actividad, se ha centrado en la energía eólica, su especialidad siendo la mayor empresa eólica de galicia. En abril de 2018, se anunció la construción del primer parque experimental de I+D+i en España vinculado a la energía eólica [\[ddegal\]](#page-79-3).

Prototipo (J+B) 2B, Galicia

El promotor Galicia Mar Renovables (La Coruña) fue fundada con el objeto de construir, instalar, comprobar el funcionamiento y explotar el sistema (J+B) 2B, para producir energ´ıa electrica a partir de las olas del mar, cuya boya preserie está fondeada en la Ría de Ares (La Coruña).

En enero de 2017, se publicó que la nave de Galicia Mar Renovables podría pasar a la Xunta al no haber comprador; construcción finalizada en 2013 pero que nunca tuvo actividad. Ni en la subasta del 16 de junio, con una valoración de salida de 889.651,50 euros, ni en el proceso de adjudicación directa abierto ese mismo día, sin un precio mínimo de venta establecido [\[Toi\]](#page-81-6). Hoy en día, la empresa, con sede en Ferrol (A Coruña), aún está activa. Aunque, tanto en 2010 como en el 2012 realiz´o cambios en su objeto social, ampliando su campo en actividades de investigación y consultoría en energías renovabes de las mareas, solar, y eólica [\[inf\]](#page-80-8).

Pipo System, Galicia

El Consorcio de Portos de Galicia, Sogama, Cetmar, Inega e Igape, está ensayando su prototipo en un emplazamiento offshore y con tecnología Pipo System, el sistema APC-Pisys consta de dos boyas (una en superficie y otra sumergida de

 ${}^{8}$ [https://www.solucionesintegralesendesa.com/blog/equipamiento-hogar/ahorro-hogar/](https://www.solucionesintegralesendesa.com/blog/equipamiento-hogar/ahorro-hogar/energia-undimotriz-el-poder-de-las-olas/) [energia-undimotriz-el-poder-de-las-olas/](https://www.solucionesintegralesendesa.com/blog/equipamiento-hogar/ahorro-hogar/energia-undimotriz-el-poder-de-las-olas/)

volumen variable que transmiten su movimiento lineal y lo convierte en rotativos, que finalmente son convertidos a una sola dirección. Las boyas siempre se mueven en direcciones opuestas, incrementando sus fuerzas y carreras simultáneas. Una tercera boya mantiene una profundidad constante mediante sus amarres al fondo marino. En esta boya de posicionamiento, están alojados los sistemas de control, generación y medición de la potencia. Los sistemas de medición oceanográficos disponen de un habit´aculo ubicado en el interior de la boya de superficie y de soportes específicos externos [\[Int\]](#page-80-7).

La empresa patentó a nivel mundial el sistema, contó con el apoyo financiero del Ministerio de Economía y Competitividad y la Comunidad Europea (Fondos Feder), y su desarrollo se traduce en diez años de trabajo, 14 millones de inversión y la colaboración de importantes centros científicos como es el caso de la Plataforma Oceánica de Canarias y las universidades de Zaragoza y Politécnica de Cataluña [\[Her\]](#page-79-4).

A una escala 1:5 y mediante un oleaje intermedio como el que se da en las Islas Canarias (Boyas Las Palmas I y II de Puertos del Estado), el sistema APC-PISYS, puede alcanzar potencias de entre 100 y 150 Kw.

En 2012 durante las maniobras de amarre no se previó unas corrientes que llevaron la boya a la deriva, pero se recuperó sin problema y quedó listo para su comercialización. Para ello cuentan con el apoyo del Ministerio de Economía, y precisan de una gran empresa que ponga el capital para crear la industria para la fabricación, previsiblemente en Canarias.

Desde entonces no se han encontrado evidencias de que se esté comercializando energía obtenida mediante este dispositivo.

Proyecto "Wavenergy", Santa Cruz de Tenerife (Canarias)

La Unión Europea (EU) aprobó este proyecto concebido para generar energía con el impacto de las olas en el muelle del futuro puerto de Granadilla (Tenerife), iniciativa en la que la Autoridad Portuaria de Santa Cruz de Tenerife es uno de los socios que, junto con el Cabildo de Tenerife, INGEMAR, ITER, EIGSI y WAVEGEN desarrollará el citado proyecto. El proyecto contará con un presupuesto total de 400.000 euros, y ha sido aprobado por Bruselas en la convocatoria 2006 de ayudas del Fondo Europeo de Desarrollo Regional (FEDER), correspondiente al "Espacio Atlántico-Interreg IIIB". Su redacción fue coordinada por la Oficina de Representación del Cabildo ante el Estado y la UE, junto con técnicos de las entidades participantes, durante los tres meses que duraron los trabajos para su elaboración. Asimismo, en un hecho insólito en este tipo de convocatorias, la Unión Europea ha concedido el  $91.4\%$  de la subvención total a la que se aspiraba.

En Sant Feliu (Girona)

Abencis Seapower está promoviendo un captador puntual onshore, consistente en una boya que mediante un brazo rígido a modo de palanca, transmite la energía de la ola a un árbol rotativo que mueve el rotor del generador.

En Madrid y promovido por un consorcio formado por Cedex, Elytt y Neures TEC se está desarrollando el proyecto Undigen, cuyo objetivo es el diseño de un generador Wedge, lineal de alta reluctancia, para su posterior aplicación a dispositivos de olas, [\[Int\]](#page-80-7).

#### 1.6 Descripción del sistema OWC

El sistema para la captación de energía undimotriz que se pretende estudiar, funciona por medio del sistema Columna de Agua Oscilante o OWC (Oscillating Water Column).

Constan de una estructura parcialmente sumergida hueca por la parte de abajo, dentro de la cual hay una cámara de aire, en algunos casos por debajo del nivel del mar. El movimiento del oleaje se traduce en presión sobre el aire situado en el interior, que se expansiona y comprime accionando una turbina que a su vez acciona el generador. La turbina que se suele instalar, está diseñada para girar en la misma dirección para ambos sentidos del flujo, ya que posee álabes de perfil simétrico.

La estructura suele ser una cavidad cilíndrica o rectandular (con inclinación), y a medida que se acerca a la turbina se va estrechado con el fin de amplificar la presión y que el sistema turbina – generador funcione correctamente. La velocidad en la turbina es m´axima cuando el sistema entra en resonancia, es decir cuando la frecuencia natural de la turbina y del generador coinciden con la de la ola. Los rendimientos suelen ser del 30-50 % y pueden estar instalados en estructuras fijas o en estructuras móviles o flotantes, o bien sobre el macizo rocoso de la costa aprovechando instalaciones portuarias. La potencia a la que operan oscila entre los 100 y 500 KW.

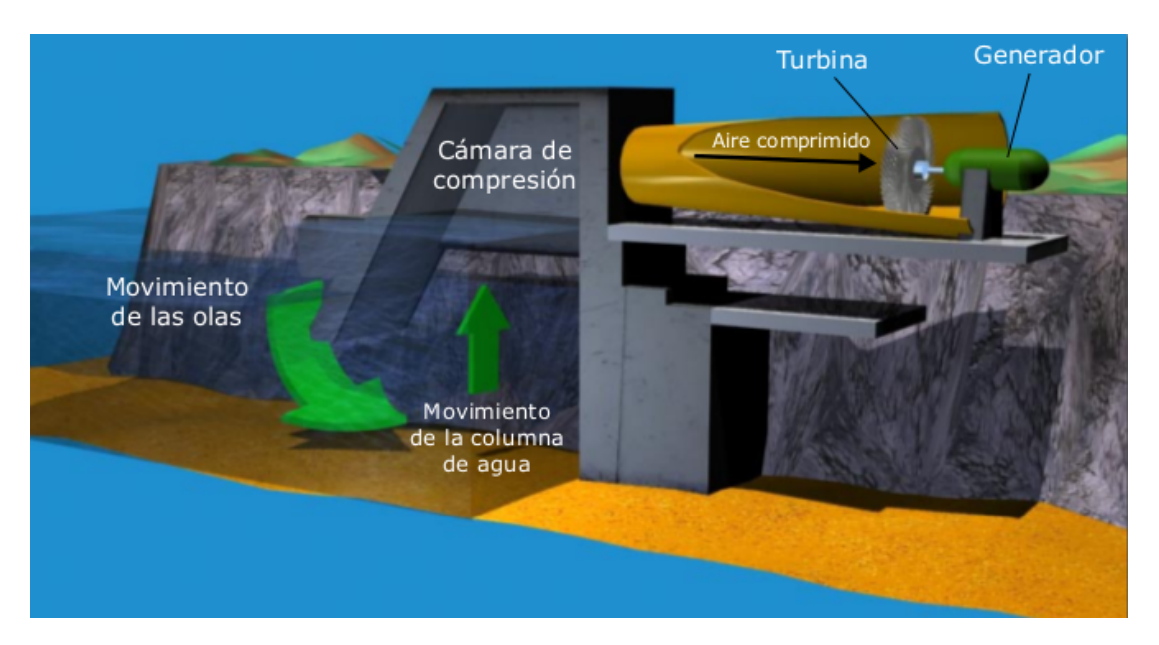

Figura 1.29: Imagen de un convertidor de olas en energía OWC

En general todos los prototipos presentan los mismos retos tecnológicos, entre ellos:

- Mejora de los rendimientos de las turbinas, del sistema de conversión hidráulica a alta presión y del funcionamiento a nivel general.
- Difícil integración a la red debido a las fuertes fuctuaciones de potencia.

# 1.7.1. Dinámica oceánica

## 1.7.1.1. Olas y mareas

Las olas son movimientos ondulatorios del agua, producidos cuando el viento choca en la superficie del agua de los océanos y mares y se propagan hasta llegar a las costas. Las olas se forman porque las partículas de agua, al ser impulsadas por el viento, describen unas órbitas circulares y al llegar cerca de la costa se produce un rozamiento con el fondo, deformando el movimiento circular de las partículas y aumentando la altura de las olas, hasta que la parte superior cae y la ola rompe sobre la costa. Los tsunamis, son olas gigantes producidas por seísmos o erupciones volcánicas submarinas. Las **mareas** son movimientos periódicos del agua del océano que consisten en ascensos y descensos del nivel del agua. Son provocados por las fuerzas de atracción que ejercen la Luna y el Sol sobre la Tierra (sobre todo la Luna). En la figura [Figura 1.30,](#page-51-0) se aprecian las zonas con mayor potencial de energía de las olas y mareas.

- Marea alta: recibe el nombre de pleamar, sucede por la fuerza gravitatoria de la Luna, cuando ésta se encuentra vertical a un océano, las aguas son atraidas hacia el satélite y por la fuerza centrífuga ocurrirá lo mismo en el lado opuesto de la tierra.
- Marea baja: denominada bajamar, cuando desciende y el agua alcanza el nivel m´as bajo, para las caras no alineadas con la Luna, las fuerzas gravitatoria y centrífuga se contrarrestan. Como resultado de esta atracción gravitatoria, entre las zonas de marea baja y marea alta, se producen desplazamientos horizontales de agua denominados corrientes de marea. Según la posición del Sol y de la Luna se distinguen dos tipos:
- Mareas vivas: Cuando la Luna, el Sol y la Tierra se alinean, y las fuerzas gravitatorias de la Luna y el Sol se suman, se dan los mayores cambios en el nivel del mar. Se producen en semanas alternas cada vez que hay luna llena o nueva.
- $\blacksquare$  Mareas muertas: Se producen cuando los tres astros forman un ángulo recto, ocurre cada dos semanas, cuando la Luna est´a en cuarto creciente o cuarto menguante.

### 1.7.1.2. Corrientes marinas

Se entiende por corrientes marinas, los cursos de agua que se desplazan por el interior de los océanos.

- **Corrientes superficiales o de deriva:** Están causadas por los vientos dominantes (de 100 a 200 m/s) que rozan la superficie de las aguas. Las corrientes oce´anicas est´an fuertemente influenciadas por la fuerza de Coriolis as´ı como por la presencia de las masas continentales que las rompen y dificultan su movimiento. En muchos casos tienen trayectorias circulares.
- Corrientes profundas o de densidad: Movimientos en general lentos de grandes masas de agua que tienden a disponerse estructuradas en capas según su

<span id="page-51-0"></span>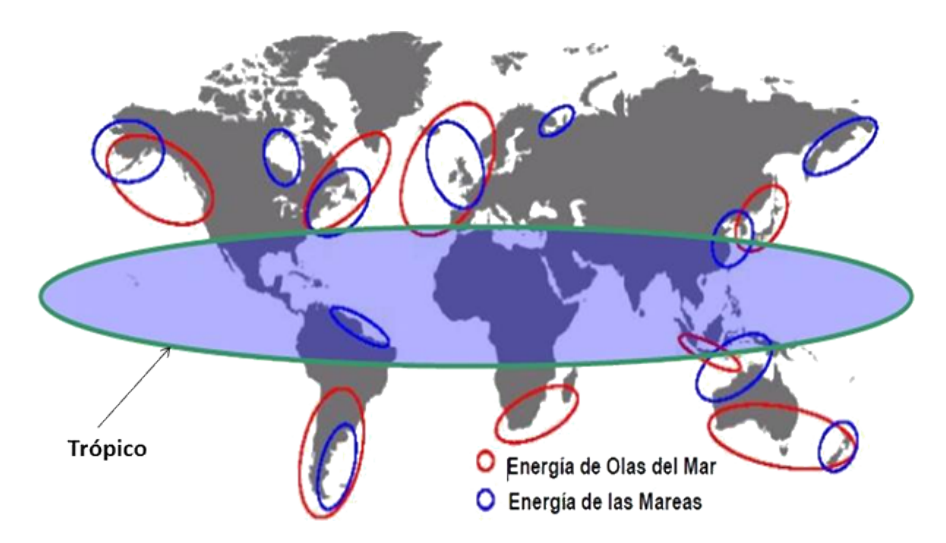

Figura 1.30: Distribución geográfica del recurso energético de las olas y mareas. Los países situados en el trópico presentan menos potencial, Fuente: Scottish Enterprise

densidad. Se forman por las diferencias en la densidad del agua debidas a cambios en la temperatura y la salinidad, por eso se las llama también termohalinas. El agua fría y densa de los mares polares desciende hacia los fondos oceánicos dirigiéndose hacia el Ecuador y desplazando hacia la superficie las aguas más cálidas.

A nivel global todas estas corrientes están relacionadas originando una especie de corriente continua denomina cinta transportadora oceánica", [Figura 1.31.](#page-52-0) Esta gran corriente se inicia en la aguas de Groenlandia donde el agua se hunde por ser fría y salada (más densa), recorre el fondo del Atlántico de norte a sur, parte de ella asciende en el océano Antártico y retorna al origen y otra parte continúa hacia el Indico donde se bifurca. Otra parte asciende y otra parte llega hasta el Pacífico donde asciende y se calienta, posteriormente, realiza el trayecto inverso por la superficie.

Este ciclo, compensa el desequilibrio salino y térmico entre el Atlántico y el Pacífico (más cálido y salado). Regula la cantidad de  $CO<sub>2</sub>$  atmosférico, debido a que el agua fría arrastra este gas al hundirse y lo libera unos mil años después en los afloramientos [\[edu\]](#page-79-5).

### 1.7.2. Distribución de la energía del oleaje

Este recurso supone una fuente importante en el ámbito de las energías renovables, dado que tres cuartas partes de la superficie terrestre están recubiertas por mar. A continuación se puede ver un mapa mundial con la distribución de niveles medios de potencia de oleaje.

Según el PER 2011-2020 [\[IM\]](#page-80-9), Galicia presenta los valores de de potencial de energía m´as elevados, con potencias medias en profundidades indefinidas entre 40-45 kW/m. El Mar Cantábrico es, en segundo lugar, la siguiente zona del litoral en cuanto a recurso (alrededor de 30 kW/m disminuyendo de Oeste a Este). En tercer lugar, la fachada Norte de las Islas Canarias (con  $20 \text{ kW/m}$ ). Por último, la fachada Sur de las Islas Canarias, junto con el Mediterráneo español y el golfo de Cádiz presentan valores medios

<span id="page-52-0"></span>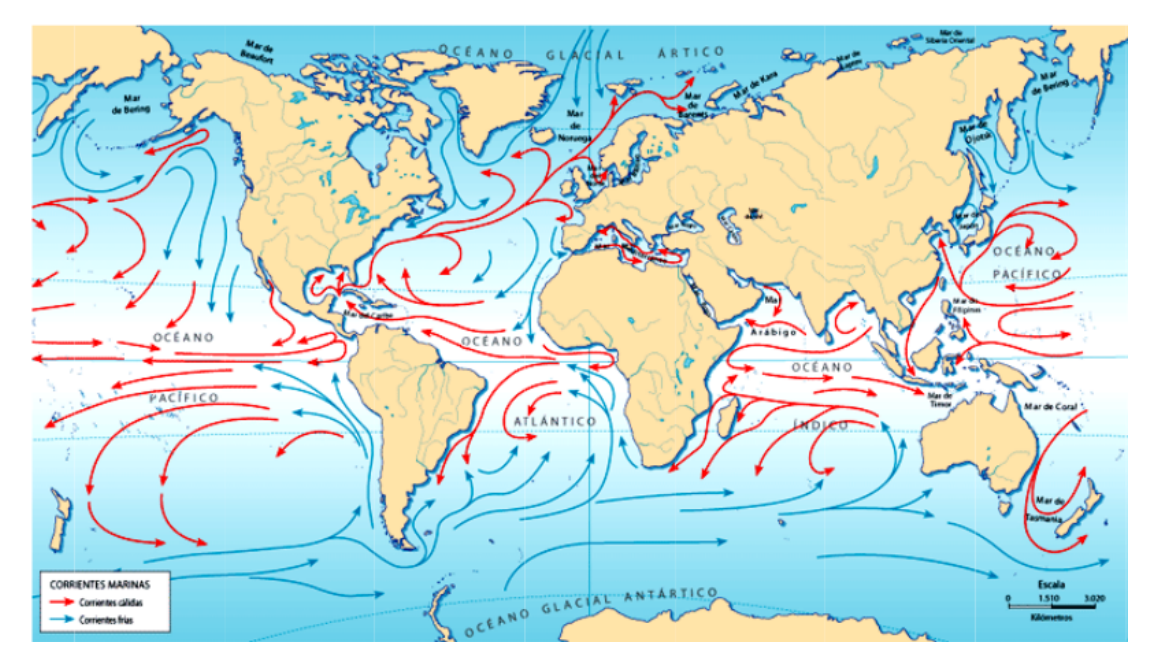

Figura 1.31: Las corrientes marinas, N.A. Bravo, Universidad de Chile 2008

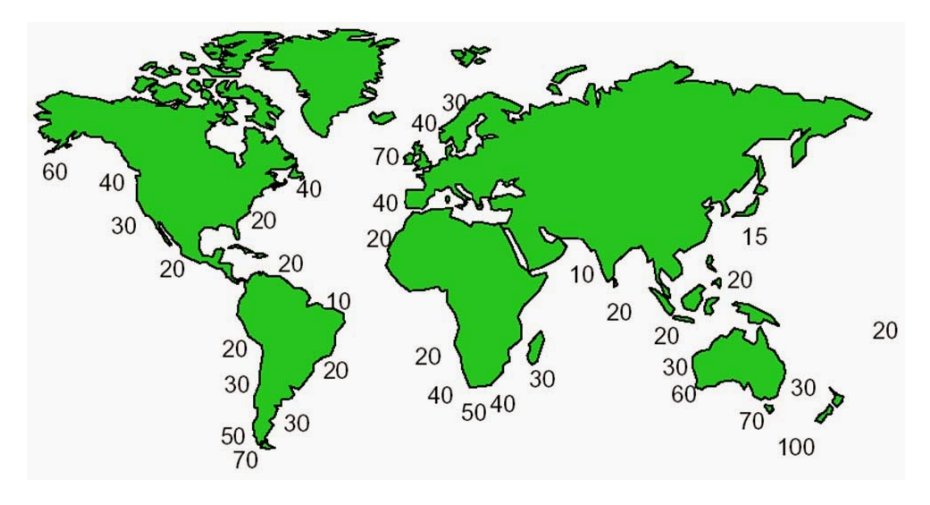

Figura 1.32: Distribución de energía del oleaje en  $kW/m$  de longitud de cresta [Fuente](https://web.archive.org/web/20060127164948/http://www.wave-energy.net:80/home.htm)

anuales menores a 10 kW/m.

En el País Vasco, el Ente Vasco de la Energía (EVE) estudió la viabilidad de la utilización de la energía de las olas. Para conocer el potencial del País Vasco, el EVE encarg´o un atlas a la Universidad de Cantabria (UCA) (Mera, 2005). Este Atlas fue realizado en base a la propagacion desde aguas profundas de los datos disponibles de la base de datos de Puertos del Estado $9$ hacia la costa del País Vasco.

Adicionalmente, UNESCO en el año 2009 emitió un boletín vinculado con el área energética, donde informaba que la cantidad de energía undimotriz disponible en todo el planeta era del orden de 200 GW; considerando un consumo de energía anual de 75 TWh:  $200GW \times 365d$ ías  $\times$  4horas = 1, 752 $\frac{TWh}{a\tilde{n}o}$ . Es decir, un 2,34% de la energía undimotriz mundial podría satisfacer los requerimientos eléctricos del país, [\[Pel11\]](#page-78-4).

#### 1.7.3. Clasificación del oleaje

Existen diversas formas de definir el oleaje según las características que presente. Un ejemplo sería la siguiente clasificación general, donde se destacan dos grandes grupos [\[Fera\]](#page-79-6):

- Las ondas estacionarias: aquellas que tienen unos puntos nodales donde el movimiento es nulo y otros ventrales donde el desplazamiento es máximo o mínimo.
- Las ondas transitorias o progresivas: aquellas que varían en el tiempo y en el espacio.

Aparte de esta clasificación, constan otras atendiendo a parámetros físicos que ocasionan o disipan la perturbación: fuerzas perturbadoras y restauradoras, o bien según las características intrínsecas del oleaje en si: periodo y longitud de onda. Las fuerzas perturbadoras son aquellas que originan el movimiento en la superficie, pueden tener múltiples orígenes (meteorológico, astronómico...), mientras que las fuerzas que se oponen a dicha perturbación se denominan restauradoras. A continuación se desarrollan posibles formas de caracterización:

- Según las fuerzas perturbadoras:
	- Ondas generadas por el viento u otros agentes atmosféricos. Las primeras tienen asociada la mayor cantidad de energía y periodos del orden de segundos a minutos. Otros agentes perturbadores pueden ser tormentas, un cambio de presión atmosférica que produzca un agitamiento en resonancia del agua (seiche).
	- Ondas generadas por la atracción de los astros. Fuerzas gravitatorias de la Luna y el Sol que provocan ondas largas más conocidas como mareas, con periodos de 12 a 24 horas.
	- Ondas generadas por terremotos o también denominadas tsunamis. Son ondas de periodo largo y progresivas, frecuentes en el Pacífico, que se propagan hacia la costa desde un epicentro provocando fuertes daños.
- Según las fuerzas restauradoras:

 $^9$ <www.puertos.es>

<span id="page-54-0"></span>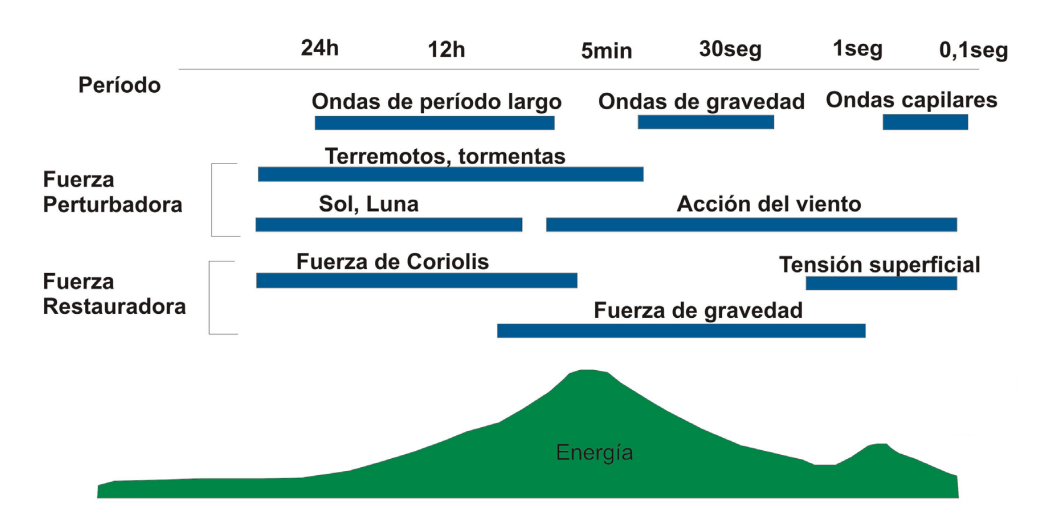

Figura 1.33: Tipos de ondas marinas, Fuente: Dpto. Ingeniería Eléctrica y Energética de la Universidad de Cantabria

- Fuerza de Coriolis. Únicamente tiene una afección significativa para las ondas de periodos mayores a 5 min, como pueden ser las ondas de marea.
- Fuerza de gravedad. Actúa verticalmente y afecta a periodos del orden de segundos a minutos. Es la fuerza restauradora que actúa en las olas que contienen la mayor parte de la energía.
- $\bullet$  Tensión superficial. Predomina en las ondas de longitud y periodos cortos, las primeras en formarse cuando empieza a soplar el viento. En este rango de periodos se opone principalmente a la fuerza del viento.
- Según el tiempo de aplicación de la fuerza perturbadora
	- Ondas libres. Generadas por una aplicación instantánea de la fuerza perturbadora que cesa al momento y deja evolucionar libremente la ola.
	- Ondas forzadas. A diferencia de las anteriores, la perturbación se aplica de manera continua, un ejemplo son las olas de marea.
- Según el **periodo de duración**, como puede verse en la imagen [Figura 1.33,](#page-54-0) se distinguen los siguientes tipo sde onda:
	- Olas de periodo largo ( $5 \text{ min a } 24 \text{ h}$ ). Estarían en este grupo las mareas, Tsunamis y demás olas provocadas por terremotos y tormentas.
	- Olas de gravedad, (1 seg a 30 seg). A este grupo corresponden las olas cuya fuerza restauradora principal es la gravedad. Ésta provoca una oscilación o movimiento orbital de las partículas de agua. Pueden viajar largas distancias y romper muy lejos de su punto de origen.
	- Olas capilares, (menos de 0,1 seg). Tienen un papel importante en la transferencia de energía del aire al agua para formar las corrientes superficiales, sin embargo, no representan una energía significativa dentro del conjunto global.

<span id="page-55-0"></span>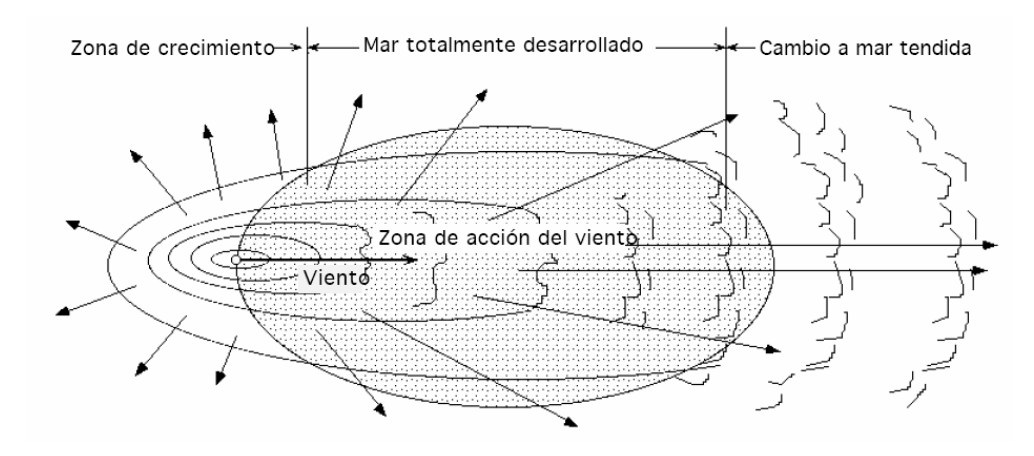

Figura 1.34: Acción del viento actuando sobre una zona del mar [Fuente](http://es.pfernandezdiez.es/index.php?pageID=15)

<span id="page-55-1"></span>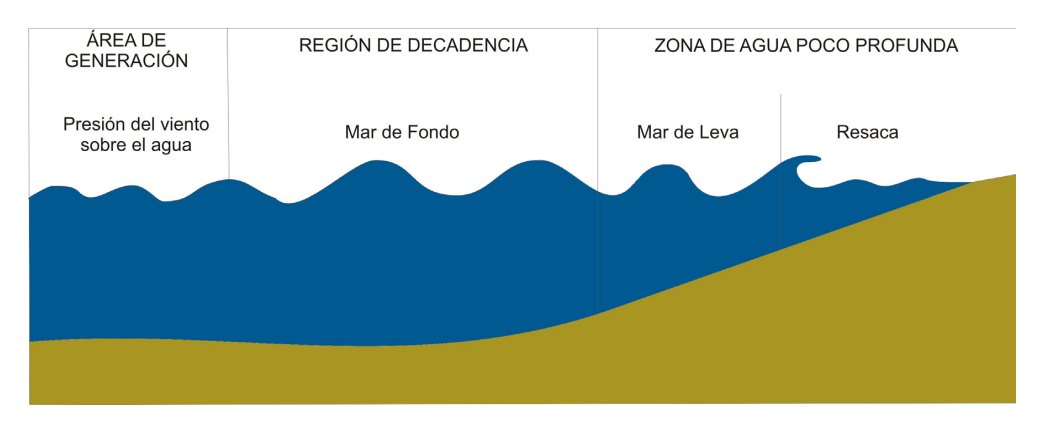

Figura 1.35: Etapas de generación de ondas marinas, Fuente: Dpto. Ingeniería Eléctrica y Energética de la Universidad de Cantabria

### 1.7.4. Oleaje generado por el viento

La energía de las olas se puede considerar como una forma concertada de energía solar. Ya que, el viento se genera debido al calentamiento diferencial de la superficie terrestre (as´ı se producen desplazamientos de aire debidos a las diferencias de densidad) y éste a su vez, transmite parte de su energía a la superficie del agua generando oleaje. La cantidad de energía que se transmita al agua dependerá de la velocidad del viento o intensidad con la que sople el viento, el periodo de tiempo durante el cual esté actuando y la distancia o "fetch" a lo largo de la cual el viento sopla en la misma dirección, en la imagen [Figura 1.34](#page-55-0) se representa la acción del viento sobre una zona del mar.

Esta energía se almacena en el oleaje y es capaz de viajar miles de quilómetros con escasas pérdidas de energía, como puede apreciarse en la imagen [Figura 1.35.](#page-55-1)

Las olas se trasladan, pero no las partículas de agua, que se mueven en trayectorias elípticas o circulares; las órbitas elípticas en las olas largas pueden comprimirse hasta formar segmentos circulares. Las órbitas se consideran, por comodidad para su estudio, cerradas, aunque en realidad son abiertas, es decir, el oleaje está asociado a un transporte de corriente.

En las ondas largas, en particular las de mareas, el desplazamiento horizontal de las partículas es prácticamente igual tanto en superficie como en el fondo, describiendo

<span id="page-56-0"></span>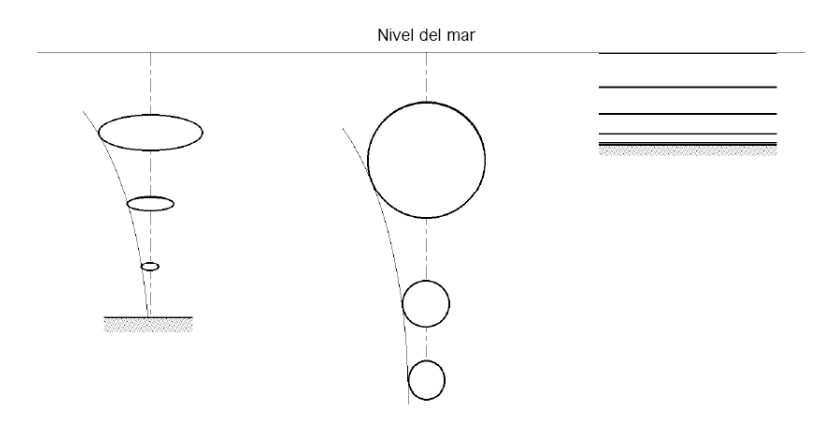

Figura 1.36: Influencia del fondo en el desplazamiento vertical de las órbitas [Fuente](http://files.pfernandezdiez.es/EnergiasAlternativas/mar/PDFs/01Olas.pdf)

trayectorias (órbitas) del mismo radio en la misma horizontal, pero de distinta fase; las partículas situadas en la misma vertical describen órbitas de igual fase, pero sus radios disminuyen con la profundidad.

Si no existe suficiente profundidad, el fondo afecta al desplazamiento vertical de las ´orbitas que tendr´an forma de elipses. Si la profundidad es muy peque˜na,el movimiento vertical queda totalmente impedido y las trayectorias de las partículas serían rectas horizontales, en la imagen [Figura 1.36](#page-56-0) se ve la influencia del fondo en el desplazamiento de las partículas.

Conforme las olas van acercándose a la costa, experimentan una pérdida de energía ya que empiezan interaccionar con el lecho marino, es decir, empiezan a "notar el fondo". Sin embargo, ésta disipación de energía puede verse compensada por fenómenos como la refracción y la reflexión que conducen a la formación de zonas con concentraciones de energía o "hot spots".

### 1.7.5. Técnicas de estudio del oleaje

El estudio del aprovechamiento de energía del oleaje, implica conocer el flujo medio de energía por metro de ancho de frente de olas, es decir, la energía que atraviesa un plano vertical posicionado de manera perpendicular a la dirección de propagación del oleaje. Como se ha visto anteriormente, las olas no representan un flujo de agua, puesto que, sus partículas se mueven en órbitas circulares, en su lugar, representa un movimiento de energía. Este flujo energético está compuesto de dos energías que son la cinética (debida al movimiento circular de las partículas) y la potencial (debida a la elevación por encima del nivel medio del mar, de las partículas de agua, causa del movimiento circular).

Las técnicas de estudio del oleaje, se utilizan para deducir el flujo medio de energía del oleaje y se pueden clasificar en técnicas de oleaje regular y oleaje irregular.

#### 1.7.5.1. Oleaje Regular

Este tipo de oleaje engloba olas periódicas, o lo que es lo mismo, olas en las que los par´ametros caracter´ısticos de un mismo punto se mantienen constantes en el tiempo. Este patrón, puede ser lineal o no lineal en función de la forma del perfil característico.

<span id="page-57-0"></span>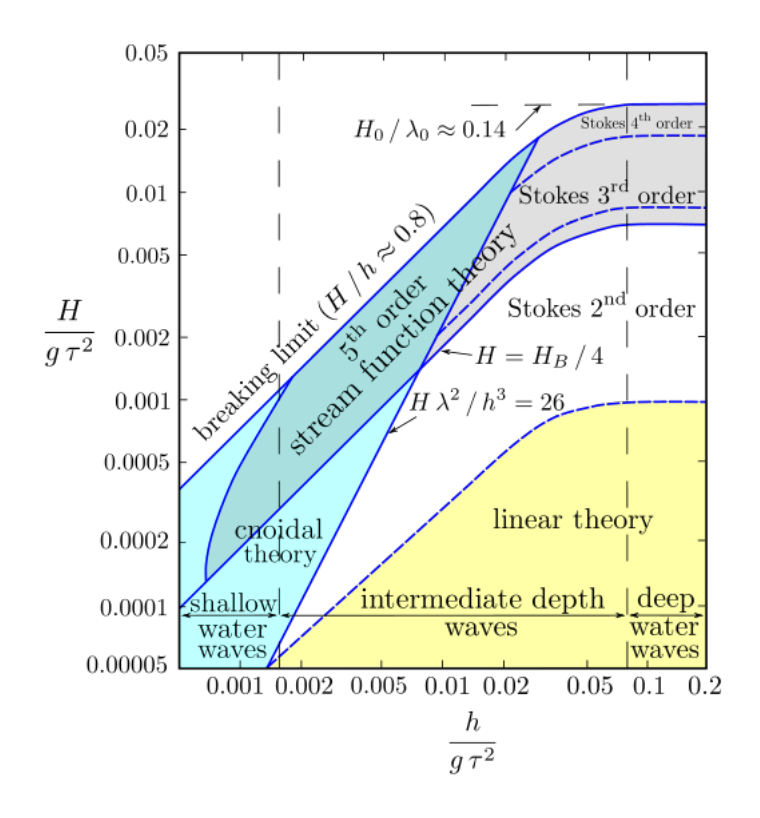

Figura 1.37: Diagrama de Le Méhauté [Fuente](http://upcommons.upc.edu/pfc/handle/2099.1/13595)

Existen varias teorias que describen el oleaje regular, aunque no siempre funcionan adecuadamente. Por ello, es importante definir el dominio de trabajo según su ubicación. De tal manera que para dispositivos situados en altamar, las olas superficiales tienen una altura muy pequeña en comparación con su longitud, por lo que su movimiento es aproximadamente sinusoidal. La teoría que se adapta mejor a este dominio es la teoría lineal de ondas o teoría de Ayri, también denominada teoria de Stokes de primer orden.

Por otra parte, para dispositivos situados cerca de la costa, las olas se ven afectadas por el efecto del fondo volviéndose asimétricas. Para este dominio la teoría que mejor se aproxima al perfil de la ola, es la teoría de Stokes de 2<sup>o</sup> orden.

Finalmente, para dispositivos situados en la costa, se utilizan las **teorías de onda** solitaria o la cnoidal.

Para determinar el rango de validez de cada una de estas teorías, se puede utilizar el gráfico de Le Méhauté (1976), [Figura 1.37.](#page-57-0) Éste, relaciona los parámetros de altura de ola y profundidad con el cuadrado del periodo por la gravedad, para obtener la teoría que mejor se adapte a las características de la ola.

Un parámetro adimensional utilizado para definir el rango de aplicación de las teorías en que se diferencia la aplicación de la teoría de Stokes y la aplicación de las teorías para onda larga en aguas poco profundas denominadas teoría cnoidal y teoría de bousinesq es el número de Ursell en que:

$$
U_r = \frac{H\lambda^2}{h^3}
$$

Donde:

Se aplica la teoría de Stokes si:  $U_r < 21, 6$ 

Se aplican otras teorías si:  $U_r > 21, 6$ 

#### Teoría lineal de ondas o teoria de Ayri

La propagación de oleaje en un fluido es un proceso no lineal. No obstante, se puede tratar de simplificar su análisis físico y matemático con algunas consideraciones:

- Para el estudio del movimiento ondulatorio se considera que las fuerzas principales a considerar son las de la gravedad y las producidad por las diferencias de presión, suponiendo que el fluido es no viscoso  $(\mu = 0)$  y que se pueden despreciar las tensiones tangenciales.
- El agua, a su vez, se considera como un fluido incompresible  $(\rho = 0)$ .
- Se acepta el movimiento, en realidad tridimensional, reducido a una componente horizontal U y otra vertical  $\omega$ .
- Se dará por bueno el movimiento irrotacional  $\nabla \times \vec{u} = 0$  y, por tanto, poder definir un potencial de velocidades tal que  $\nabla \phi = \vec{u}$
- $\blacksquare$  El fondo se toma como fijo e impermeable.
- $\blacksquare$  Se supone la ola como periódica y regular.
- El efecto de Coriolis y las pérdidas de energía por rotura de la ola son despreciables.

Se parte por la ecuación de la conservación del momento para fluidos no viscosos (Ecuaci´on de Euler). Por otro lado, dadas las consideraciones anteriores, teniendo como origen la altura de equilibrio para el fluido, ver la imagen [Figura 1.38,](#page-59-0) se tendrá asociada una función de onda bidirecciónal. Para llegar a una ecuación de onda, compatible con la ecuación del movimiento, cuya solución fuera precisamente la función de onda, se recurre, además, a la ecuación de continuidad, o ecuación de conservación de masa.

#### Solución del sistema de ecuaciones bajo la teoría lineal (Airy)

La teoría lineal de ondas puede predecir varias características de las olas, siempre que éstas tengan una pequeña amplitud comparada con su longitud de onda. Una de estas características es el movimiento que siguen las partículas del líquido para distintas profundidades.

Estas relaciones, que en realidad son aproximaciones matemáticas, surgen directamente de resolver la ecuación de onda. Se distinguen tres zonas en función de la profundidad relativa:

Aguas profundas: el oleaje se propaga sin interacción con el fondo, la velocidad del tren de olas (c) es independiente de la profundidad. La órbita que describen las partículas es de tipo circular, cuyo diámetro decrece exponencialmente con la profundidad y cumple la relación:

<span id="page-59-0"></span>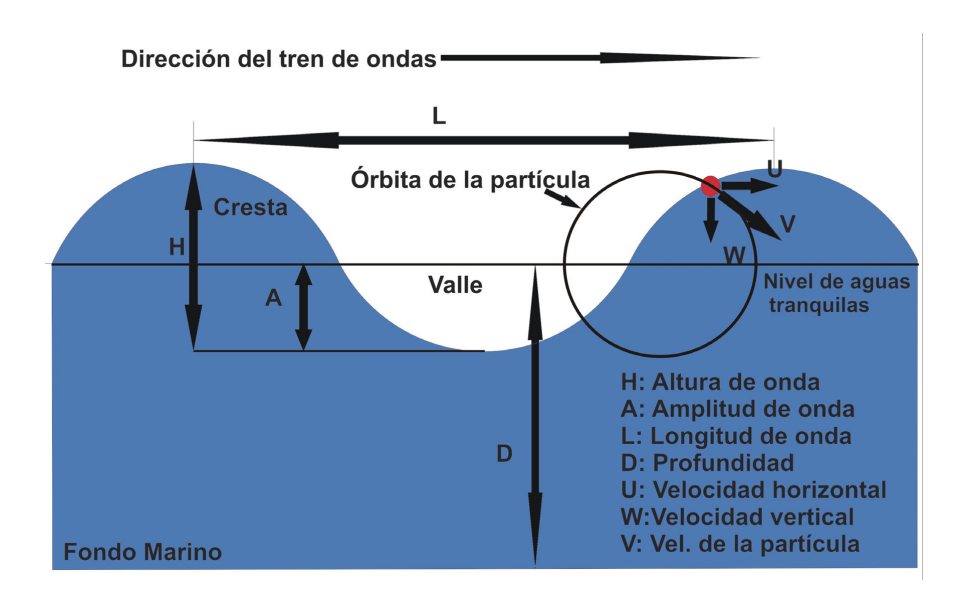

Figura 1.38: Parámetros analíticos que definen el aprovechamiento energético de una onda marina, Fuente: Dpto. Ingeniería Eléctrica y Energética de la Universidad de Cantabria

$$
\frac{h}{L} > \frac{1}{2}
$$

Aguas intermedias: las olas empiezan a notar el fondo y la velocidad del tren de olas pasa a depender de la profundidad. La trayectoria de las partículas es elíptica, siendo el eje mayor paralelo a las superficies de nivel y se encuentra en el intervalo de profundidad relativa:

$$
\frac{1}{25} < \frac{h}{L} < \frac{1}{2}
$$

Aguas someras: las trayectorias son como las de aguas intermedias, pero el eje mayor es independiente de la profundidad. En el caso extremo, el movimiento vertical quedaría totalmente impedido, teniendo una trayectoria recta horizontal. Se cumple que:

$$
\frac{1}{25} > \frac{h}{L}
$$

A medida que se propaga hacia la costa, la relación entre la altura y longitud de onda (H/L) o peralte aumenta hasta llegar a un punto en el que el oleaje se hace inestable y rompe, como puede apreciarse en [Figura 1.39.](#page-60-0) Este proceso disipa la energía de forma rápida, de manera que a la hora de ubicar un dispositivo se deberá tener en cuenta la rotura del oleaje. Para peraltes del orden de 1/50 o menores, se considera que las características sinusoidales del oleaje hacen posible la aplicación de la teoría de ondas lineal. Sin embargo, para peraltes mayores a  $1/7$ , se trabajaría con teoría no lineal puesto que el oleaje se encontraría en situación de rotura.

Bajo estas condiciones, se pueden obtener las soluciones para el perfil de ola, celeridad, longitud, velocidad del grupo, de las partículas, así como aceleración y desplazamiento de las mismas, tal y como se resume en el Manual Coastal Engineering, [Tabla 1.1.](#page-60-1)

<span id="page-60-0"></span>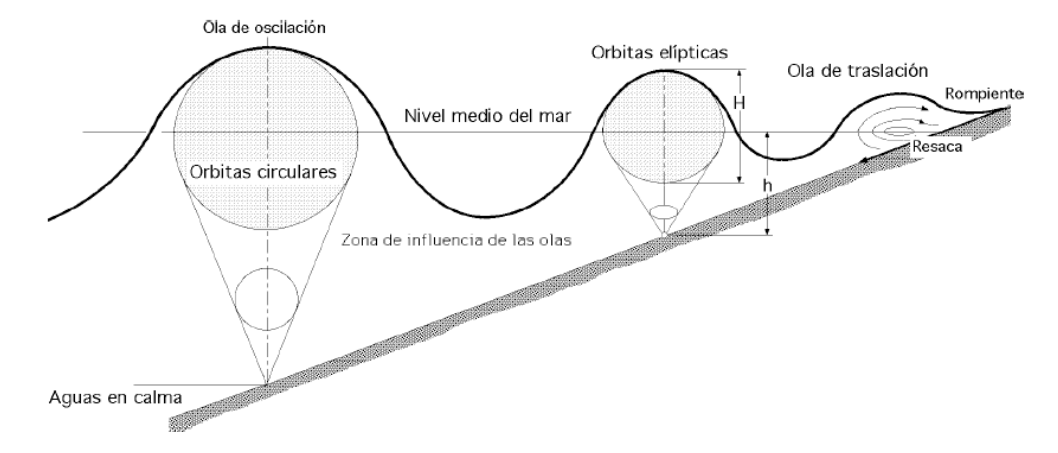

Figura 1.39: Movimiento de la superficie y las partículas al aproximarse a la costa, Fuente:Fernandez Díez, 2004

| Profundidad relativa              | Aguas poco profundas<br>$rac{1}{20}$ > $rac{h}{\lambda}$                           | Aguas intermedias<br>$\frac{1}{20} < \frac{h}{\lambda} < \frac{1}{2}$                                                                                                  | Aguas profundas<br>$\frac{n}{\lambda} > \frac{1}{2}$                        |
|-----------------------------------|------------------------------------------------------------------------------------|----------------------------------------------------------------------------------------------------|-----------------------------------------------------------------------------|
| Perfil n                          | $\eta = \frac{H}{2} \cos \left[ \frac{2\pi x}{\lambda} - \frac{2\pi t}{T} \right]$ | $\eta = \frac{H}{2} \cos \left[ \frac{2 \pi x}{\lambda} - \frac{2 \pi t}{T} \right]$                                                                                   | $=\frac{H}{2}cos\left[\frac{2\pi x}{\lambda}-\frac{2\pi t}{T}\right]$       |
| Celeridad C                       | $C = \sqrt{gh}$                                                                    |                                                                                                    |                                                                             |
| Longitud ond a $\lambda$          | $\lambda = T\sqrt{gh}$                                                             | $\begin{array}{c} C=\frac{gT}{2\pi}\tanh\big[\frac{2\pi\textbf{h}}{\lambda}\big]\\ \lambda=\frac{gT^2}{2\pi}\tanh\big[\frac{2\pi\textbf{h}}{\lambda}\big] \end{array}$ | $\frac{C = C_0 = \frac{gT}{2\pi}}{\lambda = \lambda_0 = \frac{gT^2}{2\pi}}$ |
| Velocidad de grupo C <sub>a</sub> | $C_a = C = \sqrt{gh}$                                                              | $C_g = \frac{c}{2} \left[ 1 + \frac{4 \pi h / \lambda}{\sinh 4 \pi h / \lambda} \right]$                                                                               | $C_g = \frac{C}{2} = \frac{gT}{4\pi}$                                       |
| Velocidad de la particular        |                                                                                    |                                                                                                    |                                                                             |
| de agua                           | $u = \frac{H}{2} \sqrt{\frac{g}{h}} \cos \theta$                                   | $u = \frac{H}{2} \frac{gT}{\lambda} \frac{\cosh \left[2\pi (h+z)/\lambda\right]}{\cosh \left[2\pi h/\lambda\right]} \cos\theta$                                        | $u = \frac{\pi H}{T} e^{(\frac{2\pi z}{\lambda})} \cos \theta$              |
| Horizontal, u                     |                                                                                    |                                                                                                    |                                                                             |
| Verical, w                        | $w = \frac{H\pi}{T} [1 + \frac{z}{h}] \sin \theta$                                 | $w = \frac{H}{2} \frac{gT}{\lambda} \frac{\sinh \left[2\pi (h+z)/\lambda\right]}{\cosh \left[2\pi h/\lambda\right]} \sin \theta$                                       | $u = \frac{\pi H}{T} e^{(\frac{2\pi z}{\lambda})} \sin \theta$              |

<span id="page-60-1"></span>Tabla 1.1: Resumen de las ecuaciones de la teoría lineal (Airy) de ondas, Fuente: Coastal Engineering Manual

Apartir de estos parámetros se define la ola, en realidad formada por la suma de varias olas superpuestas, con caracter´ısticas propias (velocidad, periodo, altura y dirección).

Por este motivo debe diferenciarse entre la velocidad de una ola individual denominada celeridad, o velocidad de fase, C, y la velocidad con la que se mueve la envolvente o conjunto de olas, denominada velocidad de grupo,  $C_g$ . En aguas profundas la velocidad de grupo va rezagada con respecto la velocidad individual de una ola, mientras que en aguas poco profundas ambas velocidades se igualan.

Energía de la ola: En una ola, cada partícula está dotada de energía cinética y energía potencial; en las olas regulares, los valores de la longitud de onda  $\lambda$  y del período T, permanecen constantes.

La energía de una onda regular es suma de la energía potencial  $E_p$  y la cinética  $E_c$ :

$$
E = E_p + E_c = \frac{\rho g \lambda b H^2}{8}
$$

Donde  $\rho$  es la densidad del agua en  $[kg/m^3]$ , H es la altura de la ola (distancia entre la cresta y el valle) y b es la anchura de la cresta o longitud del frente de ondas.

La energía de las olas depende del cuadrado de su altura  $H$ , luego es evidente que la disminución de esta altura con la profundidad  $h$  es importante en el estudio de la distribución de la energía de las olas en profundidad. La determinación de la presión ejercida por una ola contra un obstáculo, debida a la transferencia de su energía cinética sobre el mismo, es de gran interés para el aprovechamiento de la energía de las olas.

El trabajo que realiza la onda se determina planteando en primer lugar el esquema de fuerzas, en el que se observa que la única fuerza no balanceada es la presión dinámica ya que la presión estática se compensa a ambos lados de la superficie vertical considerada.

De esta manera se puede definir de forma diferencial, el flujo de energía o potencia que la onda transfiere al agua quieta. Además, cambiando la función diferencial en integral, se obtiene que la potencia de una ola depende de la velocidad de grupo a la que se mueve y directamente proporcional a la misma por la energía  $(P = E \times C_q)$ .

## Teoría no lineal de Stokes de 2<sup>o</sup> orden

El comportamiento de la ola no lineal se puede describir mediante la teoría de Stokes, o mediante la teoría de la onda solitaria. Esta, realiza una modelización del perfil de ola añadiendo un segundo término a la serie, también se desarrollan series de tercer y cuarto orden.

A continuación se define el perfil de olas que se aproximan a la forma de las olas cuando entra en aguas intermedias y poco profundas, con crestas m´as altas y delgadas; y senos más planos y anchos, [Figura 1.40.](#page-62-0)

#### Solución del sistema de ecuaciones bajo la teoría de Stokes de 2<sup>o</sup> orden

De la misma manera que en el caso de la teoría de onda lineal, esta ola está formada por la suma de varias olas superpuestas, con caracter´ısticas propias. Por este motivo, se distingue la velocidad de una ola individual, denominada celeridad o velocidad de fase,  $C$ ; y la velocidad a la que se mueve la envolvente o conjunto de olas, denominada velocidad de grupo,  $C_q$ .

<span id="page-62-0"></span>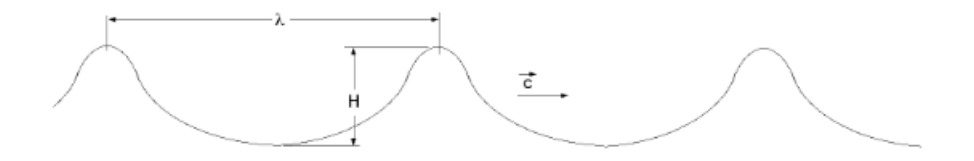

Figura 1.40: Ola no lineal (Stokes) [Fuente](http://files.pfernandezdiez.es/EnergiasAlternativas/mar/PDFs/01Olas.pdf)

<span id="page-62-1"></span>

|                            | Aguas intermedias                                                                                                    |
|----------------------------|----------------------------------------------------------------------------------------------------|
| Profundidad relativa       |                                                                                                    |
|                            | $rac{1}{20} < \frac{h}{\lambda} < \frac{1}{2}$                                                                                                    |
|                            | $\eta = \frac{H}{2} \cos(kx - wt) + \frac{\pi H^2 \cosh(kh) [2 + \cosh(2kh)]}{\sinh (kh))^3} \cos (kx - wt)$                                                            |
| Perfil n                   |                                                                                                    |
|                            |                                                                                                    |
| Celeridad C                | $C = \frac{gT}{2\pi} \tanh \left[\frac{2\pi h}{\lambda}\right]$                                                                                                    |
|                            |                                                                                                    |
| Longitud onda $\lambda$    | $\lambda = \frac{gT^2}{2\pi} \tanh \left[\frac{2\pi h}{\lambda}\right]$                                                                                                 |
|                            |                                                                                                    |
| Velocidad de grupo Cg      | $C_g = \frac{C}{2} \left[ 1 + \frac{4\pi h/\lambda}{\sinh 4\pi h/\lambda} \right]$                                                                                      |
|                            |                                                                                                    |
| Velocidad de la particular |                                                                                                    |
| de agua                    |                                                                                                    |
|                            | $u = \frac{\pi H g T \cosh k(h+z)}{\pi \lambda \sinh kh} \cos(kx-wt) + \frac{3}{4} \left(\frac{\pi H}{\lambda}\right) c \frac{\cosh 2k(h+z)}{\sinh^4 kh} \cos 2(kx-wt)$ |
| Horizontal, u              |                                                                                                    |
| Verical, w                 | $w = \frac{\pi H}{T} \frac{gT \sinh k(h+z)}{\sinh kh} \sin(kx-wt) + \frac{3}{4} \left(\frac{\pi H}{\lambda}\right) c \frac{\sinh 2k(h+z)}{\sinh^4 kh} \sin 2(kx-wt)$    |
|                            |                                                                                                    |

Tabla 1.2: Ecuaciones de la teoría de Stokes de 2° orden

Las expresiones que definen el oleaje regular según la teoría de Stokes de 2<sup>o</sup> orden se muestran en la tabla [Tabla 1.2.](#page-62-1)

En este caso se considera que existe transporte neto de moléculas de agua, en el sentido de abance de la ola, puesto que las órbitas son abiertas, viene definida como la velocidad de deriva de Stokes.

Para formular el potencial energético se utiliza el mismo procedimiento que para la teoría lineal o de Ayri. En este caso ambas energías, potencial y cinética, están corregidas mediante los parámetros característicos de la ola de Stokes de 2<sup>o</sup> orden, donde la energía pasa a depender de la profundidad  $h$ . El factor de dependencia de la profundidad está sumado a la unidad, lo que implica que la energía calculada según la teoría de Stokes de 2<sup>o</sup> orden siempre será igual o superior que la calculada según la teoría lineal. Además, para el dominio de aguas profundas este factor tiende a 0 por lo que la corrección implica multiplicar por 1, en dicho dominio ambas teorías coinciden.

Finalmente se puede definir el flujo de energía o potencia que la onda transfiere al agua quieta como la energía por la velocidad de grupo [\[Fera\]](#page-79-6).

<span id="page-63-0"></span>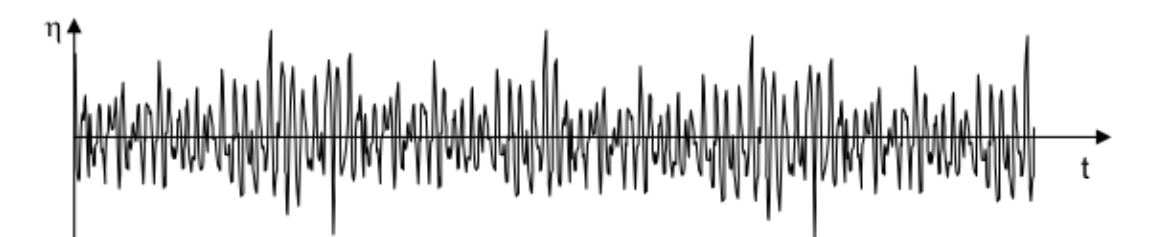

<span id="page-63-1"></span>Figura 1.41: Ejemplo del estado del mar, superficie-tiempo, Fuente: Vidal Pascual, C. 2005

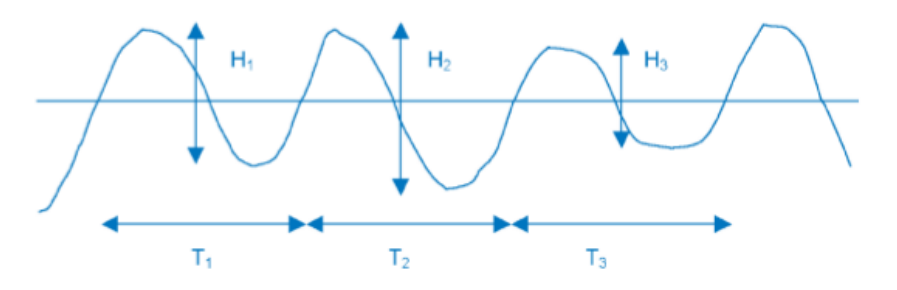

Figura 1.42: Definición de altura de ola y periodo, Fuente: International Energy Agency, 2003

#### 1.7.5.2. El oleaje real o irregular

En teoría lineal se consideraba que el oleaje era un tren de olas regular sinusoidal, si embargo, la realidad dista mucho de ésta idealización. El oleaje real es una superposición de trenes de olas de diferentes valores de periodo y altura que dan como resultado registros complejos de la superficie libre, [Figura 1.41.](#page-63-0)

El oleaje real se estudia con dos técnicas distintas: mediante una descripción estadística de los parámetros o bien mediante el uso de una función de densidad espectral.

#### Descripción geométrico-estadística

Consiste en la extracción de parámetros característicos del oleaje a partir de series de superficie libre. Los datos, a menudo, proceden de boyas situadas en aguas profundas de diversos puntos del país. A partir de dichos registros, se toma el criterio de paso por cero ascendiente (o descendiente) para considerar cada ola por separado con una altura y periodo asociados, [Figura 1.42.](#page-63-1)

Si se parte de un ejemplo de registro de oleaje en tiempo limitado (20 minutos para estados de mar), se obtienen N alturas de ola Hi con Ti periodos sociados. Cada altura Hi será la máxima variación de la superficie libre entre dos pasos por cero ascendiente y Ti el tiempo trascurrido entre dichos puntos. Una vez se tienen estos datos, el oleaje vendr´a caracterizado por un solo valor de altura de ola y periodo que defina el estado de mar. Los principales estadísticos que se usan habitualmente son los siguientes:

- Altura de ola
	- Altura de ola significante ( $H_s$  o  $H_{1/3}$ ). Media aritmética del tercio de olas m´as altas del conjunto de las N olas de un registro dado.
	- Altura de ola  $H_{1/10}$ : Media aritmética de la décima parte de olas más altas. Es menos frecuente que la anterior.

<span id="page-64-0"></span>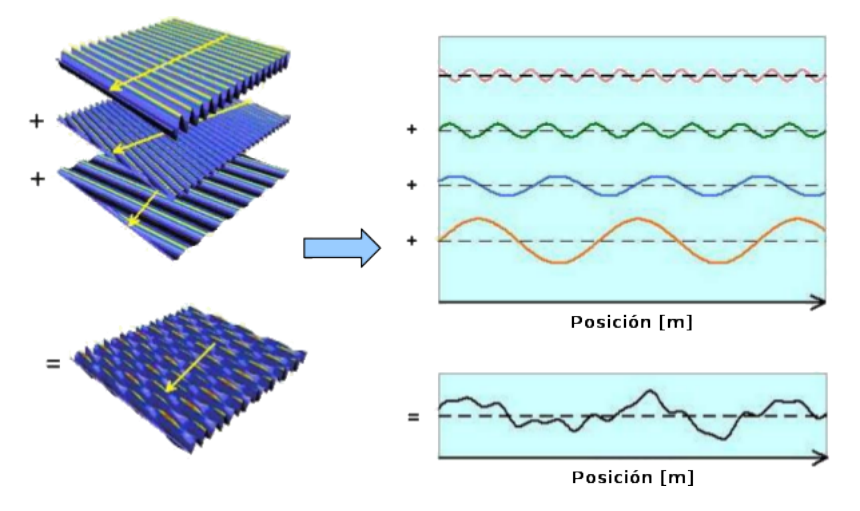

Figura 1.43: Descomposición del oleaje real en oleajes regulares [Fuente](www.carbontrust.co.uk)

• Altura de ola cuadrática  $(H_{rms})$ , media cuadrática del registro de alturas de ola. Se calcula como,

$$
H_{\text{m\'ax}}^2 = \frac{\sum_{i=1}^N H_i^2}{N}
$$

y proporciona la energ´ıa contenida en el registro. Se utiliza habitualmente para el cálculo de la energía por unidad de superficie como,

$$
E = \frac{1}{8}\rho g H_{m\acute{a}x}^2
$$

- Altura de ola máxima  $(H_{MAX})$ , máxima altura de ola del conjunto de N registros.
- Periodo
	- Periodo medio  $(T_z)$ . Periodo promedio de los pasos por cero ascendentes o descendientes.
	- Periodo significante  $(T_{1/3})$  media aritmética de los periodos asociados al tercio de olas más altas.

#### Descripción espectral

La superficie el mar es una superposición compleja de frecuencias de oleajes con periodos, alturas de ola y direcciones diferentes. Se puede interpretar como la superposición de muchas ondas monocromáticas de diversas amplitudes, periodos, direcciones y fases, [Figura 1.43.](#page-64-0)

La energía contenida en cada ola es proporcional al cuadrado de la altura y al periodo, y su distribuci´on sobre las frecuencias de oleaje se puede representar en forma de espectro de energía. Dicho espectro representa como se distribuye la energía en las diferentes frecuencias y se obtiene a partir del cálculo de los coeficientes de la serie de Fourier. Si se trata de un espectro direccional, éste dependerá de tres variables: cantidad de energía, frecuencia y dirección.

La representación espectral [Figura 1.44,](#page-65-0) a parte de permitir ver la distribución de la energía, representa el tipo de oleaje, así como los valores pico de periodo y la inversa de

<span id="page-65-0"></span>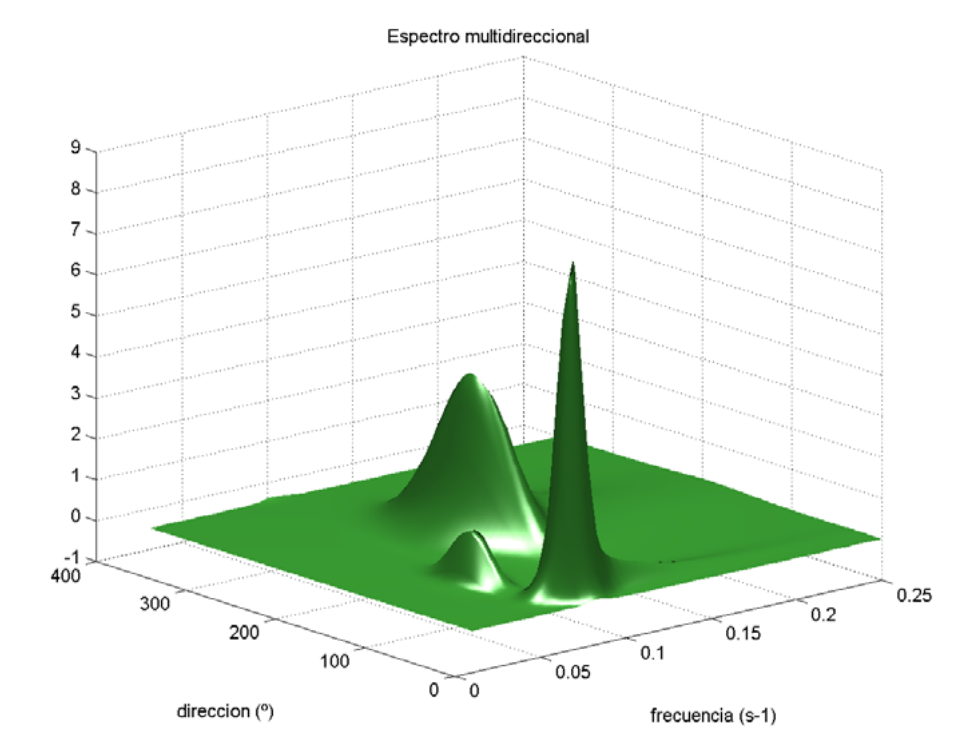

Figura 1.44: Ejemplo de un espectro compuesto de oleajes del tipo SWELL y SEA obtenidos a partir de retroanálisis de oleaje de Puertos del Estado, Vidal Pascual, C. 2005

la frecuencia pico. Es decir, si se ha podido determinar el espectro correspondiente a un estado de mar, es posible obtener a partir de momentos espectrales  $(m_i)$  las alturas de ola y periodos.

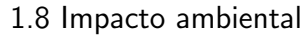

En este apartado, se pretende dar unas consideradciones generales de los efectos sobre el medio ambiente que dependerán estrechamente del tipo de dispositivo diseñado. Entre los posibles impactos negativos, pueden señalarse los siguientes:

1. Impacto sobre la vida del litoral Durante el proceso de instalación de captadores de energía undimotriz, ubicados frente al espigón, puede ser necesaria la contrucción de una planta de producción y encofrado de hormigón. Por lo que debe estudiarse la posible modificación o destrucción temporal del hábitat, a fin de minimizarlo.

### 2. Impacto sobre la vida marina

Este tipo de impacto puede extenderse a todas las zonas del litoral, supralitoral, mesolitoral y sublitoral, adem´as ha de considerarse el impacto directo y permanente del colector en la ubicación determinada. Ya que, se puede llegar a destruir, a nivel local, el hábitat de especies tanto vegetales como animales.

Los captadores de energía mareomotriz a gran escala, son los que más impacto generan sobre la vida marina, ya que se modifica el flujo de corriente habitual, reteniendo el volumen del agua causado por la pleamar, para luego hacer pasar ese agua por unas turbinas.

Sin embargo, los captadores de energía undimotriz, suelen ser de menor tamaño, adaptados en diques, junto al espigón existente o en mar abierto, de tal forma que se aproveche la energia sin modificar el mediose pueda considerar un impacto mínimo. Es más, en instalaciónes como la de Port Kembla (Australia), la estructura sirvió para el habitat de especies marinas.

### 3. Impacto sobre la morfología del litoral

Debido a las variaciones en la morfología del litoral, se producen modificaciones en los mecanismos de sedimentación.

No obstanter cuando, los colectores de energía undimotriz están montados sobre o junto a estructras ya construidas como diques, luego no se produce una modificación del litoral adicional.

### 4. Otros impactos

### Impacto visual

El impacto visual depende del tipo de aparato y de su distancia de la l´ınea de costa. En general, un sistema de boya flotante o una plataforma situada mar a dentro o un sistema sumergido, probablemente no presente mucho impacto visual. Cuando un área depende del turismo, la obstrucción visual es crítica.

### Impacto sonoro:

Los sistemas de conversión de la energía de las olas producen ruido, aunque los niveles suelen ser menores que los ruidos de un barco. Cuando operan a plena carga, no se espera que sean m´as ruidosos que el viento o las olas, adem´as, estos sistemas pueden ser construidos con un buen material aislador de ruidos.

El ruido generado puede viajar largas distancias debajo del agua y pueden afectar a ciertos animales, tales como las ballenas, las focas, etc. Se precisan m´as investigaciones para determinar si existen impactos en la vida de los mamíferos debido al ruido de estos aparatos.

### Impacto sobre las actividades humanas:

La instalación de los colectores en el litoral, puede limitar en cierto modo el acceso al agua, hecho que puede interferir a ciertas actividades como la pesca. Otros tipos de colectores, ubicados en altamar, podrían interferir con las rutas de los barcos, por lo que habrá que señalizarlos correctamente, aún así no presentarían grandes alteraciones dadas sus dimensiones.

1.9 Aspectos económicos

# 1.9.1. Contexto energético

El grado de desarrollo tecnológico es todavía insuficiente para hacer de ésta una fuente de obtención de energía eléctrica competitiva. Haciendo balance económico, se observa claramente que los mecanismos estudiados constan de una inversión inicial y costes asociados muy elevados frente a la baja eficiencia energética que proporcionan. A pesar de todo, la costa atlántica peninsular y el mar cantábrico presentan niveles energéticos factibles para el aprovechamiento eléctrico a largo plazo.

En este subapartado se describirá la situación actual de fomento de las energías renovables, y también, el recorrido de las decisiones tomadas a nivel europeo, nacional y regional. Adicionalmente, se describir´a el grado de importancia de los diferentes costes asociados, así como, algunas de las noticias más relevantes de la última década.

#### 1.9.1.1. Situación energética mundial

En la última década han sido significativos los desarrollos en la eficiencia, fiabilidad y rentabilidad de los sistemas de generación ubicados en la costa y fuera de ella. Los avances en la tecnología de plataformas marinas de extracción de petróleo y gas, y, particularmente en el sector submarino, han eliminado muchas de las barreras técnicas de los primeros sistemas desarrollados entre los años 1974-84. Aparatos pilotos están ahora produciendo electricidad, tanto de forma aislada como conectada a la red, en muchos lugares alrededor del mundo. Esto sugiere que se dispone de la tecnología para generación eficiente, aunque todavía es necesario seguir investigando.

Aunque más compañías alrededor del mundo tuvieron un avance con respecto al uso de tecnologías de energía oceánica y de dispositivos nuevos y mejorados, la industria enfrenta constantes desafíos. Los mayores obstáculos son el financiamiento, debido al alto riesgo y a los altos costos iniciales; así como la necesidad de contar con un plan adecuado que avale y permita los procedimientos. En una situación similar a los primeros desarrollos de la tecnología eólica, en la actualidad, se está incrementando el nivel de inversión privada en el sector.

REN21 [\[REN18a\]](#page-78-5) es la red mundial de políticas en energía renovable que conecta a un gran n´umero de actores (gobiernos, organizaciones no gubernamentales, instituciones académicas y de investigación, organismos internacionales e industrias), facilitando el intercambio de conocimiento, desarrollo de políticas y suma de esfuerzos para la transición hacia la energía renovable.

Anualmente, desde el 2005, se recopila información desde diferentes puntos de vista tanto del sector público como privado y es reflejada a través de 6 líneas:

- Reporte sobre la situación mundial de las energías renovables (Global Status Report, GSR): Se apoya en un red internacional de más de 800 autores, contribuidores y examinadores. Actualmente es el reporte más consultado en lo que respecta al mercado, a la industria y a las tendencias sobre políticas de energía renovable, como por ejemplo se puede encontrar la gráfica de la imagen [Figura 1.45.](#page-68-0)
- Reportes regionales: Estos detallan el desarrollo regional de las energías renovables, así como los procesos de recolección de datos y toma de decisiones.
- Mapa interactivo de las energías renovables: Se trata de una herramienta de búsqueda para monitorear el desarrollo de la energía renovable a nivel mundial. Complementa las perspectivas y los hallazgos de los dos reportes anteriores, proporcionando infografías y datos exportables.
- Reportes del futuro mundial: REN21 ilustra las posibilidades fidedignas del futuro de las renovables dentro de áreas temáticas particulares.

<span id="page-68-0"></span>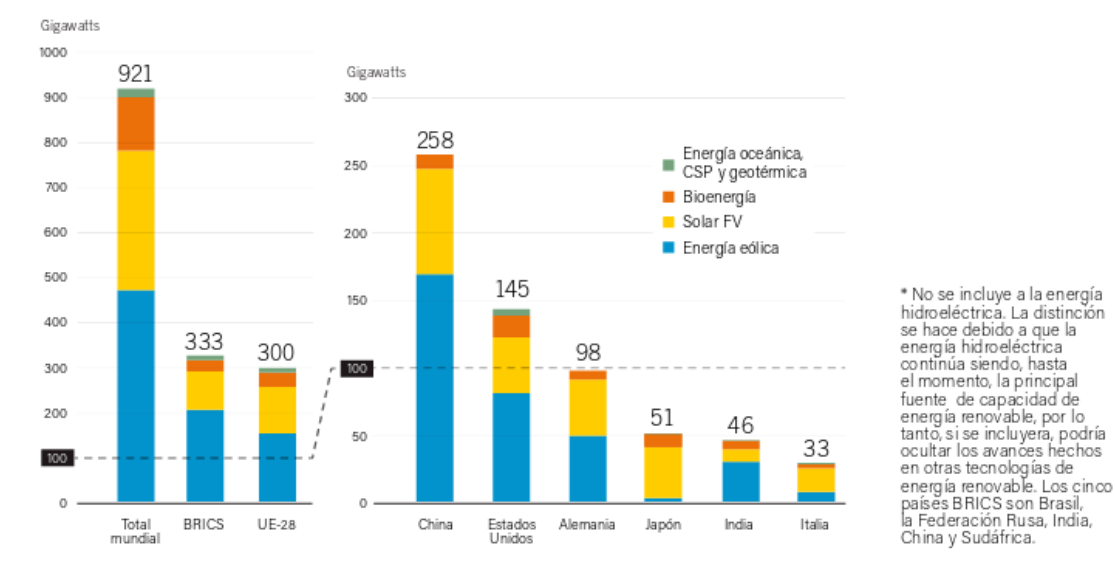

Figura 1.45: Capacidades de energía renovable\* en el mundo, EU-28, BRICS y los 6 países líderes, 2016 [Fuente](http://www.ren21.net/wp-content/uploads/2017/07/17-8399_GSR_2017_KEY-FINDINGS_Spanish_lowres.pdf)

- Academia de energías renovables: La Academia REN21 ofrece una oportunidad para el intercambio dinámico entre la creciente comunidad de contribuyentes. Representa un espacio para la tormenta de ideas orientada en encontrar soluciones políticas, permitiendo a los participantes contribuir activamente en asuntos centrales para la transición hacia energías renovables.
- Conferencias internacionales sobre energías renovables (IREC): Son una serie de conferencias políticas de alto nivel. Dedicada exclusivamente al sector de energías renovables, la presentación bienal de IREC está a cargo de los gobiernos nacionales y convocado por REN21.

La nueva capacidad de energía renovable instalada añadida marcaron un nuevo record en 2016. Además, los costos disminuyeron de manera vertiginosa, especialmente los relacionados a la energía solar FV y eólica.

Ha habido un aumento importante en las ciudades, estados, naciones y grandes corporaciones que se están comprometiendo a contar con objetivos en materia de energía  $100\%$  renovable porque, además de los beneficios climáticos, ambientales y de salud pública, tiene más sentido en lo que a negocios y economía se refiere. En 2016, 34 negocios se unieron a RE 100, que es una iniciativa mundial de empresas comprometidas a realizar sus operaciones con electricidad 100 % renovable. Mientras que algunas ciudades y comunidades han alcanzado este objetivo exitosamente (incluyendo Burlington, Vermont en Estados Unidos y más de 100 comunidades en Japón).

Adicionalmente, desde REN21 se está planteando un cambio de paradigma en los países en vías de desarrollo, en donde miles de millones de personas aún no cuentan con acceso a la electricidad y/o instalacines limpias para cocinar.

"El engorroso proceso de proporcionar acceso a la energía a través de la red eléctrica se está volviendo obsoleto, pues existen modelos de negocios y nuevas tecnologías que facilitan el desarrollo de mercados de sistemas aislados".

Los desarrollos realizados en torno a la energía renovable muestran que el viejo paradigma de dotar acceso a la energía únicamente a través de la extensión de la red

eléctrica se está volviendo obsoleto. Para acelerar el acceso a la energía es importante que la legislación mire hacia el futuro, con el fin de que se pueda formar un mercado estable, descentralizado y separado de la red, propiciando así el desarrollo industrial.

Una gran número de políticas pueden ser útiles para acelerar este cambio de paradigma:

- establecer objetivos específicos en materia de energía renovable distribuida a la partidad en el establecer objetivos específicos en materia de energía renovable distribuida a la partidad en el establecer objetivos específ de objetivos en materia de electrificación y energía renovable que se implementen dentro de un cierto periodo de tiempo;
- $\blacksquare$  integrar soluciones de sistemas autónomos a los planes nacionales de electrificación, en particular mini-redes;
- establecer un marco normativo claro para tener acceso a finanzas que reflejen este nuevo enfoque;
- así como medidas para mantener los estándares de calidad.

El Reporte sobre el futuro de las energías renovables en el mundo: **grandes debates** sobre la energía 100 % renovable, reportes GSR [\[REN18b\]](#page-78-6) y GFR [\[REN18c\]](#page-78-7), lanzado en abril de 2017. Analiza las perspectivas de más de 110 reconocidos expertos en energía de todo el mundo, quienes fueron entrevistados en el transcurso de 2016. Cabe señalar que el reporte no predice el futuro, sino que tiene por objetivo estimular el debate sobre las oportunidades y desafíos de un futuro basado en energía  $100\%$  renovable y, por consecuencia, ayudar a una mejor toma de decisiones.

#### 1.9.1.2. Estrategia europea de desarrollo sostenible

La UE viene marcando pautas en materia de medio ambiente desde hace más de 30 años. En 1972, se decidió en la Cumbre Europea de París, elaborar el primer programa de actuaci´on. Las primeras Directivas, se centraron especialmente en la calidad del agua, los productos y sustancias químicas y la contaminación del aire. El papel de la UE es apoyar y coordinar los esfuerzos de los Estados miembros y comprobar que los gobiernos cumplen los compromisos adquiridos [\[Cab\]](#page-78-8).

Desarrollo sostenible se refiere al esfuerzo por garantizar que el crecimiento económico se lleve de tal manera que pueda ser compatible y viable en el futuro sin agotar los recursos o perjudicar a la sociedad. Este principio quedó ya reflejado en la Cumbre de Río de Janeiro de las Naciones Unidas de 1992 cuando se fijó el doble objetivo de trasformar las pautas contaminantes de consumo de los países industrializados y luchar contra la pobreza.

Ya desde 1996 a nivel europeo, e incluso a nivel mundial con el Protocolo de Kioto en 1997, se han ido evolucionando las diferentes estrategias para adaptar las energías a un modelo sostenible. Estos diferentes decretos han ido marcando las metas a las que se debían llegar a nivel global y también nacional.

Esta información, se va actualizando y se puede consultar en la página del Ministerio de Agricultura y pesca, alimentación y medio ambiente en la sección del Cambio Climático, la normativa de Comercio de derechos de emisión [\[plteco\]](#page-80-10).

La política energética de la  $UE^{10}$  persigue tres objetivos principales: seguridad de abastecimiento, competitividad y sostenibilidad. A finales de 2013 la comisión puso en marcha un plan, Unión de la Energía<sup>11</sup>, basado en la actual política energética de la UE. Parte del trabajo preliminar ya se ha llevado a cabo, Europa tiene un marco de actuación energético y climático para 2030 [\[com\]](#page-79-7) y una estrategia de seguridad energética<sup>12</sup>.

Europa se fijó los objetivos de clima y energía para 2020, 2030 y 2050:

- Objetivos para 2020:
	- $\bullet$  reducir las emisiones de gases de efecto invernadero un  $20\%$ , como mínimo, respecto a los niveles de 1990;
	- $\bullet$  obtener un 20 % de la energía a partir de fuentes renovables;
	- $\bullet$  mejorar la eficiencia energética en un 20 %.
- Objetivos para 2030:
	- reducción de las emisiones de gases de efecto invernadero en un  $40\%$ ;
	- al menos el  $27\%$  de energías renovables:
	- $\bullet$  aumento de la eficiencia energética en un 27-30 %;
	- 15 % de interconexión eléctrica, es decir, el 15 % de la electricidad generada en la UE debe poder transportarse a otros Estados miembros.
- Objetivos para 2050:
	- el 80-95 % de reducción de las emisiones de gases de efecto invernadero respecto a los niveles de 1990. La Hoja de Ruta de la Energía para  $2050^{13}$ muestra el camino para alcanzar esa meta.

Como se ha visto, el liderazgo de la Unión Europea no se centra únicamente en el ámbito de la mitigación. Cuando la Comisión hizo pública la Estrategia Europea de Adaptación al Cambio Climático, también tenía como objetivo orientar las actuaciones de las regiones para reforzar la capacidad de adaptación de los sectores más vulnerables (la salud, los recursos marinos y costeros, las infraestructuras, la biodiversidad y los ecosistemas, la agricultura y el turismo) y mejorar su resiliencia. Las principales líneas de actuación marcadas para la adaptación al cambio climático se orientan hacia su integración en la normativa y en las políticas financieras, y de forma paralela, continuar mejorando el conocimiento como base para la toma de decisiones, un ejemplo de ello es la gráfica de la imagen [Figura 1.46](#page-71-0) donde se refleja la hoja de ruta de la UE.

#### 1.9.1.3. Estrategia nacional

La Directiva 2009/28/CE del Parlamento europeo y del Consejo, relativa al fomento del uso de energía procedente de fuentes renovables, fijó como objetivo general conseguir un 20 % de energía procedente de fuentes renovables en el consumo de la UE y un  $10\%$ 

<sup>10</sup>[https://europa.eu/european-union/topics/energy\\_es](https://europa.eu/european-union/topics/energy_es)

<sup>11</sup>[ec.europa.eu/priorities/energy-union-and-climate\\_es](ec.europa.eu/priorities/energy-union-and-climate_es)

<sup>12</sup><https://ec.europa.eu/energy/en/topics/energy-strategy/energy-security-strategy>

<sup>13</sup><http://eur-lex.europa.eu/legal-content/ES/ALL/?uri=CELEX:52011DC0885>

<span id="page-71-0"></span>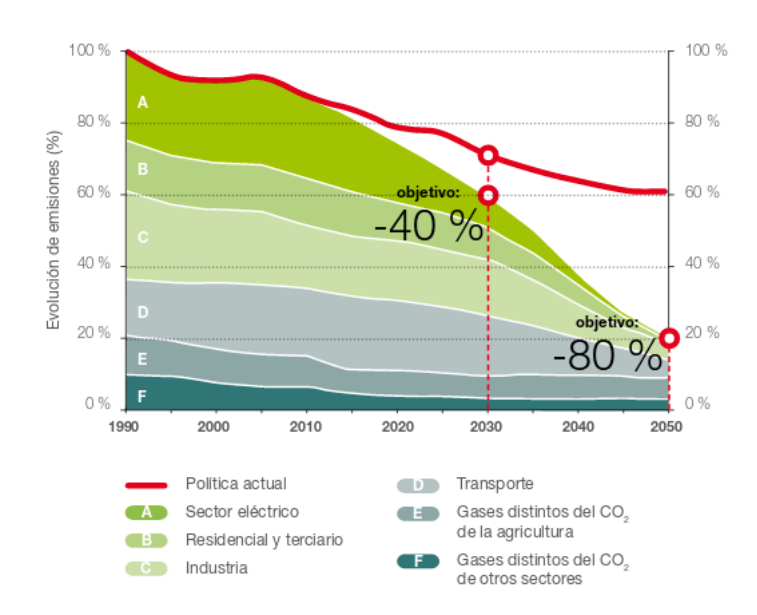

Figura 1.46: Hoja de ruta de la Unión Europea para la reducción de emisiones a 2050. Fuente: Comisión Europea

de energía renovable en el sector del transporte para cada Estado miembro para el año 2020.

Así mismo, para junio de 2010 estableció la fecha límite para entregar un Plan de Acción Nacional de Energías Renovables (PANER) [\[dedene\]](#page-79-8) para el periodo 2011-2020, con vistas al cumplimiento de los objetivos vinculantes que fija la Directiva. Hasta una semana antes de remitirlo a la Comisi´on, estuvo abierto un proceso participativo para empresas, asociaciones y ciudadanos, que realizaron aportaciones y sugerencias para la elaboración del documento. El texto definitivo está a disposición en la web de la Secretaría del Estado de Energía, así como el anexo que contiene las normativas aplicables a las energías renovables por Comunidad Autónoma.

El comercio de derechos de emisión en España $^{14}$  de gases de efecto invernadero está regulado por la Ley 1/2005, de 9 de marzo. Se puso en marcha el 1 de enero de 2005, como medida fundamental para fomentar la reducción de emisiones de  $CO<sub>2</sub>$  en los sectores industriales y de generación eléctrica.

Por otro lado, el otorgamiento del régimen retributivo específico<sup>15</sup> se establecerá con car´acter general mediante un procedimiento de concurrencia competitiva, de acuerdo con lo dispuesto en el artículo 14.7 de la Ley 24/2013, de 26 de diciembre<sup>16</sup>.

En el Real Decreto  $216/2014^{17}$ , de 28 de marzo, se establece la metodología de cálculo de los precios voluntarios para el pequeño consumidor de energía eléctrica y su régimen jurídico de contratación.

Mediante el Real Decreto 413/201418, de 6 de junio, se regula la actividad de

 $14$ [http://www.mapama.gob.es/es/cambio-climatico/temas/comercio-de-derechos-de-emision/](http://www.mapama.gob.es/es/cambio-climatico/temas/comercio-de-derechos-de-emision/el-comercio-de-derechos-de-emision-en-espana/) [el-comercio-de-derechos-de-emision-en-espana/](http://www.mapama.gob.es/es/cambio-climatico/temas/comercio-de-derechos-de-emision/el-comercio-de-derechos-de-emision-en-espana/)

 $^{15}\mathrm{http://www.minetad.gob.es/energia/electricidad/energias-renovables/Paginas/}$  $^{15}\mathrm{http://www.minetad.gob.es/energia/electricidad/energias-renovables/Paginas/}$  $^{15}\mathrm{http://www.minetad.gob.es/energia/electricidad/energias-renovables/Paginas/}$ [renovables.aspx](http://www.minetad.gob.es/energia/electricidad/energias-renovables/Paginas/renovables.aspx)

 $16$ <http://www.boe.es/buscar/act.php?id=BOE-A-2013-13645&tn=1&p=20140328&vd=#a14>

<sup>17</sup>[http://www.boe.es/diario\\_boe/txt.php?id=BOE-A-2014-3376](http://www.boe.es/diario_boe/txt.php?id=BOE-A-2014-3376)

<sup>18</sup>[https://www.boe.es/diario\\_boe/txt.php?id=BOE-A-2014-6123](https://www.boe.es/diario_boe/txt.php?id=BOE-A-2014-6123)
<span id="page-72-0"></span>producción de energía eléctrica a partir de fuentes de energía renovables, cogeneración y residuos. La norma fundamental que ha regulado estos aspectos ha sido la Ley 54/1997, del Sector Eléctrico. Durante los últimos 20 años, junto con el desarrollo tecnológico para la producción de energía eléctrica, se ha ido produciendo una simultánea evolución de los marcos normativos de apoyo a fin de procurar su adaptación a las circunstancias concurrentes en cada momento.

Orden IET/2444/201419, de 19 de diciembre, por la que se determinan los peajes de acceso de energía eléctrica para 2015.

La normativa sobre tarifas eléctricas<sup>20</sup> que actualmente se encuentran en vigencia son:

- Orden IET/2735/2015<sup>21</sup>, de 17 de diciembre, por la que se establecen los peajes de acceso de energía eléctrica para 2016 y se aprueban determinadas instalaciones tipo y parámetros retributivos de instalaciones de producción de energía eléctrica a partir de fuentes de energía renovables, cogeneración y residuos.
- Orden IET/2444/2014<sup>22</sup>, de 19 de diciembre, por la que se determinan los **peajes** de acceso de energía eléctrica para 2015 (BOE 26/12/2014).
- Resolución de 14 de mayo de 2014, de la Dirección General de Política Energética  $v$  Minas<sup>23</sup>, por la que se determina el **valor del término DIFp** a aplicar por los comercializadores de referencia en la facturación del consumo correspondiente al primer trimestre de 2014 a los consumidores a los que hubieran suministrado a los precios voluntarios para el peque˜no consumidor.
- Real Decreto  $216/2014^{24}$ , de 28 de marzo, por el que se establece la metodología de cálculo de los **precios voluntarios** para el pequeño consumidor de energía eléctrica y su régimen jurídico de contratación.
- Resolución de 31 de enero de 2014, de la Dirección General de Política Energética y Minas<sup>25</sup>, por la que se revisa el **coste de producción de energía eléctrica** y los precios voluntarios para el pequeño consumidor (BOE  $01/02/2014$ ).

Según el informe de REE (Red Eléctrica de España), Energía Renovable en 2016 [\[dEsp\]](#page-79-0), las renovables representaron más del 45 % de la potencia instalada y casi el 39 % de la generación nacional, [Figura 1.47.](#page-73-0) En el sistema peninsular, que supone cerla del  $95\%$  de la generación nacional, la cuota de renovables alcanzó casi un 41 %.

Como se muestra en la gráfica [Figura 1.48,](#page-73-1) a lo largo de los últimos 10 años las tecnologías eólica y solar son las que más crecimiento han tenido.

#### 1.9.1.4. Estrategia de cambio climático 2050 del País Vasco

La estrategia es el instrumento que permitirá consolidar una ciudadanía comprometida con una economía sostenible y competitiva. Tal y como se recoge en el documento

<sup>19</sup>[http://www.boe.es/diario\\_boe/txt.php?id=BOE-A-2014-13475](http://www.boe.es/diario_boe/txt.php?id=BOE-A-2014-13475)

 $^{20}$ <http://www.minetad.gob.es/energia/electricidad/Tarifas/Paginas/index.aspx>

<sup>21</sup>[https://www.boe.es/diario\\_boe/txt.php?id=BOE-A-2015-13782](https://www.boe.es/diario_boe/txt.php?id=BOE-A-2015-13782)

<sup>22</sup>[http://www.boe.es/diario\\_boe/txt.php?id=BOE-A-2014-13475](http://www.boe.es/diario_boe/txt.php?id=BOE-A-2014-13475)

<sup>23</sup>[https://www.boe.es/diario\\_boe/txt.php?id=BOE-A-2014-5173](https://www.boe.es/diario_boe/txt.php?id=BOE-A-2014-5173)

<sup>24</sup>[http://www.boe.es/diario\\_boe/txt.php?id=BOE-A-2014-3376](http://www.boe.es/diario_boe/txt.php?id=BOE-A-2014-3376)

<sup>25</sup>[http://www.boe.es/diario\\_boe/txt.php?id=BOE-A-2014-1053](http://www.boe.es/diario_boe/txt.php?id=BOE-A-2014-1053)

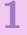

<span id="page-73-0"></span>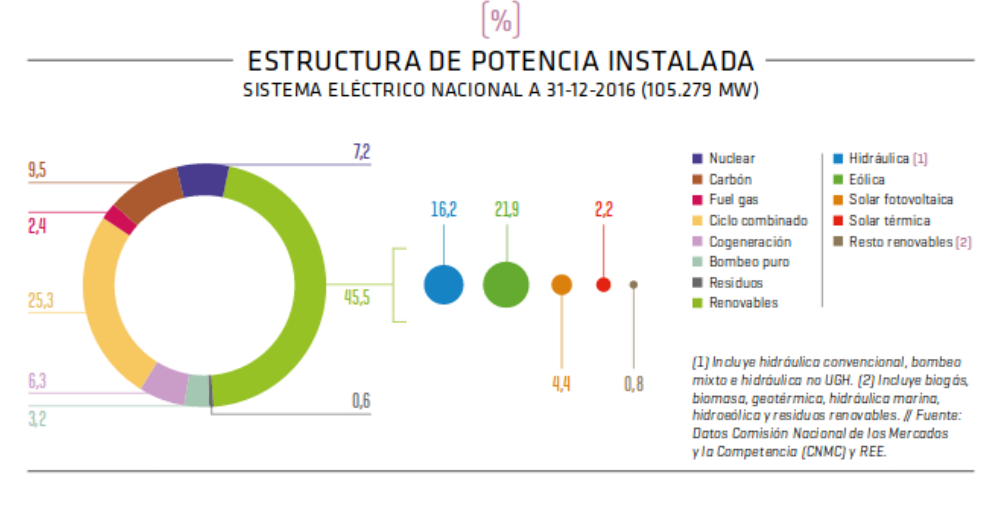

 $\lceil \theta_0 \rceil$ 

ESTRUCTURA DE GENERACIÓN DE ENERGÍA ELÉCTRICA EN 2016 -SISTEMA ELÉCTRICO NACIONAL (258.787 GWh)

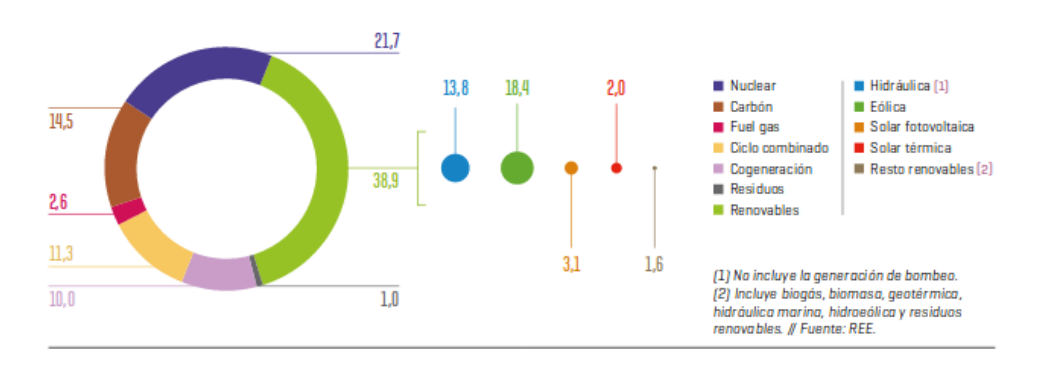

Figura 1.47: Potencia instalada y generada a nivel nacional, Informe de REE [Fuente](http://www.ree.es/es/estadisticas-del-sistema-electrico-espanol/informe-de-energias-renovables)

<span id="page-73-1"></span>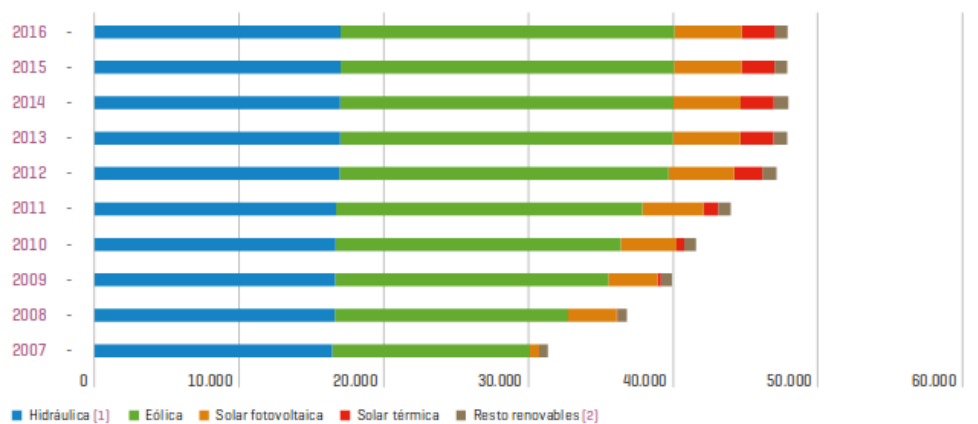

<sup>.&</sup>lt;br>(1) Incluye hidráulica convencional, bombeo mixta e hidráulica no UGH. (2) Incluye biogás, biomasa, geotérmica, hidráulica marina, hidroeólica y residuos<br>renovables. // Fuente: Datos Comisión Nacional de los Mercados y l

Figura 1.48: Evolución del potencial instalado, [Fuente](http://www.ree.es/es/estadisticas-del-sistema-electrico-espanol/informe-de-energias-renovables): Informe de REE 2016 Fuente

<span id="page-74-1"></span><span id="page-74-0"></span>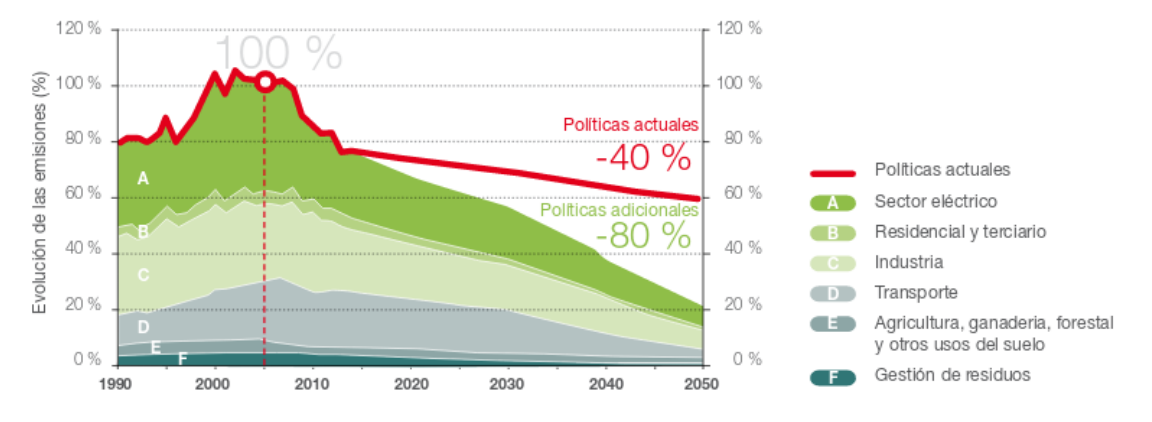

Figura 1.49: Representación de la hoja de ruta de la Estrategia de Cambio Climático del País Vasco 2050

KLIMA 2050 [\[Vas\]](#page-81-0), la visión de Euskadi al año 2050 está asentada sobre cinco premisas, cuya aplicación permitirá alcanzar los objetivos marcados:

- 1. Acción transversal: Integrar la mitigación y adaptación al cambio climático en la planificación pública.
- 2. **Administración ejemplar**: Impulsar la acción ejemplarizante y coordinada de la Administración para lograr la transformación hacia una sociedad baja en carbono y adaptada.
- 3. Innovación y oportunidades: Apoyar la innovación y el desarrollo tecnológico, que permitan la reducción de emisiones de GEI en todos los sectores y reducir la vulnerabilidad del territorio al cambio climático.
- 4. Cultura cero emisiones: Favorecer la corresponsabilidad de todos los agentes de la sociedad vasca en las acciones de mitigación y de adaptación.
- 5. Saber para transformar: Adaptar el conocimiento local sobre cambio climático a la toma de decisión.

Euskadi se ha fijado al año 2050 el objetivo de alcanzar un consumo de energía renovable del 40 % sobre el consumo final. Así como reducir las emisiones de GEI de Euskadi en al menos un  $40\%$  a  $2030$  y en al menos un  $80\%$  a  $2050$ , respecto al año 2005 [Figura 1.49.](#page-74-0) Adicionalmente, en el mismo proyecto vienen descritas las metas de cambio climático y las líneas de actuación en euskadi.

# 1.9.2. Costes

El coste de la energía undimotriz depende de muchos factores, entre ellos el coste capital y el coste de operación y mantenimiento. La cantidad de energía producida vendr´a relacionada con el coste, ya que si un dispositivo trabaja proporcionando gran cantidad de energía, el coste ponderado será menor que en uno cuya eficiencia es escasa. El balance entre lo que supone económicamente producir y la cantidad que al final se obtiene determinará el coste de la energía y si su explotación es viable desde el punto de vista económico.

Es evidente, que dichos valores dependerán fuertemente de la localización y tamaño de la instalación, y que además irán variando año tras año.

El coste capital viene definido por cinco puntos:

- Coste de proyecto, incluyendo el dispositivo, cableado submarino, transporte de la energía y conexión.
- Coste de la estructura, es decir, de los materiales, componentes, procesos, y todo aquello relacionado con el dispositivo en si mismo y el sistema de conversión de energía.
- El coste de instalación del dispositivo. Cabe señalar que tanto los estudios terrestres como las obras civiles y de montaje, para las tecnolog´ıas undimotrices generalmente son menores, sobre todo, cuando son estructuras flotantes, debido a que sólo se deben instalar las líneas de amarre.
- Coste de la cimentación y amarres. El cual, supone un porcentaje importante dentro del coste capital, por ello no se incluye en el coste de la estructura.
- Coste de conexión a la red local. Varía en el caso de dispositivos onshore, nearshore o offshore, siendo éstos últimos los más costosos.

Es importante destacar que el coste capital no es estático sino que va evolucionando a lo largo del tiempo. A medida que surgen mejoras tecnológicas y se gana experiencia, varían los precios de materiales, evoluciona el coste de otras energías y se construyen mayor número de dispositivos, reduciendo el coste capital. Sin embargo, hoy en día la inmadurez técnica, el riesgo asociado a ésta tecnología, la falta de economías de escala y la gran inversión inicial requerida, hacen que el coste capital sea elevado pero con expectativas de disminuir.

Para poder comparar diferentes dispositivos, es frecuente distinguir entre grandes grupos que en su conjunto formen el coste capital.

Debido a la falta de proyectos comerciales instalados en la actualidad para la mayoría de las tecnologías, es difícil conocer los **costos asociados a la instalación** del parque, por lo que, amenudo, se estiman en base al costo de inversión.

Indicadores de costes: En ocasiones se utiliza el valor del coste total por unidad de potencia instalada para, as´ı, normalizar el valor del coste y poder compararlo con otras tecnolog´ıas o para estimar el coste en caso de querer cambiar la potencia instalada.

Indicador ambiental: Es posible construir un índice que caracterice a las tecnolog´ıas por su impacto al ambiente en base a los potenciales impactos. No obstante, si se consideran otros tipos, se pueden llegar a otras conclusiones, luego no es posible considerarlo como un indicador permanente.

Coste de operación y mantenimiento: Estos costes se deben incluir anualmente, dependerán del tipo de tecnología, teniendo que particularizarse para cada caso los riesgos que pudieran darse. En general, la tecnologia unimotriz, al estar en constante movimiento y expuesto a las condiciones variables del mar, deben analizarse estos riesgos con especial cuidado.

## 1.9.3. Novedades destacables

Agencia Insular de Energía de Tenerife<sup>26</sup>

<sup>26</sup><http://www.agenergia.org/index.php?section=20>

<span id="page-76-0"></span>En una región aislada geográficamente, como Tenerife, lograr una mayor diversificación energética resulta imprescindible, al disponer de recursos energéticos propios muy limitados y de una alta dependencia energética del exterior.

En este contexto, la Agencia Insular de Energía de Tenerife [\[IEWA08\]](#page-78-0) trabaja con el objetivo de aunar los esfuerzos de todos los agentes implicados para la racionalización del consumo energético de Tenerife y para lograr una mayor diversificación de fuentes energéticas.

Para ello, encargaron un proyecto "Plan de desarrollo regional" para el uso de la energía proveniente del oleaje atlántico "Proyecto Wave Energy", publicado en 2007 por el Instituto Tecnológico y de Energías Renovables, SA (ITER, SA) con la participación de la UE y cofinanciado por el FEDER. El proyecto que consta de las siguientes acciones:

- Estudio Comparativo de las diferentes fuentes de energía renovable marina.
- Estudio del estado del arte en cuanto a sistemas de generación undimotriz existentes.
- Informe sobre Corrientes Marinas AIET.
- Presentación "La Energía del Océano" ITER Proyecto Wavenergy.

En 2014, se puso en marcha un sistema de energía undimotriz en Gran Canaria, financiado por el Ministerio de Economía y Competitividad a través del programa INNPACTO 2011 y, también, con fondos FEDER de la Unión Europea. Como se ha mencionado, el principal impedimento para esta fuente de energía es la financiación, aunque gracias a pasos como éste, se podrá alcanzar el aprovechamiento de los recursos que brinda la naturaleza y así minimizar nuestra huella ambiental [\[Sol\]](#page-81-1).

Asociación de Energía Renovable Portuguesa (APREN)

Según los datos de REN (Redes Energéticas Nacionais) Portugal generó en marzo m´as electricidad de origen renovable (4.812 GWh) que su consumo total (4.647 GWh). Unas cifras que se traducen en que en términos netos las energías renovables generaron el 103,6 % de la demanda eléctrica. Es decir, a pesar de haber tenido periodos en los cuales se ha necesitado de las centrales térmicas o importacon para abstecer la demanda eléctrica; en otros, la generación renovable ha estado por encima de la demanda.

Los datos de generación más destacados fueron, publicados en diario renovables [\[Ferb\]](#page-79-1): las renovables registraron un valor mínimo de cobertura del 86 $\%$ , ocurrido el 7 de marzo, y un máximo del 143%, el 11 de marzo. Además, durante el periodo de 70 horas (desde el día 9) y de 69 horas (empezando desde el día 12) el consumo se abasteció por completo con fuentes renovables.

Instituto Costarricense de Electricidad

A lo largo de los primeros 75 días del año 2015, según el Instituto Costarricense de Electricidad fue innecesario el uso de hidrocarburos para alimentar la red del país. Una de las claves fue integrarse en el Programa de Energías Renovables y Eficiencia Energética de Centroamérica, implementado por la oficina para la Cooperación Internacional del Gobierno de Alemania, junto a la Secretaría General

<span id="page-77-0"></span>del Sistema de Integración Centroamericana (SG-SICA), que trabajan por fomentar una energía limpia en la región.

Tabaré Arroyo, autor del estudio "Líderes en Energía Limpia" producido para la organización ambientalista World Wild Fund (WWF) destaca que el país centroamericano no solo invierte en energía hidroeléctrica, sino también en eólica y geotérmica, publicado por BBC Mundo<sup>27</sup>.

En su informe para WWF, Arroyo califica a Costa Rica como "un líder regional en la implementación de políticas a favor de las energías renovables", siendo dos, los principales mecanismos establecidos para facilitar la inclusión de las renovables.:

- 1. Un "sistema específico de subastas por tecnología" que permitió incrementar la contratación de capacidad adicional.
- 2. Un programa para "fomentar la generación local a manos de consumidores, quienes pueden vender exceso de energía a la red".

Gracias a esto, Costa Rica creó un atractivo ambiente para las inversiones en energía renovable, señala el documento de WWF. Entre  $2006 \text{ y } 2013$ , atrajo más de 1,700 millones de dólares para financiación de proyectos de energías renovables. En 2013, se alcanz´o la cifra de 600 millones de d´olares americanos invertidos en energías renovables.

En 2015, produjo el  $98,95\%$  de su electricidad con energías renovables [\[Iso\]](#page-80-0), como especific´o Carlos Obreg´on Quesada, presidente ejecutivo del ICE, el reparto exacto de la producción fue la siguiente: energía hidroeléctrica (75,53 %), geotérmica  $(12,88\%)$ , eólica  $(9,81\%)$ , biomasa  $(0,72\%)$ , solar  $(0,01\%)$  y combustibles fósiles  $(1,05\%)$ .

Desde mayo del 2016, el 100 % de la energía en Costa Rica es de fuentes renovables. Según el presidente ejecutivo del ICE, la expectativa es concluir el año con al menos un  $98\%$  de generación eléctrica a partir de fuentes renovables [\[AFP\]](#page-78-1).

Oceantec Marmok

Respecto a la tecnología desarrollada en la actualidad, a modo de ejemplo, se pueden destacar las pricipales ventajas del convertidor de Oceantec<sup>28</sup>, explicado con más detalle en la sección Sección 1.5 Alternativas:

- Supervivencia: Las boyas cil´ındricas han demostrado su supervivencia por muchos años. Hay boyas de navegación con formas similares que han estado sometidas casi 100 años a las condiciones de mar abierto.
- Bajo coste de mantenimiento asociado a su simplicidad: El convertidor de OCEANTEC tan solo tiene una parte móvil, la turbina, que es fácilmente accesible para trabajos de mantenimiento. Este hecho incrementa drásticamente la confiabilidad y reduce el coste de mantenimiento en comparación con otras tecnologías de captación de energía de las olas.
- Coste de la energía: Tras un análisis conceptual de diferentes tecnologías podemos asegurar que esta tecnología ofrece los menores costes de energía para obtener energía de las olas.

<sup>27</sup>[http://www.bbc.com/mundo/noticias/2015/03/150323\\_costa\\_rica\\_energia\\_renovable\\_az\\_ep](http://www.bbc.com/mundo/noticias/2015/03/150323_costa_rica_energia_renovable_az_ep) <sup>28</sup><http://www.oceantecenergy.com/desarrollo-tecnologico/>

**Referencias** 

<span id="page-78-2"></span><span id="page-78-1"></span><span id="page-78-0"></span>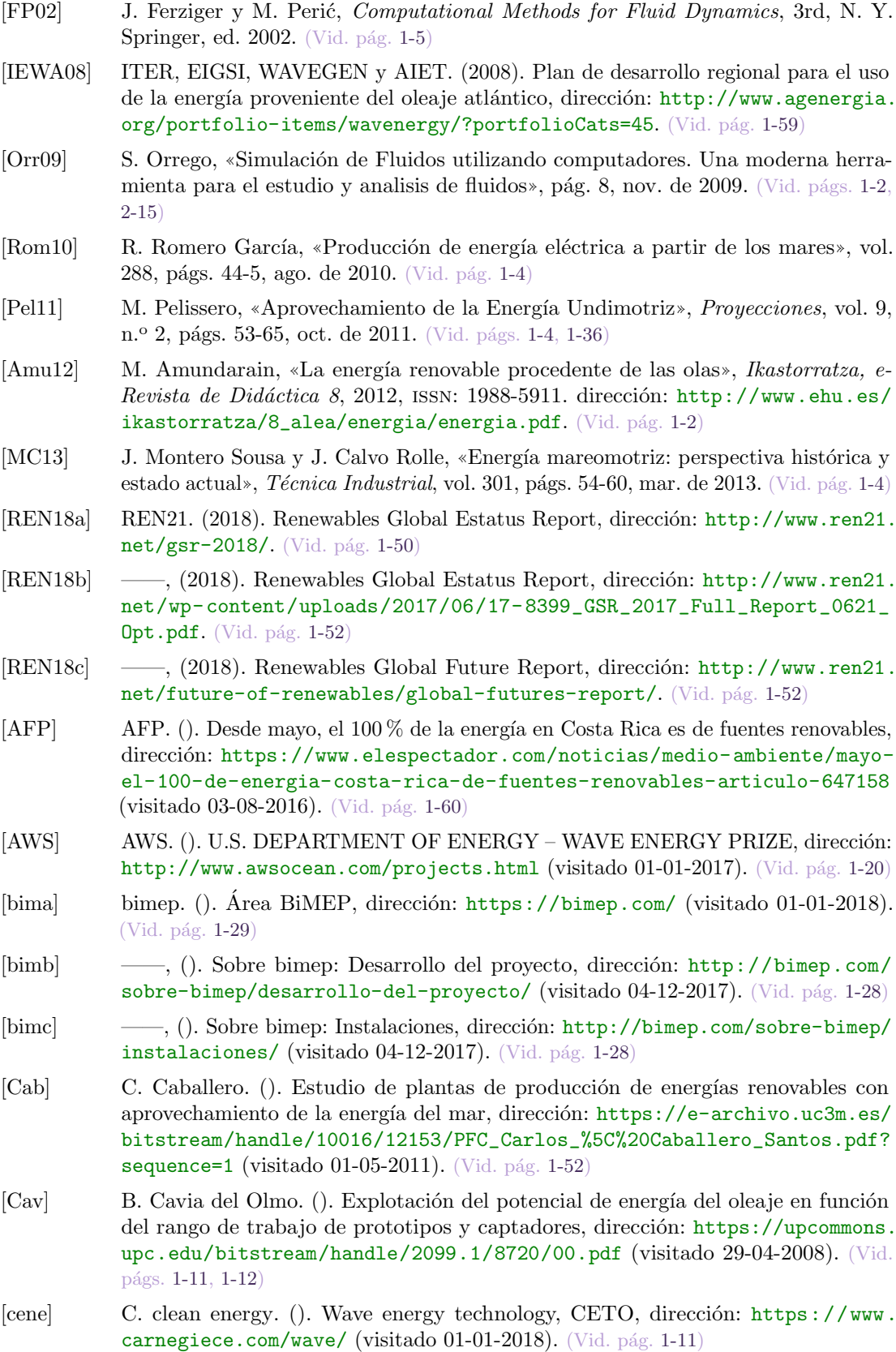

<span id="page-79-0"></span>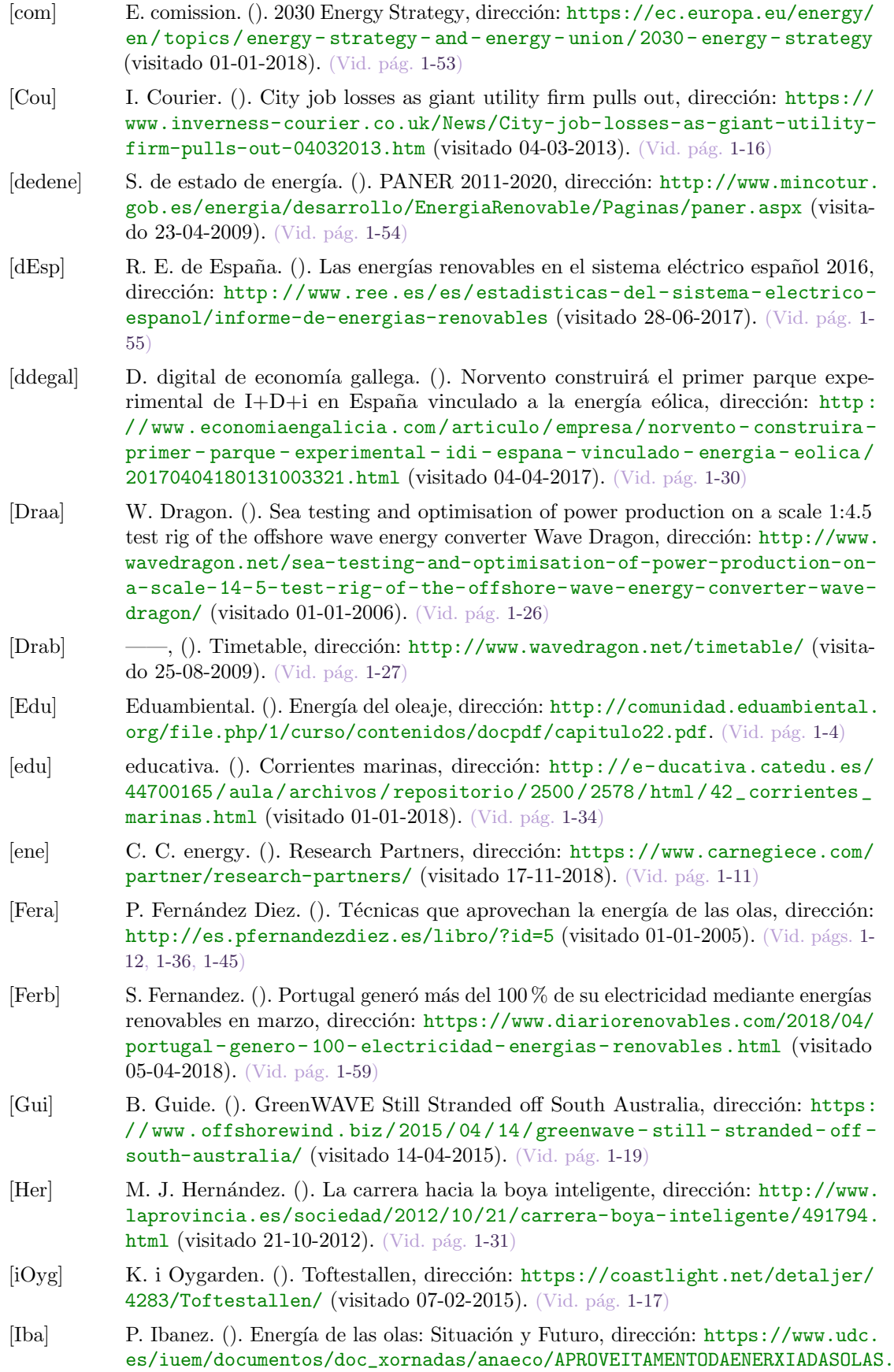

<span id="page-79-1"></span>**[pdf](https://www.udc.es/iuem/documentos/doc_xornadas/anaeco/APROVEITAMENTODAENERXIADASOLAS.pdf) (visitado 01-07-2008).** (Vid. pág. [1-7\)](#page-24-0)

<span id="page-80-0"></span>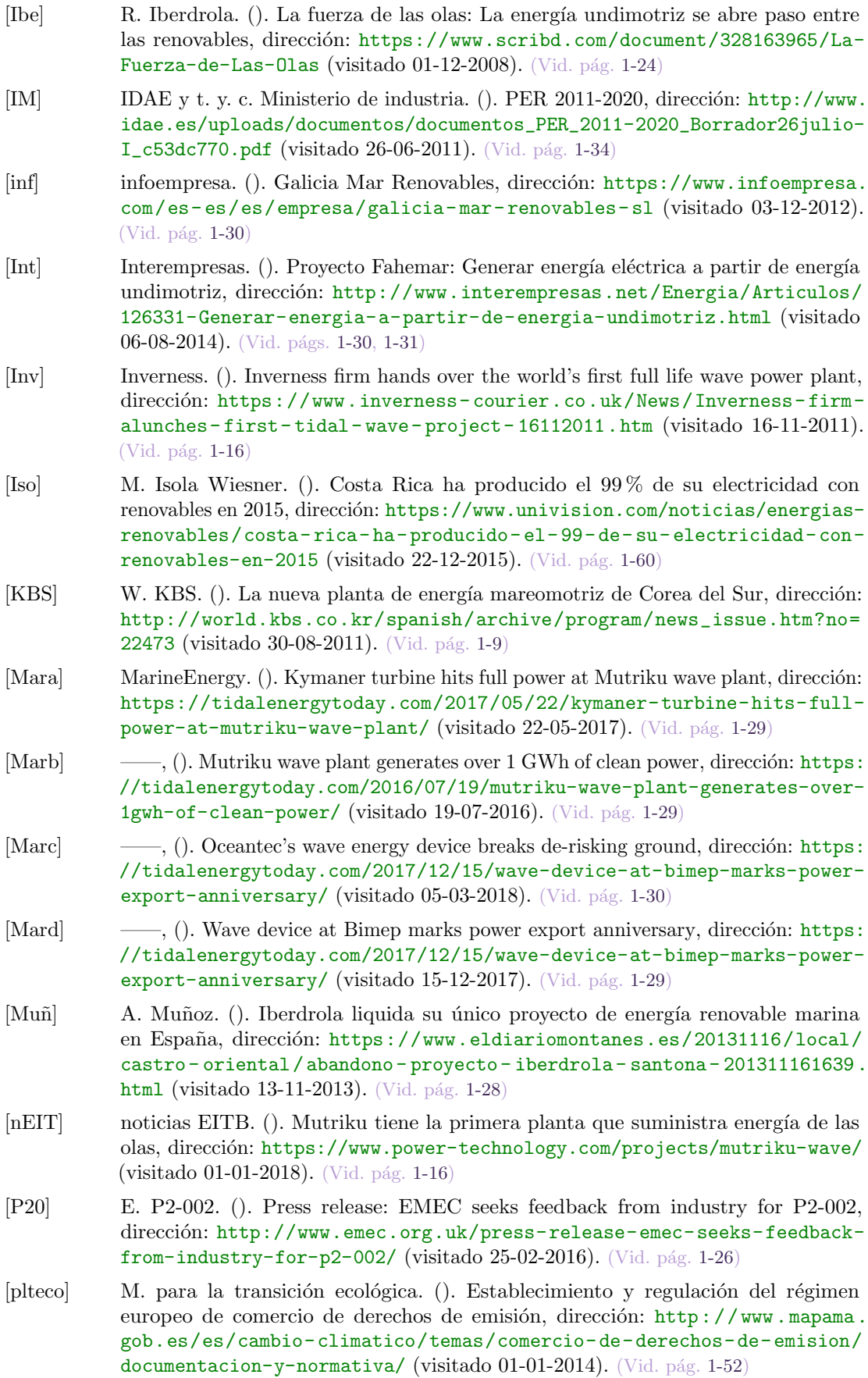

- [Powa] E. A. Power. (). Aquamarine Power, dirección: [http://www.emec.org.uk/about](http://www.emec.org.uk/about-us/wave-clients/aquamarine-power/)[us/wave-clients/aquamarine-power/](http://www.emec.org.uk/about-us/wave-clients/aquamarine-power/) (visitado 01-01-2015). (Vid. pág. [1-19\)](#page-36-0)
- [Powb] t. Power. (). Power-technology: Mutriku Wave Energy Plant, dirección: http: [//www.eitb.eus/es/noticias/sociedad/detalle/698089/mutriku- tiene](http://www.eitb.eus/es/noticias/sociedad/detalle/698089/mutriku-tiene-primera-planta-suministra-energia-olas/)[primera-planta-suministra-energia-olas/](http://www.eitb.eus/es/noticias/sociedad/detalle/698089/mutriku-tiene-primera-planta-suministra-energia-olas/) (visitado 08-07-2011). (Vid. pág. [1-](#page-33-0) [16\)](#page-33-0)
- [Rem] D. Remartinez. (). El proyecto experimental iniciado en 2008 con colaboración pública buscaba la generación de electricidad a partir del movimiento de las olas, dirección: [https://www.eldiariomontanes.es/20131116/local/castro](https://www.eldiariomontanes.es/20131116/local/castro-oriental/abandono-proyecto-iberdrola-santona-201311161639.html)[oriental/abandono-proyecto-iberdrola-santona-201311161639.html](https://www.eldiariomontanes.es/20131116/local/castro-oriental/abandono-proyecto-iberdrola-santona-201311161639.html) (visi-tado 16-11-2013). (Vid. pág. [1-28\)](#page-45-0)
- <span id="page-81-1"></span>[Sol] B. Soluciones Integrales. (). Energía undimotriz, el poder de las olas, dirección: [https://www.solucionesintegralesendesa.com/blog/equipamiento](https://www.solucionesintegralesendesa.com/blog/equipamiento-hogar/ahorro-hogar/energia-undimotriz-el-poder-de-las-olas/)[hogar/ahorro-hogar/energia-undimotriz-el-poder-de-las-olas/](https://www.solucionesintegralesendesa.com/blog/equipamiento-hogar/ahorro-hogar/energia-undimotriz-el-poder-de-las-olas/) (visitado 06-10-2015). (Vid. pág. [1-59\)](#page-76-0)
- [Tecb] P. Technology. (). Pelamis, World's First Commercial Wave Energy Project, Agucadoura, dirección: <https://www.power-technology.com/projects/pelamis/> (visitado 01-01-2006). (Vid. pág. [1-25\)](#page-42-0)
- [Toi] C. Toimil. (). La nave de Galicia Mar Renovables podr´ıa pasar a la Xunta al no haber comprador, dirección: https://www.lavozdegalicia.es/noticia/ [ferrol/carino/2017/01/19/nave-galicia-mar-carino-pasar-xunta-haber](https://www.lavozdegalicia.es/noticia/ferrol/carino/2017/01/19/nave-galicia-mar-carino-pasar-xunta-haber-comprador/0003_201701F19C7994.htm)[comprador/0003\\_201701F19C7994.htm](https://www.lavozdegalicia.es/noticia/ferrol/carino/2017/01/19/nave-galicia-mar-carino-pasar-xunta-haber-comprador/0003_201701F19C7994.htm) (visitado 19-01-2017). (Vid. pág. [1-30\)](#page-47-0)
- [US ] O. U.S. Department of Energy. (). Wave Dragon Pre-Commercial Demonstration Project, dirección: [https://tethys.pnnl.gov/annex-iv-sites/wave-dragon](https://tethys.pnnl.gov/annex-iv-sites/wave-dragon-pre-commercial-demonstration-project)[pre-commercial-demonstration-project](https://tethys.pnnl.gov/annex-iv-sites/wave-dragon-pre-commercial-demonstration-project) (visitado 30-03-2016). (Vid. pág. [1-27\)](#page-44-0)
- <span id="page-81-0"></span>[Vas] G. Vasco. (). Estrategia de Cambio Climático 2050 del País Vasco, dirección: [http://www.euskadi.eus/contenidos/documentacion/klima2050/es\\_def/](http://www.euskadi.eus/contenidos/documentacion/klima2050/es_def/adjuntos/KLIMA2050_es.pdf) [adjuntos/KLIMA2050\\_es.pdf](http://www.euskadi.eus/contenidos/documentacion/klima2050/es_def/adjuntos/KLIMA2050_es.pdf) (visitado 28-06-2017). (Vid. pág. [1-57\)](#page-74-1)
- [Wikb] Wikipedia. (). Oceanlinx, dirección: <https://en.wikipedia.org/wiki/Oceanlinx> (visitado 23-11-2017). (Vid. pág. [1-19\)](#page-36-0)
- [Wikc]  $\qquad \qquad \qquad \qquad -\qquad$ , (). Salter duck, dirección: [https://en.wikipedia.org/wiki/Salter%27s\\_](https://en.wikipedia.org/wiki/Salter%27s_duck) [duck](https://en.wikipedia.org/wiki/Salter%27s_duck) (visitado 01-01-1974). (Vid. pág. [1-25\)](#page-42-0)

# Índice general

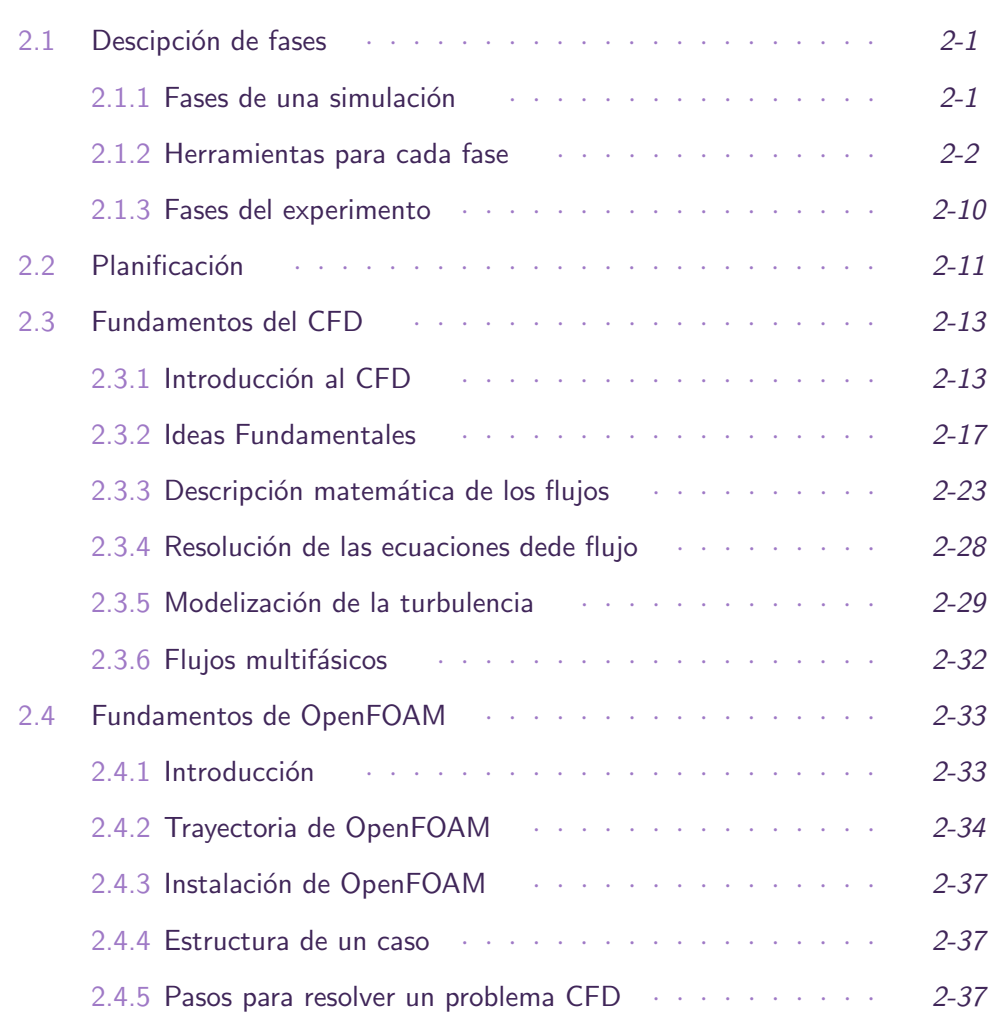

2.1 Descipción de fases

# <span id="page-82-1"></span><span id="page-82-0"></span>2.1.1. Fases de una simulación

Todos los problemas de CFD presentan la siguiente estructura: un módulo de preproceso, otro de procesado y uno final de postproceso. Cada uno de ellos responde a las siguientes funciones:

# 2.1.1.1. Preprocesado

- Definición de la geometría a modelizar (el dominio compuacional).

- Generación de la malla o división del dominio en un número suficiente de celdas o elementos que no se superpongan y que cubran toda la geometría.
- Identificación de los fenómenos físicos y químicos que pretenden modelarse.
- Definición de las propiedades del fluido (o fluidos).
- Especificación de las condiciones iniciales y de contorno del problema.

La generación de la malla es muy importante, porque condicionará definitivamente la calidad de los resultados. En principio, cuanto más fina sea la malla, más próxima a la solución real será la simulación. Sin embargo, mallas extraordinariamente finas aumentan considerablemente el tiempo de cálculo, por lo que siempre es necesario llegar a una elección de compromiso. Además, un mallado eficiente siempre ha de ser más fino en aquellas zonas donde se prevé un mayor gradiente en las variables del flujo.

#### 2.1.1.2. Procesado

Constituye la parte central del programa de resolución y es el encargado de resolver de forma iterativa las ecuaciones que se han activado previamente en el preproceso (los modelos). Aun siendo la parte más importante, definido el código que se va a emplear y configuradas las funciones adicionales para obtener los parametros deseados durante la simulación  $(E)$ . fuerza de arrastre, capa límite, caudal de salida...), el usuario sólo tendrá que lanzar la ejecución y esperar que los recursos computacionales de los que dispone resuelvan el caso. Las ejecuciones, en función de los modelos y del tamaño de la malla, pueden durar desde minutos hasta semanas o meses de cálculos en tiempo real.

#### 2.1.1.3. Postprocesado

Es una parte fundamental por cuanto permiten gestionar la ingente cantidad de información que el código es capaz de generar. No sólo se trata de disponer una interfaz gráfica, sino de una herramienta que permita proporcionar variables integradas y promedidas para ofrecer resultados globales. Esta fase Incluye una serie de herramientas gráficas que permiten analizar los resultados:

- Representación gráfica del dominio y la malla (Salome, ParaView).
- Mapas de contornos de las variables, planos de corte, trazas vectoriales, l´ıneas de corriente, entre otras opciones de vista (ParaView).
- Gráficas y distribuciones de las mediciones de las variables (Paraview con Python y Octave).
- <span id="page-83-0"></span>Renderizados de los resultados, animaciones con aparencia más realista (Blender).

# 2.1.2. Herramientas para cada fase

Las referencias para la elección de las herramientas más convenientes para usuarios de OpenFOAM, depende de muchos factores, entre ellos el critério personal y si el uso para el que están diseñadas es el más acorde a lo que se requiere. A continuación, se presenta una breve guía sobre las herramientas más comunes, teniendo en cuenta las siguientes referencias:

- $\blacksquare$  Meshing Toools that Interface with OpenFOAM [\[Rad\]](#page-131-0).
- Free Codes [\[Onla\]](#page-131-1).
- $\blacksquare$  Software related to CFD [\[Onlb\]](#page-131-2).
- Best open-source mesh program for use with openFOAM  $[Max]$ .

#### 2.1.2.1. Preprocesado

Como se ha mencionado, en esta fase se define la **generación del modelo**, para ello se tienen las siguientes herramientas:

1. blockMesh [\[Ltda\]](#page-131-4)

Utilidad provista con OpenFOAM, apropiado para geometrías sencillas. El usuario tendrá que definir los vértices, bloques y contornos del modelo; así como, el número de celdas y la relación de grosores que tendrán. Esto se define en un fichero con el nombre de blockMeshDict, ubicado en la carpeta ./ system del caso. Se complica cuando se quieren superficies curvas, en la guía se puede encontrar un caso ejemplo de la definición de un modelo que implementa circunferencias [\[Ltdd\]](#page-131-5).

Adicionalmente, es posible automatizar la generación del fichero y también se pueden utilizar otras herramientas que dispongan de interfaz gráfica para visualizar y editar el contenido [\[20\]](#page-127-0).

2. dynamicMeshDict [\[Noz15\]](#page-129-0)

En OpenFOAM, se pueden implementar movimientos en la malla y cambios en la topología, con la funcionalidad Dynamic Mesh, localizado en ./ constant. En este diccionario, se define una velocidad constante sobre el contorno que se quiere desplazar; y habiendo definido los demás parámetros de entrada para el control del movimiento de la malla, el movimiento se generará de manera automatizada a lo largo del tiempo.

#### 3. snappyHexMes [\[Dir\]](#page-130-0)

Herramienta incluida en OpenFOAM, diseñada para generar mallas hexaédricas sobre geometrías más complejas en fotmato STL. El proceso de esta utilidad implica: crear una malla de base con blockMesh (tamaño de celdas de nivel 0); sobre este dominio se incrusta la geometría del caso (en STL); se lleva a cabo un refinado local de la malla base, en la región comprendida por el modelo; después, se mueven los vertices de las celdas, cercanas a los contornos de superficie; por ´ultimo, eliminar las celdas redundantes (el usuario deber´a especificar un punto dentro del modelo si es el flujo por el interior lo que se quiere estudiar, o fuera si se quiere analizar el comportamiento del flujo entorno al modelo) y descomponer en más capas (layers) los contornos determinados.

Se dispone de una amplia documendación por la comunidad de usuarios  $^1$  , deta-

 $^1$ [https://sites.google.com/site/snappywiki/snappyhexmesh/snappyhexmeshdict#](https://sites.google.com/site/snappywiki/snappyhexmesh/snappyhexmeshdict#TOC-geometry) [TOC-geometry](https://sites.google.com/site/snappywiki/snappyhexmesh/snappyhexmeshdict#TOC-geometry)

llando las instrucciones contenidas en el diccionario y los parámetros a establecer, este fichero definirá el proceso al ejecutar la utilidad snappyHexMesh. Para más información, se puede consultar el tutorial en YouTUBE<sup>2</sup>, la presentation "A Comprehensive Tour of snappyHexMesh" [\[EJ\]](#page-130-1) o aplicado a casos mas complicados, como el modelo de un avión <sup>3</sup>.

Algunas herramientas para realizar la malla, como el caso anterior, requieren el modelo de la **geometría** generado previamente en formato **STL**, para ello se disponen varias alternativas:

# 1. OpenSCAD[\[Opea\]](#page-131-6)

Se trata de un lenguaje declarativo, multiplataforma, ofrece una interfaz mínima y sencilla donde introducir un conjunto limitado de funciones primitivas para generar sólidos en 3D de forma paramétrica. Programa basado en la construcción de sólidos (Constructive Solid Geometry, CSG), lo cual evita errores de superficies mal conectadas.

Su estructura puede simplificarse en 3 categorías: formas (cubos, cilindros, esferas); transformaciones (trasladas, girar, escalar, simetría); y operaciones CSG (unión, diferencia, intersección) [\[iam13\]](#page-129-1) [\[Ope14\]](#page-129-2) [\[Opec\]](#page-131-7).

# 2. FreeCAD [Jür]

Programa para el modelado en 3D, paramétrico, dividido en áreas de trabajo, permitiendo trabajar con las utilidades necesarias para el desarrollo del modelo (partes sólidas, diseño de partes, bocetos).

Multiplataforma (Windows, Mac and Linux), capaz de leer y escribir cantidad de formatos como STEP, IGES, STL, SVG, DXF, OBJ, IFC, DAE y otros muchos.

- La elaboración del dibujo se puede definir en consola a partir de la definición de los puntos, ejemplo:
	- 30,20: coordenadas absolutas;
	- @0,-40: coordenadas relativas;
	- 50<30: coordenadas polares;
	- @80<30: coordenadas polares relativas.
- Los parámetros de acotación de pueden editar desde Current Drawing Preferences, o desde el panel de la derecha, donde se definen la lista de capas, editando por capa las características de grosor de los trazos.
- 3. Blender [\[Ble\]](#page-130-3)

Herramienta de código abierto usada para crear modelos y animaciones en 3D, bajo licencia GNU GPL. Se necesita tiempo de entrenamiento para entender cómo manejarlo, así como, para hallar las opciones y atajos de teclado más útiles para realizar el diseño.

Está desarrollada para artistas, por ello la mayoría de tutoriales se centran en el renderizado. No obstante, siempre será necesario partir por un modelo, luego

<sup>2</sup> <https://www.youtube.com/watch?v=ObsFQUiVi1U>

 $^3$ <http://hmf.enseeiht.fr/travaux/projnum/book/export/html/1467>

resulta una herramienta útil para ambos fines.

Guía detallada sobre la herramienta: Blender 3D en la Educación [\[Opeb\]](#page-131-8).

Para crear imágenes o animaciones renderizadas, que se aproximen a la visualización real del agua, a partir de los datos obtenidos de los casos:

- Blender Dynamic Paint: Make Real Time water [\[Stu14\]](#page-129-3)
- Blender Tutorial Everything You NEED to Know About Fluid Simulation! [\[Mot16\]](#page-129-4)
- Advanced Post-Processing Introduction :: Blender [\[Hol17\]](#page-130-4)
- Blender Coupling Scripts [\[CFD17\]](#page-129-5)

Complementos para Blender (escritos en lenguaje Python) que permiten generar automáticamente el modelo (geometría y mallado) compatible para OpenFOAM  $v2.6x^4$ :

- [Contrib/SwiftBlock] Complemento a˜nadido en Blender para crear el diccionario blockMeshDict, permite al usuario crear la estructura de bloques hexaédrica como un objeto dentro de la interfaz ofrecida en Blender.
- $\blacksquare$  [Contrib/SwiftSnap] Otro complemento para Blender que actúa como guía para crear el diccionario snappyHexMesh, permitiendo al usuario total control sobre como y qué líneas proporcionar en los contornos, así como especificar el nombre de cada área, la configuración de resolución y las capas de malla.
- $\blacksquare$  SwiftSnap [\[12b\]](#page-129-6) y swiftSnap [\[nogb\]](#page-131-9) estas dos referencias aportan más información del uso de los complementos y detalles sobre la compatibilidad de la versión de OpenFOAM.

A su vez, para la **generación del mallado**, OpenFOAM acepta una gran variedad de aplicaciones (mesh generators and CAD systems), que con una orden directa ejecutada desde la terminal, se realizará automáticamente la conversión. La tabla de software para los que se dispone la conversion de la malla están enunciados en Mesh converters [\[Ltdg\]](#page-131-10). Entre ellos, los más destacables son:

1. Netgen [\[Net17\]](#page-130-5)

Software de código abierto para la generación de mallas teraédricas. No está dirigido directamente para el CFD.

- NetGen User Manual [\[Net\]](#page-131-11).
- CME-Netgen [\[fAna\]](#page-130-6).
- Meshing with Netgen [\[SMa\]](#page-132-0).
- NGSolve, librería de elementos finitos para crear diferentes geometrías y mallas que podrán visualizarse con Netgen [\[Arn13\]](#page-129-7).

2. enGrit [\[eGmb\]](#page-130-7)

<sup>4</sup> <https://openfoamwiki.net/index.php/Blender>

Software de código abierto para la generación de mallas para el CFD. Este utiliza las librerías de Netgen para mallas tetraédricas; y un método desarrollado internamente para celdas prismáticas en la capa límite.

3. Salome [\[CAS\]](#page-130-8)

Licencia GNU LGPL. Software que proporciona una plataforma genérica para el pre- y postprocesado de simulaciones numéricas. Se basa en una arquitectura abierta y flexible hecha con componentes reutilizables.

- Salome to OpenFOAM mesh conversion tutorial [\[Kulb\]](#page-131-12).
- CFD Online: mesh conversion Salome to OpenFOAM [\[13b\]](#page-129-8).
- CFD Online: boundary conditions and mesh exporting [\[10\]](#page-128-0).
- Video Tutorial: Meshing With Body Fitting [\[alc16\]](#page-129-9).
- Salome body fitting for OpenFOAM case [\[12a\]](#page-128-1).
- Exporting a salome mesh to OpenFOAM [\[Kula\]](#page-131-13).
- Python script that exports a mesh to OpenFOAM [\[nic\]](#page-131-14).
- Salome OpenFOAM Tutorial-CAD model to Solution Complete [\[Dou13\]](#page-129-10).
- CFMesh:feature definition or extraction in the .stl file: Salome gets too much time for boolean operations on native .stl files [\[13a\]](#page-129-11).
- 4. cfMesh [\[Fie\]](#page-130-9)

Proyecto extendido desde la Universidad de Zagreb. El proceso para generar la malla es automatizado, controlado por el diccionario meshDict, similar a la utilidad snappyHexMesh pero permite definir refinados en los contornos de forma más simple. Está desarrollado bajo licencia GPL, y compatible con todas las versiones recientes de OpenFOAM. Los formatos aceptados para la geometría de entrada son: fms, ftr, and stl.

- cfMesh está diseñado como una librería de algoritmos que realizan las tareas de mallado<sup>5</sup> y permiten la personalización e implementación de varias características de mallado:
	- Capaz de generar varios tipos de malla: Cartesiana (hexaedros) en 3D y 2D, poliédrica y tetraédrica.
	- Requiere mucho menos esfuerzo manual que snappyHexMesh, y es 4-5 veces más rápido. Permite una cobertura del  $100\%$  de la capa límite.
	- También está capacitado para generar mallas con  $+20$  capas, activando la optimización de capas.
- 5. Gmesh [\[GR09\]](#page-128-2)

Generador de mallas tridimensionales de elementos finitos, integrando utilidades para el preproceso y postproceso.

6. meshLab  $[CCC+08]$ 

<sup>5</sup> <http://cfmesh.com/support-faq/>

Código abierto para procesar y editar mallas tridimensionales. Proporciona un conjunto de herramientas para editar, limpiar, corregir, inspeccionar, renderizar, texturizar y convertir mallas. Ofrece características para procesar datos producidos por otras herramientas y sirve para preparar modelos para impresiones en 3D.

# 2.1.2.2. Procesado

# 1. OpenFOAM [\[Fou\]](#page-130-10)

OpenFOAM es una aplicaciónpara el CFD, de fuentes abiertas, de uso general. Está escrito en  $C_{++}$ , orientado a objetos, que lo hace más fácil de extender. El paquete incluye m´odulos para una amplia gama de aplicaciones. FOAM fue escrito por Henry Weller y otros en el Imperial Collage. Durante unos años FOAM fue un código comercializado por la compañía Nabla. No obstante, en 2004 decidieron lanzar el código bajo licencia GPL con el nuevo nombre de OpenFOAM. Este se distribuyó por OpenCFD durante varios años, pero en 2011 SGI compró OpenCFD. Después, SGI vendió OpenCFD y la marca OpenFOAM a ESI Group en 2012. Henry y su equipo de OpenCFD ahora trabajan para ESI Group y el código de OpenFOAM se sigue distribuyendo gratuitamente bajo licencia GPL.

# 2. IHFOAM [\[Hig\]](#page-130-11)

Es un resolvedor desarrollado por el Instituto de Hidráulica Ambiental de la Uni-versidad de Cantabria [\[IHC\]](#page-130-12), para flujos bifásicos en 3D. Especialmente diseñado para simular procesos de ingeniería hidráulica, costeros y offshore.

El paquete de IHFOAM incluye:

- La librería  $libIHWaveGeneration.so$ , que añade condiciones de contorno individuales, *alpha.water* y  $U$ , para la generación de las olas.
- La librería libIHwaveAbsorption.so, que introduce las condiciones de contorno para la absorción pura de las olas aplicable al campo de velocidades. Fundado en teor´ıas 2D o 3D, aplicables a casos en 3D.
- 3. SU2 [\[cod\]](#page-130-13)

Código abierto creado en la Universidad de Stanford, es una colección de herramientas de software escritas en C++ para realizar análisis de Ecuaciones Diferenciales Parciales (Partial Differencial Equation, PDE) y resolver problemas de optimización del límite PDE. El conjunto de herramientas está diseñado pensando en la dinámica de fluidos comutacional y la optimización de formas aerodinámicas, pero es extensible para tratar conjuntos arbitrarios de ecuaciones de gobierno como para la electrodinámica, flujos de reacciones químicas y muchos otros.

# 4. REEF3D: Open-Source Hydrodynamics [\[REE\]](#page-131-15)

Enfocado a la ingeniería hidráulica, costera, mar abierto y ingeniería ambiental. El uso del m´etodo de ajuste de niveles le permite calcular la superficie libre de flujos complejos. El modelo se implementa en  $C ++$  altamente modular y el código fuente está disponible bajo la licencia GPL. La biblioteca MPI se usa para la paralelización. El modelo se encuentra actualmente en desarrollo y se agregan características adicionales a un ritmo acelerado. El objetivo es hacer la transición completa de una herramienta de investigación a un poderoso software de ingeniería.

# 2.1.2.3. Post-procesado

# 1. ParaView [\[San\]](#page-132-1)

Un postprocesador de vanguardia diseñado para poder manejar conjuntos de grandes cantidades de datos. Distribuido como software de código abierto, es altamente recomendable [\[Aya13a\]](#page-129-12) [\[Aya13b\]](#page-129-13) [\[Teca\]](#page-132-2) [\[kee\]](#page-131-16) [\[Wan16\]](#page-129-14).

2. GnuPlot [\[Jan\]](#page-130-14)

Este software es una utilidad para graficar a través de línea de comandos, portable para Linux, OS/2, MS Windows, OSX, VMS entre muchas otras plataformas. El c´odigo fuente est´a protegido por derechos de autor pero distribuido libremente. Originalmente fue creado para permitir a científicos y estudiantes visualizar funciones matemáticas y datos de forma interactiva, pero ha crecido para soportar muchos usos no interactivos como el scripting web. También se utiliza como motor de trazado para aplicaciones de terceros como Octave. Gnuplot ha sido apoyado y ha estado en desarrollo activo desde 1986.

- Demos for gnuplot<sup>6</sup>.
- Demo scripts for gnuplot<sup>7</sup>.
- GNUPLOT 4.2 A Brief Manual and Tutorial<sup>8</sup>.

# 3. Python

Python es un lenguaje interpretado, que permite crear aplicaciones para controlar o modificar procesos. Existen unas librer´ıas desarrolladas para el control de la ejecución  $OpenFORM-runs$  y manipulación de datos  $OpenFORM-data$ , de entre las que destacan las siguientes utilidades:

- analizar los archivos de registro producidos por los resolvedores de OpenFoam;
- ejecutar el resolvedor y las utilidades, analizando, simultáneamente, las salidas;
- numa manipular los parámetros y condiciones iniciales de los archivos de forma no destructiva;
- graficar los residuos del resolvedor.

Estas librerías se reunen en el paquete de  $PyFoam$  [\[Wika\]](#page-132-3), desarrolladas para controlar las simulaciones de OpenFoam con script decentes para realizar variaciones de parámetros o analizar resultados.

Referencias de interés para conocer más sobre el lenguaje:

- Training<sup>9</sup>.
- "Happy Foaming with Python"<sup>10</sup>.

<sup>6</sup> <http://gnuplot.sourceforge.net/demo/>

<sup>7</sup> [http://gnuplot.sourceforge.net/demo\\_4.2/](http://gnuplot.sourceforge.net/demo_4.2/)

 $\frac{8}{3}$ <http://people.duke.edu/~hpgavin/gnuplot.html>

<sup>9</sup> <http://www.learnpython.org/es/>

<sup>10</sup><https://openfoamwiki.net/images/d/de/HappyFoamingWithPyFoam.pdf>

"Automatization with pyFoam"<sup>11</sup>.

# 4. PGFPlots [\[Feu\]](#page-130-15)

Se trata de un paquete de LaTeX para crear gráficos de alta calidad con escala normal o logarítmica en dos y tres dimensiones. Mediante unas instrucciones sencillas, se define un gráfico con los datos del caso contenidos en un archivo con formato dat. Soporta gráficos de líneas, de barras, áreas, diagramas de dispersión, histogramas, ejes polares, diagramas ternarios, entre otros.

# 2.1.2.4. Herramientas para el trabajo

# 1. HELYX-OS [\[eng\]](#page-130-16)

HELYX-OS es una interfaz gráfica de usuario de código abierto, diseñada para trabajar de forma nativa con OpenFOAM v4.1 and OpenFOAM v1606+.

En Engys combinan sus conocimiento de códigos comerciales con la amplia experiencia de trabajo con herramientas de Código Abierto, para ofrecer un portafolio variado de servicios de software CAE para la industria.

- Ppales ventajas de HELYX-OS:
	- Soporte nativo para librerías de archivos OpenFOAM.
	- Plataformas para Linux y Windows.
	- Control de la utilidad de mallado snappyHexMesh, incluyendo visualización de la geometría y ejecución de la utilidad a través de la interfaz.
	- $\bullet$  Módulo específico para la definición de modelos, incluyendo controles para turbulencia, transferencia de calor, condiciones de contorno, inicialización del flujo, ejecución del solver a través de la interfaz gráfica, etc.
- $HELYX-OS$  installation<sup>12</sup>.

# 2. Docker [\[eng18a\]](#page-130-17)

Se trata de una herramienta desarrollada para crear aplicaciones en contenedores que luego se borrar´an del sistema, ofreciendo la posibilidad de arrancar la imagen del programa requerido, en el sistema operativo seleccionado:

- Im´agenes creadas por la comunidad y por los propios desarrolladores de algunos programas, las cuales se pueden descargar desde Docker Hub [\[eng18c\]](#page-130-18).
- Artículo que describe la imagen de OpenFOAM, para poder ser ejecutada desde Docker: "How to install OpenFOAM anywhere with Docker"<sup>13</sup>.
- "Dockerfile"<sup>14</sup> es donde se guardan las instrucciones de lo que contiene el contenedor para crear la imagen a ejecutar. Es un archivo equivalente a un script.

 $^{11}\mathrm{http://web.student.chalmers.se/grows/ofw5/Advanced_Training/pyFoamAdvanced.pdf}$ <sup>12</sup><http://engys.github.io/HELYX-OS//installation/>

<sup>13</sup><https://www.cfdengine.com/blog/how-to-install-openfoam-anywhere-with-docker/>

<sup>14</sup><https://hub.docker.com/r/quantumhpc/openfoam/~/dockerfile/>

■ Para compartir una carpeta del anfitrión con el contenedor, se necesita arrancar la imagen con el argumento :Z, de forma que se puedan saltar los permisos de seguridad de linux.

# 3. Travis

Travis CI es un servidor que se sincroniza con los proyectos subidos a GitHub para realizar automáticamente las pruebas del código que se hayan implementado y guardarlas de forma comprimida en el repositorio.

Comunmente se usa para comprobaciones de códigos o cambios concretos en el mismo, as´ı como para revisar la compatibilidad con diferentes entornos. Es decir, para la integraci´on continua de modificaciones que requieran verificar la ausencia de errores (test early).

#### <span id="page-91-0"></span>2.1.3. Fases del experimento

En un comienzo, se analizan las opciones existentes para ensayar el caso con las maquetas disponibles del laboratorio, realizando varias hipótesis sobre la definición del caso, como pueden verse en los diseños de la imagen [Figura 2.1.](#page-92-1)

Como el tanque no disponía, en su momento, del control del oleaje debidamente caracterizado, y tampoco se conocían las posibilidades de implementarlo en el modelo a analizar computacionalmente, se fue desarrollando el caso de interés añadiendo modificaciones a los ejemplos diseñados para resolverse desde OpenFOAM.

Asimismo, dada la complejidad que implica abordar cada fase de la simulación, se descartó la posibilidad de incluir un oleaje continuo, sustituyendose por una columna de agua retenida en el instante inicial por una compuerta. Por ello, finalmente se optó por adaptar el canal a una simulación del caso.

La representación del prototipo OWC, se lleva a cabo con la fabricación de unas planchas de policarbonato, a medida del canal para crear la cámara. Además, se coloca una tubería para que haga de chimenea, por donde circulará el flujo de aire a compresión y succión, en función de si el agua entra o sale de la cámara.

Por otro lado, se analizan las opciones de implementar una turbina del tipo WELLS, comunmente utilizadas en estos casos para aprobechar el flujo bidireccional. No obstante, como primer contacto con la ejecución del CFD se consideró demasiado laborioso. Ya que computacionalmente implicaría realizar un caso aparte, para venificar la aerodinámica de la turbina, as´ı como, caracterizar su funcionamiento para ciertas condiciones de entrada. Del mismo modo, experimentalmente, también resultaría una tarea complicada hallar la potencia real que se podría obtener de ella. Por lo tanto, se sustituye por un diafragma del cual se extraiga una potencia equivalente al punto de funcionamiento de una turbina en concreto.

Con esta disposición, las mediciones que se realizan para hallar el caudal del flujo de aire de salida y la potencia extraída, parten por conocer el Coeficiente de caudal en función de la relación de áreas considerando el diámetro del diafragma entre el diámetro interior del tubo (chimenea) y del número de Reynolds en el que se esté trabajando. Debido a que el diámetro considerado para la chimenea es más pequeño que lo que la norma establece para considerar un coeficiente ya normalizado, se procede a caracterizar los diafragmas que se usarán en el ensayo final.

<span id="page-92-1"></span>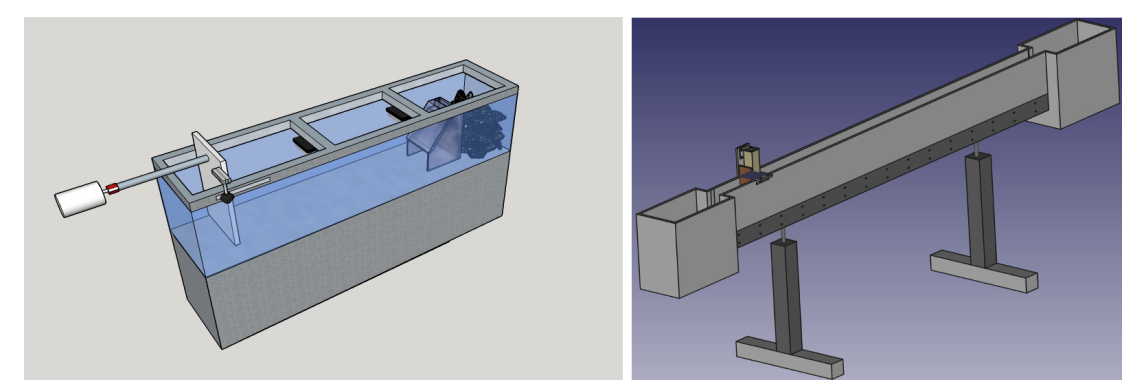

Figura 2.1: Representación del tanque para la generación del oleaje y del canal de corriente de agua

Teniendo este valor, con conocer la presión estática aguas arriba del diafragma, explicado con más detalle en el apartado /R/ $[4$ .Mediciones experimentales], será suficiente para hallar la potencia. Para medir este valor en el ensayo final, se dispone de un Transductor de presión con un rango de mediciones de  $100Pa$  y  $\pm 25Pa$ , este instrumento está conectado a un display del cual no se conoce cada cuánto realiza las lecturas. Sólo se sabe que estar´a condicionado por l que el ojo humano es capaz de apreciar. Por ello, se realizará la captura a través de una tarjeta de adquisición  $Labjack U3$ , para transferir estos valores a un ordenador. Las conexiones de la tarjeta de adquisición se realizan con la ayuda de un profesor del laboratorio, así como, la programación de estas lecturas a traves de LabVIEW.

El desarrollo de las pruebas, implican establecer, primero, la condición inicial del llenado de agua, midiendo con una regla la altura estimada. Tras esto, se ejecuta el programa de LabVIEW para accionar la subida de la compuerta y capturar la presión estática máxima, lograda cuando el agua entra en la cámara. Dadas, las fuertes reflexiones que se experimentan y al no disponer de una generación continua de oleaje, la energía de la primera ola originada, se reparte hasta estabilizarse. Es por ello que sólo se analizará el primer ciclo de compresión del aire dentro de la cámara y, no, el se succión.

2.2 Planificación

<span id="page-92-0"></span>Al comienzo de este Trabajo de Fin de Grado, se organizan las tareas de forma coherente, definiendo cada procedimiento. Sin embargo, los conflictos encontrados a la hora de disponer de la herramienta Star CCM+, supuso un cambio de planteamiento, sustituyendo esta herramienta comercial por la alternativa libre OpenFOAM.

Tras consultar a alg´un profesor, conocedor de la herramienta, por la viabilidad de utilizarlo en este estudio, confirman las garantías del código. También, advirten que es un software muy completo pero complejo. El cual exige una curva de aprendizaje notable e implica adquirir ciertos conocimientos en ingeniería de software, trabajar con sistemas operativos de Linux y no tener barreras para trabajar por línea de comandos.

En el diagrama [Figura 2.2](#page-93-0) se presenta un resumen las fases desarrolladas para abordar un problema de dinámica de fluidos a través de  $OpenFORM$ .

Teniendo una idea de cómo proceder con las simulaciones, se realizará el estudio de selección de un prototipo para el aprovechamiento de la energía undimotriz. Se prosigue con la fabricación de la maqueta para la experimentación en el laboratorio de fluidos

<span id="page-93-0"></span>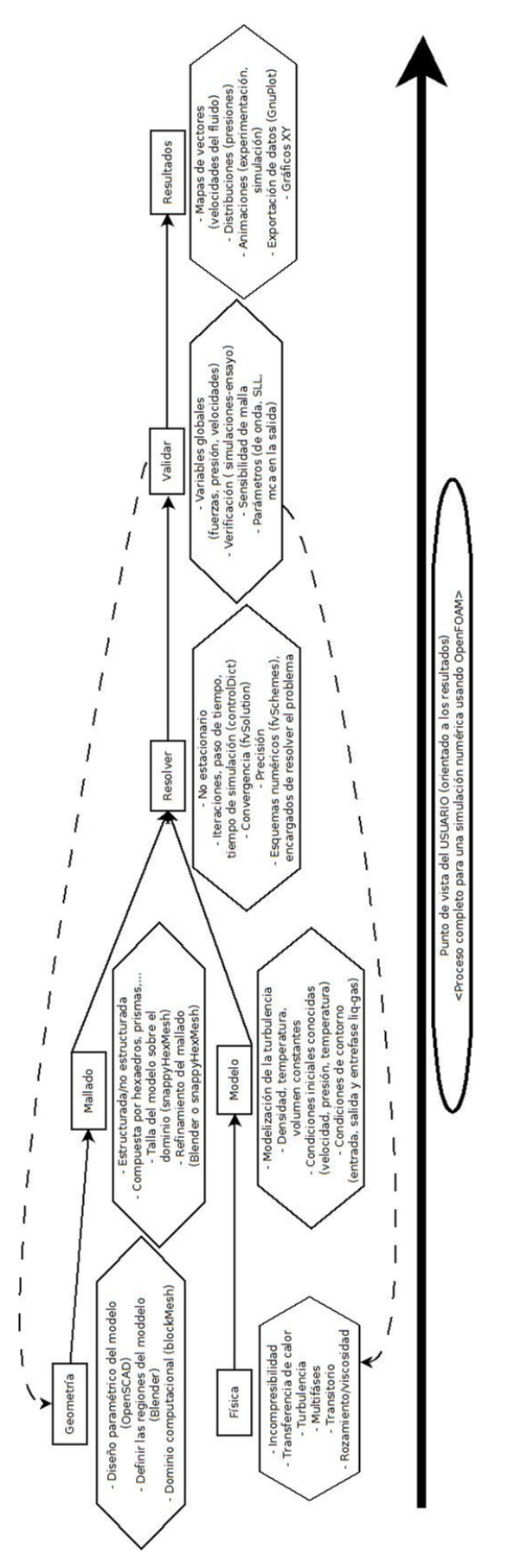

Figura 2.2: Diagrama de proceso completo para una simulación numérica usando OpenFOAM

<span id="page-94-2"></span>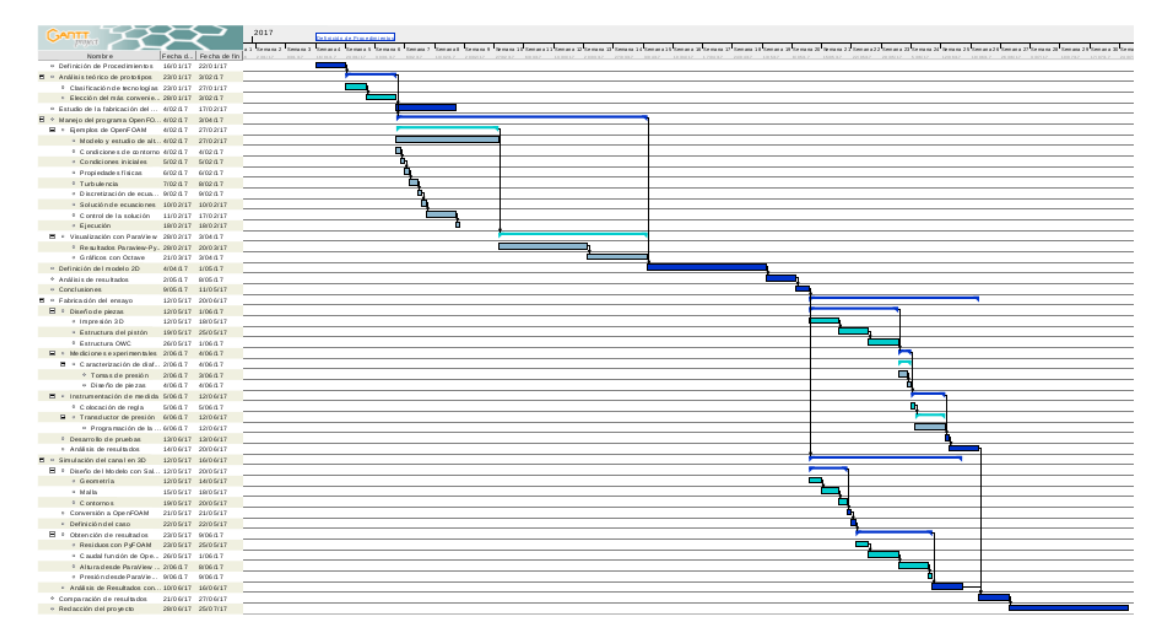

Figura 2.3: Diagrama de Gantt del proceso del proyecto

de la escuela. Y para finalizar, se realiza una comparación de los resultados de las simulaciones por ordenador, con las mediciones reales ensayadas.

Las tareas a completar para la elaboración del proyecto se desglosan en la tabla [Tabla 2.1.](#page-95-0)

De ella se obtienen un total de 52 tareas a realizar entre el 16 de enero de 2017 y el 26 de julio de 2017. Asimismo, en la imagen [Figura 2.3](#page-94-2) se representa el diagrama de estas tareas.

Los plazos establecidos son orientativos, ya que tanto en alguna de las tres fases de las simulaciones (preproceso, procesado y postproceso), como en las adaptaciones del ensayo, es muy probable encontrarse con dificultades. Adem´as, dada la temprana madurez de estas técnicas la información, a veces, resulta difícil de encontrar y, en otras, se da con la solución por prueba y error.

2.3 Fundamentos del CFD

#### <span id="page-94-1"></span><span id="page-94-0"></span>2.3.1. Introducción al CFD

El principal cometido de las ciencias naturales es describir la realidad con la mayor precisión posible para entender mejor el fenómeno natural. En ingeniería el propósito de las investigaciones se centran en desarrollar nuevos productos y optimizar los existentes.

En el pasado existían dos aproximaciones científicas: la experimental y la teórica o el an´alisis dimensional. Con la llegada de los ordenadores fue posible una nueva aproximación: las simulaciones numéricas.

Las ecuaciones matemáticas que describen los fenómenos físicos de la naturaleza con una precisi´on razonable, suelen ser tan complejas que no es posible obtener una solución analítica [\[Mie04\]](#page-128-4).

| Definición de Procedimientos              | 16/01/17 | 22/01/17 |
|-------------------------------------------|----------|----------|
| Análisis teórico de prototipos            | 23/01/17 | 3/02/17  |
| Clasificación de tecnologías              | 23/01/17 | 27/01/17 |
| Elección del más conveniente              | 28/01/17 | 3/02/17  |
| Estudio de la fabricación del prototipo   | 4/02/17  | 17/02/17 |
| Manejo del programa OpenFOAM              | 4/02/17  | 3/04/17  |
| Ejemplos de OpenFOAM                      | 4/02/17  | 27/02/17 |
| Modelo y estudio de alternativas          | 4/02/17  | 27/02/17 |
| Condiciones de contorno                   | 4/02/17  | 4/02/17  |
| Condiciones iniciales                     | 5/02/17  | 5/02/17  |
| Propiedades físicas                       | 6/02/17  | 6/02/17  |
| Turbulencia                               | 7/02/17  | 8/02/17  |
| Discretización de ecuaciones              | 9/02/17  | 9/02/17  |
| Solución de ecuaciones                    | 10/02/17 | 10/02/17 |
| Control de la solución                    | 11/02/17 | 17/02/17 |
| Ejecución                                 | 18/02/17 | 18/02/17 |
| Visualización con ParaView                | 28/02/17 | 3/04/17  |
| Resultados Paraview-Python                | 28/02/17 | 20/03/17 |
| Gráficos con Octave                       | 21/03/17 | 3/04/17  |
| Definición del modelo 2D                  | 4/04/17  | 1/05/17  |
| Análisis de resultados                    | 2/05/17  | 8/05/17  |
| Conclusiones                              | 9/05/17  | 11/05/17 |
| Fabricación del ensayo                    | 12/05/17 | 20/06/17 |
| Diseño de piezas                          | 12/05/17 | 1/06/17  |
| Impresión 3D                              | 12/05/17 | 18/05/17 |
| Estructura del pistón                     | 19/05/17 | 25/05/17 |
| Estructura OWC                            | 26/05/17 | 1/06/17  |
| Mediciones experimentales                 | 2/06/17  | 4/06/17  |
| Caracterización de diafragmas             | 2/06/17  | 4/06/17  |
| Tomas de presión                          | 2/06/17  | 3/06/17  |
| Diseño de piezas                          | 4/06/17  | 4/06/17  |
| Instrumentación de medida                 | 5/06/17  | 12/06/17 |
| Colocación de regla                       | 5/06/17  | 5/06/17  |
| Transductor de presión                    | 6/06/17  | 12/06/17 |
| Programación de la tarjeta de adquisición | 6/06/17  | 12/06/17 |
| Desarrollo de pruebas                     | 13/06/17 | 13/06/17 |
| Análisis de resultados                    | 14/06/17 | 20/06/17 |
| Simulación del canal en 3D                | 12/05/17 | 16/06/17 |
| Diseño del Modelo con Salome              | 12/05/17 | 20/05/17 |
| Geometría                                 | 12/05/17 | 14/05/17 |
| Malla                                     | 15/05/17 | 18/05/17 |
| Contornos                                 | 19/05/17 | 20/05/17 |
| Conversión a OpenFOAM                     | 21/05/17 | 21/05/17 |
| Definición del caso                       | 22/05/17 | 22/05/17 |
| Obtención de resultados                   | 23/05/17 | 9/06/17  |
| Residuos con PyFOAM                       | 23/05/17 | 25/05/17 |
| Caudal función de OpenFOAM                | 26/05/17 | 1/06/17  |
| Altura desde ParaView (python)            | 2/06/17  | 8/06/17  |
| Presión desde ParaView (Python)           | 9/06/17  | 9/06/17  |
| Análisis de Resultados con Octave         | 10/06/17 | 16/06/17 |

Tabla 2.1: Proceso del proyecto

<span id="page-95-0"></span>Nombre

Fecha de inicio Fecha de fin

# <span id="page-96-0"></span>2.3.1.1. Definición de CFD

Acrónimo, adoptado del inglés *Computational Fluid Dynamics*, que hace referencia a la rama de la Mecánica de Fluidos y más concretamente a la Dinámica de Fluidos Computacional. Consiste en el empleo de métodos numéricos y algoritmos para estudiar y analizar problemas que involucran fluidos en movimiento, mediante la solución de las ecuaciones de Navier-Stokes, transferencia de calor, entre otras, por ordenador. Existen diferentes métodos numéricos y algoritmos que resuelven de distinta forma las ecuaciones fundamentales [\[Orr09\]](#page-78-2).

En general, el CFD comprende un amplio abanico de disciplinas científicas, entre las que destacan las matemáticas, la programación, las ciencias físicas y la ingeniería, que deben aunarse para dar lugar al desarrollo de un código que sea capaz de resolver las ecuaciones de flujo de manera satisfactoria.

Por tanto, el objetivo final de un programa numérico (software) es proporcionar el c´alculo detallado del movimiento de los fluidos, mediante un ordenador capaz de ejecutar gran cantidad de cálculos por unidad de tiempo y resolver, así, las ecuaciones matemáticas que expresan las leyes por las que se rigen los fluidos.

#### 2.3.1.2. Historia del CFD

Hace ya casi dos siglos desde que las ecuaciones de gobierno de la Mecánica de Fluidos quedaron definitivamente formuladas por Navier y Stokes cuando introdujeron los términos de transporte viscoso a las ecuaciones de Euler, dando lugar a las ecuaciones de Navier-Stokes. Estas ecuaciones incluyen las leyes de conservación para la masa, la cantidad de movimiento y la energía de un flujo. De ahí se obtiene un sistema acoplado de ecuaciones del que no es posible hallar una solución analítica única.

En el siglo XX, asentadas las bases teóricas de la Mecánica de Fluidos, se comenzaron las investigaciones sobre la capa límite y la turbulencia (esta última sigue siendo uno de los mayores retos). Von Kárman estudió el desprendimiento de vórtices en las estelas de cuerpos en flujo externo. Kolmogorov defini´o el concepto del espectro universal de energía de la turbulencia y de la cascada de energía. Lewis Fry Richardson, precursor de la utilización de las técnicas CFD, fue el primero en utilizar un motelo matemático para la metereología entre 1910-1920. Profetizando el cálculo en paralelo, Brian Spalding en 1970 define uan fórmula empírica en términos de velocidad y presión, introduciendo por primera vez el método de acoplamiento SIMPLE. Como más tarde se verá, los métodos implícitos tienen una clara ventaja frente a los explicitos, ya que no presentan restricciones en la discretización temporal, garantizando siempre la estabilidad numérica. M´as tarde se desarrollaron modificaciones y mejoras del modelo de acoplamiento (PISO, PIMPLE, ...).

Sushas V. Patankar publicó "Numerical Heat Transfer and Fluid Flow", probablemente el primer gran libro que trata en profundidad las metodologías CFD y que ha servido de inspiración para la creación de infinidad de códigos numéricos. Patankar y el Imperial Collage, sientan las bases definitivas del método de volúmenes finitos. El auge de estas técnicas, junto con los avances de la tecnología, llevó a la industria aeronáutica y aeroespacial a lanzarse por el empleo del CFD en fases de diseño y verificación de modelos.

A partir del, 2003 se produce una importante concentración de paquetes iniciada por ANSYS (lider mundial en desarrollo de herramientas de an´alisis en el campo de la ingeniería asistida por ordenador (CAE) haciéndose con la compra del código numérico CFX y tres años después de FLUENT) y CD-Adapco (heredera del código STAR-CD y participada por la empresa de CAD Dassault Systems (fabricante de CATIA) han dado lugar a un progresivo incremento en los precios de las licencias. Sin embargo, esta técnica puede verse contrarrestada con la aparición de nuevos códigos numéricos de distribución libres, como Linux. El pionero en la creación de códigos libres de CFD es OpenFOAM.

Hoy en día, se están reemlazando caros experimentos por simulaciones por ordenador. Así mismo, su utilización se ha extendido a todo tipo de procesos industriales, gracias a la universalización de los códigos y a la progresiva mejora de los algoritmos que implementan. Siendo la industria aeroespacial pionera en el empleo de estas herramientas, le siguieron: la industria automovilística, la aeronáutica, naval, fabricación de motores, generación eléctrica, química, electrónica, nuclear, biomédica, entre otras.

# 2.3.1.3. Ventajas e Inconvenientes

El uso de las técnicas CFD ofrecen numerosas ventajas, entre ellas se destaca la posibilidad casi ilimitada de obtener valiosa información, como por ejemplo, en situaciones en las que la experimentación no es segura, no es abordable por una empresa (líneas de fabricación que no pueden ser alteradas) o sencillamente no es viable (condiciones de ingravidez, reentradas aerospaciales).

Sin embargo, el *hardware y software* requerido para ejecutar estas técnicas no está al alcance de todos, tanto por los conocimientos requeridos (para dominar el programa y la gestión de resultados), como por el equipo y precio de las licencias, cuando se usan progamas comerciales.

A continuación, se listan las ventajas e inconvenientes más relevantes del uso del CFD:

- Ventajas:
	- Reducción sustancial de tiempos y costes en fases de diseño.
	- Posibilidad de analizar sistemas o condiciones muy difíciles de reproducir experimentalmente.
		- Velocidades hipers´onicas, temperaturas extremas, movimientos relativos, etc.
	- Capacidad de estudiar sistemas bajo condiciones peligrosas.
		- Accidentes, situaciones l´ımite de equipos, etc.
	- $\bullet$  Nivel de detalle prácticamente ilimitado.
		- Facilidad para estudios param´etricos.
		- Gran cantidad de informaci´on, sin costes a˜nadidos por aumento de puntos de medición.
	- Visibilización de modelos con diseño asistido por ordenador.
- Un valor a˜nadido al producto.
- Inconvenientes:
	- Las técnicas CFD no son baratas.
		- M´aquinas con gran capacidad de c´alculo.
		- $\circ$  Programas comerciales no asequibles para la gran mayoría.
	- Se necesita personal cualificado.
		- Ejecutar el programa y definir los modelos.
		- Analizar soluciones.
	- No siempre es posible obtener resultados lo suficientemente precisos.
		- Necesidad de simplificar el fen´omeno.
	- Limitación de los modelos existentes para la turbulencia, la combustión, flujos multifásicos, etc.
	- $\bullet$  Tendencia a dar por buenos los resultados sin la suficiente contrastación.

# <span id="page-98-0"></span>2.3.2. Ideas Fundamentales

## 2.3.2.1. Fluidos y Flujos

Los fluidos son sustancias que no son capaces de resistir fuerzas externas, hasta las fuerzas más pequeñas causan deformaciones en las partículas del fluido. Aunque existan diferencias significantes entre líquidos y gases, ambos obedecen a las mismas leyes de movimiento. Los flujos son causados por diferencias de presión, gravedad, esfuerzo cortante, rotación y tensiones superficiales. Las propiedades más importantes de los fluidos son la densidad y viscosidad.

Un flujo es incompresible si la densidad del fluido (masa por unidad de volumen) se puede asumir constante. Esto también se aplica a los gases, si el número de Mach:

$$
Ma = \frac{v}{c} = \frac{\text{velocidad de flujo}}{\text{velocidad del sonido}} < 0,3
$$

es decir, los flujos de gases a altas velocidades. La incompresibilidad no es una propiedad del fluido, pero sí del flujo.

La viscosidad de un fluido es la medida de su resistencia a la deformación por cortadura. Se debe a la interacción entre las moléculas del fluido, a medida que la temperatura aumenta, la viscosidad de los l´ıquidos disminuye, mientras que la de los gases aumenta.

En el flujo alejado de la superficie sólida, el efecto de la viscosidad es, normalmente, menor. Un flujo no viscoso (Euler) no puede adherirse a las paredes y se considera el deslizamiento en los limites de pared.

El número de Reynolds es un parámeto adimensional que expresa la relación entre las fuerzas de inercia y las fuerzas de fricción en el flujo:

<span id="page-99-0"></span>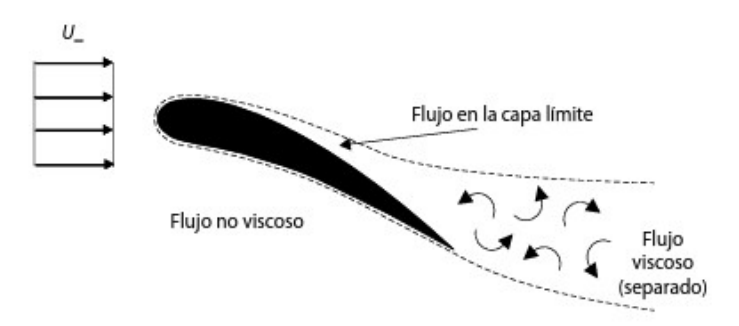

Figura 2.4: Zonas de flujo externo sobre un perfil aerodinámico

$$
Re=\frac{\rho u L}{\mu}
$$

donde, u es la velocidad característica del flujo, L es la longitud característica y  $\mu$ es la viscosidad dinámica.

Cuando la velocidad del flujo es muy baja, el fluido es muy viscoso o las dimensiones de la geometría son muy pequeñas (esto es, cuando el número de Reynods es pequeño), la convectividad (término de inercia) en las ecuaciones de Navier-Stokes juega un papel menor y se puede despreciar. En estos casos, el flujo se denomina progresivo, creeping (Stokes) flow.

A medida que la velocidad aumenta, y por tanto el número de Re, la inercia se vuelve más importante, pero si cada partícula del fluido sigue una trayectoria suabe, el flujo es laminar. Si los efectos de la viscosidad dominan, las perturbaciones pueden ser atenuadas. Aún así, si se sigue aumentando la velocidad se pruducirá un flujo inestable con trayectorias variables, denominado flujo turbulento. Los flujos turbulentos son transitorios, irregulares, no lineales y caracterizados por las formaciones de vórtices. A altas velocidades, el n´umero de Reynolds es muy alto y los efectos de la viscosidad y la turbulencia se hacen relevantes en las regiones cercanas a las paredes, en capa límite (boundary layer). Para resolver esta capa, se necesita un refinado de la malla. En la imagen [Figura 2.4](#page-99-0) se representan las zonas de flujo externo sobre un perfil de un aerogenerador.

Muchos flujos de interés práctico son difíciles de describir con exactitud matemáticamente. Estos flujos incluyen turbulencia, combustión, o multifásicos. A menudo, la solución exacta es imposible, normalmente se usan modelos semi-empíricos para representar estos fenómenos.

La descripción lagrangiana sigue el movimiento de una partícula a través del espacio. La posición descrita por una partícula del fluido en el tiempo es función de la posición inicial y el tiempo transcurrido.

La descripción euleriana se centra en un punto fijo en el espacio y observa el paso de las partículas fluidas. La velocidad se expresa como función del tiempo y la posición fija de referencia.

# 2.3.2.2. Discretización espacial

A diferencia de los problemas estáticos, donde sólo se requiere conocer la densidad del fluido y la posición de la superficie libre, en la mayoría de los problemas con flujos es necesario analizar un estado arbitrario de movimiento del fluido definido por la geometría, las condiciones de contorno y las leyes de la mecánica. Las tres técnicas básicas del análisis de los problemas de flujos arbitrarios son:

- 1. Volumen de control, o análisis integral a gran escala.
- 2. Diferencial, o análisis a pequeña escala.
- 3. Experimental, o análisis dimensional.

La mayoría de los programas para el CFD, emplean la estrategia de reemplazar un problema definido sobre un **dominio continuo** (hipótesis del continuo en Mecánica de Fluidos clásica) por un **dominio discreto** definido a partir de una malla. De esta manera, cada variable del flujo (presión, velocidad, temperatura) pasa de estar definida en todos los puntos del espacio, a los puntos (nodos) de la malla. A este proceso se le denoina discretización espacial.

Asímismo, las variables de interés se resuelven en los puntos que definen la malla y los valores en otras posiciones se determinan mediante interpolación.

Tanto las ecuaciones de gobierno en derivadas parciales como las condiciones de contorno, están definidas matemáticamente mediante variables continuas. Es posible aproximar estas complejas ecuaciones no lineales por una serie de ecuaciones algebraicas que relacionan las variables discretizadas (por cada celda). El sistema de ecuaciones resultante es un gran conjunto de ecuaciones algebraicas acopladas en variables discretas. Manipular y resolver este sistema (lo cual implica un problema de inversión matricial) requiere un gran número de cálculos repetitivos, que finalmente serán resueltos iterativamente por ordenador.

La discretización, divide la solución del dominio en un número finito de subdominios y según cómo estén organizados darán lugar a los siguientes tipos de mallas:

- **Malla estructurada**: Definida así cuando cada nodo tiene el mismo número de elementos a su alrededor, algunos ejemplos se muestran en [Figura 2.5.](#page-101-0) Esto hace que la matriz algebraica del sistema de ecuaciones tenga una estructura regular, dando lugar a mayor precisión, tiempo de cálculo y consumo de memoria. No obstante, a menudo resulta difícil controlar la distribución de los nodos. Dentro de este grupo están:
	- Mallas cartesianas uniformes y no uniformes: mallas ortogonales, para el caso de las no uniformes la división no es regular en todas las direcciones.
	- Mallas  $body\text{-}fitted$ : se hace curvilínea para asemejarla a la forma geométrica. Normalmente se emplean métodos sofisticados para mantener condiciones de continuidad y suavidad en el tamaño de las celdas. Las configuraciones más habituales son el mallado en H  $(H-mesh)$ , en C  $(C-mesh)$ , en O  $(O-mesh)$  y en I (I- $mesh$ ).
	- Mallas multibloque: Consisten en una combinación de mallas estructuradas, que aplican diversas topologías en diferentes zonas del dominio. En este caso

<span id="page-101-0"></span>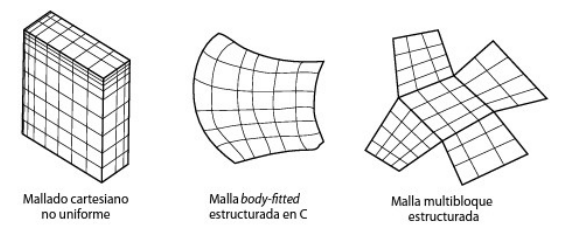

Figura 2.5: Ejemplos de mallas estructuradas

se pueden encontrar, mallados C-H, H-O-H, en forma de mariposa, esntre otras.

- Malla no estructurada: Se ha convertido en el estándar para uso industrial debido a la imposibilidad de generar mallas estructuradas de forma completamente automática sobre geometrías arbitrarias. Existen diversos algoritmos de generación de mallados, que cubren cualquier dominio tridimensional sin necesidad de conocer a priori las topolog´ıas constitutivas del mismo, los ejemplos de este tipo se pueden consultar en [Figura 2.6.](#page-102-0) Asímismo, se permite la adaptación local de la malla, mediante refinamientos o reducción del tamaño de celdas por algún critério basado en el gradiente del flujo o en estimación de errores.

Puesto que cualquier geometría poligonal puede reducirse progresivamente a un conjunto de elementos triangulares y cuadriláteros, esta es la unidad básica de generación de celdas. Se consideran las siguientes tipologías:

- Mallas triangulares  $(2-D)$  o tetraédricas  $(3-D)$ : Presentan una flexibilidad extrema para adaptarse al modelo.
- Mallas híbridas: Cuando se necesita analizar los fenómenos relacionados con la capa límite, el mallado no estructurado resulta deficiente, una solución es convinar el mallado estructurado en aquellas zonas para conectarlo, después, con el resto del dominio.
- Mallas cuadriláteras (2-D) o hexaédricas (3-D): Generalmente, estas formas resultan m´as eficientes que las triangulares, necesitando menores recursos de memoria.

Cuando las soluciones numéricas que se obtienen en diferentes mallados coinciden dentro de un nivel de tolerancia prefijado por el usuario, se dice que dichas soluciones son independientes de la malla.

Tras la generación del mallado, el método de volúmenes finitos asocia un volumen finito o local, también denominado volumen de control, a cada punto de la malla, y a continuación aplica las leyes integales de conservación a cada volumen local.

La definición de los volúmenes de control, puede hacerse centrada en las celdas o bien centrada en los vértices, aunque es práctica habitual hacerlo en los centroides. No obstante, si las componentes de la velocidad y las presiones se almacenan en las mismas posiciones, podr´ıan darse circunstancias irreales. Para evitarlo, se utiliza un mallado decalado *(staggered grid)*, ver imagen [Figura 2.7,](#page-102-1) de forma que:

Las variables escalares, como la presión, la temperatura o la fracción másica, se evalúan en los centros de las celdas (cell-based).

<span id="page-102-0"></span>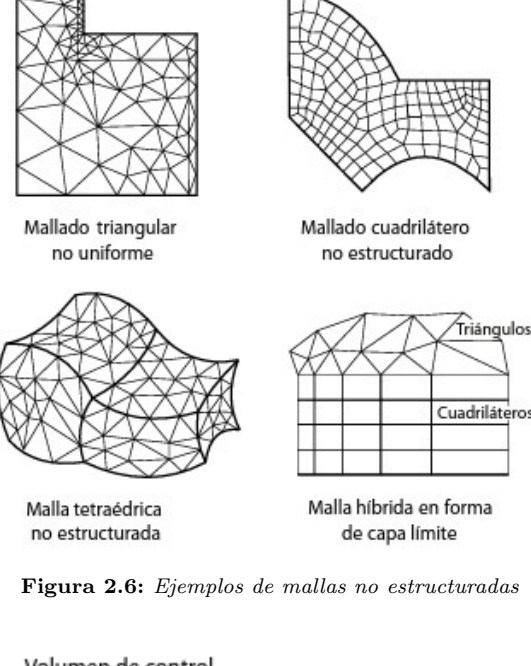

Volumen de control para escalares (coincide con celda)

<span id="page-102-1"></span>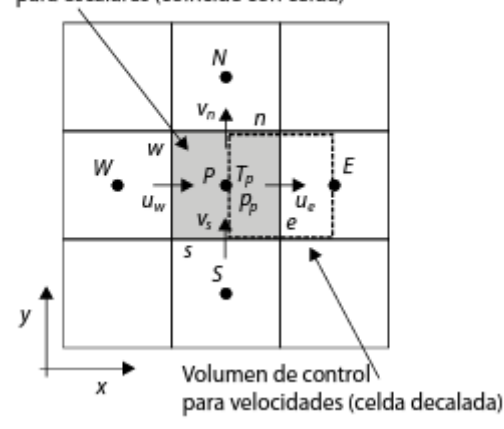

Figura 2.7: Mallado decalado ( staggered grid)

Las componentes vectoriales, es decir, las componentes de la velocidad se almacenan en las caras de las celdas (face-based).

# 2.3.2.3. Estabilidad numérica

Se dice que un método numérico es estable cuando el proceso iterativo converge, es decir, cuando no magnifica los errores. Habitualmente, en las simulaciones, las iteraciones convergen de manera lenta, pudiendo, en algunos casos, divergir. Por tanto, será útil conocer a priori las condiciones que garanticen la convergencia de la solución, utilizando el análisis de estabilidad del esquema numérico.

A partir de las ecuaciones que rigen los flujos, no es posible llegar a un análisis realmente exacto, sin embargo, será posible estudiarlo, proporcionando condiciones aproximadas para la estabilidad. Una de las más relevantes es el paso temporal máximo,  $\Delta t_{\text{max}}$ , a partir del cual el modelo numérico se vuelve inestable (si se supera ese valor los errores creceran exponencialmente). El paso temporal también depende de la discretización espacial particular.

En general, se pueden establecer dos clases fundamentales de esquemas numéricos: los explícitos y los implícitos. A partir de la ecuación de onda se ilustra la diferenccia entre ambos:

$$
\frac{\delta \phi}{\delta t} + c \frac{\delta \phi}{\delta x} = 0
$$

Donde  $c$  representa la velocidad de la onda. Discretizando la ecuación en el nodo  $i$  y en el instante  $n$  y planteando diferencias finitas:

$$
\frac{\phi_i^{(n)} - \phi_i^{(n-1)}}{\Delta t} + c \frac{\phi_i^{(n)} - \phi_{i-1}^{(n-1)}}{\Delta x} = 0
$$

Dado que la derivada espacial está evaluada en el instante anterior  $(n - 1)$ , por lo que se puede obtener  $\phi_i^{(n)}$  $i^{(n)}$  de manera explícita en cada nodo:

$$
\phi_i^{(n)} = \left[1 - \left(\frac{c\Delta t}{\Delta x}\right)\right] \phi_i^{(n-1)} + \left(\frac{c\Delta t}{\Delta x}\right) \phi_{i-1}^{(n-1)}
$$

Este esquema corresponde al explícito, aunque sólo será estable si se cumple:

$$
CFL = \frac{c\Delta t}{\Delta x} \leq 1
$$

donde CFL es el denominado número de Courant. Es común referirse a ésta condición como la de Courant-Friedrichs-Lewy, el paso temporal máximo se fija como aquel que permite que la velocidad de propagación de las perturbaciones en el mallado avance como máximo el tamaño de una celda por paso, para no perder información.

Por otro lado, en el esquema implícito, el término de la derivada espacial se evalua en el mismo instante n que se desea resolver:

$$
\frac{\phi_i^{(n)} - \phi_i^{(n-1)}}{\Delta t} + c \frac{\phi_i^{(n)} - \phi_{i-1}^{(n)}}{\Delta x} = 0
$$

De este modo, se necesita resolver un sistema algebraico de ecuaciones acoplado que calcula los valores en todos los nodos de manera simultánea. Este esquema resulta incondicionalmente estable para la ecuación de onda, independientemente del paso temporal. En este caso el n´umero de Courant depende del caso, siendo ventajoso elegir números mayores que uno, siempre que la estabilidad esté garantizada.

#### 2.3.2.4. Propiedades de los métodos numéricos

La **precisión** se relaciona de acuerdo a la solución numérica con respecto a la solución exacta o real. No obstante, generalmente no se conoce la solución exacta, ya que las técnicas numéricas son aproximaciones, luego suele ser más útil referirse al error de truncamiento de la discretización. Éste informa de cuánto se reducirá el error si se refina la malla, si se refinase al doble se conseguiría reducir el error de truncamiento en un factor de cuatro.

Respecto a la **consistencia**, se dice que un método numérico es consistente si el error de truncamiento tiende a cero cuando el mallado se va haciendo cada vez más pequeño. Garantizando la mejora de la solución numérica obtenida.

Las dos propiedades anteriores están relacionadas con el comportamiento del método de discretización. En cambio, la **estabilidad** es la propiedad que controla el proceso hacia la solución. Se puede resumir como, si el conjunto de ecuaciones resulta estable si los valores de las variables implicadas tienden hacia una solución correcta.

<span id="page-104-0"></span>El concepto de la convergencia determina si los valores de las variables en los puntos del dominio tienden hacia unos valores fijados mientras la solución progresa.

#### 2.3.3. Descripción matemática de los flujos

Las ecuaciones de gobierno de la Mecánica de Fluidos, como las que describen la conservación de masa, momento o energía, están expresadas en términos de **variables** específicas o intensivas, es decir, de cantidades expresadas por unidad de masa.

Existen dos mecanismos fundamentales responsables de la generación de un flujo, la difusión, originada a nivel molecular, microescópico, y la convección, asociado al movimiento del fluido a nivel macroescópico, se puede formular los flujos en cada cara como combinación de ambos mecanismos.

En todos los casos, el flujo debe satisfacer las tres leyes de conservación de la mecánica más una relación de estado (termodinámica) y las condiciones iniciales y de contorno apropiadas, es decir:

- 1. Conservación de la masa (continuidad).
- 2. Conservación de la cantidad de movimiento (segunda ley de Newton).
- 3. Conservación de la energía (primer principio de la termodinámica).
- 4. Una relación de estado como  $\rho = \rho(p, T)$ .
- 5. Condiciones de contorno apropiadas sobre superficies sólidas, entrefases, entradas y salidas.

En el análisis integral y diferencial, estas cinco leyes están expresadas en términos matemáticos y se resuelven mediante métodos numéricos. En un estudio experimental, el fluido cumple de por s´ı estas relaciones por tratarse de leyes fundamentales de la física.

#### 2.3.3.1. Ecuación general de conservación

Considérese una variable específica  $\phi$  definida sobre un volumen de control (VC) tal y como se muentra en la figura [Figura 2.8.](#page-105-0) La variación temporal de la variable en dicho volumen se puede considerar a partir del principio de conservación como: El incremento de  $\phi$  en el VC respecto del tiempo es igual a el flujo neto de  $\phi$  que entra en el VC por las superficies más la generación neta de  $\phi$  en el interior del VC respecto del tiempo.

<span id="page-105-0"></span>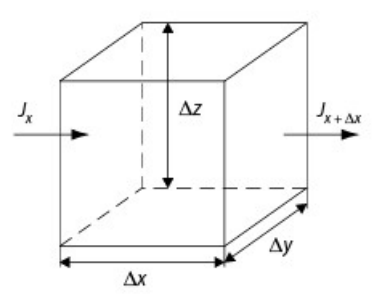

Figura 2.8: Volumen de control

La expresión anterior se puede definir matemáticamente, separando los términos difusivos de los convectivos, la forma vectorial queda:

$$
\frac{\delta(\rho\phi)}{\delta t} + \nabla \cdot (\rho \overrightarrow{v} \phi) = \nabla \cdot (\Gamma \nabla \phi) + S
$$

Esta ecuación representa la forma conservativa (en términos de divergencia) de la ecuación general de conservación. Cada uno de estos términos representan (de izquierda a derecha):

- $\blacksquare$  Término temporal, es la variación local con el tiempo en el interior del VC, es decir, la acumulación o disminución de  $\phi$ .
- Termino convectivo, representa el transporte de la variable de un punto a otro del dominio por medio de la velocidad de flujo.
- **T**érmino difusivo, corresponde con alguno de los fenómenos de transporte que ocurren a nivel molecular: la ley de Fourier para la difusión de calor; la ley de Fick para la difusión de masa; o ley de Newton para la difusión de cantidad de movimiento por efectos viscosos.
- Término fuente, para tener en cuenta fuentes de generación o destrucción de la variable transportada.

# 2.3.3.2. Ecuaciones de gobierno para el flujo y la transferencia de calor

El análisis con volumenes de control es válido para cualquier flujo, aunque a menudo se basa en propiedades "unidimensionales" o promedidas en el contorno, siendo una herramienta muy valiosa para el análisis de los flujos.

Todas las leyes de la mecánica están escritas para sistemas definidos como cantidades arbitrarias de masa de identidad fija. Todo lo externo al sistema constituye el entorno del que el sistema está separado por su frontera o contorno. Las leyes de la mecánica establecen lo que ocurre cuando hay una interacción entre el sistema y su entorno.

1. El sistema se define como una cantidad fija de masa:

$$
\frac{dm}{dt}=0
$$

2. Si el entorno ejerce una fuerza resultante  $F$  sobre el sistema, la  $2^a$  ley de Newton expresa que la masa se acelera, esto es, la conservación de la cantidad de movimiento:

$$
F = m \cdot a = m \frac{dv}{dt} = \frac{d}{dt} (mv)
$$

3. Si el entorno ejerce un momento resultante M respecto al centro de masas del sistema, habrá un efecto de rotación, se conoce como la ley de conservación del momento cinético o ecuación del momento cinético:

$$
M = \frac{d\mathbf{H}}{dt}
$$

siendo H el momento cinético o movimiento de la cantidad de movimiento del sistema con respecto a su centro de masas,

$$
H=\sum\left(r\times \mathbf{v}\right)\delta m
$$

nótese que se trata de una ecuación vectorial que implica tres ecuaciones escalares de la forma:

$$
Mx = \frac{dHx}{dt}
$$

4. Si se comunica un calor  $\delta Q$  al sistema o éste realiza un trabajo  $\delta W$  sobre su entorno, la energía del sistema debe cambiar en una cantidad  $dE$  de acuerdo con la ecuación de conservación de la energía o la 1<sup>a</sup> ley de la termodinámica:

$$
\delta Q-\delta W=dE
$$

reescribiendo la ecuación para un instante  $dt$  se tiene:

$$
\dot{Q} - \dot{W} = \frac{dE}{dt}
$$

## 2.3.3.3. Teorema del transporte de Reynolds

Para convertir el análisis de un sistema en el análisis de un VC, se deben aplicar las leyes básicas a regiones específicas en lugar de a masas concretas. Esta conversión matem´atica se consigue mediante el llamado teorema de Reynolds, aplicable a todas las leyes b´asicas. Las ecuaciones definidas anteriormente se refieren a derivadas temporales de propiedades fluidas (m, v, H y E). Por tanto, se necesita relacionar la derivada temporal de una propiedad del sistema con la variación de dicha propiedad dentro de una región concreta.

La fórmula de conversión difiere ligeramente según se trate de volúmenes fijos, móviles o deformables:

- El volumen de control fijo: encierra una región estacionaria (la superficie de control es un concepto abstracto y no obstruye de ninguna forma el flujo), resaltando los esfuerzos que forman parte en la ecuación de cantidad de movimiento.
- El volumen de control móvil: cuando el interés se centra en un objeto en movimiento, de forma que el volumen de control se mueve con él a la misma velocidad. El volumen de control tiene volumen fijo, pero se debe tener en cuenta el movimiento relativo entre el agua y el objeto flotante. Si el volumen es constante, este movimiento relativo tendrá configuración estacionaria, lo cual simplifica el análisis. Si el volumen es variable, el movimiento relativo será no estacionario, de forma que habrá dependencia temporal en los resultados, y en la ecuación de cantidad de movimiento aparecerán ciertos términos que reflejarán el carácter no inercial (acelerado) del sistema de referencia.
- El volumen de control deformable: en este caso se debe tener en cuenta la variación del movimiento relativo en el contorno, y también entrará en el análisis el cambio de forma del volumen de control.

#### 2.3.3.4. Condiciones de contorno

La complejidad de la mezcla de comportamientos (elípticos, parabólicos e hiperbólicos) tiene fuerte implicaciones en la manera en que las condiciones de controno deben introducirse en un problema fluidodinámico, en particular en aquellas zonas en las que el flujo está limitado por condiciones de contorno fluidas.

Al no ser posible modelar el universo por completo en CFD, es necesario acotar el dominio, considerando tan sólo un subconjunto que incluya el sistema que se quiere resolver numéricamente. Por lo tanto, es imprescindible aportar la información que existe en los límites prefijados por el dominio en referencia a las variables que se quieren resolver. Las condiciones de contorno más comunes son:

- Condiciones de entrada: Estas se refieren a las condiciones iniciales, esto es, las distribuciones espaciales para cada variable (velocidad, presión y temperatura) serán conocidas en el instante inicial. Estas secciones a menudo están situadas en el infinito
- Condiciones enfrefase (líquido-gas): Las condiciones más complejas se dan en la superficie de separación líquido-gas. Existen diferentes modelos para implementar la mezcla de fases, en general se clasifican en flujos multifásifos y los multiespecie. Los multiespecie presentan un campo fluidodinámico único (velocidad, temperatura, ...), compartido por todas las especies, mientras que los multifásicos pueden describirse con patrones de flujo propios para cada fase.
- Condiciones de salida: En estos casos se supone que la componente difusiva del flujo normal a la frontera es cero. Por tanto, en las condiciones de salida no se necesita especificar el valor de  $\phi$ , puesto que queda determinado por los procesos físicos en el interior del dominio y es trasnportado de forma convectiva por el flujo saliente. Además, se desprecia el efecto difusivo en la condición de salida, debido a que se supone que el flujo aguas abajo del dominio no tiene ninguna influencia en las características del flujo en el interior. Para satisfacer esta condición, las condiciones de contorno de salida deben cumplir que estas se sitúen en zonas tales que las condiciones aguas abajo no influyan en la solución.
• Condición de pared sólida impermeable: En los contornos sólidos no hay deslizamiento ni salto de temperaturas, es decir, la componente normal a la pared de la velocidad es cero y, con lo cual, el flujo en la frontera se debe únicamente a mecanismos difusivos. Además, como la velocidad es conocida, no será necesario hacer ninguna corrección de presión en el algoritmo de resolución.

Sin embargo, para la componente de velocidad paralela a la pared, la implementación no es tan fácil. Es necesario introducir términos fuente que tengan en cuenta la distancia del centroide  $P$  a la pared. Así mismo, habrá que tener en cuenta si el flujo es laminar o turbulento en la proximidad de la pared, si la pared está fija o es m´ovil y si es isoterma o introduce una determinada transferencia de calor. De esta forma, en función de las características de la pared se deben definir distintos términos fuente específicos para la componente de velocidad.

• Estructura de la **capa límite**: En el flujo cercano a una pared, los efectos de la viscosidad son dominantes en una pequeña zona, muy próxima al contorno, denominada *capa límite*. En condiciones de flujo turbulento, esta capa límite se divide a su vez en tres regiones diferenciadas: la subcapa viscosa (viscous  $sublayer$ ), la subcapa logarítmica (log-law region) y la región esterior (outer  $laver$ ). Las dos primeras subcapas constituyen la región interior (*inner layer*) de la capa límite.

Para diferenciar cada una de las subcapas se utiliza el parámetro adimensionalizado  $y^+$ , que se define como:

$$
y^+ = \frac{\rho u_\tau y}{\mu}
$$

donde  $u<sub>\tau</sub>$  es la denominada velocidad de fricción. Esta velocidad se determina como:

$$
u_{\tau} = \sqrt{\frac{\tau_{\text{pared}}}{\rho}}
$$

siendo  $\tau_{\text{pared}}$  la tensión cortante en la pared. La velocidad de fricción se usa también para adimensionalizar la velocidad, fijándose así el parámetro adimensional  $u^+$  definido como:

$$
u^+=\frac{u}{u_\tau}
$$

- **Condición de simetría**: Esta condición se satisface en un contorno cuando no se tiene flujo a través del contorno; y tampoco, se permite el transporte de ningún escalar a través de la superficie. Para implementarla en el código, se fija que las velocidades normales a la superficie de simetría sean cero y, respecto a los escalares, se igualan los valores que están contiguos fuera de la frontera, con los del interior del dominio.
- Condiciones periódicas y cíclicas: Son aquellas que delimitan problemas que se repiten en el espacio, ya sea circunferencial o longitudinalmente. Si el fenómeno se repite longitudinalmente, se suele denominar periódicas, mientras que si se repite circunferencialmente, se llaman cíclicas.

### <span id="page-109-0"></span>2.3.4. Resolución de las ecuaciones dede flujo

Los fenómenos de convección de una variable escalar  $\phi$  dependen de la dirección y magnitud del campo de flujo local. Para desarrollar los métodos de discretización del término convectivo se supone la velocidad conocida. Pero en general, el campo de velocidades se desconoce y aparece como parte implicada en el proceso de resolución junto con el resto de vaiables transportadas (normalmente escalares).

#### 2.3.4.1. Algoritmos de resolución

Las estrategias más comunes para calcular el campo de flujo completo (presiones, velocidades, temperaturas, etc.) son:

- Algoritmo SIMPLE: A partir de 1970 Brian Spalding inspirado en Patankar y Spalding, desarrolló una formulación implícita en términos de velocidad y presión, introduciendo por primera vez el m´etodo de acoplamiento SIMPLE (Semi- Implicit Method for Pressure-Linked Equations). Este método se utiliza, sobre todo, para flujos continuos y en estado estacionario.
- $\blacksquare$  Algoritmo **PISO**: Se trata de un método más avanzado para problemas transitorios. Es necesario tener un campo de presiones muy exacto, ya que, se requiere en el paso de la corrección de la velocidad para alcanzar la conservación de la masa. es decir,  $div(v) = 0$ . En otras palabras, si la velocidad del flujo es cero (por ser ortogonal a la pared) es necesario que la segunda derivada de la presión (ortogonal a la pared) también sea cero (en áreas donde la densidad es constante) [\[Dir17b\]](#page-129-0).
- Algoritmo PIMPLE: Una combinación de SIMPLE-PISO el cual emplea métodos de acoplamiento para corregir la ecuación del momento.

Con el paso del tiempo o de la solución, el algoritmo resuelve la ecuación de la presión, para satisfacer la conservación de la masa, con una corrección explícita para la velocidad que satisfaga la conservación del momento. Opcionalmente se puede empezar cada paso resolviendo la ecuación del momento, mediante el denominado momentum predictor.

Mientras todos los algoritmos resuelven las mismas ecuaciones de gobierno (aunque en diferentes formas), difieren principalmente en cómo realizan el bucle sobre las ecuaciones. Detallado en la guía oficial de OpenFOAM [\[Dir17a\]](#page-129-1).

#### 2.3.4.2. Métodos iterativos de resolución

El proceso de discretización desemboca en el establecimiento de un sistema lineal de ecuaciones algebraicas de la forma:

$$
[A]\left[\phi\right] = [b]
$$

donde [A] es la matriz de coeficientes del sistema, de dimensiones  $N \times N$  (siendo N el número total de incógnitas o número de celdas del mallado),  $[\phi]$  es el vector con las incógnitas y  $[b]$  el vector de términos independientes (fuentes, condiciones de contorno, etc.).

La complejidad y tamaño del sistema de ecuaciones depende de las dimensiones del problema (1-D, 2-D o 3-D), del n´umero de nodos de la malla y de los esquemas de discretización empleados. Además, las particularidades que presenta la matriz de  $\alpha$ coeficientes  $[A]$  obligan a que se utilice una familia de métodos muy determinada.

Una de las principales características de la matriz de coeficientes es que es una matriz dispersa, esto es, está prácticamente compuesta de ceros. Otra consideración es que en función de la estructura de la malla y de la forma en que se defina la conectividad de las celdas, los valores no nulos presentan distintos **patrones de posición** en el interior de la matriz.

Los métodos de serolución de sistemas lineales de clasifican en dos categorías:

- Los métodos directos, como el método de inversión de Cramer o la eliminación gaussiana, no aprovechan la presencia de ceros en la matriz de coeficientes o la estructura preferente diagonal para ahorrar esfuerzo de cálculo. Estos métodos, implican un número fijo de operaciones, que suele ser del orden de  $N^3$  (siendo N el número de celdas), y por tanto, requieren unas capacidades de cálculo inabordables. Además no hacen uso de las aproximaciones iniciales de la solución, luego apenas se utilizan en el contexto de las técnicas CFD.
- Por otro lado, los métodos iterativos se basan en la aplicación repetitiva del algoritmo hasta que se asegura la convergencia. Normalmente, esta técnica requiere un número elevado de operaciones, acercandose a la solución por sucesivas aproximaciones. El n´umero total de operaciones es del orden de N en cada ciclo iterativo, que supone unos esfuerzos computacionales asequibles a costa de alargar el tiempo de resolución. Estos métodos pueden ser reformulados para adecuarse a las características de la matriz de coeficientes, almacenando, tan sólo, los coeficientes no nulos de las ecuaciones.

Los métodos iterativos por excelencia son los de Jacobi y Gauss-Seidel, fáciles de implementar, pero que convergen lentamente cuando el número de ecuaciones a resolver es considerable.

### 2.3.5. Modelización de la turbulencia

La turbulencia es un estado caótico e irregular del movimiento de un fluido que se establece a partir de la aparición de irregularidades en las condiciones iniciales o de contorno de la corriente fluida. Estas inestabilidades se amplifican y se retroalimentan de forma cíclica, creando **vórtices** (*eddies*) turbulentos que se crean y se destruyen.

La turbulencia es una característica de los flujos, su aparición exige de la existencia de un fluido en movimiento, en el que los fenómenos de convección (inerciales) asociados a la velocidad sean varios órdenes de magnitud superiores a los efectos difusivos (disipativos) relacionados con la viscosidad del fluido. Esta relación es el conocido número de Reynolds que establece la frontera (aproximada) entre condiciones de flujo laminar y flujo turbulento.

<span id="page-111-0"></span>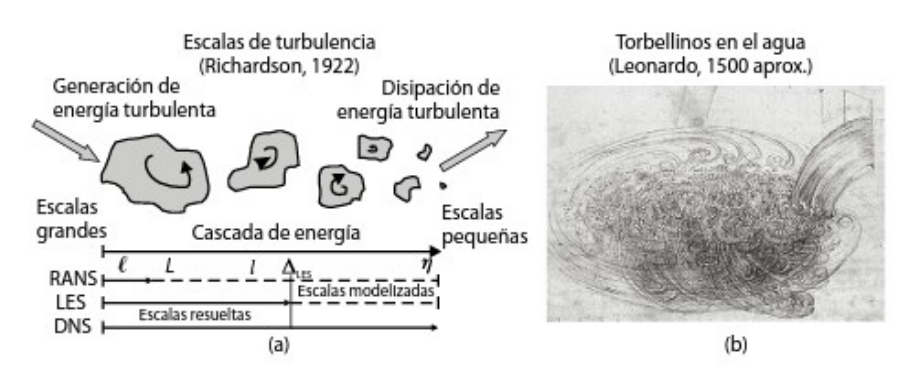

Figura 2.9: Escala de la turbulencia y proceso de cascada de energía, esquema conceptual de Richardson

#### 2.3.5.1. Escalas de turbulencia: la cascada de energía

La turbulencia es tridimensional y contiene un amplio espectro de escalas espaciales y temporales. T´ıpicamente, los v´ortices de mayor tama˜no interaccionan con el flujo principal, extrayendo energía de él. Físicamente, esto es posible gracias a que el propio flujo convectivo deforma esos vórtices más grandes, confiriéndoles energía en el proceso.

Richardson (1922) fue el primero en introducir el concepto de **cascada de energía** para describir el proceso por el cual los v´ortices m´as grandes se dividen en estructuras más pequeñas a las cuales pasan energía, así sucesivamente hasta llegar a las escalas puramente disipativas, tal y como de puede ver en [Figura 2.9.](#page-111-0) Este proceso de ruptura se produce en cascada, por lo que en un movimiento turbulento coexisten una gran variedad de escalas, correspondientes a los distintos tamaños de vórtices, los cuales son arrastrados y estirados por la acción de los gradientes del flujo promedio dominante y por si interacción con los demás vórtices. Este proceso de división continúa hasta que la escala de los vórtices es tan pequeña que su número de Reynolds no es lo suficiente grande como para que la inestabilidad persista. En esos vórtices pequeños, la energía cinética contenida en los vórtices se transforma en calor por disipación viscosa.

#### 2.3.5.2. Aproximaciones numéricas para el tratamiento de la turbulencia

La solución numérica para flujos turbulentos puede abordarse desde distintos niveles de aproximación, proporcionando así descripciones del flujo con mayor o menor detalle. Esto se consigue en función del número de escalas de la turbulencia que se quiera resolver en la simulación, o lo que es igual, en función de la cantidad de energía cinética turbulenta que se vaya a transportar en las ecuaciones constitutivas.

En general, se distinguen tres aproximaciones diferentes: la simulación numérica directa (DNS, Direct Numerical Simulation), en la que usa una malla extremadamente fina para poder resolver todas las escalas de la turbulencia; la simulación de vórtices **grandes** (LES, *Large Eddy Simulation*), con mallas menos densas que permiten resolver sólo los torbellinos grandes que transportan entre el 50 y el 80 % de toda la energía cinética turbulenta; finalmente la simulación de ecuaciones de NS promedidas por Reynolds (RANS, Reynolds Average Navier-Stokes equations) en las que todas las escalas se modelizan mediante el uso de modelos de turbulencia.

Aunque algunos flujos sencillos se han resuelto utilizando simulación directa DNS

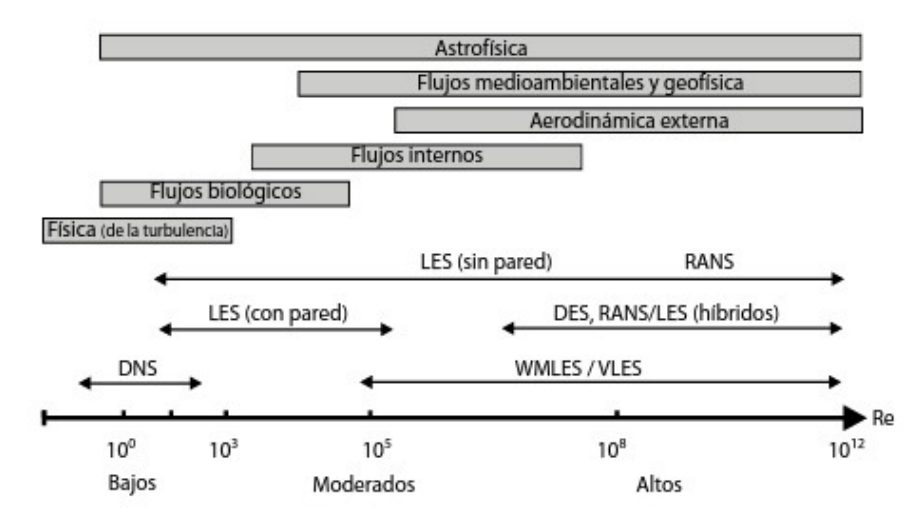

Figura 2.10: Tipos de aproximaciones recomendadas en función del número de Re

no es posible emplearla de forma sistem´atica para resolver problemas industriales de interés práctico debido a su coste computacional prohibitivo. Por esta razón se emplean habitualmente los métodos RANS y en ciertas ocasiones las técnicas LES.

Simulaciones directas, DNS

En las simulaciones directas se discretizan y resuelven las ecuaciones de NS en una malla suficentemente fina. La longitud característica del vórtice más pequeño se calcula a partir de la escala de Kolmogorov,  $\eta$ . La relación entre  $\eta$  y la escala longitudinal  $L$  del mayor vórtice es:

$$
\frac{L}{\eta} \sim (Re_L)^{\frac{3}{4}}
$$

donde  $Re<sub>L</sub>$  es el número de Re con respecto a L. Si la dimensión del flujo medio es del orden  $L^3$  y el tamaño  $N_x$  de cada elemento de la malla es igual a  $\eta$ , el número de elementos  $N_{elem}$  necesarios para discretizar el flujo es:

$$
N_{elem} \sim (Re_L)^{\frac{9}{4}}
$$

En aplicaciones industriales como la aerodinámica de los automóviles, los números de Re suelen ser sobre  $10^6$ . Por tanto, la resolución adecuada usando DNS requeriría sobre 10<sup>13</sup> nodos de malla, algo imposible de abordar ni en paralelo por la falta de CPU (procesamiento). En la imagen [Figura 2.9](#page-111-0) se muestran los tipos de aproximaciones recomendadas en función del número de Reynolds.

 $\blacksquare$  simulación de vórtices grandes (LES)

Es una técnica intermedia entre DNS y RANS, en la que las contribuciones de las escalas grandes, portadoras de energía, y responsables de las estructuras de transferencia de energía y de momento, se resuelven en el sistema de ecuaciones, mientras que el efecto de las escalas más pequeñas sobre turbulencia es modelizado. Ya que las escalas más pequeñas tienden a ser más isotrópicas, homogéneas e universales, y menos afectadas por condiciones de contorno que las macroescalas.

<span id="page-113-0"></span>Su aplicación se divide en dos etapas: filtrado espacial de las ecuaciones (de acuerdo a un filtro típico denominado  $\triangle$ ) y modelización de las subescalas turbulentas (SGS o Sub Grid Scale modelling).

En las simulaciones LES sólo se resuelven las escalas grandes del movimiento. El hecho de que las escalas intermedias transfieran su energía a las escalas más pequeñas (cascada de energía), así como la disipación viscosa venga fijada por las escalas grandes, son las características físicas utilizadas en esta técnica, así como en la definición de los modelos de submalla (modelos SGS).

Desde el punto de vista matemático, estas técnicas emplean un **promediado** espacial de las ecuaciones de transporte mediante un filtro de tamaño  $\triangle$  que sirve de frontera entre las macroescalas a resolver y las microescalas a modelar. La gran ventaja de este tratamiento es que se ajusta perfectamente a las características fenomenológicas de ambas escalas:

- Los torbellinos grandes son difíciles de modelizar, puesto que presentan una clara anisotropía, pueden estar sujetos a efectos de memoria en el flujo y, sobre todo, dependen claramente de la geometría y del tipo de flujo principal. Luego se deberá plantear una técnica para cada caso que deba resolverlos y no modelarlos.
- La resolución de las pequeñas escalas exige unas discretizaciones extremadamente finas y costosas, inevitables para números de Re grandes. Sin embargo, estas escalas son típicamente isotrópicas y de carácter más universal, porque en el proceso de cascada los torbellinos han "olvidado" cu´al es su procedencia. Por tanto, siendo sencillas de modelizar, no son necesarios grandes medios computacionales para su resolución.
- Simulación de ecuaciones de NS promedidas por Reynolds (RANS)

La turbulencia se caracteriza por las fluctuaciones aleatorias que se superponen al valor promedio (estadístico). En la aproximación RANS se introduce un romediado temporal a las variables con el objeto de separar el valor medio del fluctuante,  $\phi = \overline{\phi} + \phi$ . Al aplicar este promedio (flujo medio) sobre las ecuaciones de flujo, para el casco incompresible, se obtiene un nuevo conjunto de ecuaciones que pasan a describir las variables promediadas, pero que adem´as contienen promedios de los productos de las componentes fluctuantes de la velocidad. Estos productos, las tensiones de Reynolds, tienen que modelarse para poder cerrar el sistema de ecuaciones.

## 2.3.6. Flujos multifásicos

El método de resolución para el transporte de flujos multiespecie utiliza el concepto de mezcla de fluido. De esta forma, se utiliza primero ese medio de mezcla como constitutivo para resolver las ecuaciones de momento, continuidad y energía (con el valor de densidad y viscosidad de la mezcla) y despu´es se resuelven de manera acoplada las ecuaciones para cada especie a partir de los campos globales obtenidos. Así se consigue resolver un único campo fluido para toda la mezcla.

Dentro de este tipo de problemas es posible incluir muchos régimenes de flujo diferentes, detallados en el libro de [\[Fer12\]](#page-128-0), entre ellos los que intervendránen el estudio <span id="page-114-1"></span>son los flujos estratificados o con superficie libre: es el caso de fluidos inmiscibles, separados por una interfaz claramente definida, como la interfaz entre el aceite y el agua o la superficie libre de líquido en un canal hidrodinámico.

El modelo VOF permite el modelado de dos o más fluidos inmiscibles, mediante la resolución de un único conjunto de ecuaciones para la conservación de masa, momento y energía. La fracción de volumen de cada una de las fases se resuelve con una ecuación de transporte, a partir de la cual es posible definir la posición y evolución de las interfases.

Este modelo sólo es aplicable al análisis de flujos estratificados, con superficies libres o con grandes bolsas de aire atrapadas o transportadas en corrientes fluidas. El mayor problema es, precisamente, el c´alculo de las interfases que delimitan a cada una de las fases en el interior del dominio.

Será necesario un algoritmo de resolución conservativo que defina las interfases a lo largo del tiempo, procurando que la difusión numérica esté controlada para el cálculo de los flujos de las fracciones de volumen. Es preciso, por tanto, introducir un algoritmo que determine la variación de  $\alpha$  (fracción de volumen de cada celda donde 0 corresponde a que el volumen de la celda es todo aire y 1 todo agua). Existen dos m´etodos para reconstruir la interfase a partir de los valores de  $\alpha$  en las celdas: cálculo de la interfaz por l´ıneas simples (SLIC), que aproxima la interfaz por l´ıneas rectas paralelas a los ejes coordenados, o el cálculo de la interfaz por aproximación de pendientes (PLIC), que emplea líneas con pendiente para reconstruir la interfaz, ver imagen [Figura 2.11.](#page-114-0)

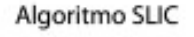

Algoritmo PLIC

<span id="page-114-0"></span>

| 0,0 | 0,0  | 0,0  | 0,0  | 0,0  | 0,0  | 0,0  | 0,0 | 0,0 | 0,0  | 0,0  | 0,0  | 0,0  | 0,0  | 0,0  |
|-----|------|------|------|------|------|------|-----|-----|------|------|------|------|------|------|
| 0,0 | 0,03 | 0,57 | 0,94 | 0,94 | 0,57 | 0,03 | 0,0 | 0,0 | 0,03 | 0,57 | 0,94 | 0.94 | 0,57 | 0,03 |
| 0,0 | 057  | 1,0  | 1,0  | 1,0  | 1,0  | 0.5  | 0,0 | 0,0 | JA 1 | 1,0  | 1,0  | 1,0  | 1,0  | 0,98 |
| 0,0 | 0,94 | 1,0  | 1,0  | 1,0  | 1,0  | 0,94 | 0,0 | 0,0 | 0,94 | 1,0  | 1,0  | 1,0  | 1,0  | 0,94 |

Figura 2.11: Algoritmos para la reconstrucción de la interfase  $|BK96|$ 

2.4 Fundamentos de OpenFOAM

## 2.4.1. Introducción

OpenFOAM *(Open Field Operation And Manipulation)* es un código para la resolución de problemas CFD en continuo desarrollo, de fuentes abiertas, robusto y avanzado, ampliamente usado en la industria. El paquete incluye módulos para una amplia gama de aplicaciones. Algunas de sus características más relevantes son:

- Las fuentes son libres y abiertas, con lo que está disponible sin costes de licencia y se puede modificar y adaptar el código.
- Las librerías están escritas en lenguaje  $C++$ , orientado a objetos, con estructura modular que facilita programar nuevos resolvedores, condiciones de entorno y la

2

<span id="page-115-0"></span>compatibilidad con diversas aplicaciones, no siendo necesaria una profundización extensa en la amplitud del código.

- Preparado para correr los casos en paralelo, mediante métodos de cálculo fáciles de establecer y de calcular, manejando por sí la descomposición del proceso y la reconstrucción final.
- Está diseñado para resolver problemas complejos, soportando fluidos en dos fases con variedad de modelos de turbulencia (Ej. Modelo RAS (Reynolds-Averaged Stress), LES (Large-Eddy Simulation), k-w SST(Shear Stress Transport)).
- Al igual que la mayoría de los programas para el análisis computacional de la Mecánica de Fluidos, usa una discretización de volúmenes finitos. Este método describe cada fase con la fracción alfa (alfa=1 todo agua, alfa=0 aire) por el volumen ocupado del fluido en cada celda.
- Para el preproceso y postproceso se pueden utilizar aplicaciones auxiliares para las cuales existen órdenes directas de conversión listadas en la Guía de Usuario.
- Además, se añade el paquete de terceros (Thitd Party), el cual implementa el programa ParaView, software principal usado para el postproceso.

### 2.4.2. Trayectoria de OpenFOAM

FOAM fue escrito por Henry Weller, entre otros, en el Imperial Collage en 1989. Entre los años 2000-2004 FOAM fue un código comercializado por la compañía Nabla Ltd. No obstante, en 2004 decidieron lanzar el código bajo licencia GPL con el nuevo nombre de OpenFOAM. Este se distribuyó por OpenCFD durante varios años, pero en 2011 SGI compró OpenCFD. Poco después, en 2012, SGI vendió OpenCFD y la marca OpenFOAM a ESI Group.

Algunos miembros del grupo que desarrollaron FOAM, decidieron crear "The Open-FOAM Fundation<sup>"15</sup> para continuar desarrollando el código, corregir errores, ofrecer cursos y consultorías especializadas. Desde entonces, lanzan una nueva versión cada 6 meses [\[Fun18\]](#page-130-0). Como se ha mencionado, la marca OpenFOAM pertenece a OpenCFD Ltd, pero se la concedieron a la fundación para su uso. Las versiones publicadas, son de alta calidad, comprobadas ( $fature\text{-}proof$ ) y fáciles de mantener. No obstante, su política de aceptación de contribuciones es bastante estricta, lo que reduce las aportaciones por la comunidad en desarrollos que pudieran estar disponibles e implementados en la distribución. Esto recientemente ha cambiado, más adelante se detalla la estrategia para ofrecer m´as soporte.

En cambio OpenCFD Ltd<sup>16</sup> tiene su propio ciclo de desarrollo, proporcionando nuevas características, tratando de mantener los mismos estándares.

En 2016, utilizando como base la versión de *OpenFOAM Fundation*, se añadieron nuevas funcionalidades, fruto del desarrollo por clientes de OpenCFD y por la comunidad de OpenFOAM. Esto dió lugar a otra línea de desarrollo del código, OpenFOAM  $1606+^{17}$ , cuya nomenclatura se define a partir de la normativa ISO-8601 (YearMonth+).

<sup>15</sup><http://www.openfoam.org/contrib/>

<sup>16</sup>[https://www.cfd-online.com/Forums/openfoam-news-announcements-opencfd/](https://www.cfd-online.com/Forums/openfoam-news-announcements-opencfd/165324-opencfd-pleased-announce-release-openfoam-v3-0-a.html)

[<sup>165324-</sup>opencfd-pleased-announce-release-openfoam-v3-0-a.html](https://www.cfd-online.com/Forums/openfoam-news-announcements-opencfd/165324-opencfd-pleased-announce-release-openfoam-v3-0-a.html)

<sup>17</sup><http://www.openfoam.com:80/version-v1606+/>

<span id="page-116-0"></span>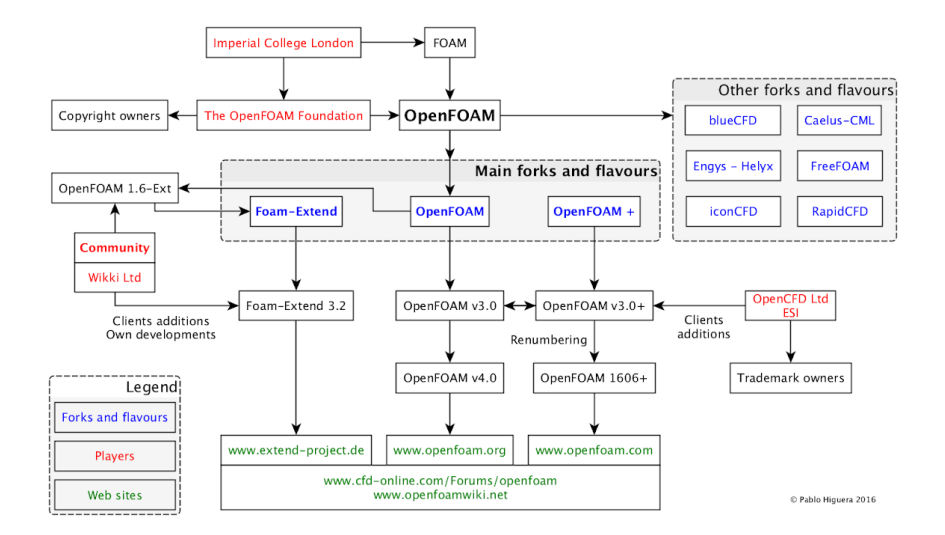

Figura 2.12: Esquema de la trayectoria del desarrollo del código

El primer indicio de OpenFOAM+ se hizo público, en octubre de 2015, con la versión de OpenFOAM para Windows, y más tarde basado en la línea de desarrollo  $3.0,$  cohexistieron OpenFOAM  $3.0,$  Y OpenFOAM  $3.0+,$  lo que confundió a la comunidad<sup>18</sup> y conllevó a la nueva nomenclatura, mencionada anteriormente. A parte de las explicaciones que se dieron por la comunidad, en el siguiente blog se aclaran las diferentes ramas desarrolladas entorno al programa, así como el esquema, representado en la [Figura 2.12,](#page-116-0) de la trayectoria del código, What is what and who is who in the  $OpenFORM$  environment<sup>19</sup>.

OpenCFD Ltd (ESI Group) sigue distribuyendo el código gratuitamente bajo licencia GPL. Adem´as, como puede verse entre las novedades, hace no mucho publicaron una nueva versión<sup>20</sup>, concretamente 31/12/2017 OpenFOAM v1706<sup>21</sup>, la cual cuenta con numerosas contribuciones de:

- $W$ ikki $^{22}$ .
- Creative Fields<sup>23</sup>.
- OpenFOAM Fundation<sup>24</sup>.
- Instituto de Hidráulica Ambiental IHCantabria<sup>25</sup>.
- CFD Software  $E+F$  GmbH<sup>26</sup>.

Para que el software de código abierto evolucione y prospere, se necesita de la comunidad. La financiación también es necesaria, por ello desde la Fundación de OpenFOAM

<sup>18</sup><https://www.cfd-online.com/Forums/openfoam/165322-openfoam-v3-0-a.html> <sup>19</sup>[https://sites.google.com/view/olaflowcfd/blog/old-blog-entries/](https://sites.google.com/view/olaflowcfd/blog/old-blog-entries/what-is-what-and-who-is-who-in-the-openfoam-environment)

[what-is-what-and-who-is-who-in-the-openfoam-environment](https://sites.google.com/view/olaflowcfd/blog/old-blog-entries/what-is-what-and-who-is-who-in-the-openfoam-environment)

<sup>20</sup> <https://www.openfoam.com/news/>

<sup>21</sup><https://www.openfoam.com/releases/openfoam-v1706/>

<sup>22</sup><http://www.wikki.co.uk/>

<sup>23</sup><https://cfmesh.com/company/>

<sup>24</sup><http://openfoam.org>

<sup>25</sup><http://www.ihcantabria.com/en/>

<sup>26</sup><http://www.cfd-berlin.com/>

<span id="page-117-1"></span><span id="page-117-0"></span>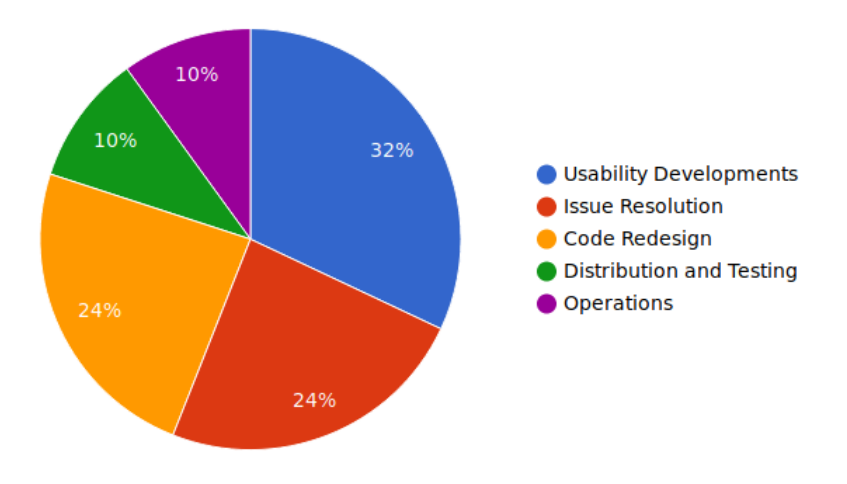

Figura 2.13: Distribución de costes - The OpenFOAM Fundation [Fuente](https://openfoam.org/news/funding-2018/)

se reunen diferentes objetivos dentro del llamado Mantenimiento de OpenFOAM<sup>27</sup>.

En 2016 se llevó a cabo una campaña que concluyó de forma exitosa para recaudar  $\in$ 100k de fondos para el 2017. Esto sirvió para financiar, mejoras en el código, resolución de informes de errores, paquetes compatibles con sistemas operativos Linux y macOS y el lanzamiento de OpenFOAM v5.

Las actividades mencionadas, forman parte de los costes recurrentes para mantener OpenFOAM entre los estándares más altos y evolucionar en la dirección de las expecta-tivas de los usuarios. En la gráfica [Figura 2.13](#page-117-0) se representa la distribución de los costes anuales, que son de aproximadamente  $\in 250k$ , incluyendo lo siguiente:

- $\bullet \in \mathcal{S}0$ k- Desarrollos entorno a la usabilidad: nuevos códigos, ejemplos de casos y documentación.
- €60k- Rediseño del código: modificando la estructura para integrar nuevos desarrollos.
- $\bullet \in 60k$  Resolución de errores: anualmente gestionan 500 informes de problemas, resolviendo funcionalidades incorrectas/incompletas.
- $\bullet$   $\in$  25k- Distribución y comprobaciones: creando casos, ejecutando comprobaciones, compilación del código, lanzamiento de nuevas versiones y promoción.
- **E25k-** Fase de operación: *marketing*, infraestructura de la web, cumplimiento y aplicación de licencias, finanzas y administración, consultas generales.

Para lograr los fondos necesarios para el mantenimiento, en 2018 introdujeron los Planes de Fondos OpenFOAM [\[Fun\]](#page-130-1). Así, lograron compromisos por parte de organizaciones de apoyo $^{28}$  con la adquisición de estos planes, además, las organizaciones comercialmente dependientes del c´odigo (las cuales obtienen ahorros significativos en tarifas de licencias) pueden apoyar su desarrollo y priorizar las solicitudes enviadas.

<sup>27</sup><https://openfoam.org/news/funding-2018/>

<sup>28</sup><https://openfoam.org/supporters/>

### <span id="page-118-0"></span>2.4.3. Instalación de OpenFOAM

Las instrucciones a seguir para la instalación dependerán del sistema operativo que se vaya a utilizar, principalmente está pensado para distribuciones de Linux, aunque también se incluyen instrucciones para arrancar el programa desde Windows o Mac soportado desde Docker.

A lo largo de los a˜nos se han realizado muchas mejoras, se han a˜nadido funcionalidades, se ha reescrito parte del código, etc., por ello es recomendable trabajar con la ´ultima versi´on estable del programa. Adem´as, cabe destacar que progresivamente se ha mejorado el tiempo que conlleva el proceso de instalación.

Durante el transcurso de las simulaciones se ha trabajado con diferentes versiones. No obstante, los cambios necesarios para adecuar un caso de una versión a otra pueden detectarse fácilmente comparando el mismo caso de tutorial mediante alguna herramienta de comparación de archivos (como WinMerge o meld).

Adicionalmente, si se opta por usar Docker[\[eng18b\]](#page-130-2), este permite ejecutar desde terminal o desde portainer  $[dev18]$  un entorno personalizado (comúnmente conocido como un *contenerdor*) que incluye la *imagen* del código, además de herramientas y librerias necesarias para procesar y visualizar el caso. As´ı mismo, esta herramienta utiliza toda la potencia del ordenador (a partir de la versión de windows 10).

#### 2.4.4. Estructura de un caso

Un caso es un conjunto de carpetas y archivos que definen un problema específico de ingenieria y la forma en que se va a resolver. La esturctura m´ınima de ficheros necesaria para poder solucionar un fen´omeno es: constant, system y 0 (una carpeta temporal inicial). Esta última no tiene porque corresponder con el tiempo 0 ya que el caso puede ser una parte de un proceso que haya sido simulado previamente.

Dependiendo del tipo de solver y del tipo de problema a tratar se necesitará una mayor o menor cantidad de archivos auxiliares.

En system se incluyen archivos relacionados con el proceso de resolución: *block*-MeshDict (contiene información sobre el modelo y los contornos), *controlDict* (es donde se establecen los parámetros relacionados con el tiempo de resolución, paso del tiempo, o funciones para resolver los campos de variables específicas por cada iteración),  $f\nu Sche$  $mes$ (describe los esquemas numéricosutilizados para resolver el sistema de ecuaciones), y fuSolution (determina cómo se solucionarán las ecuaciones contenidas en fySchemes, qué método de acoplamiento o algoritmo se emplea, así como, el esquema para la solución de las variables a calcular y las tolerancias).

En el directorio constant se encuentran los ficheros donde se describen las propiedades físicas de los flujos (diccionario *transportProperties*), fuerzas exteriores (q) y los modelos de turbulencia (turbulenceProperties).

#### 2.4.5. Pasos para resolver un problema CFD

Como ya se ha mencionado, la simulación CFD permite obtener más precisión en los resultados, ofreciendo buenas estimaciones de lo que sucederá en la realidad. Para 2

<span id="page-119-0"></span>ello, es muy importante definir adecuadamente los parámetros del caso, así como la escala de flujo requerida. Esta escala, está condicionada por la longitud del dominio, la velocidad y el tiempo de simulación. Es decir, se debe retener en el modelo sólo las partes relevantes; si se define bien el dominio la solución convergerá adecuadamente.

El parámetro adimensional que relaciona estas variables, es el número de Reynolds, si se quisiera aumentar este número, sería necesario bajar la temperatura o aumentar la presión del dominio. A medida que se aumente el número de Re o la escala de flujo, se requerirán más recursos computacionales.

El teorema de  $\pi$  de Vaschy-Buckingham<sup>29</sup> es el teorema fundamental del análisis dimensional. El teorema establece que dada una relación física expresable mediante una ecuación en la que están involucradas  $n$  magnitudes físicas o variables, y si dichas variables se expresan en términos de  $k$  cantidades físicas dimensionalmente independientes, entonces la ecuación original puede escribirse equivalentemente como una ecuación con una serie de  $n-k$  números adimensionales construidos con las variables originales. Este teorema explica que si se quisiera realizar una simulación a escala, sin cambiar la temperatura ni la gravedad, las dimensiones también deberían ser iguales, luego físicamente la conversión no podría hacerse de forma directa.

#### 2.4.5.1. Preproceso

#### Geometría del caso

En OpenFOAM el mallado se carga a través de la orden blockMesh o snappyHexMesh. La primera opción, resulta sencilla de interpretar y de manipular cuando se trata de geometrías sencillas; pero cuando los diseños se vuelven algo más complejos se suele utilizar la segunda opción. Esta última opción implica la adición de un fichero, ubicado en ./constant/triSurface/, el cual contenga la geometría del modelo en STL (STereo Lithography).

Las órdenes, ejecutadas por terminal, leen el diccionario correspondiente, ubicado en ./ system / blockMeshDict o ./ system / snappyHexMeshDict, el cual determina la geometría del dominio computacional a estudiar, mediante la definición de los vértices, caras, celdas, bloques y contornos del caso. Su funcion principal es la descomposición del dominio en sus tres ejes por hexaedros.

OpenFOAM siempre opera en 3D, para ejecutar un caso en 2D se debe especificar la condición empty en las áreas normales a la dirección del eje para el cual no se requerirá una solución.

Adicionalmente, existen otras muchas opciones para realizar el mallado a través de diferentes programas que luego OpenFOAM podrá reconocer. La lista de los softwares, que cuentan con una orden directa para ser exportados, se encuentran en la tabla de conversión de malla [\[Ltdg\]](#page-131-0).

#### Propiedades físicas

La información acerca de la viscosidad cinemática  $(nu)$  y densidad  $(rho)$  de los fluidos presentes en el caso se determinan en el fichero ./ constant / transportProperties. Las

 $^{29}$ kttps://es.wikipedia.org/wiki/Teorema\_%CF%80\_de\_Vaschy-Buckingham

<span id="page-120-0"></span>dimensiones de las variables se expresan de la forma explicada en la guía de usuario [\[Ltdf\]](#page-131-1).

Por otro lado, las fuerzas exteriores que intervienen en este problema, en este caso la gravedad, se define en  $./$  constant/g, con una dirección negativa en la componente y.

### Modelado de la turbulencia

El modelo de turbulencia para el caso se implementa en el diccionario ./ constant / turbulenceProperties, pueden ser:

- 1. laminar: no usa modelo de turbulencia;
- 2. RAS: Reynolds-averaged simulation;
- 3. LES: Large eddy simulation.

En este estudio se simulará el caso con los dos primeros, dado que son los más comunes en este tipo de problemas. Como el modelo consta de una pared contra la que el agua colisionará, el modelo RAS ofrecerá una mayor aproximación a la realidad. Para este modelo se requerirán las siguientes entradas:

- RASModel: nombre del modelo de turbulencia RAS. En los casos que se simularán se implementa kEpsilon, modelo estandar de turbulencia para flujos incompresibles y compresibles, incluyendo la teoría de distorsión rápida (rapid distortion theory, RDT) por el que se basa el término de compresión (based compression term).
- turbulence: activar la resolución del modelamiento de la turbulencia.
- printCoeffs: devolver por terminal los coeficientes del modelo al comienzo de la simulación.
- $\blacksquare$  <RASModel>Coeffs: diccionario opcional de coeficientes para el respectivo modelo RAS.

### Condiciones inciales y de contorno

Las condiciones se establecen en la carpeta ./0, la cual contiene las condiciones de contorno e iniciales de todas las variables primarias que intervienen en el problema físico, así como sus respectivas magnitudes.

La definición de los contornos es un tema bastante complejo porque su papel en el modelado no consiste simplemente en el modelado de una entidad geométrica, sino en una parte integral de la solución a través de las condiciones de contorno o "conexiones" inter-fronterizas.

Para ver la lista completa de los tipos disponibles en OpenFoam:

- Para "alpha.water" se especifica el tipo zeroGradient en todas las áreas, para expresar un valor nulo en el gradiente de la componente normal a la pared, salvo para la parte superior (atmosphere) para la cual se determina la condición inletOutlet, que se trata de una derivación de mixes, la cual cambia entre zeroGradient cuando el fluido fluye fuera del dominio por una cara, y fixedValue, cuando el fluido entra en el dominio.
- $P^*$  Para la "p" se utiliza el tipo fixedFluxPressure, esta condición de contorno se usa cuando hay zonas zeroGradient, y donde las fuerzas del cuerpo, como la gravedad y la tensión superficial están presentes en las ecuaciones de la solución.

Para la atmósfera, se usa una combinación de la condición totalPressure para la presión y pressureInletOutletVelocity para la velocidad, donde la velocidad del flujo de entrada es desconocida, pero la presión es conocida.

- Para la "U" se selecciona una condición noSlip para todas las paredes, donde la componente normal será cero.
- Los parámetros de la turbulencia, como "k" o "epsilon", también se definen en esta carpeta. Las paredes, t´ıpicamente, se definen como WallFunction, y para la atmosfera se utiliza el tipo inletOutlet. Para verificar las propiedades de turbulencia, se puede utilizar la calculadora de turbulencia CFD en línea $30$ .

En este caso se agrega el diccionario ./ system / setFieldsDict, con el cual se introcuce el volumen ocupado por el agua en el instante inicial. Hay diferentes formas de determinar este volumen, para el caso a estudio se usa boxToCell un bloque definido por una diagonal. Se recomienda que las dimensiones sobrepasen el dominio en las zonas donde el agua ocupe el volumen hasta la pared, ya que OpenFoam solo calculará la fracción de fase dentro del dominio computacional.

Esquemas de discretización Ubicado en el directorio ./system/, en el fichero fvSchemes<sup>31</sup> se configuran los esquemas de discretización, en particular el esquema de integración temporal y los esquemas de convección (transporte).

Esquema para la integración de tiempo:

- steadyState: establece las derivadas del tiempo a cero.
- Euler: transitorio, implicito de primer orden, estable.
- backward: transitorio, implicito de segundo orden, potencialmente inestable.
- CrankNicholson: transitorio, implicito de segundo orden, estable.

Esquemas de interpolación, gradiente, divergencia y Laplacianos:

- linear: Diferencia central de segundo orden (second order central difference).
- $\blacksquare$  cubic: Diferencia central de cuarto orden (Fourth order central difference).
- upwind: "upwind" de primer orden (First order upwind).
- **linearUpwind:** "upwind" de primer/segundo orden ( $First/second$  order upwind).

## Procedimiento de resolución

En el fichero fvSolution<sup>32</sup>, ubicado en ./system/, se definen y configuran los resolvedores lineales matriciales para la fracción de fase alpha, el campo de velocidades  $U$  y de presiones p:

- $\textdegree$  PCG/PBiCG: Preconditioned (bi-)conjugate gradient, PCG para mallas simétricas, PBiCG para mallas asimétricas.
- smoothSolver: Emplea un refinado (ej. Gauss-Seidel).
- GAMG: Generalised geometric-algebraic multi-grid.

 $^{30}\mathrm{http://www.cfd-online.com/Tools/turbulence.php}$  $^{30}\mathrm{http://www.cfd-online.com/Tools/turbulence.php}$  $^{30}\mathrm{http://www.cfd-online.com/Tools/turbulence.php}$ 

<sup>31</sup><http://cfd.direct/openfoam/user-guide/fvschemes/>

 $32$ <http://cfd.direct/openfoam/user-guide/fvSolution/#x20-1450004.5.1>

Adem´as de los resolvedores lineales, en este fichero se especifica el algoritmo o m´etodo de acoplamiento a emplear para hallar los valores para cada campo (SIMPLE, PISO o PIMPLE).

### 2.4.5.2. Proceso

### Control del tiempo

Los parámetros, como el tiempo que tarda en leer y escribir una solución, se determinan en ./system/controlDict. El parámetro adimensional del número de Courant relaciona, el paso del tiempo, la velocidad del flujo por una celda y el tamaño de la celda. Tal y como se describe en User Guide 4.3: Time and data input/output  $control^{33}$ , estas variables se definen en el código de la siguiente manera:

- $\blacksquare$  startFrom: Controla el tiempo de comienzo de la simulación.
	- firstTime: Paso del tiempo más temprano del conjunto de directorios de tiempo.
	- startTime: El tiempo se especifica por la entrada  $startTime$
	- latestTime: Paso del tiempo m´as reciente desde el conjununto de directorios de tiempo.
- startTime: Comienzo de la simulación con startFrom startTime.
- **stopAt**: Controla el tiempo de finalización de la solución.
	- endTime: El tiempo se especifica con la entrada endTime
	- writeNow: Detiene la simulación al completar el paso del tiempo actual y escribe los datos.
	- $\bullet$  noWriteNow: Detiene la simulación al completar el paso del tiempo actual pero no escribe los datos.
	- $\bullet$  nextWrite: Detiene la simulación al completar el próximo tiempo de escritura programado, especificado por el diccionario writeControl.
- endTime: El final de la simulación se da cuando stopAt endTime.
- $\bullet$  deltaT: Paso del tiempo de la simulación.

#### Escritura de datos

En el fichero de  $\sqrt{s}$ ystem/controlDict mencionado en el apartado anterior, también viene definido el control sobre cada cuanto se guarda la solución:

- writeInterval: este parámetro corresponde al número de ficheros de tiempo que se obtendrán por cada paso de tiempo a lo largo de la simulación. Es decir, si se quieren los resultados cada  $(0, 1 - 0, 2 - \ldots - 0, 5)$ s con un paso del tiempo de  $\delta t = 0,005s$ , se necesita una salida de resultados de *writeInterval* = 20 (tiempos).
- writeControl: cuando se requiere alguna modificación de los parámetros, durante la ejecución de una simulación, si se tiene activada la opción de  $writeControl$ adjustableRunTime, el resolvedor ofrece un ajuste autom´atico al obtener la

<sup>33</sup><https://cfd.direct/openfoam/user-guide/controlDict#x18-1370004.3>

solución. Si seS define como timeStep la solución se escribe cada paso del tiempo definido en *writeInterval*. Finalmente, la opción runTime escribe los datos por cada writeInterval en segundos de tiempo simulado.

#### Parámetros del resolvedor

Las simulaciones descritas en este trabajo, emplean el código interFoam, que resolverá las ecuaciones RANS para dos fases incompresibles usando una discretización de volúmenes finitos. Además, con el método VOF (volumen of fluids) cada fase se describe con la fracci´on de fase para determinar el volumen ocupado por el fluido en cada celda.

Para asegurar una estabilidad numérica y exactitud temoral durante el proceso de convergencia hacia la solución, se requirie un número de Courant inferior a la unidad. La velocidad del flujo varia por el dominio, así que será necesario definir el paso del tiempo para el caso más extremo. El número de Courant para una celda se define como:

$$
Co = \frac{\delta t \cdot |U|}{\delta x}
$$

donde  $\delta t$  representa el paso del tiempo,  $|U|$  la magnitud de la velocidad a través de la celda y  $\delta x$  corresponde al tamaño de celda en la dirección de la velocidad.

OpenFOAM soporta muchos solvers previamente ya compilados y listos para ser usados. Los solvers m´as importantes y utilizados son:

- **laplacianFoam:** Resuelve una ecuación de Laplace simple, por ejemplo, de difusión térmica.
- potentialFoam: Solver de flujo potencial.
- **scalarTransportFoam:** Resuelve una ecuación de transporte para un escalar pasivo.
- icoFoam: Solver transitorio para flujo laminar e incompresible.
- simpleFoam: Solver estacionario para flujo turbulento e incompresible.
- pimpleFoam: Solver transitorio para flujo incompresible de paso de tiempo elevado que usa el algoritmo PIMPLE (combinación de PISO-SIMPLE).
- pisoFoam: Solver transitorio para flujo turbulento e incompresible.
- $\blacksquare$  sonicFoam: Solver transitorio para flujo sónico de un gas compresible.
- **interFoam:** Para flujo incompresible de dos fases, usando el método VOF.
- $\blacksquare$  dnsFoam: Simulación numérica directa de turbulencia isotrópica.
- $\blacksquare$  electrostaticFoam: Solver para electrostática.

#### Simulación en paralelo

OpenFOAM posee cuatro métodos de descomposición:

1. Simple: Descomposición geométrica simple en la cual el dominio es dividido en piezas según la dirección, por ejemplo, 2 piezas en la dirección  $x$ , 1 en la y, etc.

- <span id="page-124-0"></span>2. Hierarchical: Misma que la simple excepto en que el usuario especifica el orden de la división direccional, por ejemplo, primero dirección y, luego en la dirección x etc.
- 3. Metis: Descomposición que no requiere entrada geométrica por el usuario y que intenta minimizar el número de fronteras entre procesadores.
- 4. *Manual:* Descomposición manual, donde el usuario especifica directamente la asignación de cada celda a un procesador particular.

Para cada método, hay una serie de coeficientes especificados en el diccionario  $decomposeParDict$ . Si se desea realizar una simulación en paralelo la forma más simple sería la siguiente:

```
decomposePar
mpirun np 2 simpleFoam parallel
reconstructPar
```
Donde '-np' indica el número de procesadores a usar.

### 2.4.5.3. Postproceso

#### Funciones de postproceso

A partir de la versión 4 de OpenFOAM, las herramientas para le postprocesamiento vienen unificadas en una única interfaz en línea de comandos (command line interface, CLI). Estas herramientas, descritas en la guía [\[Ltdb\]](#page-131-2), se encuentran en \$FOAM\_ETC/ caseDicts / postProcessing y se pueden listar por terminal con la orden:

postProcess -list

Las funciones de postprocesado incluyen el procesamiento de datos, visualización de mediciones (p.e. probes, graph plotting), control del caso y ent/sal (I/O) en tiempo de ejecución. Las funciones se puede ejecutar por:

- procesado en tiempo real, el procesamiento de los datos se realiza durante la ejecución de una simulación;
- postprocesado convencional, el procesamiento de los datos se realiza después de haber finalizado una simulación.

Ambas aproximasiones tienen sus ventajas, el postprocesado convencional permite seleccionar cómo analizar los datos después de obtener los resultados. Por otro lado, el postproceso en tiempo real ofrece una mayor flexibilidad, ya que se tiene acceso a todos los datos almacenados en la base de ejecución, en lugar de sólo en los tiempos escritos durante la simulación. Así mismo, cuando el usuario lo decida podrá obtener los resultados. Las funciones objeto pueden listarse con la orden foamList junto con la opción  $functionObjects$ , es decir: foamList  $-functionObjects$ .

#### Obtención de resultados en tiempo real

Aparte de permitir calcular los campos de las variables especificadas, se puede calcular el caudal, fuerzas, datos num´ericos (residuos), etc., de varias maneras. Algunas de las formas más típicas de implementar las funciones son las siguientes:

1. Incluyendo la función en el subdiccionario de funciones dentro del fichero ./system / controlDict del caso, como por ejemplo para hallar el caudal de salida:

```
functions
{
    # includeFunc flowRatePatch
         other function objects here
}
```
Además, se añade el fichero de configuración ubicado en ./ system/flowRatePatch, el cual se puede obtener de \$FOAM\_ETC / caseDicts / postProcessing.

2. Otra forma es indicando en el mismo diccionario, el área del controno por el cual el flujo atraviesa y de donde se quieren extraer los datos, empleando la sintaxis keyword=entry:

```
functions
{
    # includeFunc flowRatePatch ( name = outlet )
         other function objects here
}
```
3. En los casos donde se requiera la solución para un campo, sólo se necesita la entrada como argumento de la función. Por ejemplo, si se quiere escribir la velocidad por cada paso durante una simulación, se puede añadir de la siguiente forma:

```
functions
{
    # includeFunc mag(U)
         other function objects here
}
```
Esto funciona porque el argumento U está representado por la sintaxis field, para ver la lista completa se puede consultar \$FOAM\_ETC / caseDicts / postProcessing / fields /mag.

Algunas funciones requieren la configuración de muchos parámetros, p.e. *forces*, forceCoeffs, surfaces, etc. Para estas funciones, es más fiable y conveniente copiar y configurar la función usando la opción 1, antes que a través de argumentos.

#### Obtención de resultados al final

Una vez se haya completado la simulación se pueden ejecutar diferentes funciones con la utilidad *postProcess*. Para conocer estas funciones, introducir por línea de comandos la orden: postProcess -help. De entre ellas se pueden formular las siguientes:

1. Las funciones simples, como magnitudes, se pueden ejecutar con la opción  $-func$ ; si una orden por línea de comandos contiene carácteres, generalmente va entre comillas:

postProcess -func "mag(U)"

Esta operación calcula y escribe las magnitudes del campo de la velocidad en un fichero denominado en cada directorio temporal.

2. De forma similar, se puede calcular el caudal a través de un área, que corresponda a un contorno predefinido en el modelo:

```
postProcess -func " flowRatePatch ( name = outlet )"
```
2

3. Si lo que se quiere es calcular la presión total para un flujo incompresible:

$$
P_{Tot} = p + \frac{|U|^2}{2}
$$

con una presión cinemática,  $p$ , la función disponible a ejecutar es:

postProcess -func totalPressureIncompressible

Si se devuelve el error: FOAM Warning : functionObject pressure: Cannot find required field p. Quiere decir que el campo de presiones no se ha cargado; lo mismo para el campo de la velocidad, U. Para que funcione, se pueden cargar los dos campos separados por una coma:

postProcess -func " totalPressureIncompressible (p,U)"

4. Alternativamente, se puede cargar una lista de variables separadas por un espacio, usando la opción  $-field$ :

```
postProcess -fields "(p_UU)" -func totalPressureIncompressible
```
Ambas opciones funcionan de forma efectiva porque los datos de la presión y la velocidad están disponibles directamente desde los ficheros  $p \vee U$ .

#### Muestreo de datos

Existen conjuntos de funciones que permiten obtener los resultados en un formato preparado para procesarlo desde otras herramientas y generar gráficas de forma sencilla, User Guide: 6.3 Graphs monitoring <sup>34</sup>. Para ello, es necesario que el usuario proporcione una localización (por puntos o líneas) y las variables a guardar. Los dos métodos principales son:

- Por un lado, si se requiere monitorizar valores en un número pequeño de localizaciones, se utiliza  $6.2.1.8$  Probes<sup>35</sup>, . Esta función identifica la celda más cercana a la ubicación de la medición definida (probeLocations) y los datos se escriben en un archivo (ordenados por columnas tiempo-variables) en un formato definido por el usuario (por ejemplo .csv), adecuado para trazar un gráfico. Para configurar esta función:
	- Copiar el archivo a la carpeta system del caso.
	- Modificar el archivo  $\ell$ system/controlDict, para ejecutar la función probes en cada iteración:

```
functions
{
    # includeFunc probes
}
```
Por otro, la función *singleGraph*, escribe los datos de las variables especificadas a lo largo de una l´ınea (definida por dos puntos, de inicio y final) en un fichero por cada paso del tiempo. Se configura como el m´etodo anterior, tomando como referencia .

```
34http://cfd.direct/openfoam/user-guide/graphs-monitoring/
```

```
35http://cfd.direct/openfoam/user-guide/post-processing-cli/#x31-2360006.2.1.8
```
#### <span id="page-127-1"></span>Monitorización de resultados en tiempo real

Existen métodos para supervisar, durante las simulaciones, los resultados por pantalla, para ello se utiliza el script foamMonitor (-help para saber las opciones disponibles). Por ejemplo, para conocer los residuos, se busca el diccionario disponible en OpenFOAM:

```
find $FOAM_ETC -name residuals
```
Tras ubicarlo, se copia al directorio ./ system \ textgreater del caso y se incluye la función en controlDict.

Es aconsejable borrar el directorio de postProcessing para evitar duplicaciones de ficheros y después ejecutar el resolverdor en segundo plano: interFoam  $>$  log &

Se puede ejecutar la utilidad foamMonitor con la opción -1 para una escala logarítmica en el eje  $y$ , durante la simulación, y ver la actualización automática de los residuos del caso (damBreak con turbulencia), ver la gráfica de la imagen [Figura 2.14.](#page-127-0)

#### foamMonitor -l postProcessing / residuals /0/ residuals .dat

<span id="page-127-0"></span>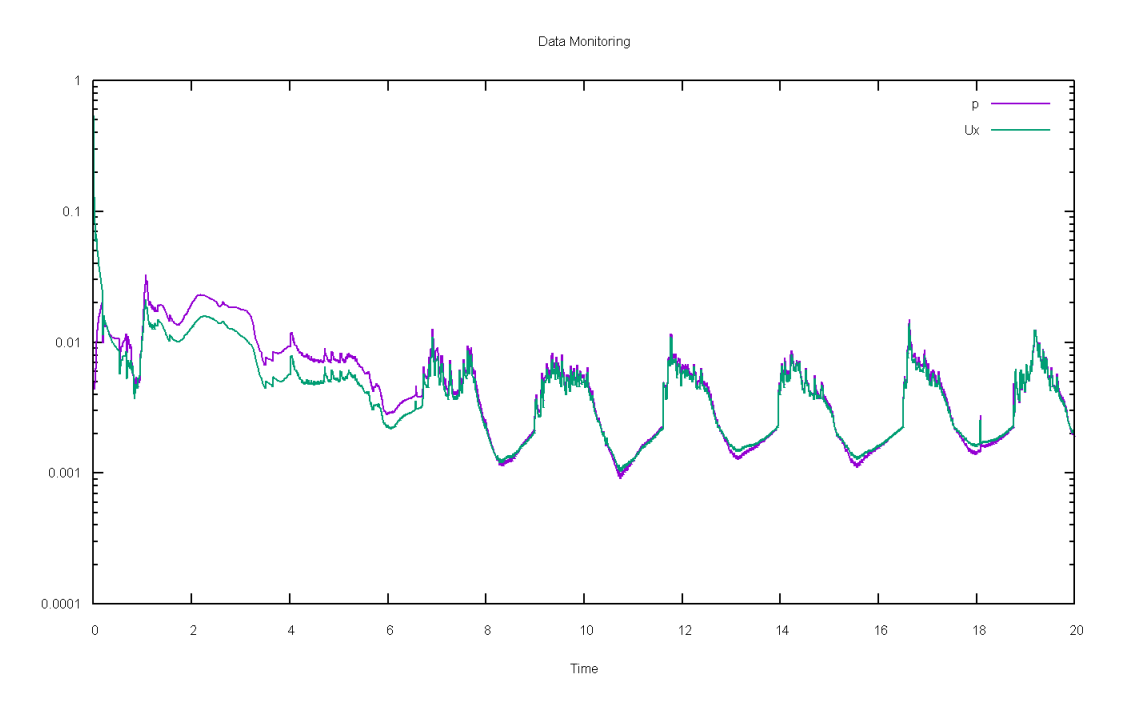

Figura 2.14: Ejemplo de visualización de residuos con foamMonitoring, para las variables p y Ux

Otra forma para visualizar los residuos, es siguiendo los pasos de la instalación del paquete PyFoam [\[Wika\]](#page-132-0). Esta opción resulta mucho más sencilla, dado que no se requiere ninguna configuración adicional en el caso, está preconfigurado para analizar el registro de la solución (log.interFoam). Basta con ejecutar el resolvedor en segundo plano y introducir la orden: pyFoamPlotWatcher.py log. interFoam Se obtiene la grágica [Figura 2.15.](#page-128-2)

#### Referencias

[20] Graphical User Interfaces for visualizing and designing blockMeshDict, 2016-08-20. dirección: <https://openfoamwiki.net/index.php/BlockMesh>. (Vid. pág. [2-3\)](#page-84-0)

2

<span id="page-128-2"></span>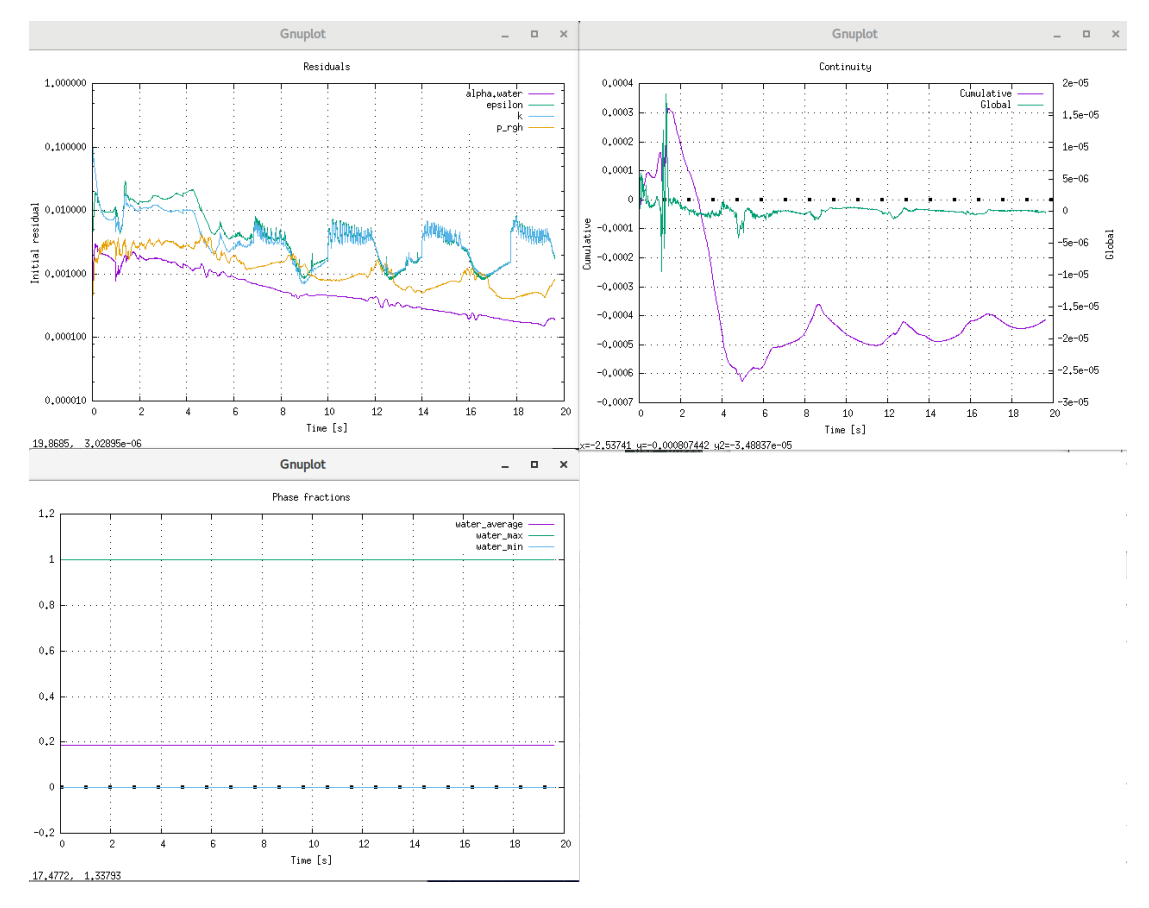

Figura 2.15: Ejemplo de visualización de residuos con pyFoam

- <span id="page-128-1"></span>[BK96] J. Brackbill y D. Kothe, «Dynamical Modeling of Surface Tension», pág. 8, jun. de 1996. (Vid. pág. [2-33\)](#page-114-1)
- [Mie04] M. Mier Torrecilla, «Introduction to numerical simulation of fluid flows», pág. 21, abr. de 2004. (Vid. pág. [2-13\)](#page-94-0)
- [CCC+08] P. Cignoni, M. Callieri, M. Corsini, M. Dellepiane, F. Ganovelli y G. Ranzuglia, ✭✭MeshLab: an Open-Source Mesh Processing Tool✮✮, en Eurographics Italian Chapter Conference, V. Scarano, R. D. Chiara y U. Erra, eds., The Eurographics Association, 2008, isbn: 978-3-905673-68-5. doi: [10.2312/LocalChapterEvents/ItalChap/](https://doi.org/10.2312/LocalChapterEvents/ItalChap/ItalianChapConf2008/129-136) [ItalianChapConf2008/129-136](https://doi.org/10.2312/LocalChapterEvents/ItalChap/ItalianChapConf2008/129-136). (Vid. pág. [2-6\)](#page-87-0)
- [GR09] C. Geuzaine y J.-F. Remacle, ✭✭Gmsh: A 3-D finite element mesh generator with built-in pre-and post-processing facilities», International journal for numerical methods in engineering, vol. 79, n.º 11, págs. 1309-1331, 2009. (Vid. pág. [2-6\)](#page-87-0)
- [Orr09] S. Orrego, «Simulación de Fluidos utilizando computadores. Una moderna herra-mienta para el estudio y analisis de fluidos», pág. 8, nov. de 2009. (Vid. págs. [1-2,](#page-19-0) [2-15\)](#page-96-0)
- [10] (2010). boundary conditions and mesh exporting, dirección:  $\frac{h}{h}$ ttps://www.cfd[online.com/Forums/openfoam- meshing- open/76222- boundary- conditions](https://www.cfd-online.com/Forums/openfoam-meshing-open/76222-boundary-conditions-mesh-exporting.html)[mesh-exporting.html](https://www.cfd-online.com/Forums/openfoam-meshing-open/76222-boundary-conditions-mesh-exporting.html). (Vid. pág. [2-6\)](#page-87-0)
- <span id="page-128-0"></span>[Fer12] J. Fernández Oro, *Técnicas numéricas en ingeniería de fluidos*, Reverte, ed. Barce-lona, 2012. (Vid. pág. [2-32\)](#page-113-0)
- [12a] (2012). Salome body fitting for OpenFOAM case, dirección: [https://www.cfd](https://www.cfd-online.com/Forums/openfoam-meshing/142435-salome-body-fitting-openfoam-case.html)[online . com / Forums / openfoam - meshing / 142435 - salome - body - fitting](https://www.cfd-online.com/Forums/openfoam-meshing/142435-salome-body-fitting-openfoam-case.html)  [openfoam-case.html](https://www.cfd-online.com/Forums/openfoam-meshing/142435-salome-body-fitting-openfoam-case.html). (Vid. pág. [2-6\)](#page-87-0)

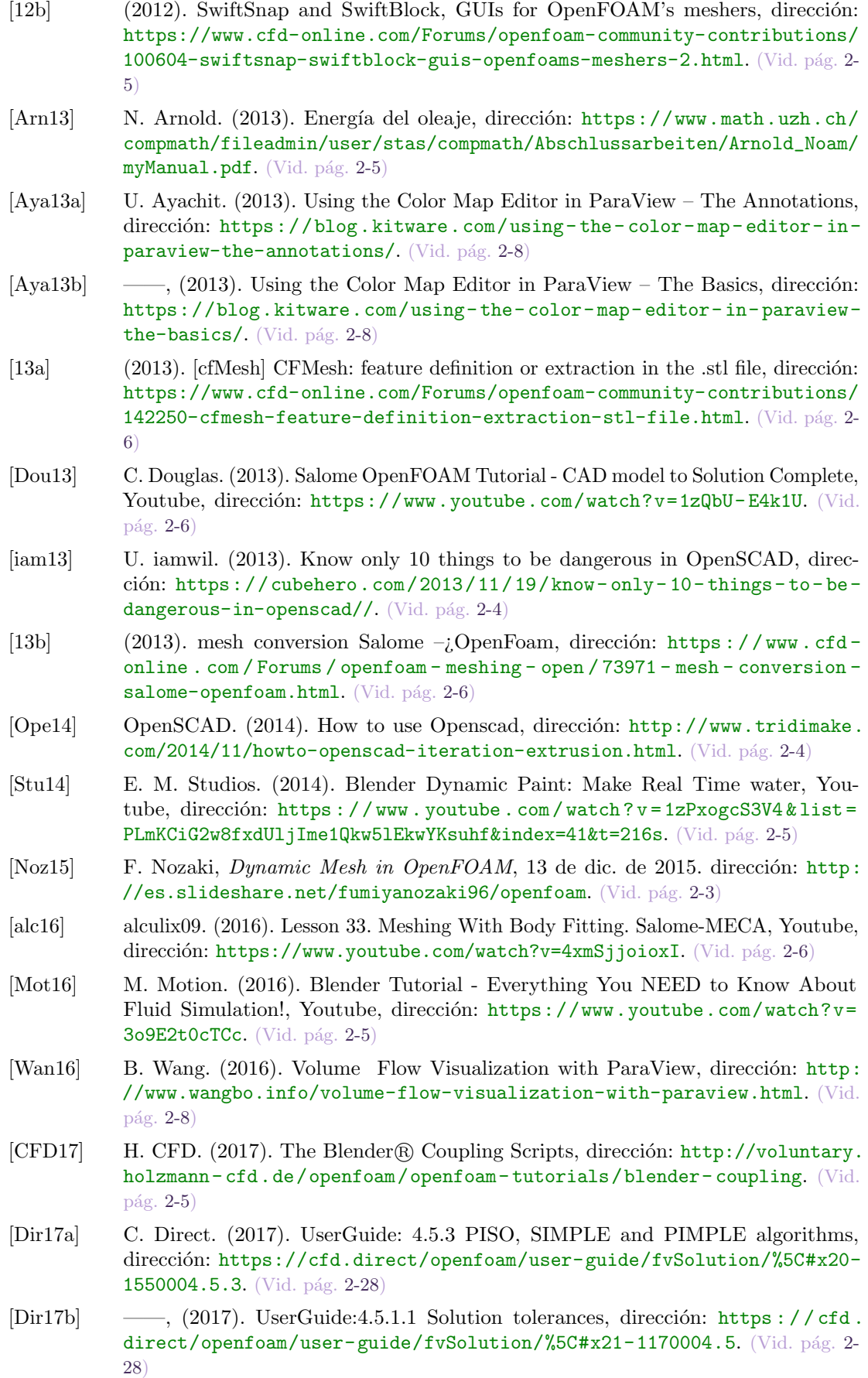

<span id="page-129-1"></span><span id="page-129-0"></span>2-48 Grado en Ingeniería Mecánica

<span id="page-130-3"></span><span id="page-130-2"></span><span id="page-130-1"></span><span id="page-130-0"></span>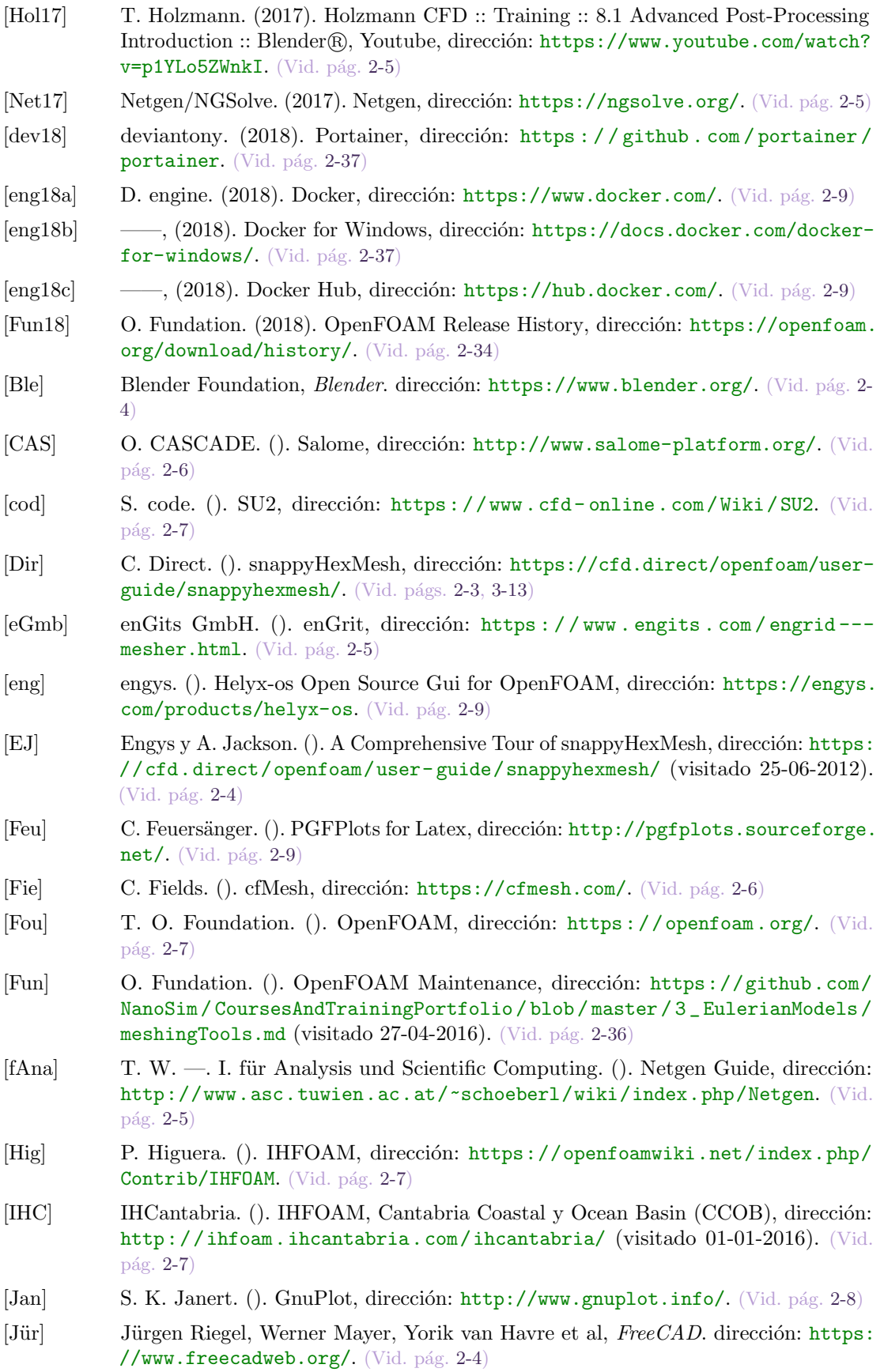

<span id="page-131-2"></span><span id="page-131-1"></span><span id="page-131-0"></span>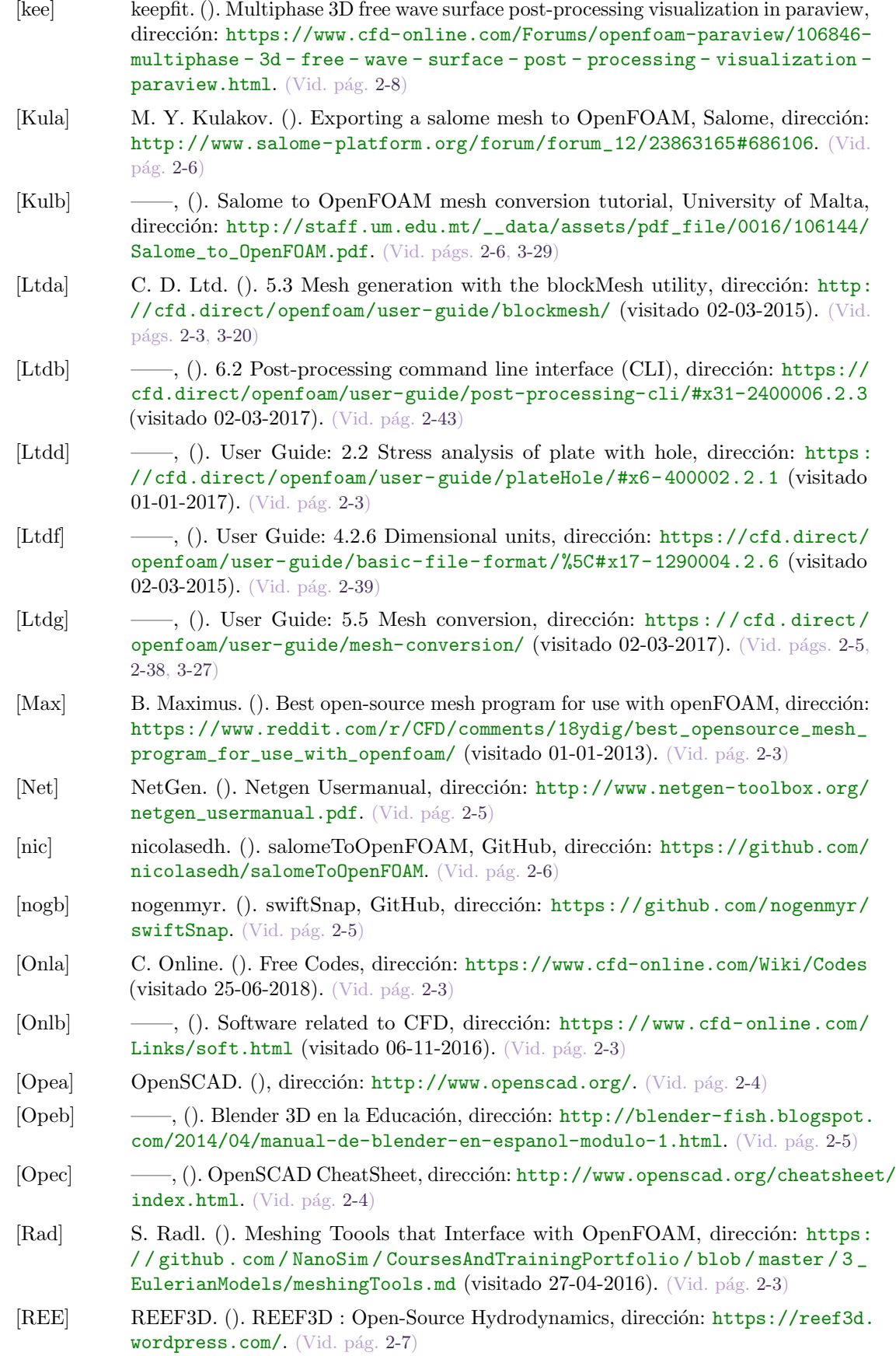

<span id="page-132-0"></span>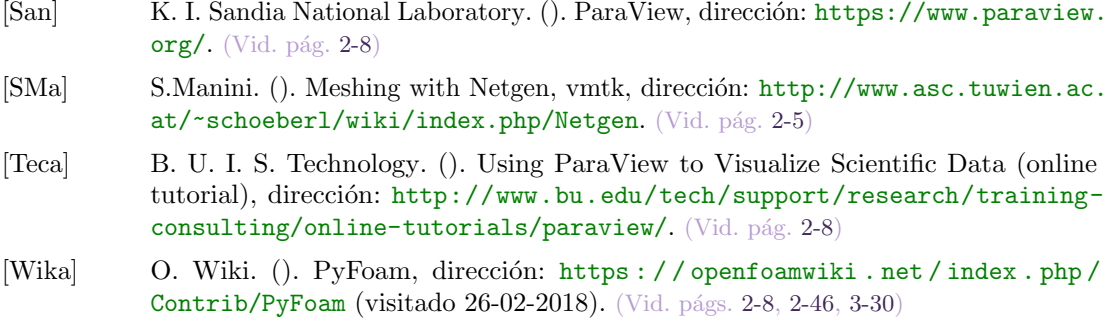

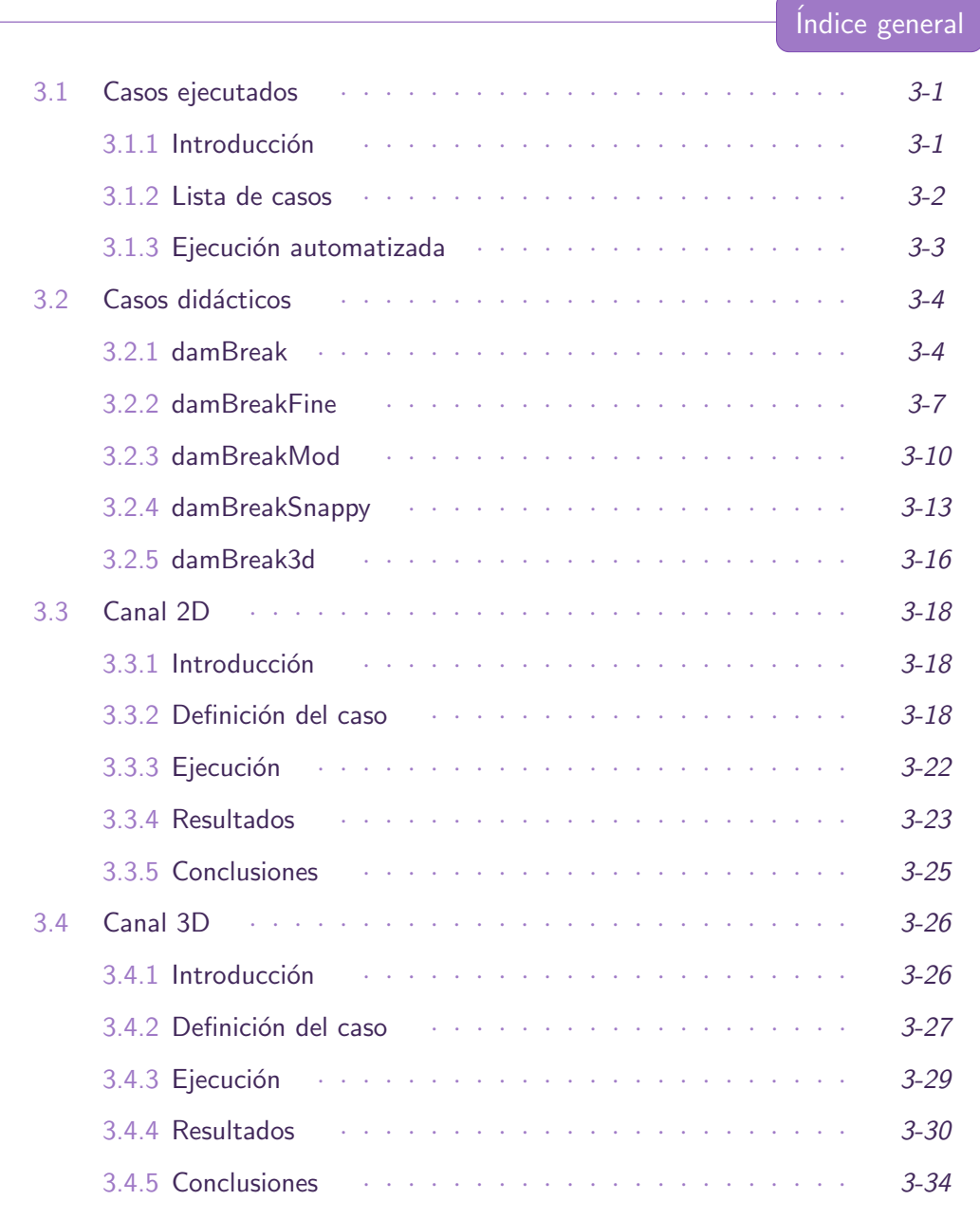

3.1 Casos ejecutados

# <span id="page-134-1"></span><span id="page-134-0"></span>3.1.1. Introducción

Generalmente, dada la complejidad que implican los códigos que resuelven la dinámica de los flujos en OpenFOAM, se suele tomar como referencia un caso y aplicar los diferentes cambios al mismo.

En un comienzo se parte por el caso "damBreak" (tutorial de OpenFOAM), ya que, por su naturaleza, se asemeja a las condiciones que se podrían ensayar. Además, se simularon diferentes ejemplos de casos, que sirvieron como orientación para añadir nuevas funciones y, así, extraer información adicional. Cada implementación se fue ejecutando por separado para comprobar la ausencia de errores.

Además, cabe mencionar que se trató de implementar las condiciones de contorno para la generación del oleaje a través de las librerías del código ihFOAM. No obstante, dada la complejidad que conlleva su definición tanto en el laboratório como en el modelo, se consider´o m´as apropiado dejarlo para futuros proyectos. Actualmente, estas condiciones, también se han implementado en las versiones de OpenFOAM.

Por otra parte, una vez obtenida la solución aproximada del modelo por ordenador, se fue adaptando el ensayo hasta llegar a la solución final, lo que implicó, nuevos cambios en el caso. En este apartado se describen y analizan los casos que sirvieron de guía antes de llegar a la solución final, dada en los apartados posteriores [3.3](#page-151-0) Canal 2-D y [3.4](#page-159-0) Canal 3-D.

## <span id="page-135-0"></span>3.1.2. Lista de casos

- damBreak: Tutorial de OpenFOAM ubicado en \$Foam\_run / tutorials / multiphase /interFoam. El caso trata modelos multifásicos, 2-D, incompresible, transitorio, con y sin turbulencia. Adem´as, utiliza el c´odigo interFoam que resuelve las ecuaciones de continuidad y, usando el m´etodo VOF, se calcula la interfase. Completamente explicado en la guía [\[Ltde\]](#page-207-0).
- **damBreakFine:** Incremento de la resolución del mallado del caso anterior. Así mismo, se ejecuta en paralelo siguiendo las explicasiones contenidas en User Guide: 3.4 Running applications in parallel<sup>1</sup>.
- **damBreakMod**: Primera aproximación al modelo OWC, variando la geometría del caso anterior desde el fichero blockMeshDict incluyendo una cavidad que haga de cámara.
- damBreakSnappy: Tal y como se ha mencionado OpenFOAM proporciona el diccionario snappyHexMeshDict, para generar mallas de alta calidad a partir de un modelo generado desde un programa CAD. En este caso, se genera el modelo de forma paramétrica desde OpenSCAD, se exporta a STL, dejando la descomposición mínima compuesta por triángulos (para los cilindros se especifica el número de frames) ya que, luego se utilizará snappyHexMesh para el refinado. Se definen los contornos desde Blender [\[noga\]](#page-208-0), exportando cada uno por separado en ascii.stl y se juntan después en un solo fichero. Se modifica el diccionario snappyHexMeshDict dejando los campos mínimos necesarios para realizar un mallado básico.
- **damBreak3d**: Caso damBreak en 3-D, modificando la geometría en el eje z y definiendo el contorno de "frontAndBack" de forma apropiada para cada variable del caso. Adicionalmente, se puede modificar el fichero setFields para variar el volumen de la columna de agua inicial. Se toma de referencia las explicaciones de Calum Duglas: "damBreak example modified to 3d"<sup>2</sup>.

<sup>1</sup> <http://cfd.direct/openfoam/user-guide/running-applications-parallel>  $^{2}$ <http://www.calumdouglas.ch/openfoam-example-3d-dambreak/>

- canal2D: Modelo en 2D del canal del laboratorio con la pared que delimita la cámara y una ranura en la chimenea de salida  $(19mm \text{ en } z)$ . Del mismo se obtiene la presión del flujo de aire aguas arriba del diafragma y el caudal de salida, teniendo como referencia los tutoriales:
	- $\bullet$  simpleFoam/pitzDaily: a partir del cual se determina cómo obtener los residuos, el valor de las variables de interés en puntos conctretos (probes) o en los centros de cada celda contenidas entre dos puntos (sample).
	- multiphase / interFoam /ras/ waterChannel: donde se halla el flujo de salida  $\text{(outleft}$  en la superficie especificada por el usuario mediante una función definida en el diccionario controlDict.
	- multiphase / potentialFreeSurfaceFoam / oscillatingBox: mediante el cual se añaden paredes al modelo con la función topoSet, permitiendo realizar modificaciones parciales en la geometría (generada a partir de blockMesh).

Ya que el cálculo del flujo de salida se resulve en función del área de la sección que atraviesa, se realiza otro caso considerando la anchura del canal (80mm en  $z$ ) resultando en una importante variación en el valor del caudal. Por ello, la aproximaci´on en 2-D se considera apropiada para visualizar el comportamiento de los flujos, pero insuficiente para tomar como válidos los valores obtenidos y poder compararlos con los experimentales.

**canal3D**: Simulación del caso del laboratorio, realizando las modificaciones necesarias para aproximar el caso a lo que se experimentar´a en la realidad. El modelo se genera a partir del programa Salome, se modifican algunos valores de las propiedades físicas y los resultados se procesan desde ParaView a partir de scripts escritos en Python. Estos extraen el valor medio de la altura del agua en la cámara y la presión manométrica en el mismo punto que en el ensayo, a lo largo del tiempo. Además se obtiene el flujo de salida a través del diafragma, del mismo modo que para el caso en 2-D.

## <span id="page-136-0"></span>3.1.3. Ejecución automatizada

Los casos de ejemplo de OpenFOAM, se pueden ejecutar de forma automatizada mediante *scripts*, un *script* es un archivo donde se listan los pasos de la ejecución, es decir, son una serie de órdenes que se irán ejecutando una a una. A este archivo se le añaden permisos de ejecución para que el sistema los reconozca como scripts o archivos ejecutables chmod +x filename.

Teniendo de referencia los *scripts* diseñados para los casos de ejemplo implicados, se aunan en uno sólo, de forma que se describan las ordenes para cada caso estudiado en este proyecto, desde un solo fichero. También se incluye el script para borrar el caso y dejarlo como al comienzo, la lista de casos se añade al final del *script* y la forma de ejecutarlos sería la siguiente:

- ./RunCases.sh CASE
- **./CleanCase.sh CASE**

Estas órdenes se pueden utilizar, si se dispone de las librerías necesarias de Open-FOAM instaladas. La mayoría de casos se ejecutan en un portátil con 4 procesadores

Intel Core i7-4510U, y con el sistema operativo Fedora 24. También se usa el ordenador del laboratorio con windows 7 (Intel Xeon E5-2630 con 8 procesadores de doble n´ucleo y 16GB de RAM), luego se emplea una máquina virtual con Ubuntu14. Además, varias pruebas del caso en 3-D se ejecutan en un ordenador de mesa (Intel Core i3-8350K de 4 procesadores y 16GB de RAM) con windows10 mediante la herramienta de Docker, la cual no necesita la instalación del programa.

<span id="page-137-0"></span>3.2 Casos didácticos

## <span id="page-137-1"></span>3.2.1. damBreak

Colapso de una columna de agua en un tanque que representa la rompiente contra un dique, como ya se ha mencionado se trata de un tutorial de OpenFOAM [\[Ltde\]](#page-207-0), ubicado en \$FOAM\_RUN / tutorials / multiphase / interFoam / laminar.

## 3.2.1.1. Definición del caso

- Objetivos planteados:
	- Simular la caida de una columna de agua, la cual choca contra un obstáculo (colocado en la parte central de la base) lo suficientemente peque˜no como para que el volumen de agua lo sobrepase y golpee contra las paredes de un tanque hasta su estabilización.
	- Analizar el comportamiento de la Superficie Libre de Líquido (SLL), para ello se prestará especial atención al cálculo de la fracción de volumen relativo a las dos fases del flujo en cada celda.
- Condiciones iniciales:
	- Caso en 2D, multifásico, laminar, incompresible, Newtoniano.
	- Mediante la aplicación "interFoam" se resuelven las ecuaciones de RANS (Reynold-average Navier-Stokes) para dos fases inmiscibles de flujos y se consigue monitorizar el movimiento de la SLL usando la técnica de Volúmenes Finitos (Volume of Fluid, VOF).
	- La discretización de las ecuaciones se lleva a cabo con el método MULES<sup>3</sup> (Multidimensional Universal Limiter with Explicit Solution) creado por OpenCFD, donde se resuelve la Ecuación de Transporte, determinando la fracción de volumen relativo a las dos fases, o **fracción de fase**, en cada celda (estableciendo como condición inicial para la fracción de fase 1 para la fase de agua y 0 para la fase del aire).
	- Abierto a la atmosfera, permitiendo la entrada y salida del flujo de aire. Usando el método de acoplamiento **PIMPLE**, se implementa una combinación de condiciones para hallar la presión y la velocidad y se resuelve simultáneamente la continuidad y conservación de momento.

 $3$ <http://www.openfoam.org/version2.3.0/multiphase.php>

- Condiciones de contorno:
	- Las condiciones de contorno se determinan para  $leftWall$ , right Wall, lower-Wall, atmosphere y defaultFaces.
	- Se especifica el tipo *zeroGradient* a las paredes; y como está abierto a la atm´osfera se emplean las condiciones totalPressure, inletOutlet y pressureInletOutletVelocity.
- **Propiedades físicas y fuerzas exteriores** 
	- Para el agua se establece una viscosidad cinemática (nu) de  $1 \times 10^{-6} m^2/s$  y una densidad (rho) de  $1000kg/m^3$ .
	- En cambio, el aire se define con una  $\nu = 1,48 \times^{-5} m^2/s$  y una  $\rho = 1kg/m^3$ .
	- Como fuerza exterior se define la gravedad, con un valor en y de  $q =$  $-9,81m/s^2$ .
- Modelo de turbulencia:
	- Laminar, sin turbulencia.
	- También se ejecutó el caso para implementar la turbulencia del tipo RAS, disponible entre los ejemplos de OpenFOAM v4, con el modelo  $k - \epsilon$  (kEpsi $lon).$
- $\blacksquare$  Esquema de discretización:
	- El esquema de discretización para la primera derivada del tiempo ddtSchemes: Euler, adecuado para problemas transitorios, implícito de primer orden, estable.
	- El siguiente subdiccionario gradSchemes contiene los términos gradientes. Se emplea el esquema de discretización más común: Gauss linear, esta entrada especifica la discretización estandar de volúmenes finitos, la integración Gaussiana, la cual requiere la interpolación de los valores centrados en las celdas a los centrados en las caras.
	- $\bullet$  El subdiccionario divSchemes contiene los términos divergentes. El tratamiento de los términos advectivos es uno de los mayores retos en CFD numérico y por ello las opciones son más extensas. La forma más usual de los términos advectivos suele ser div(phi,...), donde phi indica generalmente el flujo (volum´etrico) de velocidad en las caras de las celdas, para flujos de densidad constante y el flujo másico para flujos compresibles, por ejemplo  $div(\phi h i, U)$ para la advección de la velocidad, div(phi,k) para la energía cinética de la turbulencia, etc.
	- El subdiccionario laplacian Schemes contiene términos de Laplace. Por ejemplo, el término de difusión de la ecuación del momento, el cual se corresponde con  $laplacian(nu,U)$ . El esquema de Gauss es la única opción para la discretización y requiere una selección tanto de un esquema de interpolación para el coeficiente de difusión, viscosidad, como de un esquema del gradiente de la normal a la superficie.
- $\blacksquare$  Procedimiento de resolución:
- Para cada una de las variables (p y U) se define el tipo de resolvedor, junto con los parámetros necesarios. El utilizado para la  $p \vee p$  la U es: **PCG**  $(reconditioned\ conjugate\ gradient)$ , para matrices simétricas.
- Por otro lado, el precondicionamiento de las matrices viene dado por DIC  $(diagonal\ incomplete-Cholesky)$ , para matrices simétricas.
- Para la fracción de fase se especifica un suavizado smoothSolver del tipo symGaussSeidel.

Además se usa PIMPLE, versión mejorada de PISO (Pressure Implicit with Splitting of Operators), combinado con SIMPLE (Semi-Implicit Method for Pressure-Linked Equations), permite garantizar la convergencia de las ecuaciones en cada paso del tiempo.

Control del paso del tiempo:

Cuando se presenta en un caso la condición de capa libre, el algorítmos es considerablemente más sensible al número de Courant, para este caso el máximo valor de maxCo se fija en 1. Donde la propagación de la velocidad sea difícil de predecir, se especifica un paso del tiempo más ajustado, además, *interFoam* ofrece un ajuste autom´atico de un paso de tiempo predeterminado adjustableRunTime. Aparte de esto, los valores que determinarán el guardado de la solución son:

- Tiempo de simulación: de 0 a 5 segundos.
- Paso del tiempo: 0,001.
- Intervalo de escritura: 0,025.

## 3.2.1.2. Ejecución del caso

Los pasos para ejecutar este caso son:

<span id="page-139-0"></span>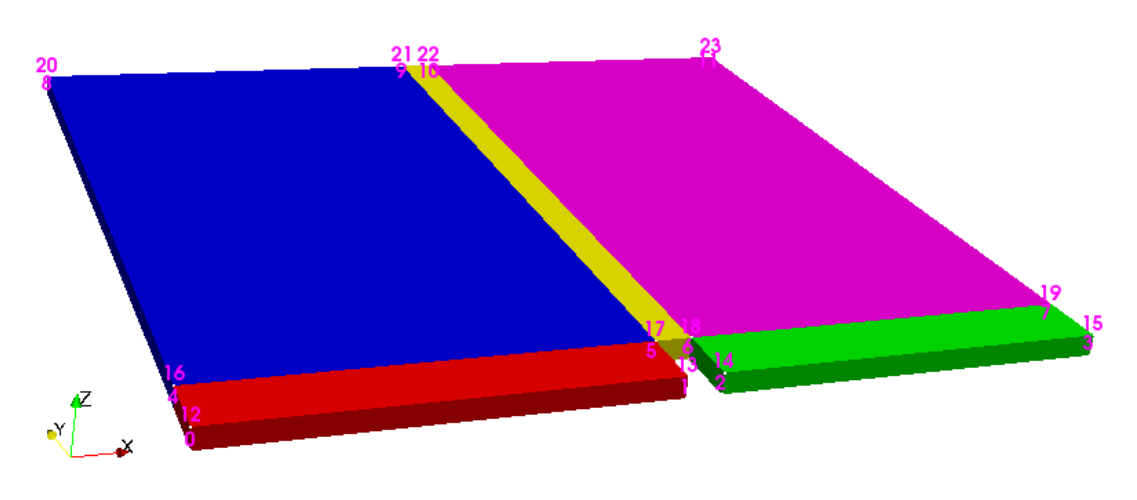

Figura 3.1: Bloque del modelo con los vértices enumerados

1. Desde la ubicación del caso, introducir la orden: blockMesh. La cual genera los ficheros boundary, faces, neighbour, owner y points, que definen el modelo (geometría y mallado) en ./ constant/polyMesh\textgreater. Para visualizar estos resultados, ejecutar paraFoam y para mostrar los bloques del modelo se puede utilizar la orden: paraFoam -block, el resultado se puede ver el [Figura 3.1.](#page-139-0)

NOTA: Esta orden implicará volver a ejecutar blockMesh, ya que los ficheros generados son eliminados.

2. La definición de la condición inicial del agua se da mediante la orden setFields, pero antes, se debe comprobar que en la carpeta ./0 existan dos ficheros: alpha.water y alpha.water.orig. El segundo, corresponde a una copia de seguridad, puesto que, al ejecutar setFields se reescribe el fichero para definir la fracción de volumen por cada celda.

En caso de querer volver a ejecutar el caso, eliminar el contenido de alpha.water y copiar el de *alpha.water.orig* en el mismo. También se puede realizar esta acción, introduciendo la orden: cp 0/ alpha . water . orig 0/ alpha . water.

3. Procesar el caso introduciendo la orden interFoam. Se puede a˜nadir el argumento interFoam > log. interFoam para ejecutar la orden y registrar la solución en el fichero "log.application" (también funciona para las órdenes anteriormente mencionadas). Asimismo, la orden interFoam | tee log. interFoam permite visualizar los resultados por terminal además de guardarlos. Por último, si el caso ya ha sido ejecutado y terminado, pero se quiere volver a ejecutar, guardando los resultados a continuación de los anteriores, se añade el argumento -a en la orden: interFoam | tee -a log. interFoam, de este modo, el programa sabrá que el archivo donde se registrará la solución ya existe. La visualización del caso se puede apreciar en [Figura 3.2.](#page-140-1)

<span id="page-140-1"></span>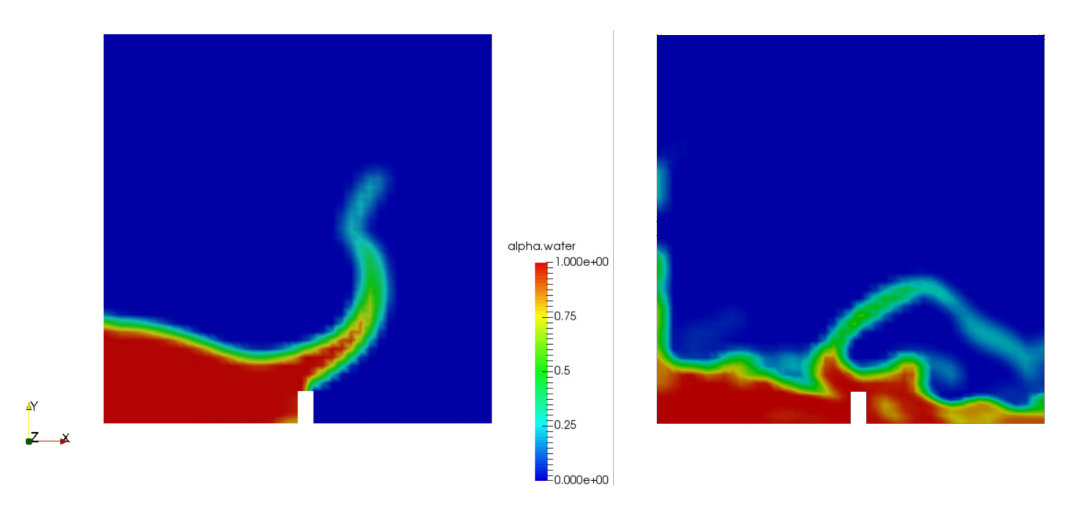

Figura 3.2: Imágenes de la ejecución del caso, obtenidas desde ParaView

## <span id="page-140-0"></span>3.2.2. damBreakFine

Se trata de una continuación del caso anterior, mostrando cómo aumentar la resolución de la malla y ejecutar el caso en paralelo. La información detallada sobre las ejecuciones de los casos en paralelo, se dan en User Guide: 3.4 Running applications in  $parallel<sup>4</sup>$ .

<sup>4</sup> <http://cfd.direct/openfoam/user-guide/running-applications-parallel>

## 3.2.2.1. Definición del caso

- Objetivos planteados:
	- Realizar cambios en la geometría del mallado desde el directorio ./constant/  $p$ olyMesh/blockMeshDict. Modificando el *radio de expansión* simpleGrading (1 2 1), hace que se refine el fondo, disminuyendo el tama˜no de celdas a la mitad en proporción a las celdas superiores en el eje  $y$ .
	- Correr el caso en paralelo.
- Condiciones iniciales:
	- La velocidad y la presión se mantienen uniformes, ya que son independientes del número de elementos por capa.
- $\blacksquare$  Control de la solución:
	- En este tutorial, el método de descomposición del dominio es simple y los coeficientes ( $SimpleCoeff$ ) deben editarse en base a los siguientes critérios:
		- $\circ$  El número de subdominios a especificar (en x, y, z) suele corresponder con el número de procesadores disponibles.
		- ∘ Aunque también se puede determinar en función del dominio, como es el caso, donde el número de subdominios se define con el vector n.
		- ∘ Como se trata de una geometría bidimensional, en la dirección z, no se divide el dominio, por tanto,  $nz = 1$ .
		- Ser´a beneficioso conservar el n´umero de celdas por caras colindante con la descomposición, por ello, para una descomposición cúbica, es recomendable mantener la división en las direcciones  $x \in y$  equitativa. Es decir,  $n_x n_y$  = numberOfSubdomains.

## 3.2.2.2. Ejecución del caso

- 1. Modificar el radio de expansión simpleGrading (1 2 1), lo que hace que se refine el fondo, disminuyendo el tamaño de celdas a la mitad en proporción a las celdas superiores en el eje y. Ejecutar blockMesh para generar la malla definida, pudiendo visualizarla a través de ParaView [Figura 3.3.](#page-142-1)
- 2. Comprobar que la malla no de errores: checkMesh.
- 3. Reinicializar la fase alpha.water : cp 0/ alpha . water . orig 0/ alpha . water y ejecutar setFields. Las variables U y  $p_r gh$  son independientes de los cambios en el mallado, ya que se especifican como valores uniformes.
- 4. Se emplea la utilidad de descomposePar, para descomponer el dominio. Como otras utilidades de OpenFOAM, se puede encontrar el directorio asociado en el código fuente \$FOAM\\_UTILITIES/parallelProcessing/decomposePar. En este caso, se ejecuta con 4 procesadores (o numberOfSubdomains), luego  $n=(221)$  y la entrada delta debe establecerse en 0,001.
- 5. El caso muestra un ejemplo de ejecución en paralelo, donde se utiliza la implementación openMPI de interfaz estándar de traspaso de información (message-passing

<span id="page-142-1"></span>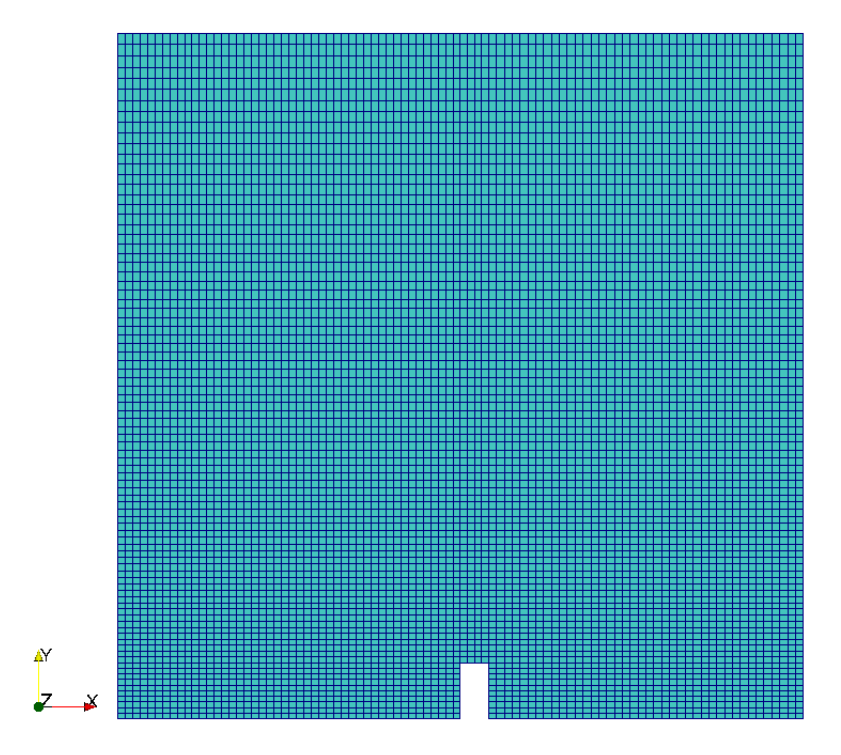

Figura 3.3: Mallado del caso con blockMesh

interface, MPI). La siguiente orden, permite al usuario ejecutar el caso en paralelo, en un solo nodo (el ordenador local solamente):

mpirun -np 4 interFoam -parallel > log &.

6. Por ultimo se revierte el proceso de descomposición mediante la orden: reconstructPar

<span id="page-142-0"></span>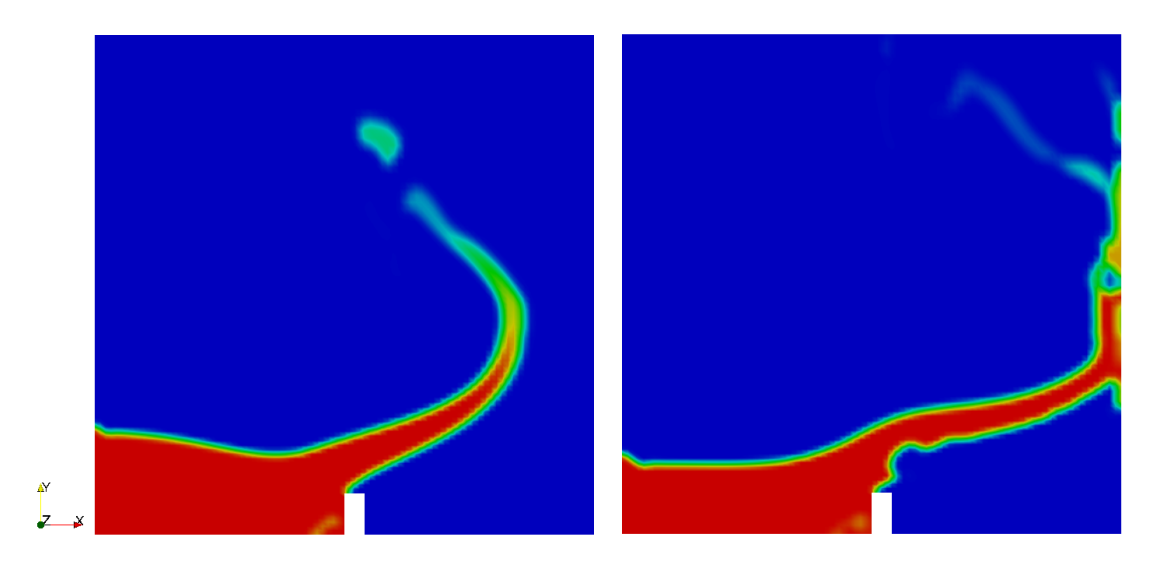

Figura 3.4: Imágenes de la ejecución del caso, ParaView

## 3.2.3. damBreakMod

En este caso, se modifican los vértices del modelo desde el fichero blockMeshDict y se añade un nuevo contorno, para asemejar el modelo al principio de captación de energía OWC. Además se añade la turbulencia del caso ejemplo:

\$FOAM\_run / tutorials / multiphase / interFoam /RAS/ damBreak.

Se recomienda partir por este caso ya que, la adición de la turbulencia, conlleva cambios en el esquema de discretización y en el procedimiento para alcanzar la solución.

### 3.2.3.1. Definición del caso

- Objetivos planteados:
	- Comenzar a realizar cambios en la geometría que permitan ir viendo como llegar a la solución final.
	- Implementar el modelo de turbulencia  $k \epsilon$ , para observar los cambios en la representación del movimiento del flujo.
	- Aumentar el volumen inicial de agua, ya que se necesita representar una columna oscilante de agua en la parte de la cámara (representada a la derecha, abierta por el fondo).
- Modelo del caso:
	- Se modifica y se a˜naden v´ertices a mano desde el diccionario dedicado para ello ./system/blockMeshDict, esto implicará la adición de nuevos bloques y variar la composición de algunos contornos. Las dimensiones se calculan como múltiplos de la anchura de las celdas. Se pueden comparar los cambios con el caso original, mediante alguna herramienta dise˜nada para ello, para este caso se utiliza: meld damBreak damBreakMod.
- Condiciones iniciales:
	- La condición inicial del agua, se define en ./system/setFieldsDict, detallado en el tutorial de *damBreak*. En este caso, la función boxToCell crea un volumen delimitado por un vector mínimo  $(0\ 0\ -1)$  y otro máximo  $(1.75\ 2)$ 1) que definen la diagonal del prisma, para definir el conjunto de celdas que corresponda a la región del agua (la fracción de fase del agua se define como  $\alpha = 1$ ).
	- $\bullet$  La adición del modelo de turbulencia implicará definir las siguientes variables en la carpeta ./0: epsilon, k, nut y nuTilda. Extraidas del ejemplo de tutorial \ \$FOAM \ \_run / multiphase / interFoam /ras/ damBreak \ textgreater.
- Condiciones de contorno:
	- Dentro del diccionario ./ system / blockMeshDict, se a˜nade un nuevo contorno top Wall, en la parte derecha donde se representa una cámara, por el momento cerrada a la atm´osfera.
- Modelo de turbulencia:
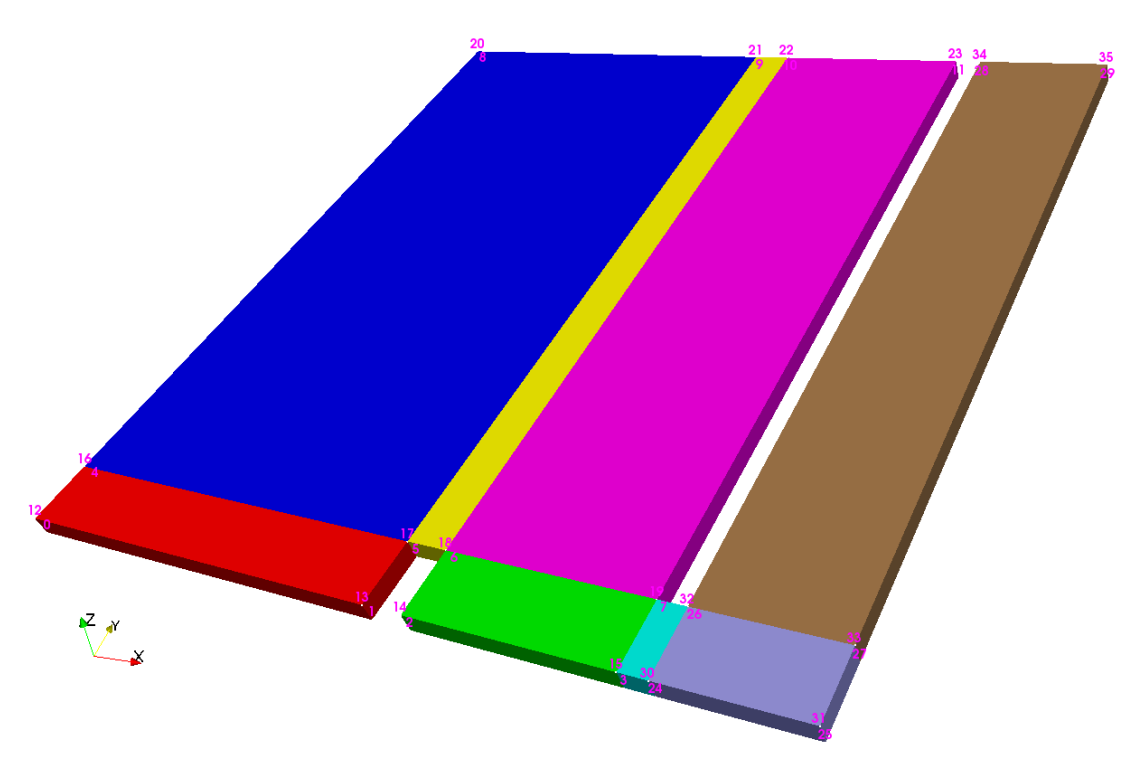

Figura 3.5: Bloques y vértices del modelo del caso

- Ubicado en ./ constant/turbulenceProperties, para el tipo de simulación RAS se define el modelo *kEpsilon* y se activa la turbulencia, así como la escritura de los coeficientes.
- $\blacksquare$  Esquema de discretización:
	- Se a˜nade el esquema para la divergencia para las variables a˜nadidas por la turbulencia:

```
div (phi, k) Gauss upwind;
div (phi, epsilon) Gauss upwind;
```
- $\blacksquare$  Procedimiento para la solución:
	- $\bullet$  De forma análoga al punto anterior, se incluyen las variables para la solución, dentro de los mismos parámetros establecidos para la velocidad  $U$ , con la adición de la última línea:

```
"(U|k|epsilon).*"
{
  solver smoothSolver;
  smoother symGaussSeidel;
  tolerance 1e-06;
  relTol 0;
  minIter 1;
}
```
### 3.2.3.2. Ejecución del caso

1. Desde la carpeta del caso, se ejecuta: blockMesh > log.blockMesh.

<span id="page-145-0"></span>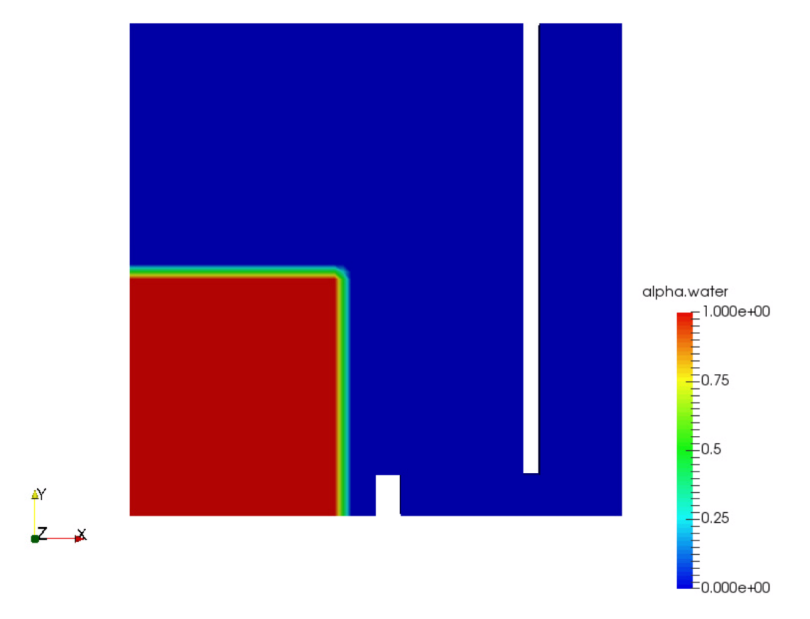

Figura 3.6: Condición inicial del agua

<span id="page-145-1"></span>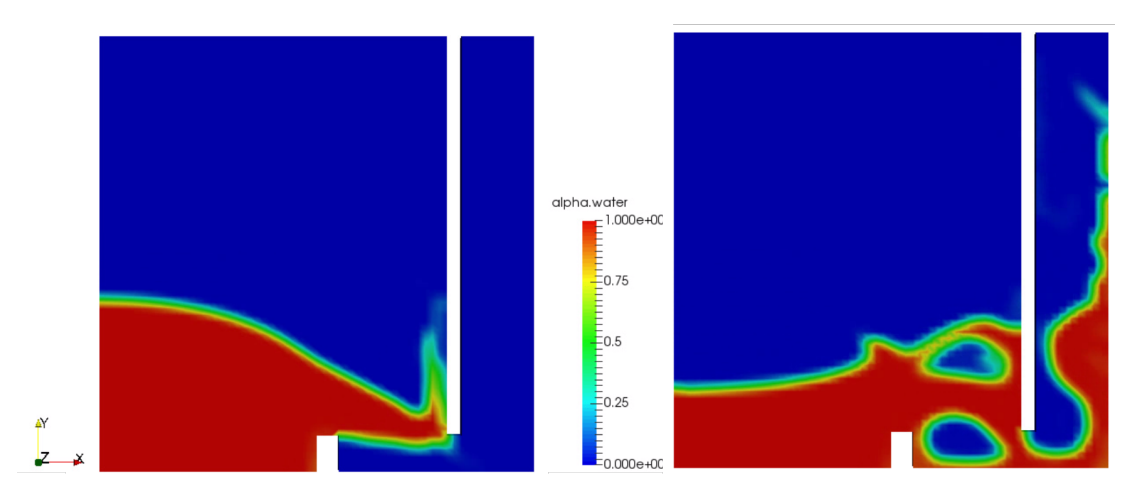

Figura 3.7: Imágenes del caso procesados gráficamente desde ParaView

- 2. Comprobar la ausencia de errores en el modelo: checkMesh | tee log.checkMesh.
- 3. Se ejecuta paraFoam -block para analizar el modelo generado y se vuelve a ejecutar blockMesh.
- 4. La utilidad setFields lee los campos del diccionario, recalculando y reescribiendo el archivo. Como ya se ha mencionado, se recomienda hacer una copia de seguridad de este archivo antes de ejecutar esta orden, debido a que el proceso anulará lo establecido: cp 0/alpha.water.orig 0/alpha.water. Ejecutar paraFoam para ver el resultado que se muestra en la imagen [Figura 3.6.](#page-145-0)
- 5. Procesado del caso mediante la orden: interFoam | tee log.interFoam y visualizarlo con paraFoam, ver [Figura 3.7.](#page-145-1)

### 3.2.4. damBreakSnappy

Se parte por el caso base " $damBreak$ " y, para llevar a cabo el proceso de generación del modelo con la utilidad *snnappyHexMesh*, se tiene en cuenta el caso: \$FOAM\_run/ incompressible / simpleFoam / motorBike.

Además de las explicaciones contenidas en la guía [\[Dir\]](#page-130-0).

#### 3.2.4.1. Definición del caso

Por un lado se describe la malla base con *blockMeshDict* (el tamaño de las celdas deberá ser proximo a la unidad del ratio de aspecto para un comportamiento óptimo de la solución) y los parámetros de refinado se definen en snappy $HexMeshDict$ , utilidad que permite generar el modelo a partir de un programa de CAD. Por tanto, para ejecutar esta utilidad, se requiere la siguiente estructura básica:

<case> constant triSurface damBreakSnappy.stl system snappyHexMeshDict blockMeshDict

- Objetivos planteados:
	- Implementar geometrías creadas desde un programa de CAD.
	- Comprender c´omo ejecutar un caso con la utilidad snappyHexMesh para generar la discretización del dominio de forma automatizada.
	- Visualizar la altura de la SLL en la cámara.
- $\blacksquare$  Definición de snappyHexMeshDict:
	- El refinado de las superficies se define de nivel (0 0), debido a que el caso de referencia que se está utilizando para realizar pruebas, " $d$ amBreak", está definido en 2D, y si snappyHexMesh realiza divisiones en el eje Z, las

simulaciones resultan en errores de cálculo. Es decir, como solución inicial, se incrementa la resolución desde blockMeshDict y se utiliza snappyHexMesh únicamente para implementar la geometría generada en STL.

- El contenido del campo features se comenta, ya que en la prueba inicial no se ha utilizado la aplicación para extraer características.
- Para reducir el n´umero de ficheros, la l´ınea # include " meshQualityDict " se ha sustituido por las opciones contenidas en:

caseDicts / mesh / generation / meshQualityDict .cfg.

- Condiciones iniciales:
	- Se modifican los contornos de las variables principales contenidas en ./0, haciendo que correspondan con las definidas en el modelo.
- $\blacksquare$  Preparación del fichero STL:
	- El modelo que corresponde al espacio de simulación se ha creado mediante OpenSCAD y exportado directamente en formato STL ascii.
	- Como OpenSCAD no permite diferenciar regiones al exportar el sólido, se ha utilizado Blender. Para trabajar con ficheros STL en Blender, se debe comprobar que el add-on correspondiente está activado, accediendo a las opciones de usuario (Ctrl+Alt+U) y buscando Import-Export: STL format en la pestaña Add-ons. Tras importar el fichero /of-dsgn/STL/damBreakMod.stl, se puede trabajar con cada punto, vértice y cara. Las tareas de escalado/rotación/traslación del objeto es recomendable realizarlas en  $OpenSCAD$ , pero se pueden utilizar filtros para mejorar el mallado resultante desde Blender. Como se va a utilizar snappyHexMesh, se mantiene la estructura compuesta por el número mínimo de tetraedros.
- Definición de contornos con Blender:
	- Cambiar a Edit Mode y activar la selección por caras.
	- Seleccionar todas las que correspondan al mismo contorno y darle a la tecla p y a selection, agrupando las caras seleccionadas en un nuevo objeto.

Nota: se pueden seleccionar todas las caras que corresponden al mismo plano, pulsando Ctrl+Alt+Shift+F y botón derecho sobre una de las caras.

- Renombrar las regiones de forma apropiada (tanto los objetos como la estructura interna), en este caso se definen: allwall, atmosphere y defaultFaces.
- Se exporta cada objeto a un fichero STL, escogiendo el formato Ascii.
- $\bullet$  Cambiar la primera y última línea de los ficheros nombrando debidamente cada contorno y unirlos en uno solo.

#### 3.2.4.2. Ejecución del caso

Se pueden ejecutar todas las tareas de forma automatizada mediante la orden ./ RunCase damBreakSnappy desde el directorio donde se encuentra el script. En este archivo se incluyen los pasos:

- 1. Generar la geometría desde OpenSCAD y exportar a STL.
- 2. Utilizar Blender para definir las regiones (patches) y exportar a un nuevo STL.
- 3. Se ejecuta blockMesh.
- 4. Se ejecuta snappyHexMesh.
- 5. Se mueven los ficheros correspondientes a la malla creada por blockMesh del directorio ./ constant a un nuevo directorio ./ constant .bm.
- 6. Se mueven los ficheros contenidos en la carpeta ./0.002, creados por snappyHex-Mesh, a la carpeta ./ constant.
- 7. Se eliminan los directorios 0.001 y 0.002.
- 8. Se ejecuta checkMesh para comprobar que la malla es válidad.
- 9. Se copia 0/alpha.water.org a 0/alpha.water
- 10. Se ejecuta setFields. Si se muestra alg´un error, se debe comprobar que las regiones indicadas en ./ constant / polyMesh / boundary coinciden con los condornos de los ficheros de la carpeta ./0.
- 11. Se ejecuta interFoam.
- 12. Se ejecuta paraFoam para visualizar los resultados, ver [Figura 3.9.](#page-148-0)
- 13. Se borra 0/ alpha . water al cerrar paraFoam.

De la forma descrita, se pueden visualizar los pasos intermedios que se crean con la orden snappyHexMesh, ayudando a su comprensión, ver [Figura 3.8.](#page-148-1)

No obstante, se puede añadir el argumento -overwrite al ejecutar snappyHexMesh, para que se sobreescriba el contenido del directorio ./ constant \ textgreater creado por blockMesh, en vez de guardarse únicamente en la carpeta ./0.002.

<span id="page-148-1"></span>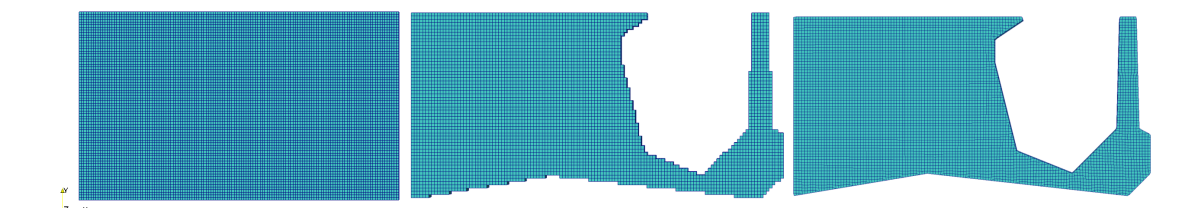

Figura 3.8: Proceso de generación del modelo

<span id="page-148-0"></span>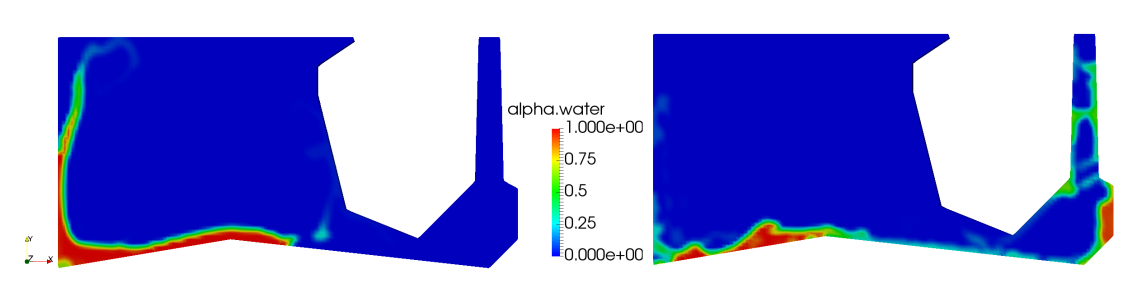

Figura 3.9: Procesado de la solución desde ParaView

## 3.2.5. damBreak3d

En esta ocasión se aumenta la dimensión en el eje  $z$  y se realizan los cambios oportunos al caso base "damBreak" para ejecutarlo en 3-D. Para ello, se consideran las pautas descritas en la referencia de Calum Duglas [\[Dug\]](#page-205-0).

### 3.2.5.1. Definición del caso

- Objetivos planteados:
	- Convertir un caso de 2-D a 3-D.
	- Observar las direcciones que toma el flujo de agua en las tres direcciones.
- $\blacksquare$  Definición del modelo:
	- Definir una anchura de  $z = 2 * 0, 146 = 0, 292m$  (donde 0,146 corresponde al valor definido en convertToMeters, en blockMeshDict las dimensiones definidas por cada vértice son sin escala, se multiplican por este número para convertirlas a metros).
	- Descomponer el dominio de manera proporcional al eje  $x \in y$ , luego el número de celdas correspondiente al eje z se establece a 8.
	- Definir el contorno "frontback" como pared (wall), para obtener la solución, también, en el eje z.
- Condiciones iniciales
	- El agua se define sin ocupar todo el ancho (en  $z$ ) para analizar cómo se comporta en sus tres ejes. Los valores m´ınimo y m´aximo que determinan el prisma correspondiente al volumen ocupado por agua son: box (0 0 0) (0.1461 0.292 0.15) ;
- Condiciones de contorno:
	- Modificar el campo correspondiente al contorno frontback de cada variable principal de forma afin a la descripción de un contorno de las mismas características (p.e.  $leftWall$ ).

### 3.2.5.2. Ejecución del caso

Para ejecutar el caso se siguen los pasos básicos:

- 1. Generar el modelo con la orden: blockMesh > log. blockMesh.
- 2. Comprobar la ausencia de errores: checkMesh > log. checkMesh.
- 3. Comprobar que existen los archivos alpha.water y alpha.water.orig, ejecutar: setFields > log. setFields. De esta forma se define el volumen de agua en las celdas del dominio, [Figura 3.10.](#page-150-0)
- 4. Procesar el caso con la orden: interFoam > log. interFoam.
- 5. Visualizar el resultado: ejecutando paraFoam. Asimismo desde ParaView definir los parámetros de visualización [Figura 3.11.](#page-150-1)

<span id="page-150-0"></span>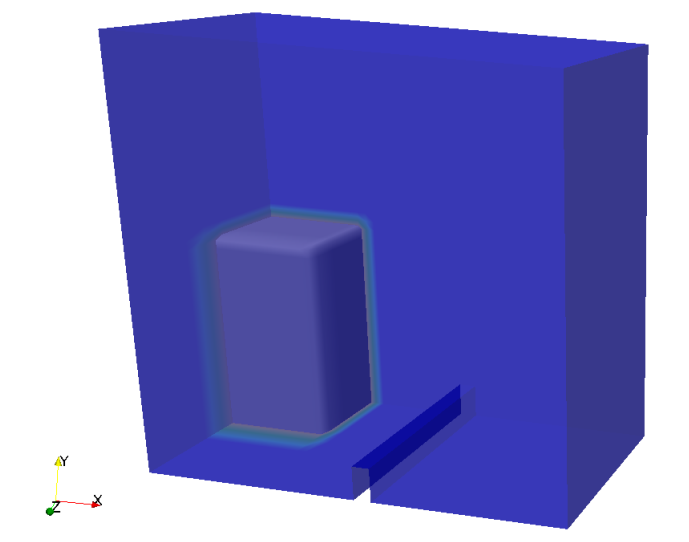

Figura 3.10: Visualización desde ParaView de la condición inicial del volumen del agua

<span id="page-150-1"></span>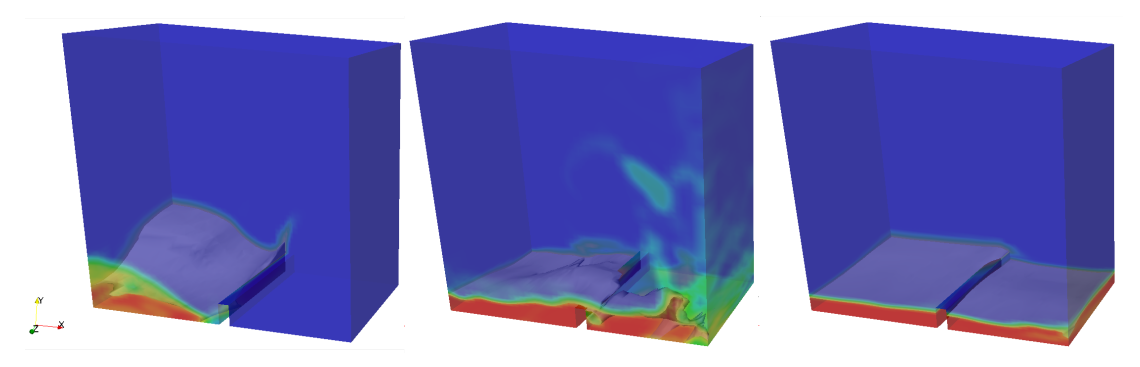

Figura 3.11: Imágenes de la solución visualizada desde ParaView

# 3.3 Canal 2D

## 3.3.1. Introducción

Este caso, como ya se ha mencionado, es el resultado de las pruebas realizadas con anterioridad, tanto en el laboratorio como con la simulación de varios casos, donde se fueron implementando utilidades y funciones de ejemplos de OpenFOAM. A continuación se presenta la estructura del caso:

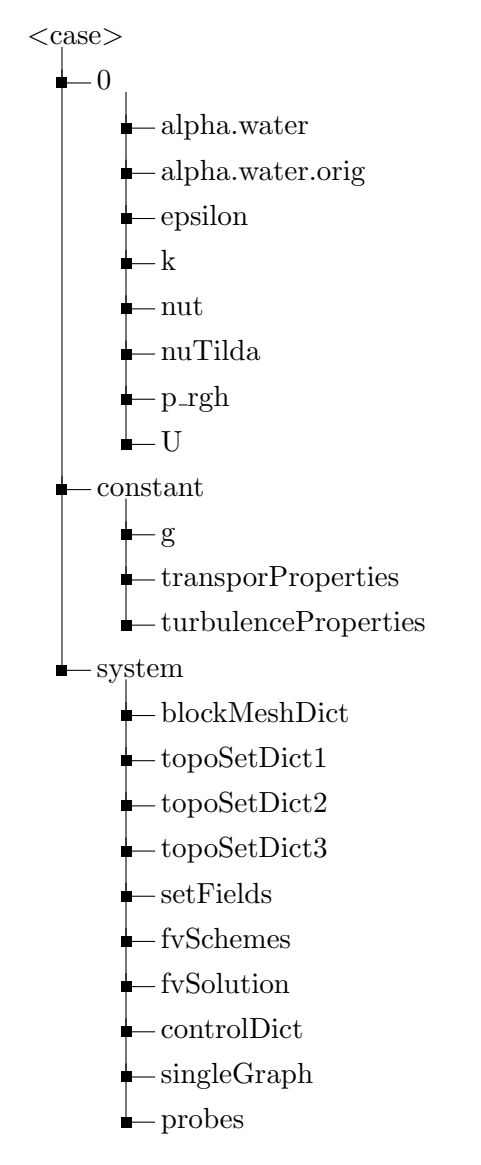

# 3.3.2. Definición del caso

- Objetivos planteados:
	- $\bullet$  Llenar el canal hasta sobrepasar la altura de la entrada de agua a la cámara. Esto hará que la caida de agua y entrada en la cámara no sea tan brusca y se pueda medir adecuadamente la presión a la salida.

<span id="page-152-0"></span>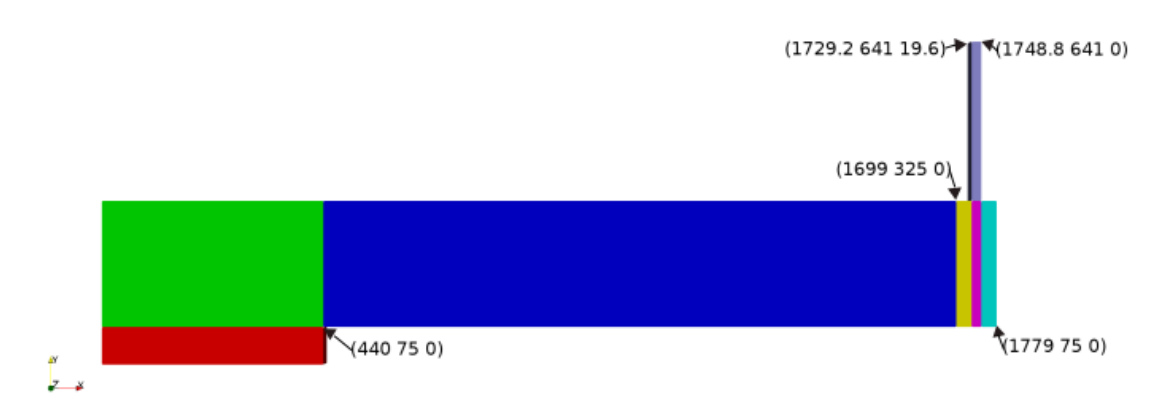

<span id="page-152-1"></span>Figura 3.12: Imagen con la representación de las medidas mínimas necesarias

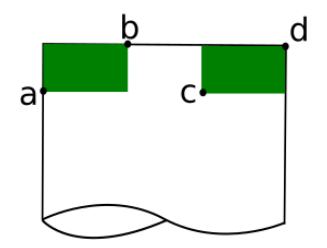

<span id="page-152-2"></span>Figura 3.13: Representación del diafragma, colocado en la parte superior del tubo de salida

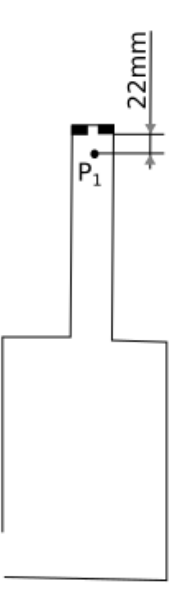

Figura 3.14: Boceto que representa el punto de medición de la presión

- $\bullet$  Obtener la altura media del volumen de agua, dentro de la cámara.
- Hallar el flujo de salida a través del diafragma.
- Calcular el valor de la presión manométrica aguas arriba del diafragma.
- $\blacksquare$  Definición del modelo con blockMeshDict
	- $\bullet$  En este caso la malla definida, es estructurada y hexaédrica, compuesta por 7 bloques y una anchura de celda de aproximadamente 2mm.
	- Se definen los siguientes contornos: leftWall, rightWall, lowerWall, atmosphere, aoutflow, top Wall, defaultFaces.
	- Las dimensiones expresadas por las posiciones de los vértices se multiplican por 0,001 para convertirlas a metros, el orden también es importante [\[Ltda\]](#page-131-0). En la imagen [Figura 3.12](#page-152-0) se definen las medidas consideradas para este caso.
- $\blacksquare$  Propiedades físicas:
	- Las propiedades del agua se mantienen como en el caso "damBreak" donde la viscosidad cinemática nu se definía como  $1 \times 10^{-6} m^2/s$  y la densidad (rho) de  $1000 kg/m^3$ .
	- En cambio para el aire se establece una  $\nu = 1, 5 \times^{-5} m^2/s$  y una  $\rho = 1, 2kg/m^3$ .
- Condiciones iniciales:
	- Se comprueba que los contornos definidos en *blockMeshDict* correspondan con los definidos para cada variable principal implicada en el caso.
	- Para no tener que complicar el modelo en exceso, se incluye la utilidad TopoSet [\[Ltdc\]](#page-207-0), que permitirá añadir la pared que delimitará la cámara (con una abertura de 25mm en y para dejar pasar el agua) y el diafragma (representado por una rendija rectangular de 19,6mm, en x) en la parte superior de la chimenea, en [Figura 3.13](#page-152-1) se puede ver la representación de los puntos para el diafragma que acontinuación se definen.

Por tanto, se generan tres diccionarios, ubicados en ./system/, de forma que las celdas comprendidas en los prismas definidos (como en el diccionario setFieldsDict) se conviertan en paredes (medidas expresadas en metros):

- Pared vertical: (1.693 0.1 0) (1.699 0.325 1).
- Pared diafragma izquierda: a =(1.7292 0.639 0) ;b =(1.73275 0.641 1).
- ⊙ Pared diafragma derecha:  $c = (1.74525 0.639 0)$ ; d= $(1.7488 0.641 1)$ .
- La condición inicial del volumen de agua se define mediante dos prismas, uno hasta la compuerta (a  $600mm$  en x y  $220mm$  en y); y el otro sobrepasando la entrada de agua a la cámara (hasta una altura en el canal de  $45mm$ ), expresado en el diccionario setFieldsDict (en metros):
	- $\circ$  Volumen1=  $(0 \ 0 \ -1)$   $(.60 \ .22 \ 1)$ .
	- $\circ$  Volumen2= (.60 0 -1) (1.779 .12 1).
- $\blacksquare$  Obtención de resultados:
- Las funciones introducidas en ./system/controlDict servirán para hallar un fichero con los valores de la presión en un punto a lo largo del tiempo; así como, el flujo a través del diafragma.
	- ∘ El punto para medir la presión se obtiene del ensayo, más adelante se detallará. Por otro lado, el centroide más aproximado que corresponda a la ubicación se puede hallar con la función singleGraph, donde se estima un punto de inicio y otro final para hallar los valores en los centroides intermedios (se guardan en directorios separados por el paso del tiempo). En este caso, representado en [Figura 3.14,](#page-152-2) el punto definido en el diccionario ./ system / probes, expresado en metros, es: (1.739 0.618 0.0098).
	- $\circ$  La función para hallar el flujo de salida (*outletFlux*) se determina en el propio *controlDict*, donde se define el campo a calcular rhoPhi $\left(\frac{kg}{m}\right)$  $\frac{kg}{m^3} \frac{m}{s} =$  $k$  $\frac{kg}{s}\cdot\frac{1}{m^2})$ y sobre qué región outflow. Estos resultados se guardarán a lo largo del tiempo en un solo fichero.
- La altura del agua dentro de la c´amara se determina una vez simulado el caso, a partir de un script generado en lenguaje de Python y ejecutado desde ParaView. Este script, completamente explicado en ali-ramezani/OpenFOAM-Tips<sup>5</sup>, se genera desde la opción Tools/Start Trace del menú de ParaView; realizando los pasos de acontinuación; y volviendo al menú, a Tools/Stop Trace.
	- Abrir desde ParaView el fichero a.foam del caso (fichero vacio que sirve para post-procesar los resultados de las carpetas de cada paso del tiempo desde ParaView. Al ejecutar paraFoam este fichero se genera autom´aticamente para mostrar los resultados; en cambio, si se abre ParaView se tendrá que crear a parte).
	- $\circ$ Trasladar la información a los puntos usando el filtro  $CellDataPointData.$
	- $\circ$  Se realiza un corte en el plano y en la posición [1.699, 0.3, 0.05] donde comienza la cámara.
	- Crear un contorno para alpha . water =0.5, donde se encuentra la interfase.
	- A˜nadir un nuevo escalar que almacene los datos del nivel del agua.
	- Integrar el contorno de la superficie 3D para obtener un valor promedio del nivel del agua.

Se dejan los campos m´ınimos necesarios para obtener la altura de la SLL, ya que no se requiere la visualización gráfica. Finalmente, se añaden al script las ordenes convenientes para guardar en un fichero CSV el resultado de la división *ylevel/Area* a lo largo del tiempo.

<sup>5</sup> <https://github.com/ali-ramezani/OpenFOAM-Tips>

## 3.3.3. Ejecución

<span id="page-155-0"></span>El procesado se puede realizar ejecutando el script Allrun donde se describen las siguientes instrucciones:

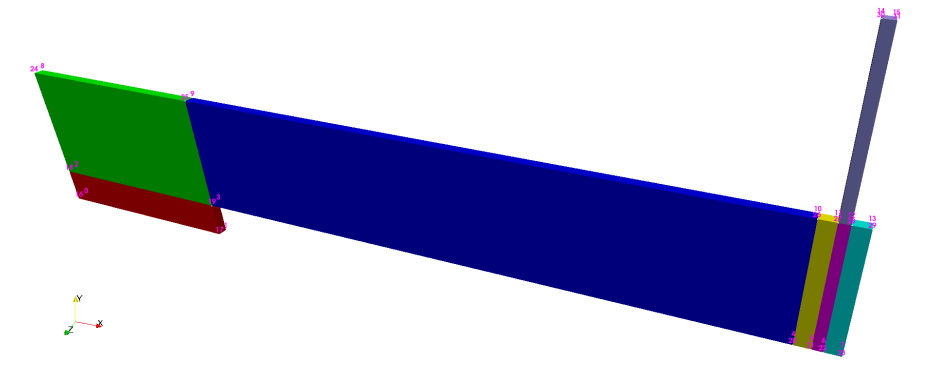

Figura 3.15: Representación de los vértices y bloques del modelo

<span id="page-155-1"></span>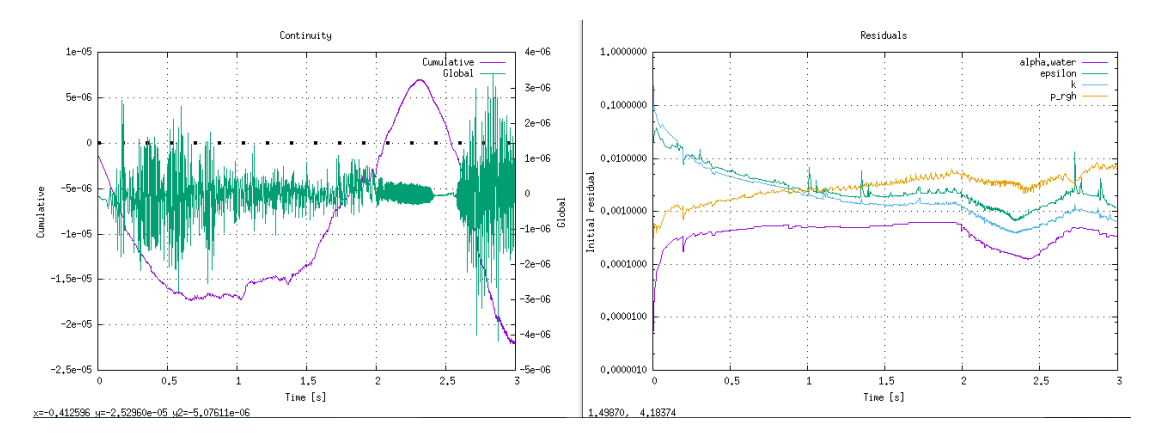

Figura 3.16: Residuos del caso ejecutado

- 1. Mediante la orden blockMesh, se descompone el dominio en sus tres ejes por hexaedros y se escriben los datos de los puntos, caras, celdas de la malla. La representación de los vértices se puede apreciar en [Figura 3.15.](#page-155-0)
- 2. La adición de las diferentes paredes se implementa como en el ejemplo de  $\sqrt{FOM}$ \ \_run / multiphase / interFoam /les/ nozzleFlow2D:

```
for i in 1 2 3
do
    runApplication -s $i \
        topoSet -dict system / topoSetDict$ {i}
    runApplication -s $i \
        subsetMesh -overwrite c0 -patch internalWalls
done
```
- 3. La condición inicial del agua se agrega mediante la orden: setFields
- 4. Finalmente, se ejecuta interFoam &, y se visualiza el caso desde ParaView para ver el movimiento del agua en el canal a lo largo del tiempo, ver imagen [Figura 3.17.](#page-156-0) Esta orden se ejecuta en segundo plano para lanzar, al mismo tiempo, la orden pyFoamPlotWatcher.py log.interFoam, la cual obtiene del registro los residuos de las variables principales, representados en la gráfica [Figura 3.16.](#page-155-1)

<span id="page-156-0"></span>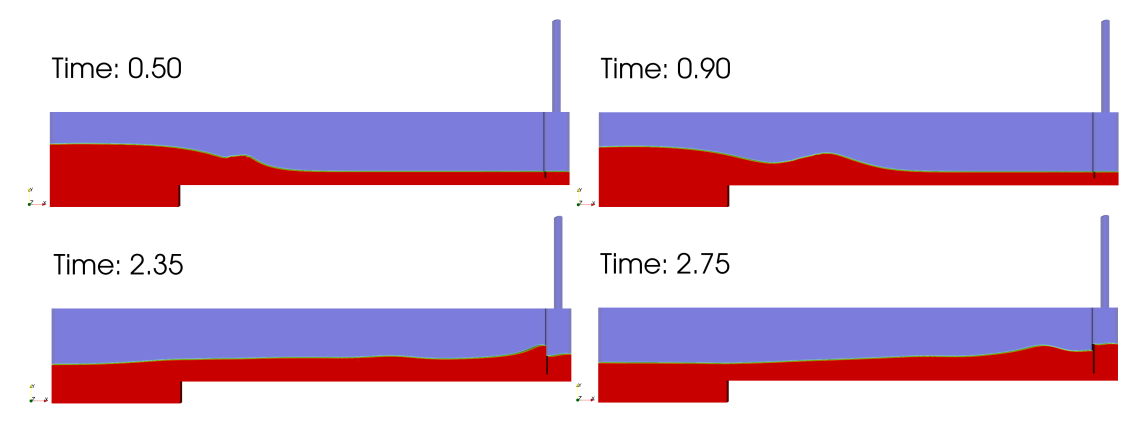

Figura 3.17: Imágenes de la visualización del caso desde ParaView

<span id="page-156-1"></span>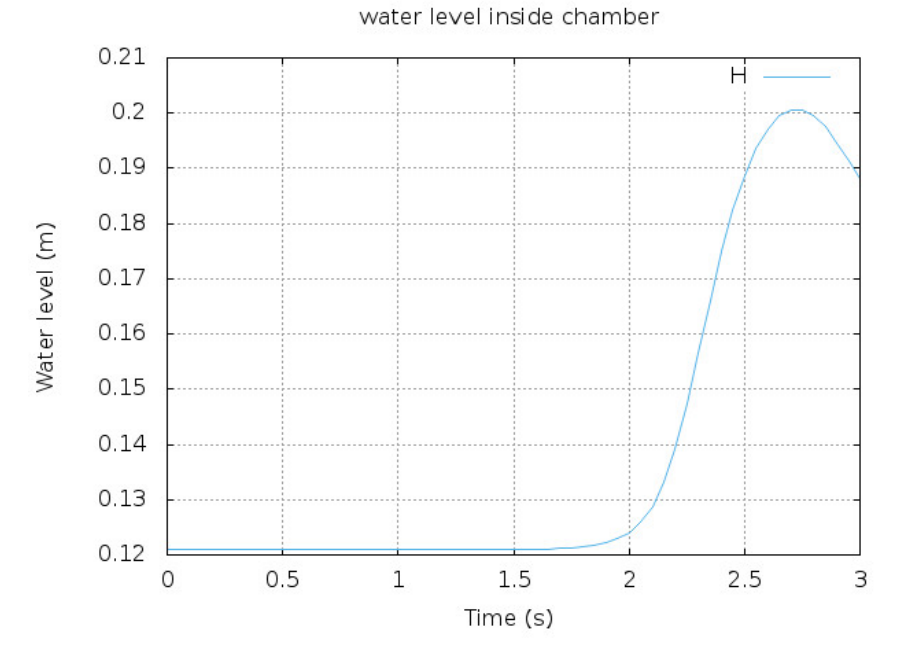

Figura 3.18: Gráfica del nivel del agua dentro de la cámara a lo largo del tiempo

### 3.3.4. Resultados

Una vez ejecutado el caso se pueden obtener los siguientes resultados:

- 1. Del fichero  $\langle \cdot \rangle$ log.blockMesh $>$  se puede hallar la siguiente información del modelo:
	- Número de celdas: 121.190
	- Dominio (boundingBox):  $(0\ 0\ 0)$   $(1.779\ 0.641\ 0.0196)$  m.
- 2. Para ejecutar el script de Python y hallar la altura del nivel de agua en la cámara:
	- Completar de forma adecuada los datos de entrada, al comienzo del script.
	- Ejecutar el script desde ParaView en Herramientas / Python Shell / Ejecutar script.

El archivo de salida se guarda en la carpeta del caso, listo para trazar el gráfico

Estudio computacional y experimental OWC 3-23

<span id="page-157-0"></span>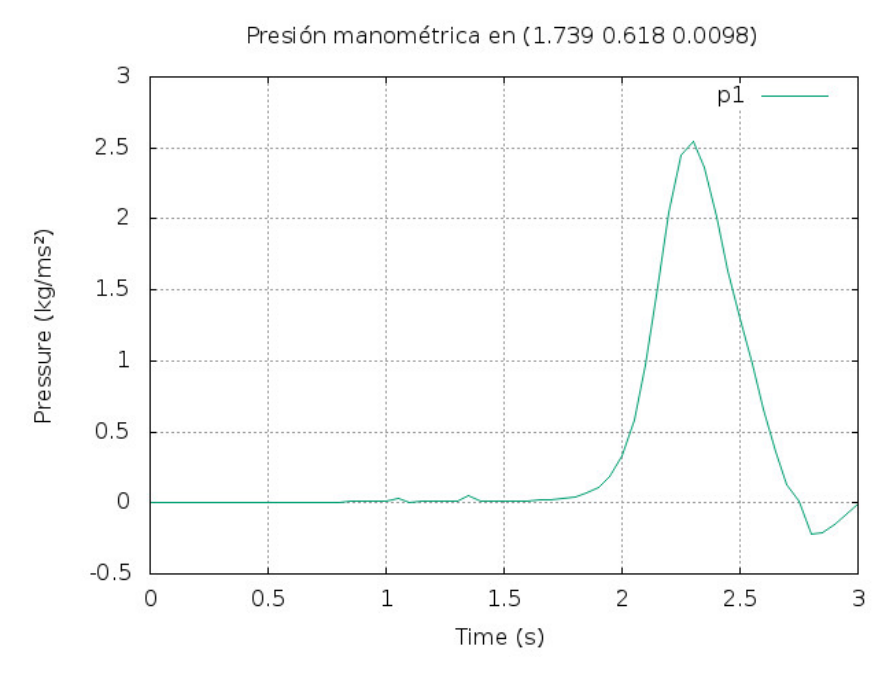

Figura 3.19: Medida de la Presión manométrica a lo largo del tiempo

desde una herramienta indicada para ello. En este caso se utiliza un script ./RunWL para generarlo autom´aticamente desde Gnuplot, obteniendo el resultado de la altura del agua en la cámara respecto del tiempo mostrado en [Figura 3.18.](#page-156-1)

3. La presión manométrica en el punto mencionado, se escribe en el fichero  $\sqrt{\ }$  $portProcessing / probes / 0/p.$  No obstante, el valor de ésta es negativo, con lo que se utiliza un script generado en ParaView para hallar esta medida.

De forma análoga al proceso de obtención del nivel de agua dentro de la cámara, se lleva a cabo desde ParaView, a través de las instrucciones guardadas en el script ./ $prgh.py$  que se ejecutará desde la consola de  $Python$ , para escribir la solución de la presión en el tiempo, se realizan los siguientes pasos:

- $\blacksquare$  Desde el menú de  $ParaView$  Tools/Start Trace.
	- Abrir el fichero a.foam.
	- Trasladar la información a los puntos con el filtro  $cellDataToPointData$ .
	- Crear un punto de muestreo probeLocation en 1.739 , 0.618 , 0.0098.
	- Aplicar el filtro *Calculator* a la variable  $p_{\textit{--}}$ rgh.
- Volver al menú y seleccionar Tools/Stop Trace, para guardar estos pasos en el script.

Para guardar los resultados a lo largo del tiempo se modifica la parte final del script teniendo como referencia el anterior y resolviendo los errores con las respuestas halladas en foros de internet. Este archivo de datos se procesa desde Octave para dar la solución ofrecida en la imagen [Figura 3.19.](#page-157-0)

4. Los resultados del **caudal a través del diafragma** se escriben durante la simulación en ./postProcessing/outletFlux/0/surfaceRegion.dat, para gráficarlos

3

<span id="page-158-0"></span>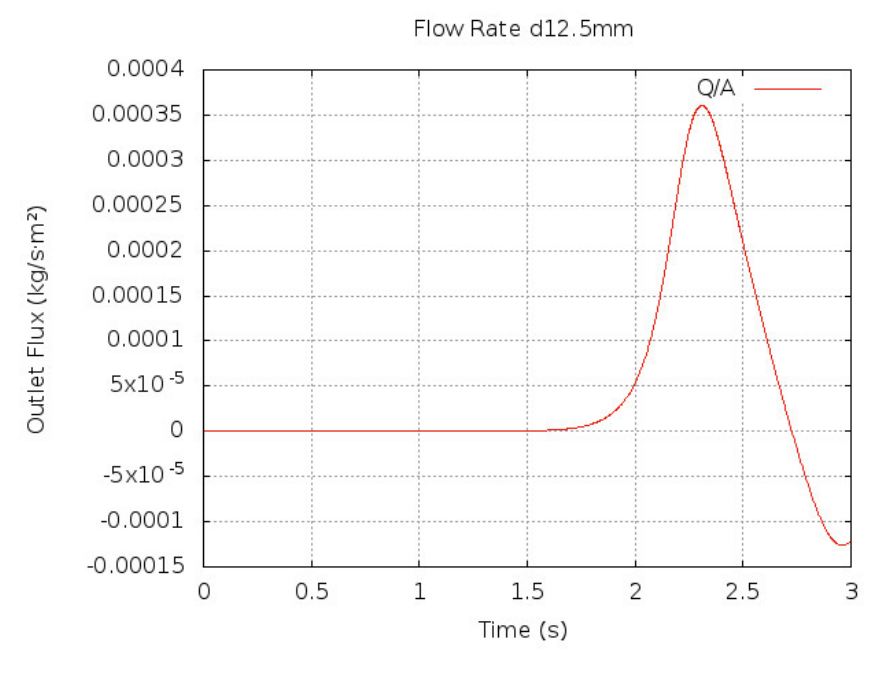

Figura 3.20: Medida del caudal a través del diafragma

<span id="page-158-1"></span>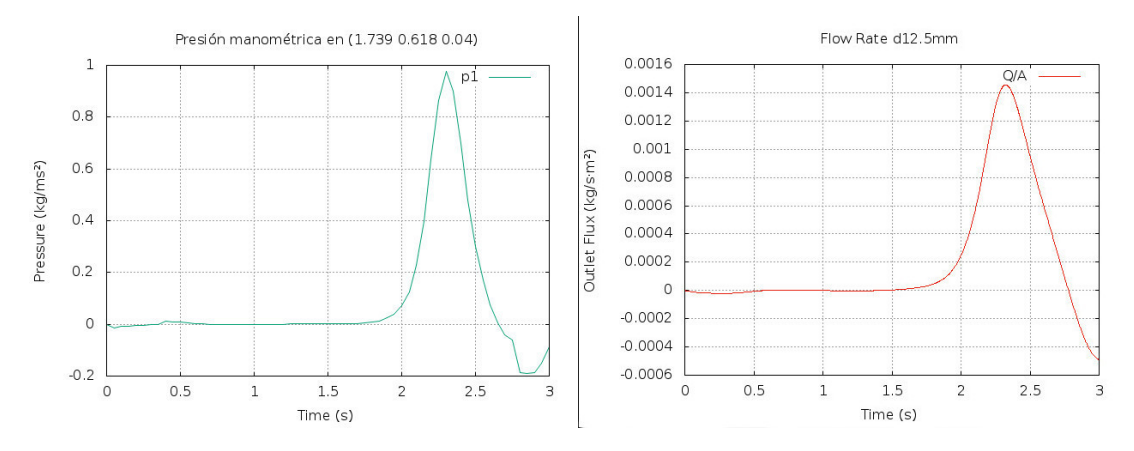

Figura 3.21: Presión manométrica aguas arriba del diafragma y flujo de aire a través del mismo

se puede ejecutar el  $script$ ./RunPlotFlow. Dando como resultado la gráfica [Figura 3.20](#page-158-0) del caudal respecto del tiempo.

#### 3.3.5. Conclusiones

Los valores del caudal y presión manométrica obtenidos, resultan muy bajos, con lo que se realiza una segunda prueba, variando la anchura del modelo de 19, 6mm a  $80mm$ . Logrando un aumento del caudal y una disminución en la presión manométrica, como se puede apreciar en la gráfica de la imagen [Figura 3.21.](#page-158-1)

Aunque sea un caso en 2-D, OpenFOAM siempre opera en 3-D, las variaciones del volumen de agua al modificar la anchura del modelo resultan significativas para la solución. Junto con esto, también, se han realizado diversas simplificaciones en el modelo (p.e. las superficies curvas son convertidas a rectangulares), por ello los resultados no

resultan muy convincentes. En vez de tratar de adaptar estos valores, se concluye que será necesario realizar el modelo en 3-D, para que la solución, a la hora de compararla con la obtenida en el ensayo, no difiera en exceso.

3.4 Canal 3D

### 3.4.1. Introducción

Partiendo por la definición del caso anterior, se realizan cambios en la geometría para adecuar el modelo a un estudio en 3-D. Entre las herramientas descritas en el apartado [3.1.3,](#page-136-0) se experimenta con snappyHexMEsh, cfMesh y Salome. Las tres ofrecen mallados automatizados, los dos primeros están escritos en el mismo lenguaje que OpenFOAM, en cambio el tercer software se asemeja a un programa de CAD, dispone de interfaz gráfica e implementa diferentes algoritmos para realizar el mallado.

En un primer lugar, se trató de alcanzar la solución con los dos primeros, dado que por el lenguaje en el que están escritos los archivos ocupan menos, una vez definidos tardan menos en procesar la solución y consumen menos memoria. No obstante, resulta m´as complicado detectar los errores que se producen. Por ello, a pesar de que se hubieran ejecutado exitósamente para casos más sencillos, finalmente se genera a partir de Salome.

La geometría del caso final se obtiene una vez alcanzado el modelo de ensayo deseado, tomando las medidas lo más exactas posibles a la disposición real del ensayo. A parte de esto, se realizan diferentes pruebas variando el diámetro del diafragma  $[8-9,5-11-12,5-14-15,5-16]$ mm.

Sin embargo, dado que el aparato de medida de la presión que se va a utiliza en el laboratorio está limitado a 100Pa, para preservar su funcionamiento se ensayarán los diafragmas que no sobrepasen dicha medición. A partir de los resultados que a continuación se describen, para el diafragma de diámetro 12,5 mm se obtiene una presión por encima de 120Pa. Por ello, se añade el caso para un diafragma de diámetro 13 mm, y así disponer de cuatro pruebas diferentes para comparar con el experimento.

La estructura del caso, que se mantiene del problema anterior realizado en 2-D, es la siguiente:

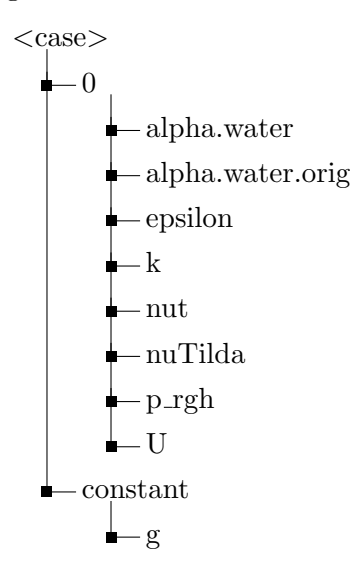

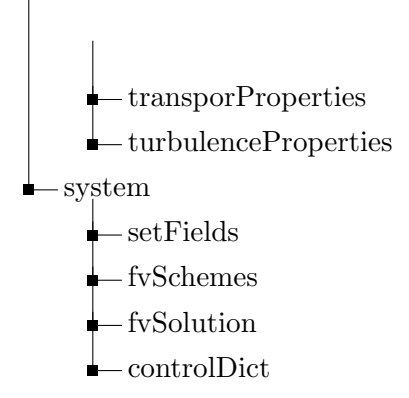

A esta disposición se le añade el modelo generado a partir de Salome y convertido a formato OpenFOAM [\[Ltdg\]](#page-131-1), los ficheros necesarios para extraer los resultados.

## 3.4.2. Definición del caso

- Objetivos del caso:
	- Obtener una solución que se aproxime lo máximo posible al ensayo real que se realizará en el laboratorio.
	- Hallar la altura del agua dentro de la cámara; la presión manométrica aguas arriba del diafragma; y el caudal a través del diafragma. A partir de estos valores, se define la potencia para cada diafragma, como una forma equivalente de representar lo que resultaría colocando una turbina.
- Generación del modelo a partir de  $Salome:$ 
	- 1. Para comenzar, se genera un modelo que sirva de base para realizar las diferentes pruebas variando el diámetro del diafragma. Aunque se permita importar un modelo en STL, como se tienen superficies curvas, el número de fragmentos en los que se descomponen estas superficies es demasiado alta para asociarlas a una misma región o contorno. Por ello, se guarda la geometría, generada desde la misma herramienta, hasta la definición del diafragma. A continuación se representan las medidas (en metros) de los objetos definidos:
		- Tanque: (0.44 0.285 0.236).
		- Canal:  $(1.786 \t0.21 \t0.08)$ , con una translación de  $(0.44 \t0.075 \t0.078)$ .

<span id="page-160-0"></span>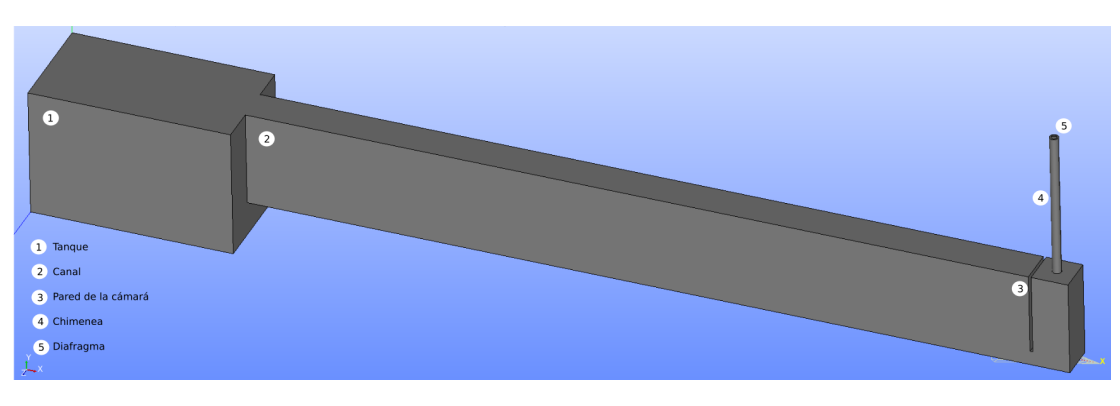

Figura 3.22: Representación del modelo del caso 3D

- $\bullet$  Pared de la cámara: (.006 .178 .08), con una translación de (2.14 0.107 0.078).
- Chimenea:  $(R=0.0098 \text{ H}=0.321)$ , con una rotación de (90 0 0) y revertido  $90^{\circ}$  respecto del eje x; y una translación de  $(2.186 0.285 0.118)$ .
- 2. A partir de aqu´ı, se repiten los pasos para cada diafragma. Tomando como ejemplo el de diámetro 13mm, ver [Figura 3.22.](#page-160-0) Por un lado, se termina la geometría del modelo con la definición del diafragma y, por otro, se realizan las operaciones de cortes y uniones necesarias:
	- Diafragma:  $(R=0.0065 \text{ H}=0.002)$ , con una rotación de (-90 0 0); y una translación de (2.186 .604 0.118).

Operaciones booleanas:

- Corte para definir la pared de la cámara: Cut (Main object  $\rightarrow$  canal; Tool Object  $\rightarrow$  chamber wall).
- Corte para implementar el diafragma: Cut (Main object  $\rightarrow$  chimney; Tool Object  $\rightarrow$  diaf).
- Unión: Fuse (Tank, cut1, cut2).
- 3. Definición de contornos:

En este caso, la definición de los contornos que conformarán el modelo, también se definen desde la propia herramienta:

- Primero se obtienen las caras del modelo, mediante la opción Explode.
- Después, se crean los grupos de caras, que conformarán cada contorno  $(atmosphere, outflow, all wall)$  desde el menú seleccionando Create new Group. Se aconseja guardar tras este paso .
- 4. Generación de la malla:

Se analizan diferentes alternativas para el mallado, implementadas en la herramienta. De entre ellas, como el dominio tiene partes curvas, la descomposici´on m´as sencilla, resulta la tetra´edrica, la cual se realiza mediante el algoritmo Netgen. Accediendo desde el menú a la opción Create Mesh, se define con los siguientes parámetros:

• Tipo de malla: Tetraédrica.

<span id="page-161-0"></span>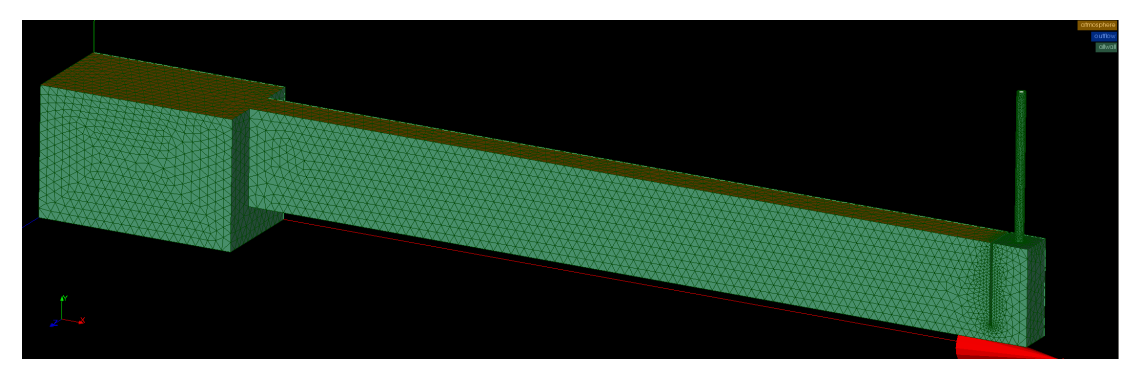

Figura 3.23: Mallado y contornos del modelo 3D (atmosphere, allwall, outflow)

- Algoritmo: Netgen 1D-2D-3D.
- Hipótesis: Netgen 3D Parameters; con unas dimensiones de las celdas Max= $0.020$  y Min = $0.002$ ; y un refinado fino.

Tras computar la malla para el caso de ejemplo, el número de celdas es de: 90710 tetraedros.

5. Exportar la malla junto con los contornos:

Antes de exportar la malla, será necesario reconocer los contornos antes definidos, con la creación de grupos de malla desde la geometría, tal y como se explica en el tutorial: "Salome to OpenFOAM mesh conversion tutorial" [\[Kulb\]](#page-131-2).

Entonces, para definir estos contornos sobre la malla creada, se selecciona desde el menú, la opción Create Groups from Geometry y se especifica el grupo de caras correspondiente a cada contorno, el resultado final se puede apreciar en la imagen, [Figura 3.23.](#page-161-0)

Una vez hecho esto, en el ´arbol de objetos se puede observar que dentro de la malla definida, se encuentran los contornos generados. Finalmente, se exporta la malla, junto con los contornos, a formato UNV, el cual es compatible con OpenFOAM.

6. Se a˜nade al caso el modelo exportado a UNV y se convierte a formato de OpenFOAM mediante la siguiente orden por terminal:

```
ideasUnvToFoam filename . unv
// transformPoints -scale '(0.001 0.001 0.001)'/from mm to m
```
Tras este paso, hay que modificar manualmente la característica de la pared desde ./constant/polyMesh/boundary, para la región allwall: de patch a wall.

Condiciones iniciales:

La condición inicial del agua, descrita en ./ system/setFieldsDict, se establece mediante la diagonal definida por dos puntos, los cuales constituirán el rectángulo, cuyas celdas contendrán agua:

- Rectángulo 1:  $(0\ 0\ -1)\ (0.6\ 0.22\ 1)$
- Rectángulo 2:  $(0.6 \ 0.1) \ (2.226 \ 0.12 \ 1)$

Las dimensiones no importa que sobrepasen las medidas del dominio, ya que sólo se describirán con agua las celdas que se encuentren sobre el modelo y no resultará en errores, la imagen [Figura 3.24](#page-163-0) de la condición inicial del agua se puede apreciar ejecutando paraFoam.

#### 3.4.3. Ejecución

La ejecución de este caso se puede realizar mediante el script, o bien con si se ejecuta desde Docker con Windows 10. Las instrucciones descritas en los mismos, corresponden a lo siguiente:

# Comprobar si la malla antes creada es correcta

<span id="page-163-0"></span>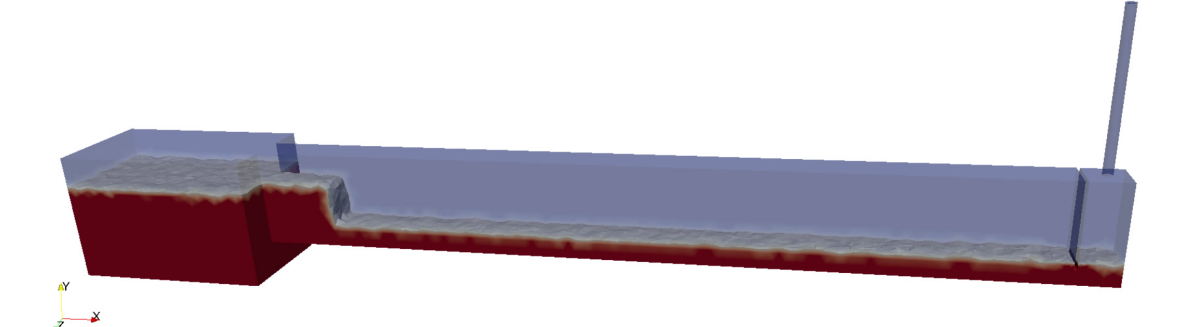

Figura 3.24: Representación del problema en el instante inicial

```
checkMesh | tee log. checkMesh
# Definir la cond. inicial del volumen ocupado por agua
setFields > log. setFields
# Procesar el caso
interFoam > log. interFoam &
# Monitorizar los residuos en tiempo real
pyFoamPlotWatcher .py log. interFoam
```
La entrada & ejecuta el proceso en segundo plano, de esta forma se pueden monitorizar los residuos en tiempo real, con las librerías y scripts necesarios escritos en  $Python$ , en el paquete PyFoam [\[Wika\]](#page-132-0).

Como en casos anteriores, la visualización se lleva a cabo al finalizar el proceso a través de la orden paraFoam. Las capturas en los tiempos más relevantes para apreciar el movimiento del volumen de agua, pueden apreciarse en la imagen [Figura 3.25.](#page-163-1)

<span id="page-163-1"></span>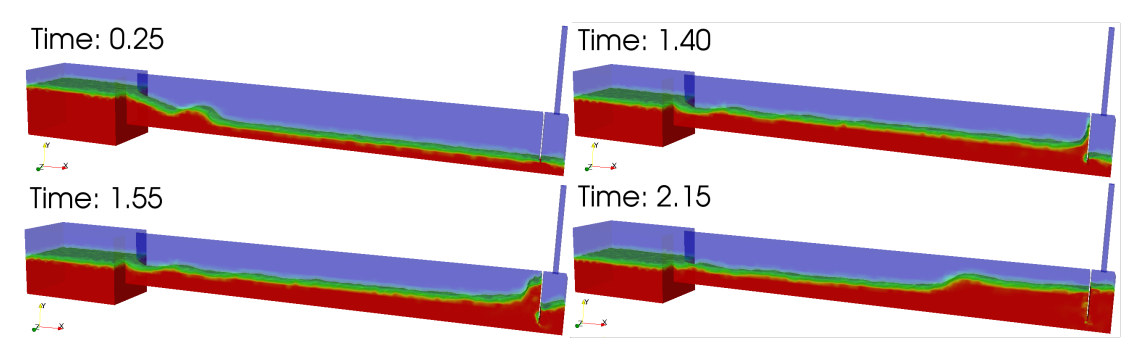

Figura 3.25: Visualización del caso 3D, con la representación de la fracción de agua

## 3.4.4. Resultados

De forma análoga al caso en 2-D, el flujo de salida a través del diafragma se obtiene mediante la función *outletFlux*, definida en ./system/controlDict, durante la simulación. La altura y la presión se hallan desde *ParaView* ejecutando un script de Python; y a partir de estos valores se consiguen diferentes formas de representar la solución por medio de Octave.

Por tanto, se añaden al caso los siguientes ficheros para la obtención de los resultados tras el procesado de la solución:

 $<$ case $>$ 

<span id="page-164-0"></span>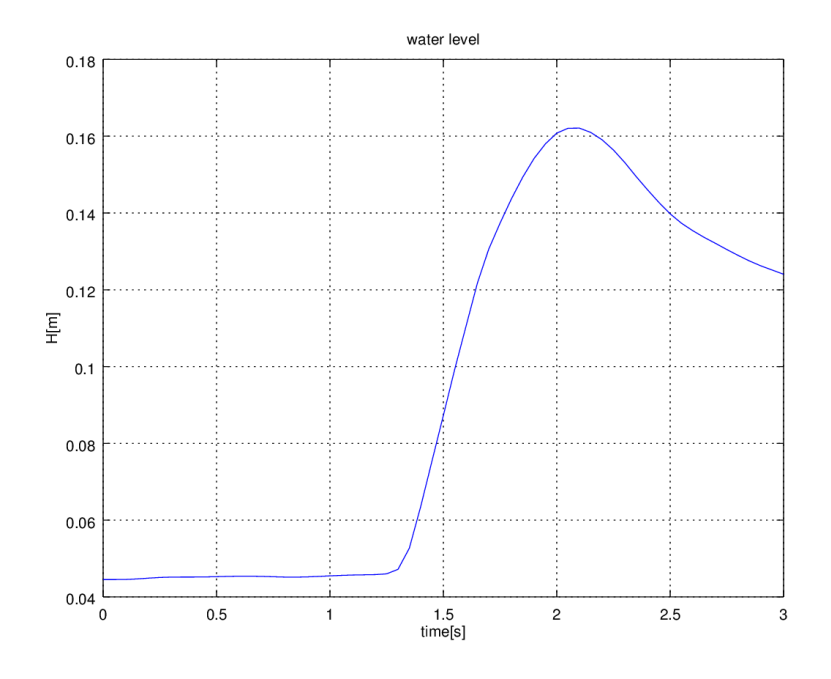

Figura 3.26: Altura del nivel del agua dentro de la cámara

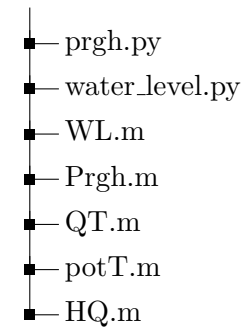

### 1. Altura del nivel del agua dentro de la cámara:

Descrito en el caso en 2-D, este resultado se obtiene ejecutando el script ./ water\_level . py desde el menú de  $ParaView$  (Tools>Python Shell), el cual guarda los resultados en la carpeta del caso ./ waterlevel . csv\ textgreater y se grafica mediante un script realizado desde Octave.

Debido a que las operaciones necesarias (p.e. la integración de los valores de la altura del agua para hallar la media) se realizan en el script de Python, las instrucciones desde Octave, se resumen en: definir una matriz que contenga la tabla de valores, siendo el vector  $x$  el tiempo y el  $y$  la altura, y graficar directamente estos datos. Dando como resultado el gráfico [Figura 3.26.](#page-164-0)

2. Caudal de salida:

La función definida en el diccionario ./system/controlDict es la siguiente:

```
functions
{
 outletFlux
   {
       type surfaceRegion;
       libs (" libfieldFunctionObjects .so") ;
```
<span id="page-165-0"></span>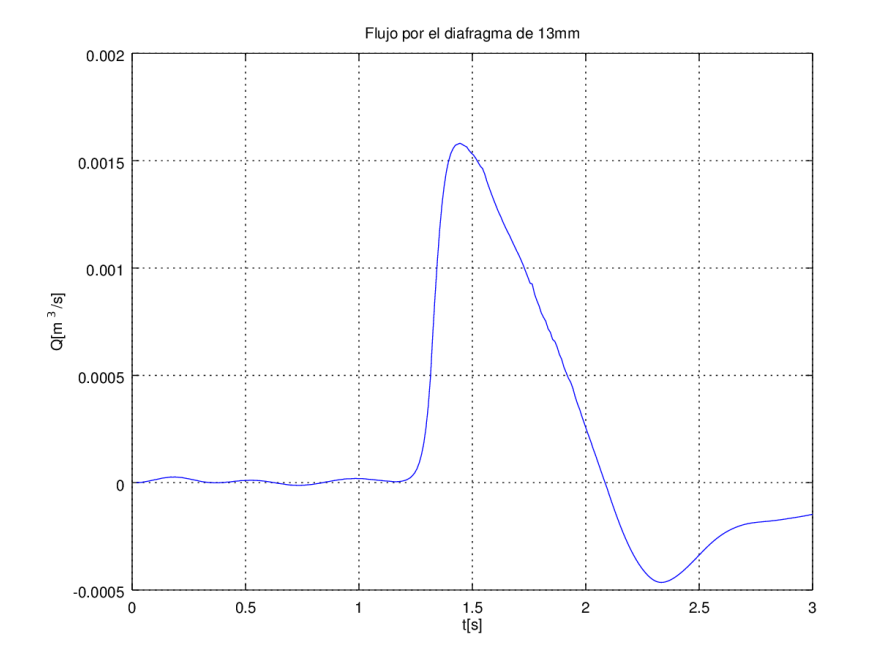

Figura 3.27: Caudal a través del diafragma

<span id="page-165-1"></span>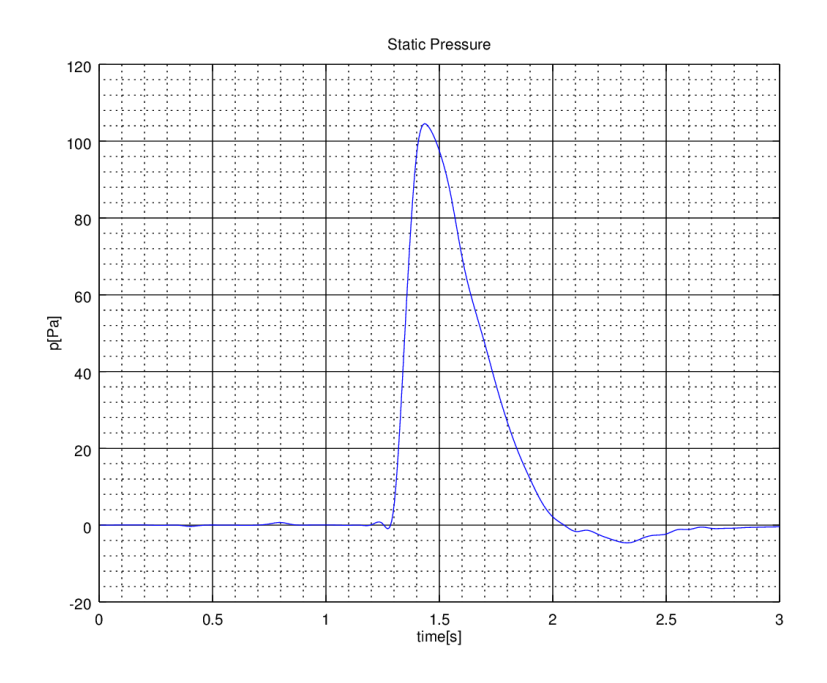

Figura 3.28: Presión manométrica en el punto indicado

<span id="page-166-0"></span>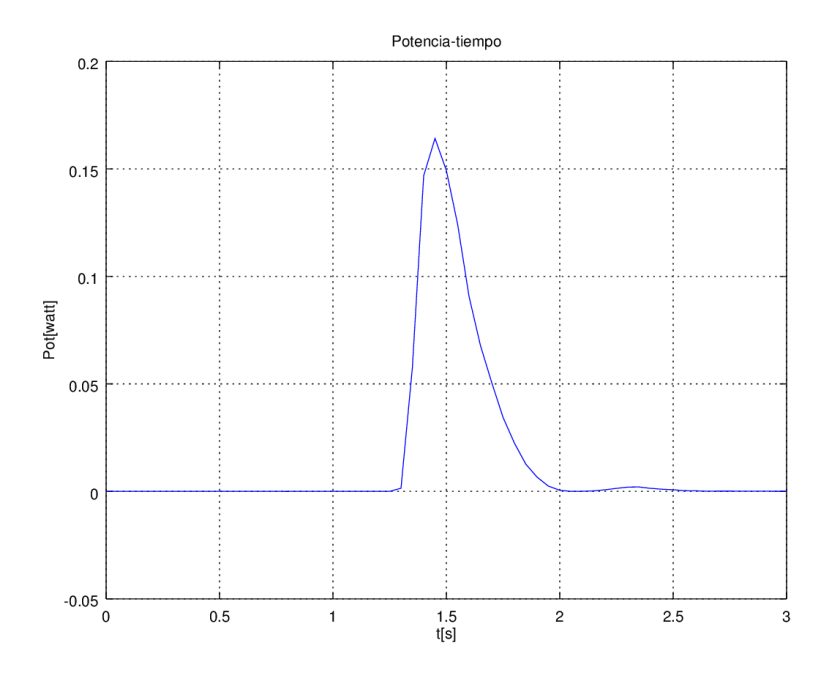

Figura 3.29: Potecia equivalente a la diferencia de presiones por el caudal a través del diafragma

```
writeControl timeStep ;
   log true;
   // Output field values as well
   writeFields false;
   regionType patch ;
   name outflow;
   operation sum;
   fields
   (
      rhoPhi
   ) ;
}
```
A lo largo de la simulación, esta función calcula el valor de rho $Phi = \frac{kg}{m^2}$  $\frac{kg}{m^3} \frac{m}{s} = \frac{kg}{s}$  $rac{kg}{s} \cdot \frac{1}{m^2}$ es decir, el caudal másico por unidad de área, y se guarda en ./postProcessing/ outletFlux /0/ surfaceRegion .dat.

Para obtener la gráfica, se prepara un *script* desde Octave ./QT.m, donde se leen los datos (del caudal y del tiempo) y se guardan en una matriz. El valor del caudal se da como caudal másico, luego se divide entre  $\rho = 1, 21kg/m^3$  para conseguir la unidad del Sistema Internacional (S.I.)  $[m^3/s]$ . Por último, se representan los valores del caudal respecto del paso del tiempo, mostrados en la imagen [Figura 3.27.](#page-165-0)

### 3. Presión estática:

La presión manométrica aguas arriba del diafragma, al igual que en el caso en 2-D, se logra de forma automatizada mediante el script ./ prgh .py ejecutado desde ParaView. De este fichero se modifican los campos correspondientes a la carpeta del caso a la que se debe apuntar y se indica el punto de medición correspondiente, detallado en el ensayo, [2.186, 0.582, 0.118]m. Los resultados se guardan en ./ rghPressure . csv donde la variable calculada  $P$ -rgh, definida en el código de

OpenFOAM en, tiene unas unidades de  $[kg/ms^2]$  lo que es lo mismo que  $[Pa]$ . Como en los casos anteriores a partir de Octave se grafican, dando el resultado apreciable en la imagen [Figura 3.28.](#page-165-1)

#### 4. Potencia teórica obtenida:

La potencia se calcula a partir de la ecuación:  $Pot = \Delta P \cdot Q$ , como estos valores son conocidos, se utiliza *Octave* para automatizar la solución del gráfico en base a los siguientes critérios:

- El caudal másico se divide entre  $\rho = 1, 21kg/m^3$  para obtener el caudal en  $[m^3/s]$ .
- El valor de la diferencia de presiones, corresponde a la presión manométrica hallada, ya que el segundo punto se sitúa a presión atmosférica.
- La dimensión de la matriz para el caudal, por manera en la que se ha obtenido (durante la simulación), tiene más valores intermedios, con lo que se reduce a la dimensión de la presión, la cual contiene los valores para cada paso del tiempo definido.
- Finalmente, se multiplican los vectores de ambas columnas (presión y caudal) y se grafica respecto del tiempo, ver imagen [Figura 3.29.](#page-166-0)

## 3.4.5. Conclusiones

Como se ha mencionado con anterioridad, a partir de los valores hallados desde OpenFOAM y ParaView, se obtienen los valores de la potencia para cada diafragma utilizado. A modo resumen, a continuación se presenta la solución de cada caso:

| D.<br>$\left[ mm\right]$ | $H_{\hat{m}}(m)$ (t) | $\left\lceil m^3/s \right\rceil$<br>$Q_{m \acute{a}x}$ | $\Delta P_{\hat{max}}$ [Pa] | $Pot_{m\acute{a}x}$ [ <i>Watt</i> ] | t[s]  |
|--------------------------|----------------------|--------------------------------------------------------|-----------------------------|-------------------------------------|-------|
| 8                        | $0,22454$ $(2,3s)$   | 0,001003                                               | 446,646                     | 0,44813                             | 1,4   |
| 9,5                      | $0,22978$ $(2,20s)$  | 0,001235                                               | 318,92                      | 0,39346                             | 1,4   |
| 11                       | 0,23653(2,1s)        | 0,0014654                                              | 204,14                      | 0,29915                             | 1,45  |
| 12,5                     | $0,23275$ $(2,1s)$   | 0,0015635                                              | 122,4777                    | 0,19149                             | 1,45  |
| 13                       | 0,23710(2,1s)        | 0,0015795                                              | 103,9481                    | 0,16419                             | 1,45s |
| 14                       | 0,23991(2,05s)       | 0,0016529                                              | 73,2271                     | 0,12104                             | 1,45s |
| 15,5                     | $0,23932$ $(2,05s)$  | 0,0016492                                              | 38,7349                     | 0,063882                            | 1.45s |
| 16                       | $0,23988$ $(2,05s)$  | 0,0017109                                              | 30,3110                     | 0,05186                             | 1,45s |

Tabla 3.1: Resultados obtenidos para cada modelo

Así mismo, con estos valores se puede representar la potencia por cada diafragma, gráfica de la imagen [Figura 3.30.](#page-168-0) Donde se aprecia que cuanto más pequeña es la apertura del di´ametro de la placa, mayor es la resistencia que se opone a la entrada del agua, con lo que el flujo de aire comprimido dentro de la cámara es explusado con mayor presión, provocando una extracción de potencia mayor.

Además, mediante la gráfica [Figura 3.31](#page-169-0) se puede determinar que el volumen de agua, al permanecer invariable para todos los casos, alcanza una altura dentro de la cámara, prácticamente constante. No obstante, se ve algo alterado el máximo valor logrado, ya que la oposición de la salida de aire, provocada por el diámetro de placa más

<span id="page-168-0"></span>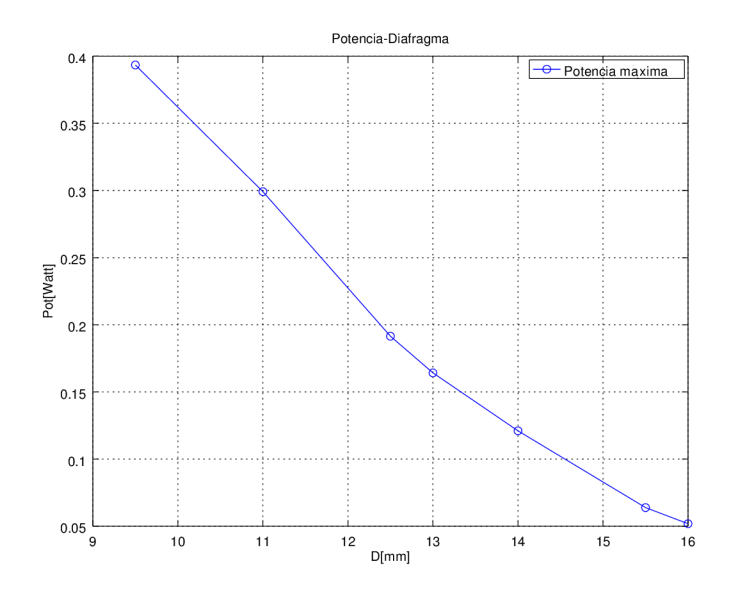

Figura 3.30: Potencia extraida por cada diafragma [9,5-11-12,5-13-14-15,5-16]

pequeño hará que parte del agua no entre. De forma análoga, el caudal de aire que pasa a través del diafragma, será mayor, cuanto mayor sea el diámetro de la salida de éste.

<span id="page-169-0"></span>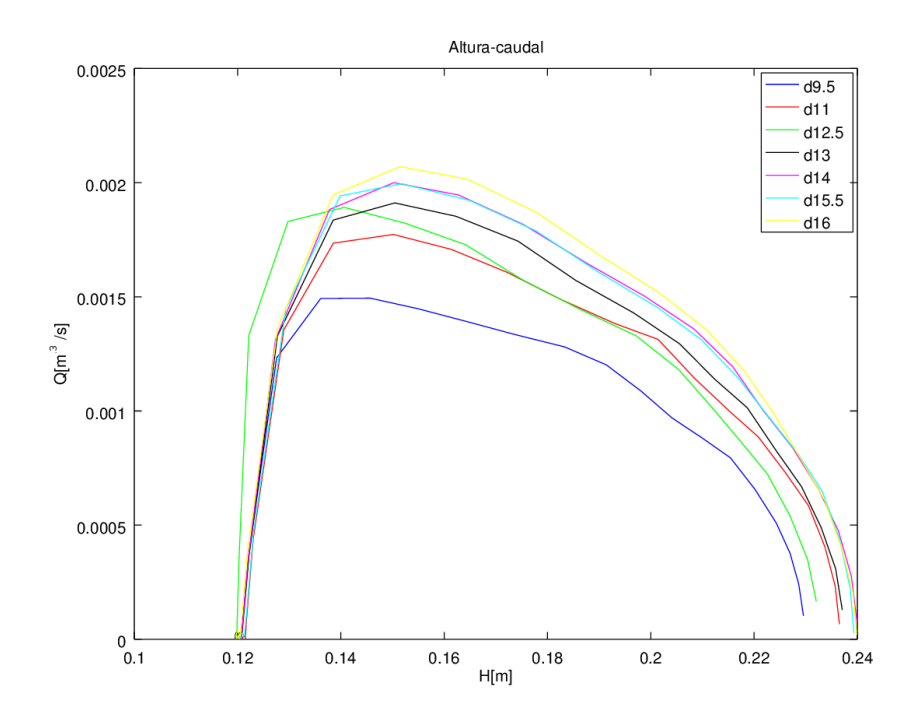

Figura 3.31: Caudal de aire por la chimenea respecto a la altura de agua dentro de la cámara

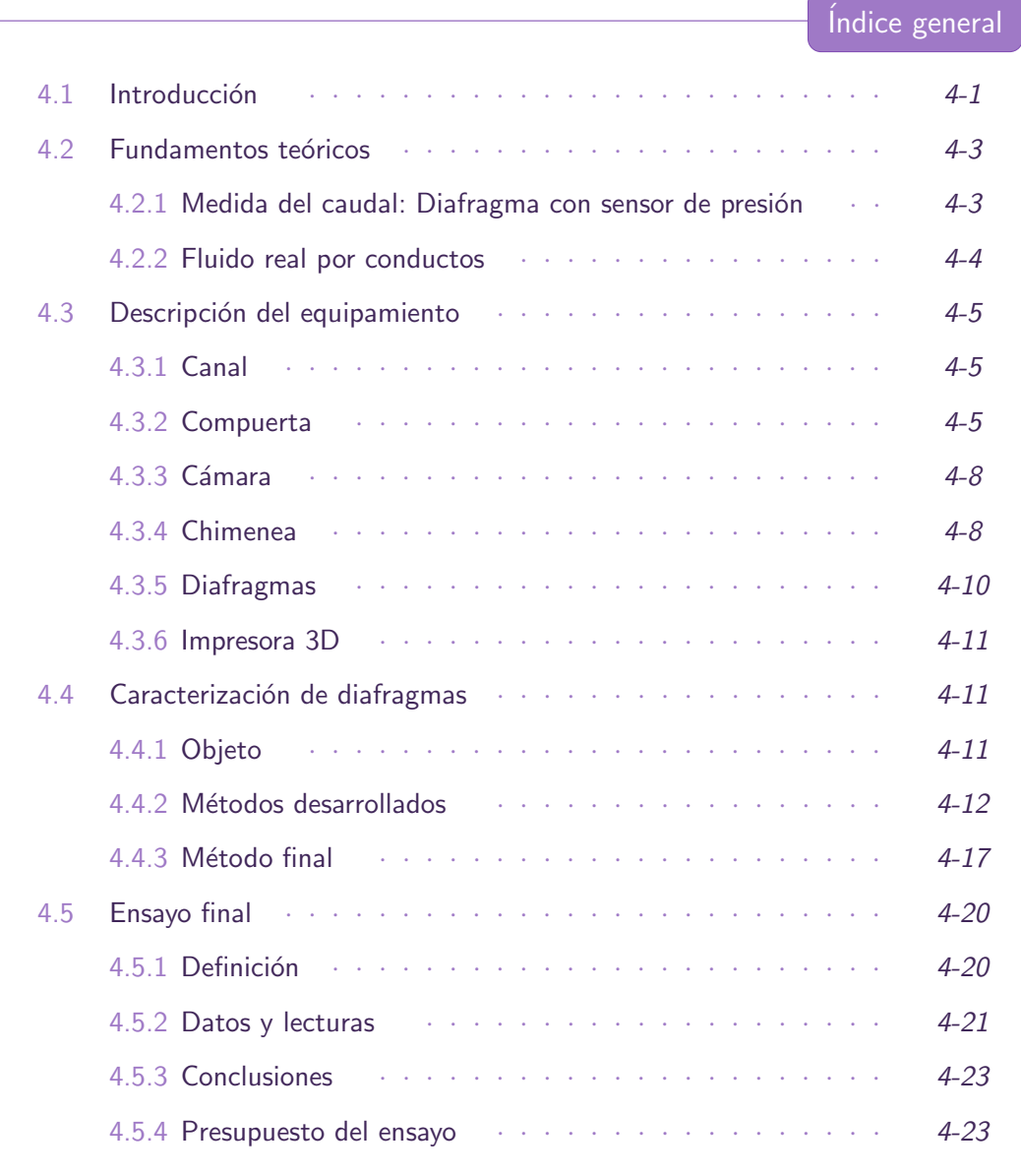

4.1 Introducción

<span id="page-170-0"></span>Una vez hallada una forma aproximada de representar el sistema de captación de energía a través del prototipo de columna oscilante de agua, mediante simulación por ordenador, se procede a idear c´omo desarrollarlo en el laboratorio.

Se realiza una búsqueda por la red de los experimentos que se han llevado a cabo para el estudio del prototipo OWC, hallando varias formas para representar su principio de captación de energía. No obstante, para las características concretas que se desean replicar, no se encontraron referencias que se adaptasen completamente al caso. Por ello, se realizan varias modificaciones sobre la marcha y se repitien algunas fases de la experimentación, para lograr unos valores que se ajusten a lo deseado.

Tal y como se ha mencionado anteriormente, en el laboratorio de Fluidos de la escuela de Ingeniería de Bilbao, se dispone de un tanque de olas y un canal. Ya que no se implementa la generación del oleaje (por su complejidad a la hora de modelarlo), se decide optar por adaptar el canal, dejando el tanque para futuros proyectos.

En resumen, se requiere definir una columna de agua en el instante inicial (como el caso de referencia "damBreak" para flujos multif´asicos) para obtener una ola que recorra un canal. En el otro extremo, una cámara abierta por el fondo, con una chimenea en la parte superior, para representar el principio de captación del sistema OWC.

El objetivo general será obtener las siguientes variables en el transcurso del tiempo:

- 1. Altura del agua en el interior de la cámara.
- 2. Potencia extraida del flujo a la salida de la cámara.

El valor de la potencia, corresponde al caudal que atraviesa por una turbina WELLS, multiplicado por la perdida de presión a su paso. Debido a las complicaciones de fabricación e instalación de la turbina a escala; y que para el análisis computacional sería preciso definirla por separado, para validar su aerodinámica y el modelo de resolución aplicado, se sustituye por un diafragma. De esta forma se hallará la potencia equivalente para el punto de funcionamiento de una turbina en concreto.

Para hallar el caudal, se descarta la posibilidad de usar un anemómetro, ya que la escala de velocidades es muy reducida como para que este aparato aprecie las variaciones del flujo. Además, al tratarse de un sólo impulso de una ola, no se garantiza la captura del valor máximo.

Sin embargo, la norma ISO 5167-2:2003 contempla la medición del caudal de fluidos mediante dispositivos de presión diferencial intercalados en conductos en carga de sección transversal circular. Además, en la **Parte 2** se describen las **placas de** orificio; los detalles sobre la geometria, método de empleo de placas y medición del caudal. También, se condiciona su aplicación para flujos subsónicos, monofásicos, de diámetros comprendidos entre 50mm - 1000mm y números de Reynolds superiores a 5000. Debido a que la salida de aire de la cámara a la chimenea es como máximo de un diámetro de 30mm, implicará realizar el experimento para caracterizar los diafragmas que se usarán.

Con todo esto, se adapta el canal, teniendo en cuenta las siguientes consideraciones y que para el caso particular del canal del laboratório, sólo se utilizará el montaje para esta ocasión, con lo que no se realizarán modificaciones permanentes:

- Incluir mecanismo para la apertura de una compuerta. Deberá soportar la columna de agua del instante inicial y permitir una apertura lo mas limpia y rápida posible.
- Añadir una estructura que actúe como cámara. La anchura quedará delimitada por las paredes del canal, se debe permitir la entrada de agua por la parte inferior, la salida de aire por la parte superior y que soporte el impacto directo de la ola, pudiendo ser anidada al fondo del canal.
- Colocar una regla en el canal. Centrada en la cavidad de la cámara para captar la media de la altura del agua.
- Acoplar una tubería en la salida de la cámara que haga de chimenea. Perforada para poder realizar la lectura de la presión.
- <span id="page-172-0"></span>• Fabricación de diferentes diafragmas.

4.2 Fundamentos teóricos

Los instrumentos para medir caudales se llaman **caudalímetros**, caracterizados por medir el flujo instantáneo, que puede variar de un momento a otro, [\[Mat82\]](#page-202-0).

Para el ensavo se dispondrá un flujo cerrado, un elemento deprimógeno, es decir, un elemento que provoca una caída de presión, y un manómetro diferencial para medir la diferencia de presiones. Un fluido que circula por un conducto cerrado experimenta una caída de presión que es funcíon de la velocidad.

Lo característico de una constricción o estrechamiento es que la caída de presión en la misma  $\Delta h$  es mayor que la pérdida de carga remanente  $\Delta hr$ . Los caudalímetros de constricción más importantes y ya clásicos en la medida de caudales son: el **Tubo de** Venturi, las toberas y los diafragmas.

#### <span id="page-172-1"></span>4.2.1. Medida del caudal: Diafragma con sensor de presión

El diafragma, es una placa con un orificio de diámetro  $d$  concéntrico con el eje de la tubería de diámetro D. Por su sencillez de construcción son muy usados para medir caudales tanto en líquidos como en gases. Resultan muy económicos de instalación, pero producen una pérdida de carga que es el  $50\%$  de la presión diferencial.

Aplicando Bernoulli para el fluido real, con pérdidas, entre las secciones 0 y 2:

$$
\frac{p_0}{\rho g} + z_0 + \frac{v_0^2}{2g} - Hr_{0-2} = \frac{p_2}{\rho g} + z_2 + \frac{v_2^2}{2g}
$$

Agrupando los términos de presión estática y cotas, la ecuación anterior queda así:

$$
\left(\frac{p_0}{\rho g} + z0\right) - \left(\frac{p_2}{\rho g} + z_2\right) = h_0 - h_2 = Hr_{0-2} + \frac{v_2^2}{2g} - \frac{v_0^2}{2g}
$$

Donde  $h_0 - h_2$ , es la diferencia de alturas piezométricas entre las secciones 0 y 2. Las pérdidas  $Hr_{0-2}$  pueden expresarse como fracción de la velocidad  $v_1$ :

$$
Hr_{0-2} = \zeta \frac{v_1^2}{2g}
$$

Donde  $\zeta$ , es el coeficiente de pérdidas.

Como el fluido es incompresible, por continuidad se sabe que el caudal permanece constante, conocidos los diámetros la ecuación de continuidad queda:

$$
v_0 \frac{\pi D^2}{4} = v_1 \frac{\pi d^2}{4} = v_2 \frac{\pi d_2^2}{4}
$$

Donde  $d_2$  es el diámetro de la vena contracta. Por tanto:

$$
v_0 = v_1 (d/D)^2
$$

y

$$
v_2 = v_1 (d/d_2)^2
$$

Llamando para simplificar:

$$
\alpha=d/d_2, \beta=d/D
$$

Sustituyendo:

$$
h_0 - h_2 = (\zeta + \alpha^4 - \beta^4) \frac{v_1^2}{2g}
$$

Y despejando:

$$
v_1 = \frac{1}{\sqrt{\zeta + \alpha^4 - \beta^4}} \sqrt{2g(h_0 - h_2)}
$$
  

$$
Q = \frac{\pi d^2}{4} \cdot \frac{1}{\sqrt{\zeta + \alpha^4 - \beta^4}} \sqrt{2g(h_0 - h_2)}
$$
  

$$
Q = A_2 \cdot Cq \sqrt{2g(h_0 - h_2)}
$$

<span id="page-173-0"></span>Siendo  $A_2$  el área del diafragma y  $C_q$  el coeficiente de caudal en función de  $m = A_2/A_1$ y del número de Reynolds.

#### 4.2.2. Fluido real por conductos

Un fluido real posee una determinada viscosidad y consecuentemente, la velocidad de desplazamiento de las partículas de fluido junto a las paredes del conducto es nula y empieza a aumentar a medida que se aleja de la pared hasta alcanzar un valor máximo, como se muestra en la figura [Figura 4.1:](#page-173-1)

<span id="page-173-1"></span>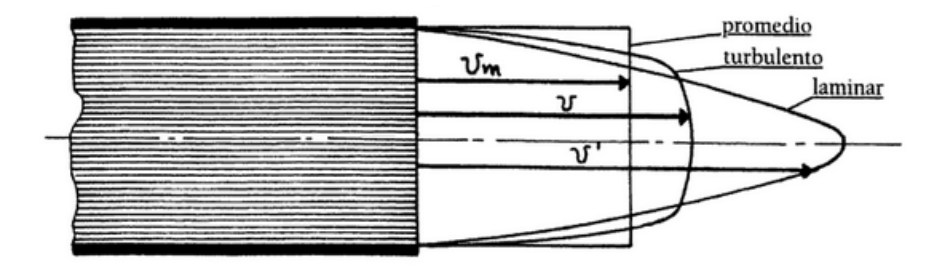

Figura 4.1: Distribución de velocidades en un conducto [\[Lus99\]](#page-202-1)

Así mismo, el parámetro primario que afecta a la transición de un flujo turbulento es el n´umero de Reynolds, en la siguiente tabla se especifica el comportamiento de los flujos según el número de Reynolds [\[Mat82\]](#page-202-0):

| Intervalo            | Comportamiento del flujo                                |
|----------------------|---------------------------------------------------------|
| 0 < Re < 1           | movimiento laminar "lento" altamente viscoso            |
| $1 < Re < 10^2$      | laminar, fuerte dependencia del número de Reynolds      |
| $10^2 < Re < 10^3$   | laminar, es útil la teoría de capa límite               |
| $10^3 < Re < 10^4$   | transición a la turbulencia                             |
| $10^4 < Re < 10^6$   | turbulento, moderada dependencia del número de Reynolds |
| $10^6 < Re < \infty$ | turbulento, débil dependencia del número de Reynolds    |

Tabla 4.1: Comportamientos de los flujos según el número de Re

<span id="page-174-0"></span>Estos son unos rangos indicativos que pueden variar con la geometría del flujo, la rugosidad de la superficie y los niveles de fluctuación de la corriente a la entrada. La mayoría de los análisis versarán sobre flujos laminares o turbulentos, no siendo recomendable diseñar flujos que operen en la región de transición.

4.3 Descripción del equipamiento

En este apartado se describen brevemente las partes implicadas en el desarrollo del experimento, así como las adaptaciones que se realizan.

Las pruebas realizadas hasta llegar al caso final se realizan con materiales reutilizados de otras maquetas del laboratorio, y con la ayuda de varios técnicos de laboratorio, los cuales colaboraron prestando material y realizando partes del desarrollo dise˜nado para la adaptación.

#### <span id="page-174-1"></span>4.3.1. Canal

Consta de una bomba para el llenado, PUMP CPm 132A, con un caudal de 20:120  $l/min$ ; y una llave de paso que permitirá ajustar la condición inicial del nivel del agua. En la imagen [Figura 4.2](#page-175-0) se puede apreciar la imagen del canal al comienzo de los experimentos.

#### <span id="page-174-2"></span>4.3.2. Compuerta

Se fabrica una estructura de madera con un acabado impermeable, que se anide al canal y a un cilindro hidráulico. Además se pondrán unas juntas de goma para minimizar las fugas de agua. El pistón, serie  $453$  de doble vástago, carrera de 160 mm, ISO 15552. Con las características de este modelo se puede realizar un cálculo rápido para conocer la fuerza que sería capaz de realizar:

- $\blacksquare$  Presión de operación: 10 bar.
- Di´ametro de POM (polyacetal) de 32 mm a 80 mm, luego la fuerza que es capaz de realizar:

 $\Delta$ 

<span id="page-175-0"></span>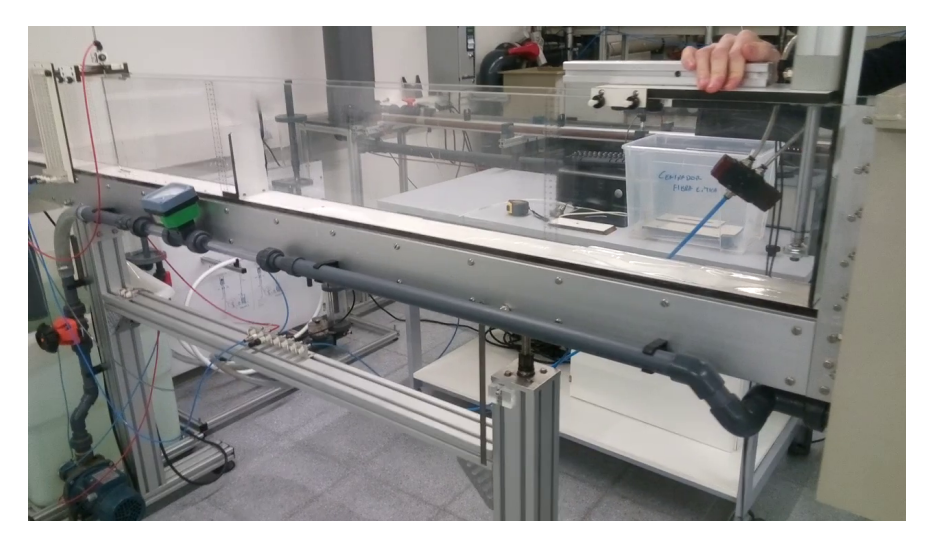

Figura 4.2: Imagen del canal del laboratorio

<span id="page-175-1"></span>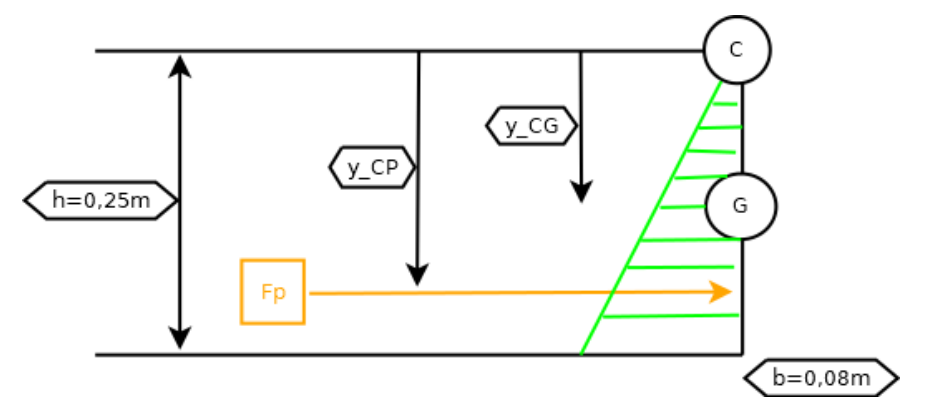

Figura 4.3: Diagrama de presiones con la representación de la fuerza máxima ejercida por la columna de agua

 $P_G = 10bar \simeq 1000kPa = 1000kN/m^2$ 

$$
F = P_G \cdot A = 1000kN/m^2 \cdot [(80^2 - 40^2)\pi] = 20, 1kN
$$

Así mismo, del cálculo de compuertas planas se obtiene la fuerza que haría el volumen del agua, considerando el nivel máximo de llenado del canal, ver [Figura 4.3:](#page-175-1)

$$
F_P = P_G \cdot A = \frac{h}{2} \cdot \gamma \cdot b \cdot h = 9810 \frac{N}{m^3} \cdot \frac{0,25^2}{2} m^2 \cdot 0,08m = 24,525N
$$
  

$$
y_{CP} = y_{CG} + \frac{I_{XG}}{y_{CG} \cdot A} = \frac{h}{2} + \frac{\frac{1}{12}b \cdot h^3}{\frac{h}{2} \cdot b \cdot h} = \frac{2h}{3}
$$
  

$$
\sum M_C = 0 \rightarrow F_P \cdot y_{CP} = F \cdot 0,16 \rightarrow F = 25,547N
$$

Estos resultados no son direcramente comparables, ya que la fuerza del agua implicaría un momento en el eje del pistón, luego habría que comprobar el esfuerzo de

<span id="page-176-1"></span>flexión de dicho eje. No obstante, vista su capacidad se considera que está sobredimensionado para la función que va a cumplir, garantizándose también la rápida subida de la compuerta. La estructura diseñada para el pistón se puede apreciar en la fotografía [Figura 4.4.](#page-176-1)

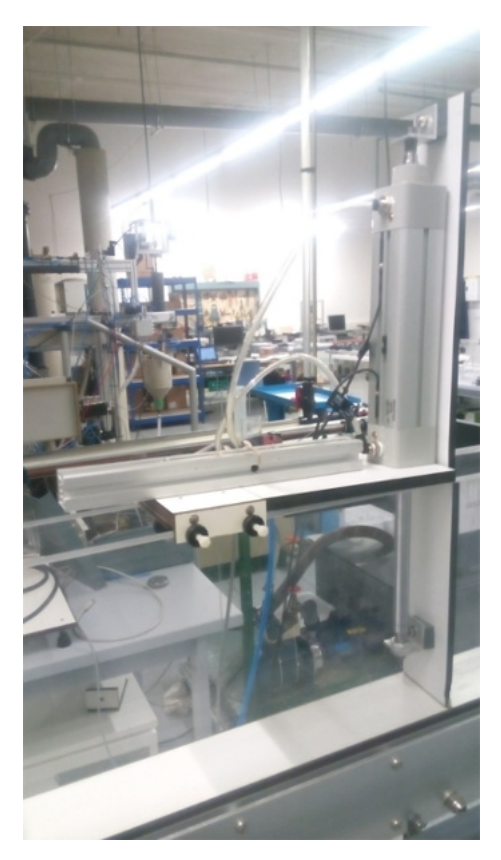

Figura 4.4: Imagen de la estructura de sujeción para el pistón hidráulico

Asimismo, el accionamiento del pistón se lleva a cabo a través de un programa desarrollado por un profesor del departamento con la herramienta Ni LabVIEW 2015 SPI. Para ello se conecta el accionamiento neumático del pistón a una tarjeta de adquisici´on LabJack U3-Lv (cables naranjas a la entrada VS y los azules a FIO2 y FIO3); se alimenta conectado a una placa con una salida de  $24V$  y 1, 1A; y por último se conecta el inyector de aire a presión. En la imagen [Figura 4.5](#page-176-2) se muestra la interacción con el programa para el control de la compuerta desde el ordenador.

<span id="page-176-2"></span>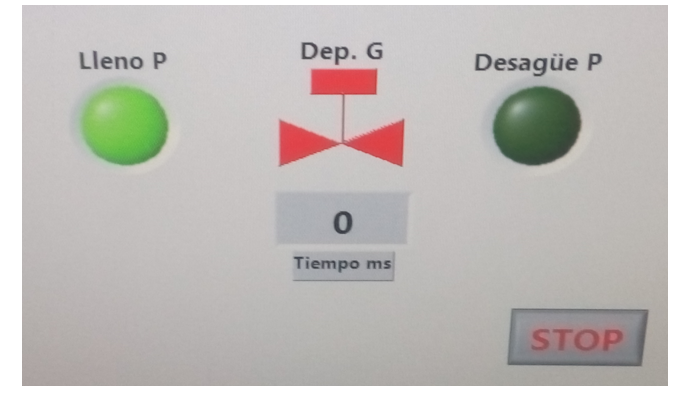

<span id="page-176-0"></span>Figura 4.5: Imagen del programa realizado en LabVIEW para el control del pistón hidráulico

<span id="page-177-1"></span>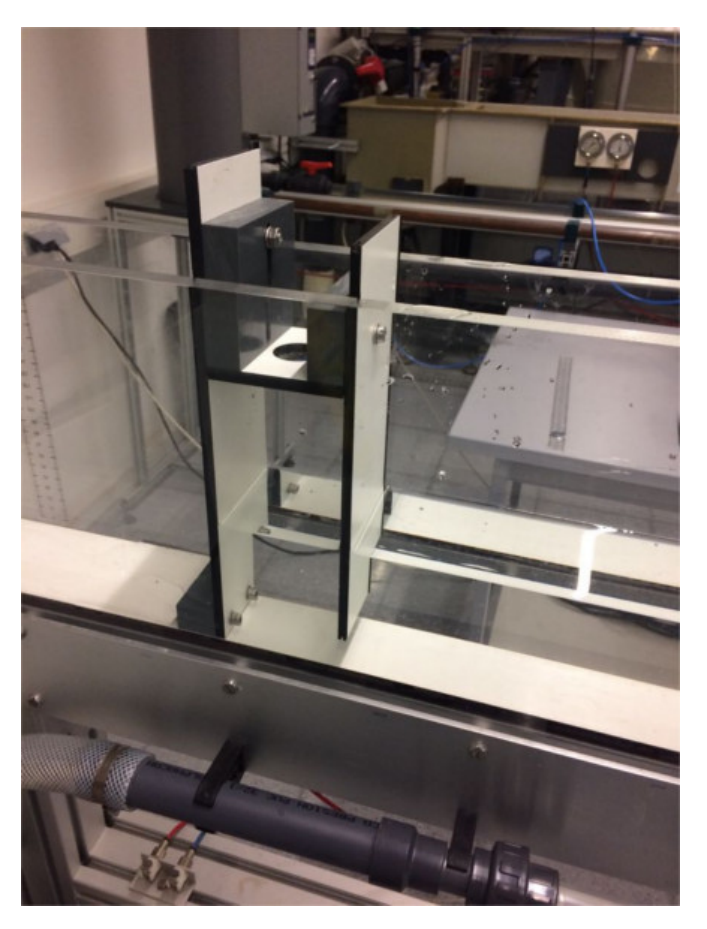

Figura 4.6: Imagen del prototipo OWC

## 4.3.3. Cámara

Está fabricada con los mismos materiales que la estructura del pistón, se añaden algunos tacos para facilitar las uniones entre las piezas y aportar una mayor rigidez a la estructura, la imagen del prototipo se puede apreciar en la [Figura 4.6.](#page-177-1) La longitud del canal queda condicionada por los dos puntos de conexión que se disponen en el fondo del canal, seleccionando el más alejado del origen, para así tener un mayor recorrido para que el agua colapse y se forme la ola.

Por otro lado, la apertura del paso del agua por el fondo, en un principio se definió de 25 mm pero como en caso de querer ajustarse a esa medida habría que reducir la altura total de la cámara, se posiciona dejando 32 mm de paso.

#### <span id="page-177-0"></span>4.3.4. Chimenea

Se diseña una pieza mediante la impresora 3D para acoplar la tubería, adaptada en el ensayo de caracterización de los diafragmas que a continuación se detalla, a la salida de la cámara. Así mismo, se aprovecha la toma de presión, detallada en el mismo ensayo, para medir la presión estática del aire dentro de la cámara, dando como resultado la imagen [Figura 4.7.](#page-178-0)

El aparato de medida utilizado para hallar la presión es un "Transductor de presión

<span id="page-178-0"></span>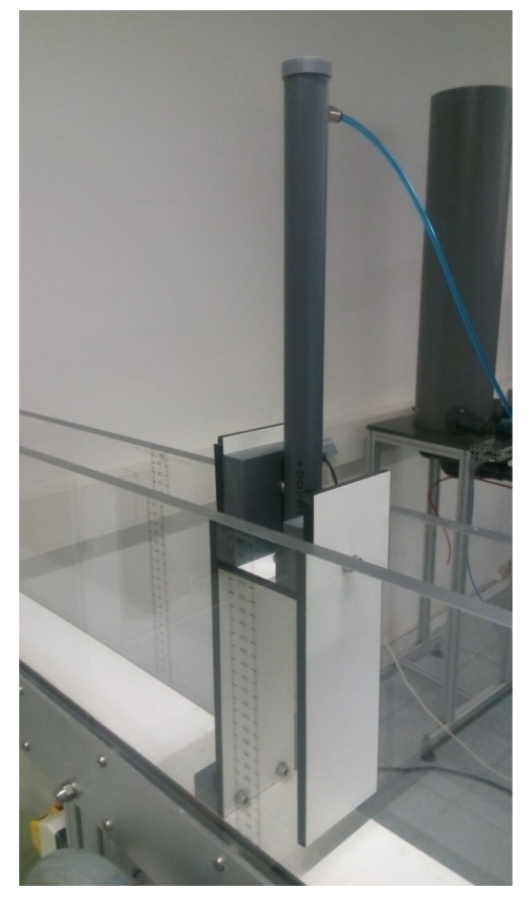

Figura 4.7: Fotografía de la chimenea, con el diafragma y la toma de presión

4

diferencial" marca Setra, modelo 267:

- $\blacksquare$  Excitación: 24 VDC/VAC
- Salida: 0-10 VDC
- Serie: 1173078
- $\blacksquare$  Rango: 0-100Pa

Se conecta la salida del aparato de medida y algunas resistencias, en los puertos indicados por un profesor del Dpto., a la misma tarjeta de adquisición LabJack utilizada para el accionamiento del pistón. A través de la herramienta Ni LabVIEW 2015 SPI, se adapta el programa para que capture los datos de la presión en el tiempo desde el ordenador. En la imagen [Figura 4.8](#page-179-1) se muestra una captura de la interfaz del programa para el control de las pruebas y las conexiones realizadas en la tarjeta de adquisición.

<span id="page-179-1"></span>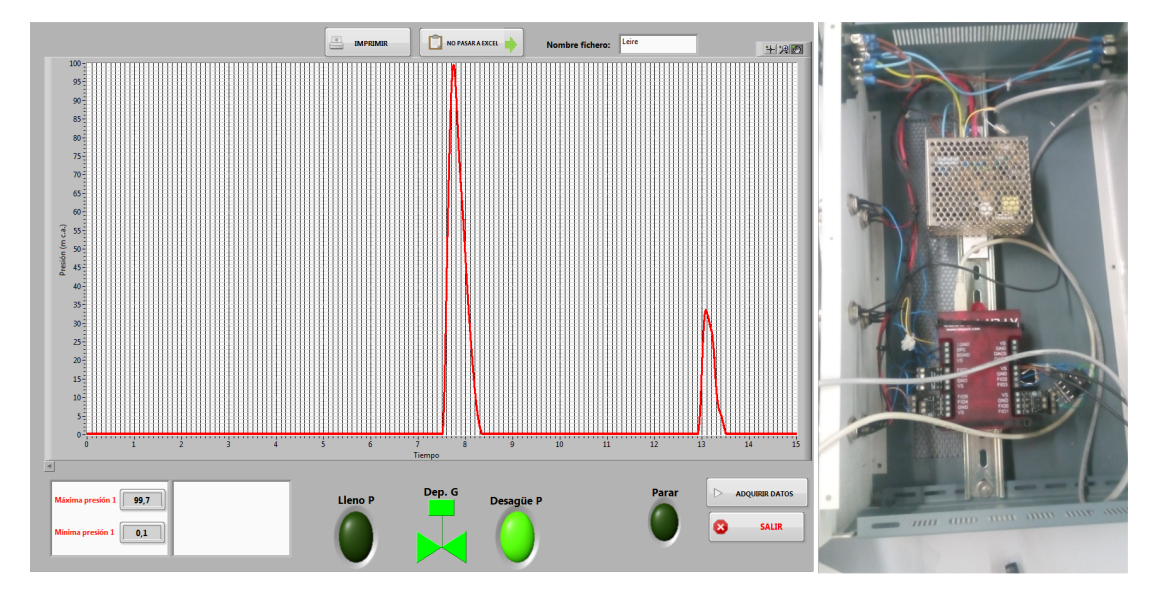

<span id="page-179-0"></span>Figura 4.8: Captura de la señal de la presión y montaje electrónico para la transferencia de las lecturas

#### 4.3.5. Diafragmas

La normativa  $[AEN03]$  en el apartado sobre el diámetro del orificio d indica que, éste debe ser en todos los casos mayor que o igual a 12,5mm. Entonces, se toma el valor mínimo contemplado para el primer modelo de diafragma.

No obstante, como se ha mencionado en la introducción, el diámetro de salida de la cámara es como máximo de  $30mm$ , luego no se cumplen las condiciones (de diámetros D comprendidos entre 50mm − 1000mm) para tomar un coeficiente de descarga ya definido. Por ello, se procederá a la caracterización de diferentes diafragmas para hallar los Coeficientes de Descarga correspondientes.

Aparte de esto, dado que el instrumento para medir la presión sólo puede dar lecturas de hasta  $100Pa$ , se realiza la simulación del caso para comprobar a partir de que diámetro se supera dicha presión. Comprobando que para el diámetro de 12,5mm se superan los  $120Pa$ , entonces, se decide aumentar dicho diámetro y realizar el experimento para los diafragmas: [13−14−15, 5−16]mm. Estas piezas se frabrican a partir de una impresora
<span id="page-180-0"></span>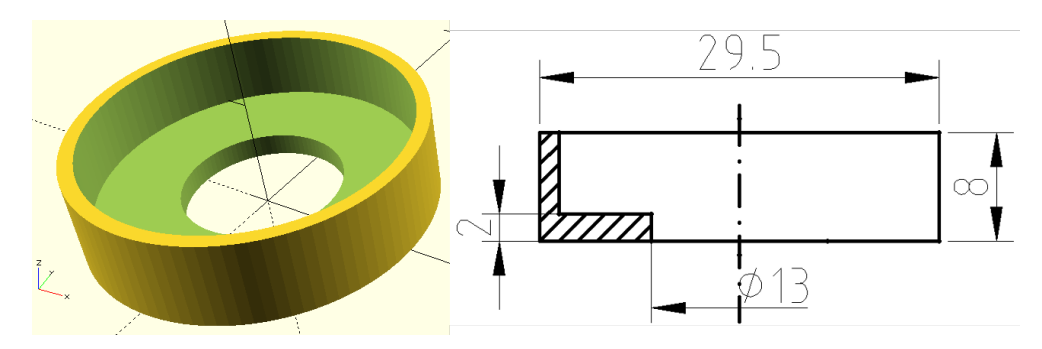

Figura 4.9: Captura del modelo desde OpenSCAD y boceto del diseño

3-D y se dise˜nan mediante OpenSCAD, en la imagen [Figura 4.9](#page-180-0) se muestra el modelo desde el programa mencionado adem´as del boceto con las dimensiones introducidas.

### 4.3.6. Impresora 3D

Modelo Prusa i3, características:

- Tipo de plástico utilizado: PLA, hecho a partir de materiales orgánicos y renovables, en el proceso de impresión se usa un diámetro de boquilla (nozzle) de  $0, 4mm$ , el diámetro del filamento de 1,75mm, anchura de capa de  $0, 2mm$  (calidad normal) y densidad de relleno (infill) de 15 %. Aunque se trate de mejorar la configuración de impresión, este material crea un paso visible entre las capas, luego el acabado superficial suele ser rugoso, pero es bastante resistente, apropiado para el prototipado y perfección de diseños finales.
- Margen de compensación: Para que las medidas resulten exactas a las establecidas y que las piezas encajen correctamente, se aumenta la dimensión de los diámetros interiores 0,4mm.
- $\blacksquare$  Margen de impresión:  $x = 215mm$ ,  $y = 210mm$ ,  $z = 180mm$ .
- Formato de entrada: para definir las características de impresión se utiliza el software CURA del que se obtiene un archivo .gcode. Además, este programa necesita que los modelos se importen en formato STL y de entre las alternativas existentes, se selecciona el software paramétrico OpenSCAD.

4.4 Caracterización de diafragmas

Tal y como se ha mencionado en el apartado de [4.3.5](#page-179-0) Diafragmas, el diámetro de salida de flujo de aire por la chimenea es como máximo de 30mm, por lo que no entra dentro de las condiciones contempladas por la normativa para aplicar un coeficiente de caudal normalizado.

### 4.4.1. Objeto

La elección de un medidor de flujo se ve afectada por la exactitud requerida, el intervalo de medición, el costo, la complicación, la facilidad de lectura o reducción de datos, así como la vida de servicio. En este caso se trata de hallar la forma más

<span id="page-181-0"></span>simple para llevar a cabo este experimento, reutilizando los materiales disponibles en el laboratorio e incluso, prestado por otros departamentos.

Cuando se tiene una obstrucción en un tubo, aparece un diferencial de presión. Esta caída de presión se puede correlacionar con la descarga mediante una calibración, y después se puede utilizar la curva presión-descarga para determinar la descarga leyendo la presión diferencial. Para ello se necesitará un flujo estable, así la ecuación de Bernoulli y la ecuación de continuidad servirán para determinar la descarga, [\[Mat82\]](#page-202-0).

En el caso del diafragma, las líneas de corriente convergen para formar un área de flujo mínimo, "vena contracta", debido a que se desconoce este área, conviene usar el área de la obstrucción de diámetro d. Para considerar el efecto de la contracción y un coeficiente de velocidad, se introduce un **coeficiente de descarga C**. Además, se emplea un coeficiente de flujo  $K$  que considera el coeficiente de descarga y la relación de áreas o diámetros de la obstrucción y la tubería. Un análisis dimensional revelaría que  $C$  y  $K$  dependen del número de Reynolds.

La presión estática en la tubería se medirá instalando un **piezómetro**; con el tubo de Prandtl se obtendrá la diferencia entre la presión total y la estática, y de ahí obtener la presión dinámica. Entonces, será posible hallar la velocidad del flujo y con ello, el caudal, el coeficiente de descarga y el número de Reynolds serán valores conocidos.

### 4.4.2. Métodos desarrollados

### $4.4.2.1.$  Definición

En un comienzo se trató de obtener el Coeficiente de Descarga a partir de las maquetas de ensayo dispuestas en el laboratorio colocando a la salida del tubo de aire una tapa con el diafragma de 12,5mm fabricado con la impresora 3-D y realizado desde OpenSCAD.

Las primeras mediciones se realizan en un tubo horizontal de 113mm de diámetro interior, con un ventilador de 12V DC 0,09A, al que se le pueden controlar las rpm. El flujo se encuentra una oposición muy brusca al reducirse hasta 12,5mm el diámetro de la salida; por ello, se produce un flujo muy turbulento y las mediciones de la presión dinámica resultan erróneas, a pesar de tratar de resolver el error aumentando la longitud de la tubería de salida.

Se prosigue con la segunda prueba, realizada en un tubo de díametro más pequeño, de 54mm, con un ventilador centrífugo y donde el flujo de aire cambia de dirección 90<sup>o</sup>. Sin embargo, las mediciones de la Pd, hallada con el tubo de Prandtl, como en el caso anterior, seguian siendo demasiado inestables.

Para evitar estos rebotes del flujo, se procede a reducir la relación de diametros y, así, suavizar el paso del flujo por el diafragma. Se utiliza una tubería de diámetro interior **19,6mm** y un ventilador VEN003 de 12vcc, con un caudal de 8,53CFM  $(0,004m^3/s)$ . En primer lugar se trató de medir el caudal con un anemómetro, pero la resistencia que oponen los ´alabes frente al poco caudal de aire, hace que este instrumento no sea el m´as apropiado para apreciar variaciones peque˜nas en la velocidad de flujo. Por tanto, se decide colocar un tubo de Prandtl, como para los casos anteriores. Se siguen los pasos de la normativa para diseñar las partes de unión entre la tubería y los diferentes aparatos.

<span id="page-182-2"></span>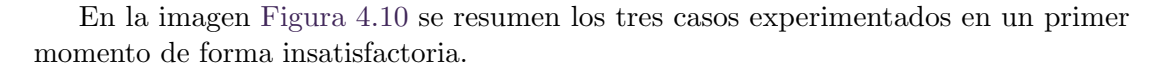

<span id="page-182-0"></span>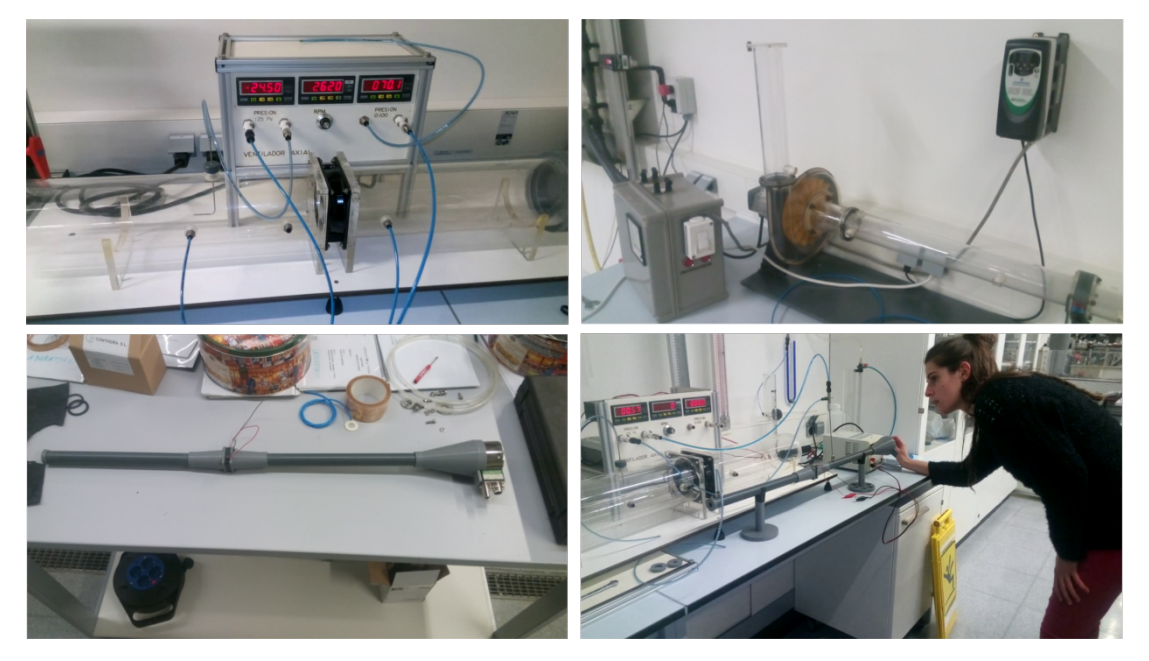

Figura 4.10: Métodos fallidos realizados, de izquierda a derecha y de arriba abajo M1, M2, M3 y M4

### <span id="page-182-1"></span>4.4.2.2. Consideraciones para el diseño: Norma UNE-EN ISO 5167-2.03H

### Placas de orificio

En la norma [\[AEN03\]](#page-202-1), se describe el diafragma como, la parte de la placa dentro del conducto, la cual, debe ser circular y concéntrica con el eje del conducto. Las caras de la placa deben ser planas y paralelas.

Además, el diámetro d debe ser en todos los casos mayor que o igual a  $12.5$  mm y la relación de diámetros  $\beta = d/D$ , debe ser siempre mayor que o igual a 0,10, y menor que o igual a  $0.75$ . Siendo D 19,6mm la relación de diámetros queda dentro del rango con un valor de 0,64.

También se definen los requisitos a cumplir cuando se trabaja con **placas bidirec**cionales, donde la placa de orificio se utilizará con flujos opuestos, como es el caso a estudio:

a) la placa no debe ser biselada,

b) las dos caras deben cumplir con las especificaciones para la cara aguas arriba. Es decir, la placa puede considerarse plana cuando el máximo huelgo entre la placa y el canto recto de longitud  $D$ , tendido a través de cualquier diámetro de la placa, es menor de  $0.005(D-d)/2$ , es decir, la pendiente es menor de  $0.5\%$  cuando la placa es examinada antes de intercalarla dentro de la línea de medida,

c) el espesor E de la placa debe ser igual al espesor e del orificio, comprendido entre 0,005D y 0,02D (0,098 a 0,392mm), adem´as la diferencia entre los valores de e, medidos en cualquier punto del orificio, no debe ser mayor de 0,001D (0,0196mm),

<span id="page-183-0"></span>d) los dos cantos del orificio deben cumplir con las especificaciones para el canto aguas arriba (apartado 5.1.7). El canto aguas arriba no debe tener cantos rotos o protuberancias, debe estar bien marcado, se considera así si el radio del canto no es mayor de 0,0004d (0,005).

#### Tomas de presión

Para cada placa de orificio, debe instalarse al menos una toma de presión aguas arriba y una toma de presión aguas abajo a  $D \, y \, D/2$ . Como el diafragma se coloca en un extremo de la tuber´ıa solo se considera la medida aguas arriba, ya que aguas abajo se tiene la presión atmosférica.

- Aguas arriba:  $l_1 = D \pm 0, 1D = 21,56$ mm
- Aguas abajo:  $l_2 = 0, 5D \pm 0, 01D = 9,996$ mm

El eje de la toma debe formar con el eje del conducto un ángulo tan próximo a  $90^{\circ}$ como sea posible. El orificio debe ser circular en el punto de perforación, los cantos deben estar al ras de la superficie interna de la pared del conducto y con acabado superficial lo más marcado posible. El diámetro de las tomas de presión debe ser menos de  $0.13D$  (2.548 mm), y menor de 13mm. Los ejes de las tomas de presión pueden situarse en cualquier plano axial de la tubería.

### Requisitos de instalación

Asimismo, en la normativa se especifican las **longitudes rectas mínimas** aguas arriba y aguas abajo para instalaciones entre diversos accesorios y la placa de orificio:

- $\blacksquare$  Estas longitudes para los accesorios especificados en la instalación, sin acondicionadores del flujo, se muestran en la tabla 3, de la normativa.
- Cuando no se utiliza un acondicionador del flujo, las longitudes especificadas en la normativa deben considerarse como los valores m´ınimos. En particular, para trabajos de investigación y calibración, se recomienda que los valores aguas arriba especificados en la tabla 3 [\[AEN03\]](#page-202-1) se incrementen por al menos un factor de 2, para minimizar la incertidumbre de medida.
- Cuando las longitudes rectas utilizadas son iguales a o mayores que los valores especificados para "incertidumbre adicional cero", no es necesario aumentar la incertidumbre del coeficiente de descarga para tener en cuenta el efecto de la instalación particular.

Para el caso particular del ensayo, se debe adecuar el diámetro del ventilador al diámetro del tubo D, para ello se colocará un reductor a una distancia de la placa de orificio, tomando el valor de la relación entre diámetros  $0.67$  ( $0.64$ ), con "incertidumbre adicional cero":

- Aguas arriba:  $L_1 = 12 \times D = 235.2$  mm
- Aguas abajo:  $L_2 = 7 \times D = 137, 2mm$

Para que el reductor cumpla una instalación aceptable deberá fabricarse con una relación de 2D a D (38mm a 19,6mm) sobre una longitud de 1,5D a 3D (29,4 $<$ 50mm $<$ 58,8).

#### Acondicionadores del flujo

Un acondicionador del flujo (apartado 6.3) puede utilizarse para reducir longitudes rectas aguas arriba, para el caso particular a ensayar, se utilizará para prevenir turbulencias aguas arriba. Dado que el diseño del ventilador produce un aire muy elicoidal (diseñados para disipar el calor, consta de un diámetro de eje grande en proporción al total), como para provocar vórtices en el flujo.

Los acondicionadores del flujo sin patentar, que han cumplido el ensayo de conformidad de la Norma ISO 5167-1, son el enderezador del flujo de haz de 19 tubos (1998) y el acondicionador del flujo placa Zanker. Ya que no se dispone de un diámetro de tubo de gran dimensión, se fabrica el de 8 paletas, patentado y descrito en el Anexo B.

El espesor de la pared debe ser menor que  $0,025D(0,49mm)$ , para que exista una igualdad en cuanto a uniformidad, diámetro exterior y espesor de pared. Además la longitud indicada será de  $2D(39,2mm)$  o 3D.

Instalación aguas abajo de cualquier accesorio: En este caso, tras el reductor del ventilador, se tomará la medida para el enderezador del flujo de haz de 19 tubos, de modo que la distancia entre el extremo aguas abajo del acondicionador y la placa de orificio, sea igual a  $13D \pm 0$ ,  $25D(254, 8 \pm 4, 9 = 259.7$  mm).

#### <span id="page-184-0"></span>4.4.2.3. Datos y lecturas

A continuación, se describen los resultados obtenidos del último método mencionado. El cual, se dispone con una fuente de alimentación para alimentar el ventilador VEN003, un tubo de Prandtl para medir la presión dinámica y un piezómetro colocado aguas arriba del diafragma.

Se conecta la salida superior del tubo de Prandtl, de donde se obtiene la presión total, al lado derecho del aparato de medición de la presión; y la otra salida (colocada en horizontal), se conecta a la izquierda para que el intrumento de medición realice la resta de:  $P_d = P_T - P_e$ . El valor de esta variable es muy pequeño, luego se mide entre el rango  $\pm 25Pa$ .

Por otra parte, el valor de la diferencia de presiones a un lado y al otro del diafragma, se obtiene conectando esta salida al lado derecho del aparato de medida, dejando el lado izquierdo abierto a la atmósfera. La presión estática aguas arriba del diafragma también resulta muy pequeña, luego se halla del mismo rango de medida que para el caso anterior.

Una vez dispuesto el montaje, se prepara una ficha de excel con los siguientes datos:

- $\rho_{\text{aire}} = 1, 2kg/m^3$
- $\nu_{\rm aire} = 1, 8 \cdot 10^{-5} \frac{N \cdot s}{m^2}$
- $q = 9.81m/s^2$
- $D = 0,0196m$
- $d = 0,013m$
- $\beta = d/D = 0.66$
- $A_D = 3.01719 \cdot 10^4 m^2$
- $A_d = 1,32732 \cdot 10^4 m^2$

Aparte de esto de define una tabla para anotar las mediciones y calcular:

La velocidad, se obtiene de la presión dinámica, medida con el tubo de Prandtl, siendo:

$$
P_d = \frac{v^2}{2} \cdot \rho \to v = \sqrt{\frac{2 \cdot P_d}{\rho}}
$$

El caudal, con el valor de la velocidad conocido, se multiplica por el área del tubo  $D$  y, así, hallar el caudal de flujo de aire que circula por el interior:

$$
Q = v \cdot A_D
$$

**Coeficiente de descarga**, de la ecuación del apartado Subsección 4.2.1 se aunan los términos constantes en un nuevo parámetro  $K$ , quedando la siguiente ecuación:

$$
Q = K\sqrt{\Delta P} = K \cdot \sqrt{P_1 - P_2}
$$

siendo  $P_2$ , la presión atmosferica, su valor corresponde a cero por estar trabajando con presiones manométricas, entonces:

$$
K = \frac{Q}{\sqrt{P_1}}
$$

El número de Reynolds se obtiene del valor calculado de la velocidad, a partir de la medición con el tubo de Prandtl; luego, se multiplica por el diámetro del tubo y se divide por la viscosidad del flujo de aire:

$$
Re = \frac{v \cdot D}{\nu_{aire}}
$$

El flujo máximo que se consigue mediante este método, queda limitado por la máxima tensión que el ventilador es capaz de aguantar. Con lo cual, se irá reduciendo la tensión hasta que la medida de la presión se aproxime a cero, en la tabla [Tabla 4.2](#page-185-0) se resumen las lecturas y los valores de las variables calculadas a partir de estas.

<span id="page-185-0"></span>

| voltaje | <b>Pe1</b> [Pa] | <b>Pd0</b> [Pa] | v [m/s] | $Q[m\frac{3}{5}]$ | ĸ       | <b>Re</b> |
|---------|-----------------|-----------------|---------|-------------------|---------|-----------|
| 4       | 0.43            | 0.33            | 0.74    | 0,00022           | 0.00034 | 807.54    |
| 5       | 0.66            | 0.47            | 0.89    | 0,00027           | 0.00033 | 963,73    |
| 6       | 1.04            | 0.7             | 1.08    | 0.00033           | 0,00032 | 1176.13   |
|         | 1.38            | 0.84            | 1.18    | 0,00036           | 0,00030 | 1288,39   |
| 8       | 2.07            | 1.05            | 1.32    | 0,00040           | 0.00028 | 1440.46   |
| 9       | 2.71            | 1.24            | 1.44    | 0.00043           | 0.00026 | 1565.38   |
| 10      | 3.3             | 1.45            | 1.55    | 0.00047           | 0,00026 | 1692.75   |
| 11      | 4.07            | 1.65            | 1.66    | 0.00050           | 0.00025 | 1805.72   |
| 12      | 4.78            | 1.86            | 1.76    | 0.00053           | 0.00024 | 1917.19   |

Tabla 4.2: Resultados del Método 4

<span id="page-185-1"></span>Finalmente se realiza una gráfica  $(x-y)$  de los valores del coeficiente de descarga equivalente respecto el número de Reynolds, para un valor de  $m = A_2/A_1 = 0, 41$ , ver [Figura 4.11.](#page-186-0)

<span id="page-186-0"></span>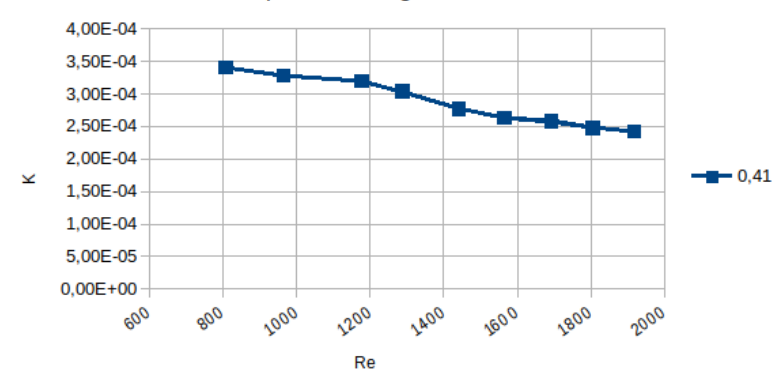

Coeficiente de caudal para el diafragma de 12,5mm en función de Re

Figura 4.11: Caracterización del diafragma 12,5mm, representación del coeficiente de descarga

#### 4.4.2.4. Conclusiones

A partir de esta gráfica se obtiene el *coeficiente de descarga equivalente* para cierto valor de  $Re$  y para los díametros del tubo de 19,6mm y del diafragma de 12,5mm. Junto con esto, si se toma el valor de la presi´on aguas arriba del diafragma del ensayo del canal se podrá obtener el caudal y la potencia de la siguiente manera:

- De la ecuación despejada en el subapartado [4.4.2.3:](#page-184-0)  $Q = K$ √  $P_1$
- El resultado de la potencia se obtiene de sustituir la ecuación anterior de la siguiente forma:

$$
Pot = \rho gQH = \Delta P \cdot Q = P_1 \cdot Q = P_1 K \sqrt{P_1} = K \cdot P_1^{3/2}
$$

No obstante, tras simular el caso se obtienen los siguientes valores, para el máximo valor de la velocidad de flujo:

- $U = 5, 22m/s$
- $P_d = 16,37Pa$
- $Q = 0.00158m^3/s$
- $Re = 5684.71$

Luego, el método empleado no sirve, ya que no se alcanzan los valores de Re que se tendr´an en el ensayo final. Se decide modificar la forma en la que se genera el flujo de aire, concluyendo que para evitar los errores anteriores, lo más eficaz será conectar un invector de aire a presión. De este modo se podrá aumentar la velocidad del flujo, lo que afectará a un incremento en el número de Re.

# 4.4.3. Método final

### 4.4.3.1. Definición

Reutilizando las partes ya creadas para los anteriores experimentos, se realiza una pieza para que encaje con la salida del inyector de aire a presión mediante OpenSCAD.

<span id="page-187-0"></span>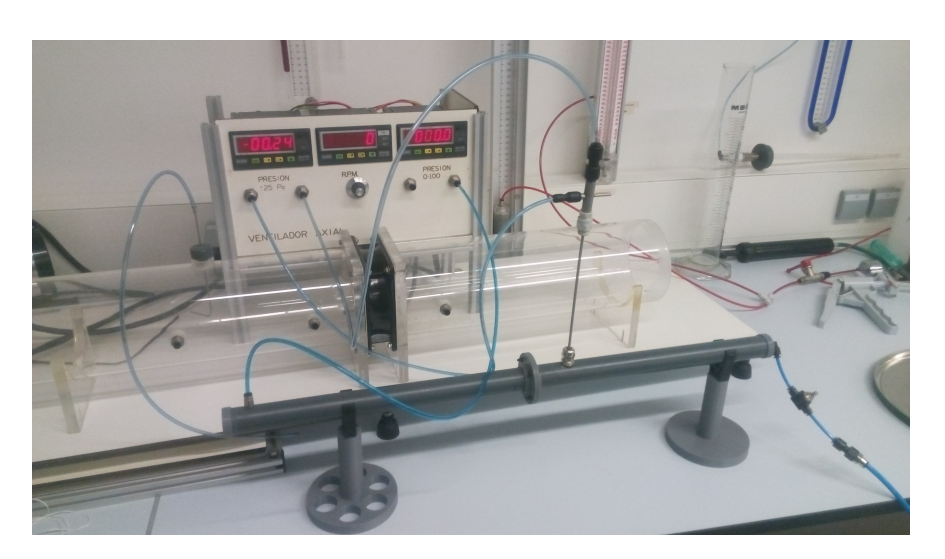

Además, en el tubo de inyección se coloca un regulador de caudal para obtener diferentes caudales de aire, ver imagen de la maqueta [Figura 4.12.](#page-187-0)

Figura 4.12: Ensayo de la Caracterización del diafragma con inyector de aire a presión, Método 5

Se conectan las salidas del tubo de Prandtl, tal y como se ha detallado para el método anterior, al instrumento para medir la presión entre el rango  $\pm 25Pa$ . En cambio la presión estática se conecta al medidor de presión entre  $(0 - 100)Pa$ , siendo ésta la que alcanza un mayor valor.

#### 4.4.3.2. Datos y Lecturas

Los datos de entrada y los cálculos para obtener las variables desconocidas, corresponden a los definidos para el método anterior. En esta ocasión, al disponer de un regulador del caudal de entrada de aire a presión, manejado a mano, la intensidad máxima estará limitada por el rango de presiones que el instrumento de medida es capaz de ofrecer. Siendo para la presión manométrica medida aguas arriba del diafragma de  $100Pa$  y de  $\pm 25Pa$ , para la presión dinámica extraída del tubo de Prandtl. A partir de estos máximos, se reduce progresivamente hasta tener alrededor de 10 lecturas.

<span id="page-187-1"></span>Se repiten estas pruebas para los diafragmas de 13mm [\(Tabla 4.3\)](#page-187-1), 14mm [\(Tabla 4.4\)](#page-188-0), 15,5mm [\(Tabla 4.5\)](#page-188-1) y 16mm [\(Tabla 4.6\)](#page-188-2); y se aunan los resultados en una misma gráfica.

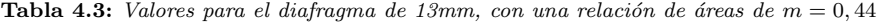

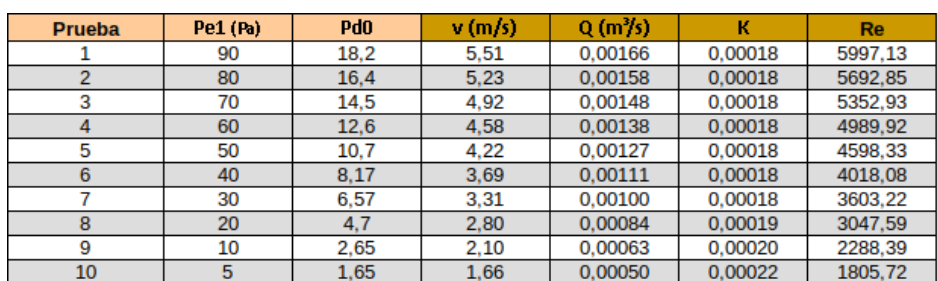

<span id="page-188-0"></span>

| <b>Prueba</b> | Pe1(Pa) | Pd <sub>0</sub> | v(m/s) | $Q(m^{3}/s)$ |         | <b>Re</b> |
|---------------|---------|-----------------|--------|--------------|---------|-----------|
|               | 63      | 20              | 5.77   | 0.00174      | 0.00022 | 6286.70   |
|               | 59      | 19              | 5.63   | 0.00170      | 0.00022 | 6127.52   |
|               | 55      | 18              | 5.48   | 0.00165      | 0.00022 | 5964.09   |
|               | 51      | 17              | 5.32   | 0.00161      | 0.00022 | 5796.05   |
|               | 47      | 16              | 5.16   | 0.00156      | 0.00023 | 5623.00   |
|               | 45      | 15              |        | 0.00151      | 0.00022 | 5444.44   |
|               | 41.7    | 14              | 4.83   | 0.00146      | 0.00023 | 5259.83   |
| 8             | 38.7    | 13              | 4.65   | 0.00140      | 0.00023 | 5068.50   |
|               | 34      | 12              | 4.47   | 0.00135      | 0.00023 | 4869.66   |

**Tabla 4.4:** Valores para el diafragma de 14mm, con una relación de áreas de m = 0,51

<span id="page-188-1"></span>Tabla 4.5: Valores para el diafragma de 15,5mm, con una relación de áreas de m =  $0,63$ 

| <b>Prueba</b> | Pe1(Pa) | P <sub>d</sub> <sub>0</sub> | v(m/s) | $Q(m^{3}/s)$ |          | <b>Re</b> |
|---------------|---------|-----------------------------|--------|--------------|----------|-----------|
|               | 37      | 25                          | 6.45   | 0.00195      | 0.000320 | 7028.75   |
|               | 36.6    | 24                          | 6.32   | 0.00191      | 0.000315 | 6886.74   |
| 3             | 34,6    | 23                          | 6.19   | 0.00187      | 0.000318 | 6741.74   |
|               | 33,2    | 22                          | 6.06   | 0.00183      | 0.000317 | 6593.55   |
| 5             | 31,6    | 21                          | 5,92   | 0.00178      | 0.000318 | 6441.95   |
| 6             | 28,8    | 20                          | 5.77   | 0.00174      | 0.000325 | 6286.70   |
|               | 27.3    | 19                          | 5.63   | 0,00170      | 0.000325 | 6127,52   |
| 8             | 26.3    | 18                          | 5.48   | 0.00165      | 0.000322 | 5964.09   |
| 9             | 24,5    | 17                          | 5.32   | 0.00161      | 0.000324 | 5796.05   |

Tabla 4.6: Valores para el diafragma de 16 mm, con una relación de áreas de  $m = 0, 67$ 

<span id="page-188-2"></span>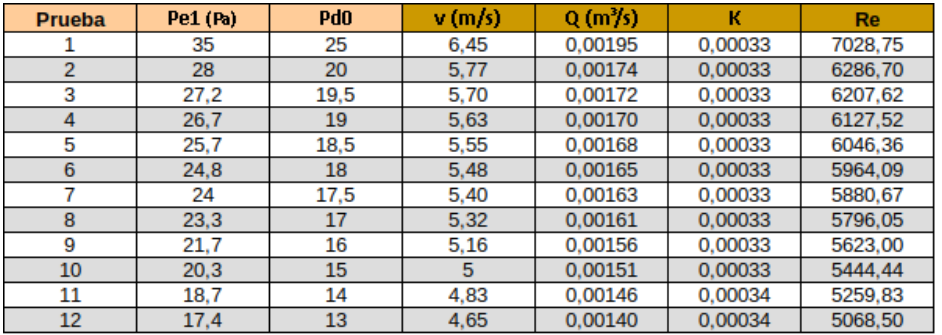

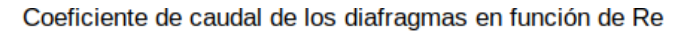

<span id="page-188-3"></span>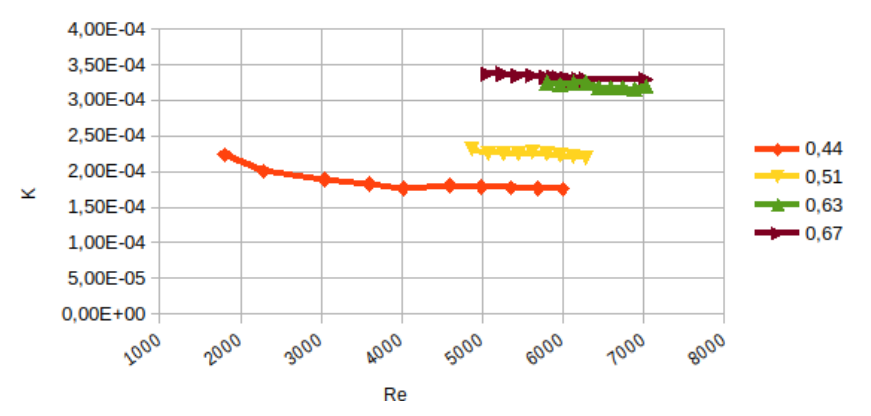

Figura 4.13: Valores de coeficiente de descarga equivalente respecto el número de Re, para los diafragmas 12'5, 13, 14, 15'5 y 16

### <span id="page-189-0"></span>4.4.3.3. Conclusiones

De la gráfica [Figura 4.13,](#page-188-3) hallada mediante este método, se podrá obtener el valor correspondiente del *coeficiente de descarga equivalente* para cada diafragma en función del número de Reynolds en el que se esté trabajando.

A partir de la lectura de la presión aguas arriba del diafragma y con este coeficiente, se podr´a hallar el caudal y la potencia del ensayo final en el canal, resolviendo las ecuaciones desccritas para el m´etodo anterior en el subapartado [4.4.2.4:](#page-185-1)

$$
Q = K\sqrt{P_1}
$$

$$
\blacksquare \; Pot = K \cdot P_1^{3/2}
$$

El valor del coeficiente permanece prácticamente constante, pero tras consultar las gr´aficas normalizadas para ciertas placas planas en los libros de [\[Mat82\]](#page-202-0) o [\[Mil96\]](#page-202-2) se aprecia que esta curva adquiere una mayor pendiente cuando se trabaja con números de Re menores de 10. No obstante, se puede mantener constante en un rango de valores de Re, como es el caso. Además, como se va a utilizar el mismo tubo para la chimenea del canal, con una presión estática comprendida en el rango capturado, los valores hallados del experimento con el tubo de Prandtl corresponder´an a la velocidad de flujo que se obtendr´a del ensayo final del canal.

# 4.5 Ensayo final

# 4.5.1. Definición

Se disponen los equipos descritos anteriormente para llevar a cabo la experimentación de la caída de una columna de agua, retenida por una compuerta anidada a un pistón hidr´aulico, montado en una estructura fijada al canal. Este colapso genera la ola que choca contra la pared de una c´amara, abierta por el fondo y sumergida. De forma que el nivel del agua dentro de la cámara, se vea incrementada progresivamente. El incremento de agua crea una corriente de aire, la cual en la realidad se aprovecha para obtener energía con la colocación de unas turbinas WELLs. En este caso se sustituye por una placa plana de diámetros [13-14-15.5-16] mm.

Las condiciones iniciales o puesta en marcha, implica los siguientes pasos:

- 1. Se ajusta la posición de la compuerta a  $600mm$  del origen (el extremo del depósito de agua).
- 2. Colocar la parte de la tubería que contiene la toma piezométrica para la lectura de la presión estática aguas arriba del diafragma.
- 3. Conectar la salida de la toma al transductor de presión diferencial y este, a su vez, al ordenador, para que a traves de una tarjeta de adquisición se capture la presión estática aguas arriba del diafragma, tal y como se explica en el apartado [4.3.4](#page-177-0) Chimenea.
- 4. La pared del fondo de la cámara se atornilla al fondo y la frontal se fija con una apertura de 32mm para el paso del agua.
- 5. La condición incial del nivel de agua dentro del canal, se realiza con una bomba, regulando el caudal con una llave de paso, mencionado en el apartado [4.3.1](#page-174-0) Canal y se establece de la siguiente manera:
	- Llenado del canal entero hasta la altura de  $45mm$  en 'v', medida desde el fondo del canal.
	- **Tras cerrar la compuerta, se completa el llenado hasta la altura de 145mm,** desde el mismo punto de referencia que el anterior.

### 4.5.2. Datos y lecturas

Por un lado, se graba la altura del nivel de agua alcanzada en la cámara, con una regla colocada en el canal, ver [Figura 4.14.](#page-190-0) Esta medida no varia en exceso de una prueba a otra, ya que la condici´on inicial del volumen de agua es la misma para todos los casos. Aunque, los diferentes diafragmas provocarán que el llenado y el vaciado no se rijan en tiempos exactos, en la siguiente imagen, se puede apreciar una altura media aproximada alcanzada, estando entre 15-16 cm.

<span id="page-190-0"></span>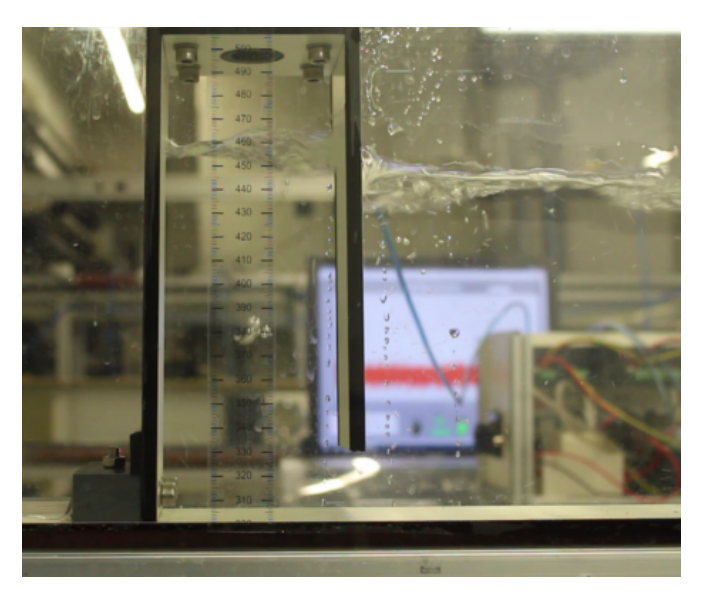

Figura 4.14: Altura máxima alcanzada para el diafragma de diámetro de 13mm

Por otro lado, la captura de la presión se realiza mediante el transductor de presión, originalmente conectado a un display. Sin embargo, tal y como se explica en el apartado [4.3.4](#page-177-0) Chimenea, el objetivo de procesar los datos por ordenador es, principalmente, porque por las simulaciones, se sabe que para captar el máximo valor de la presión, el paso del tiempo como mínimo debe ser de  $0.05seq$ , por tanto se debe definir la captura del valor cada [ms].

El programa realizado desde Ni LabVIEW 2015 SPI, funciona de forma interactiva con el usuario. Es decir, como se puede ver en [Figura 4.8,](#page-179-1) primero se selecciona "Adquirir datos", luego se activa la subida de la compuerta y, finalmente, se detiene y se guardan los resultados en un fichero ".xls". Estos archivos se exportan a formato ".csv" para manipularlos y graficarlos mediante Octave.

La adquisición de datos mediante sistemas digitales se realiza de forma discreta, lo cual quiere decir que el resultado de la captura no es una función continua. Es habitual

 $\Delta$ 

<span id="page-191-0"></span>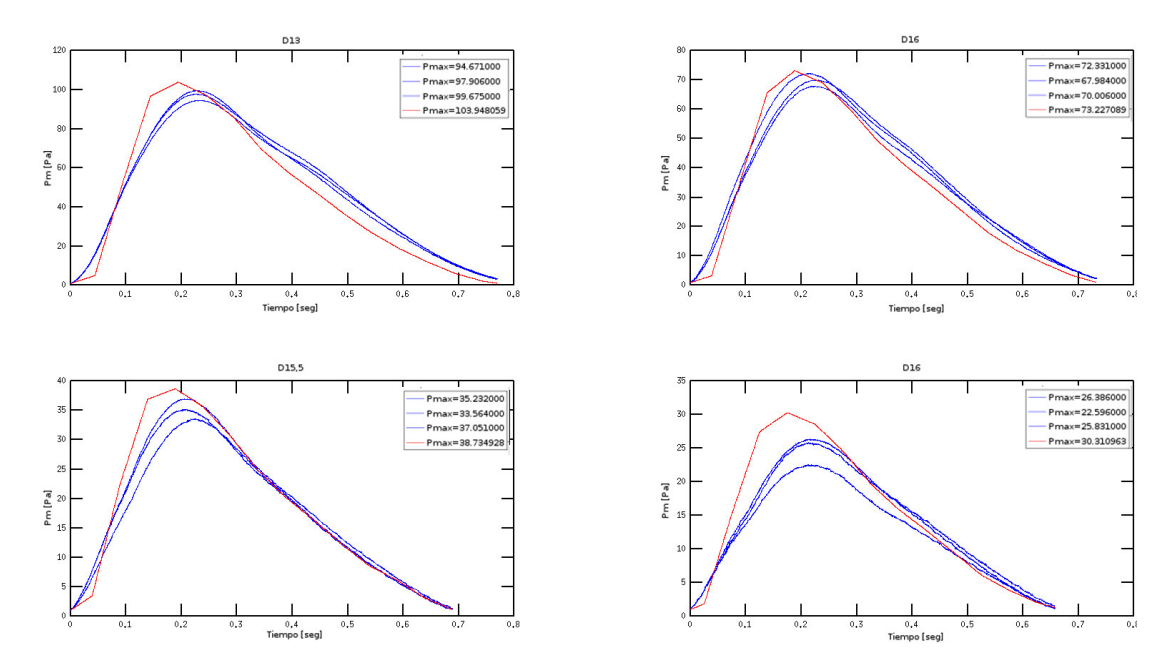

Figura 4.15: Resultados del ensayo para las tres pruebas ensayadas más el resultado de la simulación

utilizar un periodo de muestreo constante, ya que esto facilita la reconstrucción de la misma. En este caso, el periodo de muestreo utilizado es de 200us. En otras palabras, la frecuencia de muestreo utilizada es de 5KHz (5000 muestras por segundo).

Dado que el control para la captura de los resultados de la presión estática se realiza a mano, no se garantiza un retardo constante, desde que empieza la lectura hasta accionar la apertura de la compuerta, para todos los experimentos. No obstante, el interés se centra en conocer el máximo valor alcanzado, el cual se da cuando el agua entra a la cámara.

Luego, a partir de *Octave* se realiza una función para hallar los valores que incluyan la presión máxima alcanzada, hasta que el instrumento de medida no aprecie variaciones notables. Es decir, esta curva no representa la subida y bajada del agua, sino cuándo se obtiene el mayor impulso, que ocurre en el momento en que la ola entra en la cámara (pasando p.e. de 75000 muestras a 4000, en el caso del diafragma de diámetro 14mm).

Además, de las simulaciones, se obtiene que aproximadamente esto ocurre desde  $(1, 2, -2)$ seg, así que, esta variación de presiones, donde se encuentra el máximo, se representa en un tiempo de 0, 8seg. Para convertir los rangos de las muestras a los tiempos de simulación, se multiplica el número de muestras por el periodo de captura. Con todo esto, se obtienen los gráficos mostrados en [Figura 4.15.](#page-191-0)

También se realizan vídeos de la experimentación con cada diafragma, en la [Figu](#page-192-0)[ra 4.16](#page-192-0) se tratan de capturar los instantes representados en las simulaciones. De esta manera se puede comparar, de forma visible, la din´amica del flujo de agua hallada mediante ambas vías. Esta visualización podría mejorarse echando un tinte en el agua, o poniendo un material opaco (p.e. papel) en la pared lateral del canal, de forma que no se viera lo que hay detrás del canal y se apreciara mejor el volumen de agua.

 $\Delta$ 

<span id="page-192-0"></span>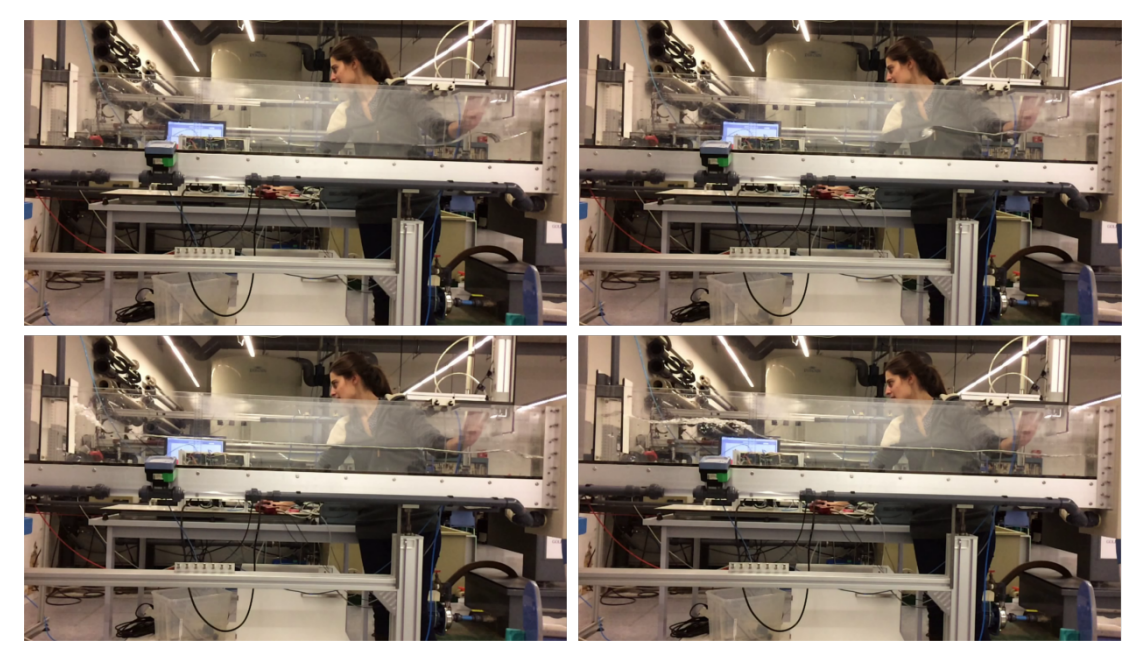

Figura 4.16: Representación del movimiento del flujo en el canal del laboratorio.

# 4.5.3. Conclusiones

Por un lado, tal y como se concluía en las simulaciones, no se aprecian diferencias significativas en la altura del agua dentro de la cámara de una prueba a otra. Asimismo, como se explica en el apartado [4.3.3](#page-176-0) Cámara, está hallada con la vista y, aparte, la condición inicial del llenado de agua es muy improbable que haya sido exacta para todas las pruebas, por ello se toma una medida aproximada de  $15, 5 - 16, 5cm$ , para todos los casos.

Principalmente, los datos que se extraen del experimento, con el objeto de compararlos con los desarrollados computacionalmente, son los de la diferencia de presiones a un lado y al otro del diafragma. Siendo  $P_1$  la presión estática medida aguas arriba del diafragma y  $P_2$  la presión atmosférica.

Tal y como se ha mencionado, los valores capturados a partir del ensayo en el canal, no se han podido coger respetando el tiempo de simulación de 3seg. Esto podría solucionarse con un microcontrolador, para programar las señales y poder ejecutarlas en tiempo real (por un lado la apertura de la compuerta y, por otro, el tiempo de captura de datos). Aun as´ı, se considera objeto de un proyecto de la rama de la electronica, además, como se obtiene el valor de la presión máxima, a partir de la caracterización del diafragma se podrán calcular las variables de interés, resumidas en la [Tabla 4.7](#page-193-0) que son el caudal y la potencia máximas.

# 4.5.4. Presupuesto del ensayo

Como ya se ha mencionado en el apartado de Sección 4.3 Descripción del equipamiento, los materiales utilizados para llevar a cabo la experimentación son reutilizados de otras maquetas de ensayo o cedidos por el colectivo de la UPV/EHU. Además de esto, se realizan dos facturas a nombre del Departamento de Ingeniería Nuclear y Mecanica de los Fluidos de la escuela de Ingeniería de Bilbao.

| <b>Diafragma</b> |   | $\Delta P$ [Pa] | $\Delta P$ <sub>media</sub> [Pa] | к        | $Q$ [m $^{3}/s$ ] | Pot [watt] |
|------------------|---|-----------------|----------------------------------|----------|-------------------|------------|
|                  | Α | 94,671          |                                  |          |                   |            |
| 13               | B | 97,906          | 97,417                           | 0.00018  | 0.00178           | 0.17307    |
|                  | с | 99,675          |                                  |          |                   |            |
|                  | A | 72,331          |                                  |          |                   |            |
| 14               | B | 67.984          | 70,107                           | 0.00022  | 0.00184           | 0.12914    |
|                  | с | 70,006          |                                  |          |                   |            |
|                  | А | 35,232          |                                  |          |                   |            |
| 15,5             | в | 33,564          | 35,282                           | 0.000318 | 0.00189           | 0.06664    |
|                  | с | 37,051          |                                  |          |                   |            |
|                  | A | 26,386          |                                  |          |                   |            |
| 16               | B | 22.596          | 24,938                           | 0,00033  | 0.00165           | 0.04110    |
|                  | Ċ | 25,831          |                                  |          |                   |            |

<span id="page-193-0"></span>Tabla 4.7: Resultados del ensayo final, caudal y potencia para cada diafragma

Es decir, los gastos que se computan en [Tabla 4.8,](#page-194-0) son cedidos por la escuela de Ingeniería de Bilbao de la UPV/EHU. Si se hubiera tenido que realizar de cero, el coste total estimado, sumadas las horas de trabajo y precios de los diferentes materiales, sería de 9375e. Teniendo en cuenta que algunos precios pueden no corresponder con el modelo exacto utilizado. Pues hay algunos materiales que están descatalogados, pero se ha tratado de ajustar el modelo al más análogo.

<span id="page-194-0"></span>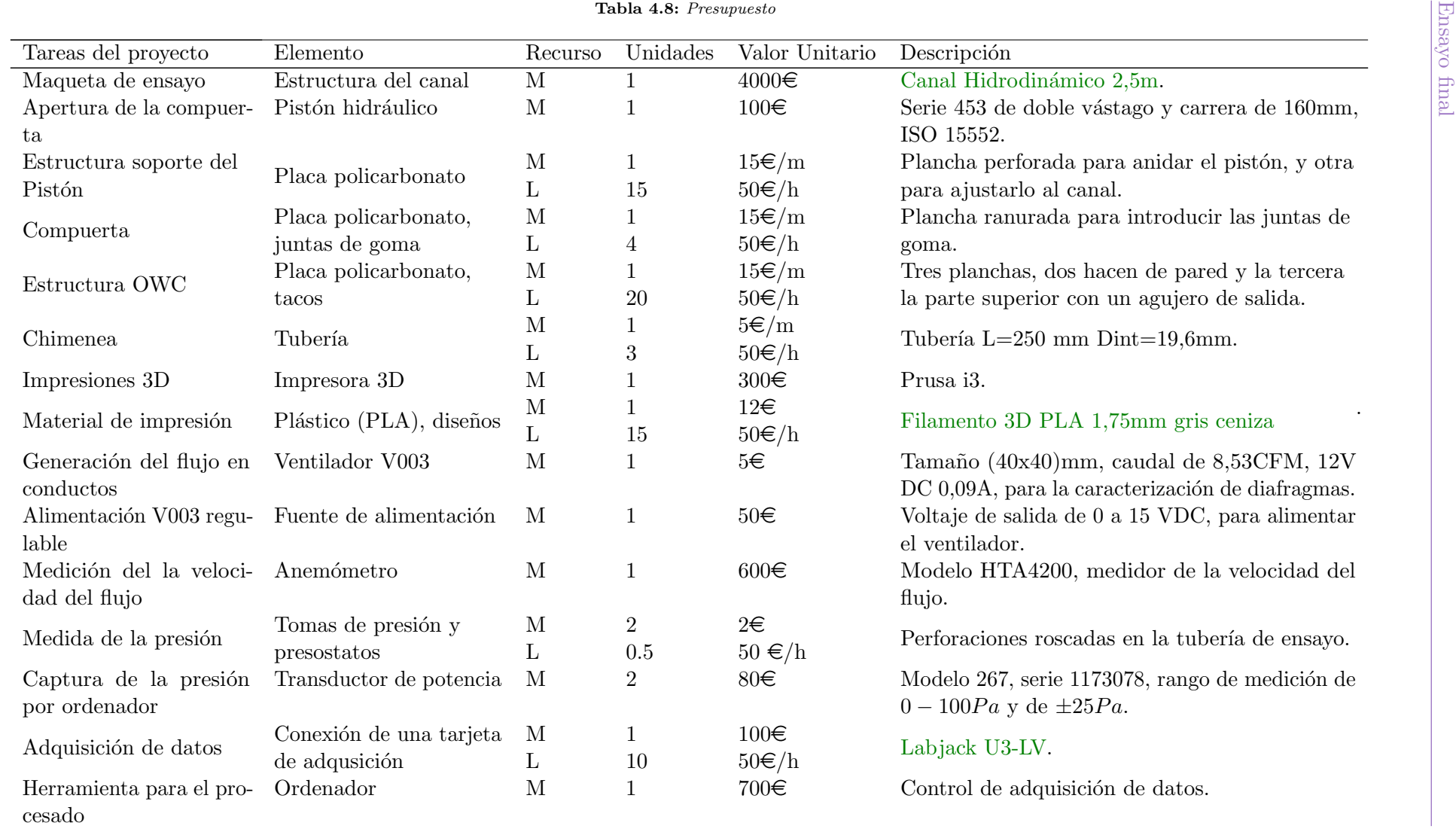

Estudio computacional y experimental OWC

Estudio computacional y experimental  $\rm OWC$ 

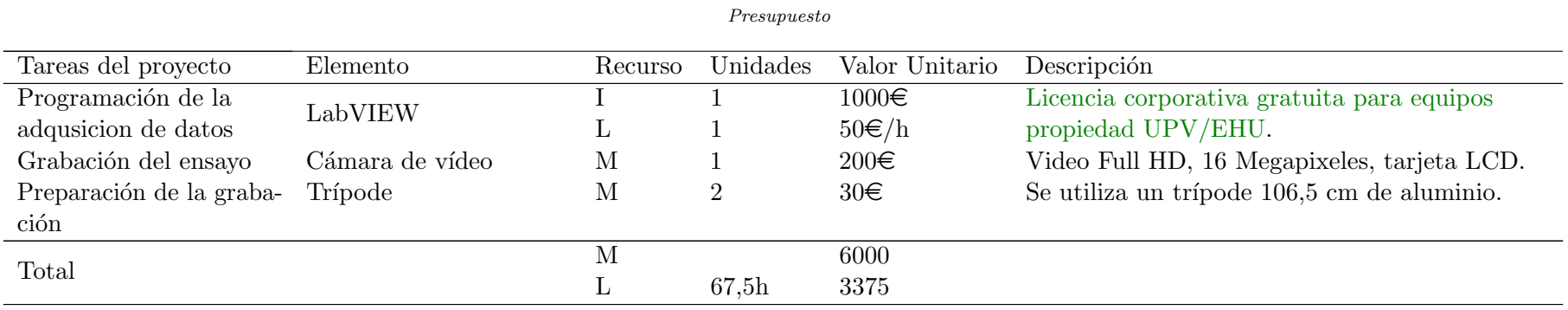

4

M: Material L: Labor I: Licencia

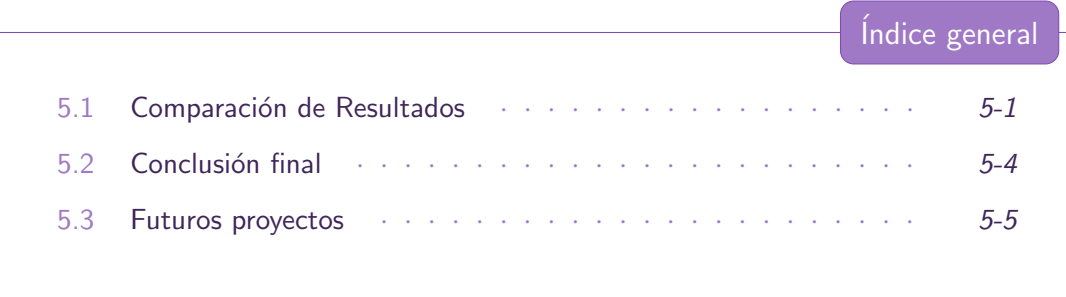

5.1 Comparación de Resultados

<span id="page-196-0"></span>En este apartado se lleva a cabo la comparación de resultados entre los obtenidos en las simulaciones CFD y los experimentales. Como ya se ha descrito, las limitaciones geométricas y de los aparatos de medida condicionarán los ensayos para el uso de los diafragmas de diámetros [13-14-15,5-16]mm. Es decir, por una parte el medidor de presión estática está limitado a 100Pa y el diámetro interior de la tubería que hace de chimenea es de 19,6mm.

Por lo tanto, los valores obtenidos que se tendrán en cuenta para validar las simulaciones realizadas por ordenador con el canal 3-D del laboratorio, se recopilan en la [Tabla 5.1](#page-196-1) para las simulaciones y en la [Tabla 5.2](#page-197-0) los del ensayo.

A partir de esto, se puede calcular el porcentaje de error para comparar c´omo de exactos son los valores de las simulaciones por ordenador respecto del valor real medido experimentalmente, [Tabla 5.3](#page-197-1)

A continuación, se analizan los resultados para cada una de las variables:

# Altura del agua dentro de la cámara:

El resultado obtenido de la altura del agua dentro de la cámara para cada caso, se extrae de la tabla, ya que este valor permanece prácticamente constante independientemente del diafragma que se utilice.

<span id="page-196-1"></span>Por un lado, para todas las simulaciones, el máximo valor alcanzado es de  $0, 24m$ , a este valor se le resta 0, 075m, valor correspondiente a la distancia desde el origen de  $\alpha$ coordenadas hasta el fondo del canal, quedando en una altura máxima de 0, 165m. Encambio, para las pruebas ensayadas se tiene una mayor incertidumbre en la exactitud de la medición, tomando como valor medio el rango de  $(0, 155-0, 165)m$ .

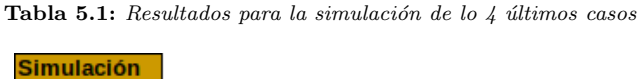

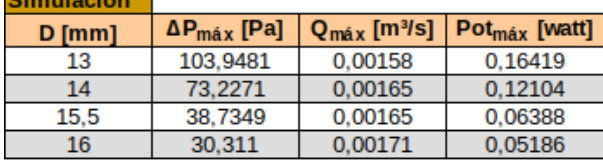

| <b>Ensavo</b> |                            |                            |                      |
|---------------|----------------------------|----------------------------|----------------------|
| $D$ [mm]      | ΔΡ<br><b>IPal</b><br>media | [m <sup>3</sup> /s]<br>max | Pot<br>[watt]<br>max |
| 13            | 97.417                     | 0.00178                    | 0.173                |
| 14            | 70.107                     | 0.00184                    | 0.129                |
| 15.5          | 35.282                     | 0.00189                    | 0.067                |
| 16            | 24.938                     | 0.00165                    | 0.041                |

<span id="page-197-0"></span>Tabla 5.2: Resultados hallados de la experimentación en el canal del laboratorio

<span id="page-197-1"></span>Tabla 5.3: Porcentajes de error entre el ensayo y las simulaciones

| e $\Delta P$ [%] | e O 1%1 | e Pot [%] |
|------------------|---------|-----------|
| 6.70             | 11.09   | 5.13      |
| 4.45             | 10.27   | 6.27      |
| 9.79             | 12.69   | 4.14      |
| 21.55            | 3.82    | 26.19     |

<span id="page-197-2"></span>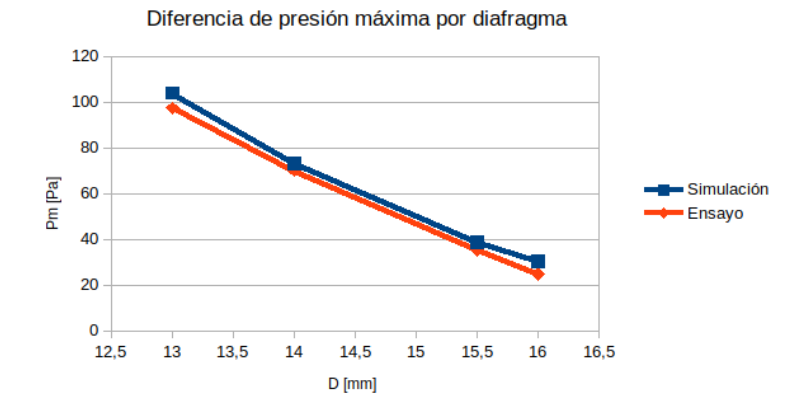

Figura 5.1: Representación de la máxima presión hallada aguas arriba del diafragma

<span id="page-197-3"></span>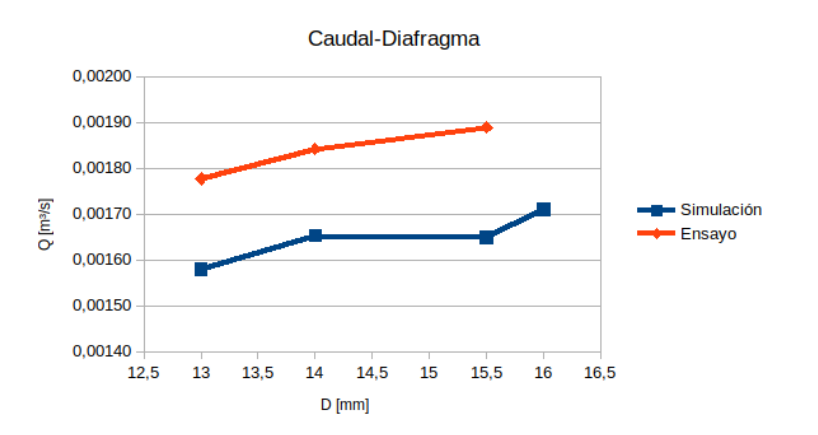

Figura 5.2: Gráfico del caudal máximo para cada diafragma

<span id="page-198-1"></span>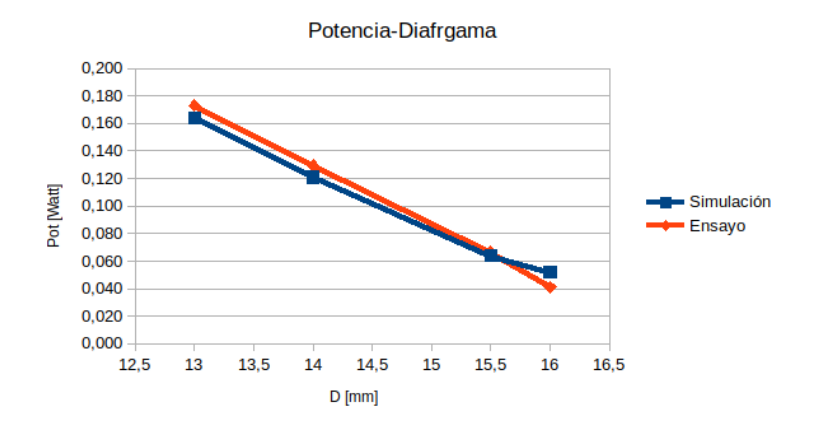

Figura 5.3: Potencia máxima para cada diagrama

Con estos valores, se concluye que los resultados obtenidos por ambas vías, prácticamente resultan iguales.

# Diferencia de presiones máximas a la salida de la chimenea:

Por un lado, se comparan los m´aximos alcanzados por cada diafragma, comprobando que los valores hallados permanecen bastante parejos, ver la gráfica [Figura 5.1.](#page-197-2)

Por otro lado, en la gráfica [Figura 3.29](#page-166-0) del apartado [3.4,](#page-159-0) además de representar los resultados del ensayo para cada diafragma, se a˜nade la curva de las simulaciones correspondiente a ese mismo rango. Como se puede apreciar, los resultados son bastante satisfactorios, coincidiendo en gran medida, salvo para el caso del diafragma de 16mm.

En este último caso, se supera el  $20\%$  del error en la medida. Esto puede ser porque, al ser el di´ametro interior de la chimenea de 19, 6mm, el aire apenas se ve comprimido cuando el agua entra a la cámara. Dando lugar a una presión de flujo menos apreciable aún, en el caso de la experimentación.

Asimismo, en la subapartado  $4.4.2.2$ , donde se describían las placas de orificio, se define el rango límite que la normativa establece para la relación de diámetros de  $\beta$ , del cual, este diafragma, queda fuera. Es probable que para evitar errores en las mediciones, se prevenga dicho límite.

# Caudal a través del diafragma:

Estos resultados, representados en la gráfica [Figura 5.2,](#page-197-3) son los que más difieren entre sí, aun así la escala es muy pequeña y el error que se da es de alrededor del 10 %, esto puede deberse a que en el ensayo no fue posible garantizar un volumen de agua exacto para todas las pruebas.

# - Potencia en función del diafragma:

<span id="page-198-0"></span>Como para los valores anteriores, como puede verse en la gráfica [Figura 5.3,](#page-198-1) estos también se asemejan entre sí en gran medida.

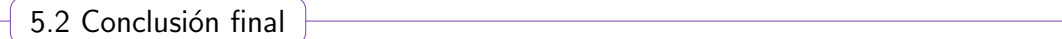

Teniendo en cuenta los propósito establecidos al comienzo de este proyecto, las fases abordadas y los resultados obtenidos se concluye con lo siguiente:

- 1. Con este estudio se valida la representación del principio de funcionamiento del prototipo OWC computacional y experimentalmente.
- 2. También se valida el uso de las técnicas numéricas por ordenador, mediante el c´odigo de OpenFOAM, logrando unos resultados similares a los del ensayo real.
- 3. El estudio pretende ser did´actico, se reutiliza un canal del laboratorio de fluidos de  $(2000x80)$ mm, donde la generación de la ola aproximándose a la orilla se realiza con el colapso de una columna inicial de agua. Al llegar a la cámara se producen fuertes refracciones, luego la energía de las olas se reparte hasta llegar a estabilizarse. De esta forma, sólo se puede analizar un proceso de compresión del aire en la cámara.
- 4. Asimismo, se sustituye la turbina WELLS, utilizada en estos casos donde se tiene un flujo bidireccional, por un diafragma. Este se utiliza para hallar la potencia equivalente para el punto de funcionamiento de una turbina en concreto.
- 5. Se realiza la caracterización de varios diafragmas, diseñando y fabricando la maqueta de ensayo para ello.
- 6. Se programa la captura de la presión estática aguas arriba del diafragma para procesarla por ordenador. Para ello, se varía la instalación, conectando el instrumento de medida a una tarjeta de adquisición Labjack U3.
- 7. Se resuelve computacionalmente el problema para flujos multifásicos y se reproduce la superficie libre de líquido para ambas casos, apreciando el movimiento de la interfase agua-aire.
- 8. Debido a las herramientas de software de carácter libre utilizadas, se adquiere una idea de c´omo funcionan los programas para el c´alculo computacional de la Dinámica de Fluidos y se entienden las bases de la metodología numérica empleada. Es decir, se comprende cómo programar los casos y qué algoritmos se emplean para la resoluci´on m´as adecuada de las ecuaciones de Navier-Stokes usando el método de Volumenes Finitos.
- 9. Se comprenden las técnicas CFD, como una herramienta más dentro de la ingeniería asistida por ordenador (CAE, Computer-aided engineering). Mostrando una de entre las muchas posibilidades que ofrecen estos paquetes para simular todo tipo de fen´omenos y flujos. Demostrando que los softwares CFD son parte indispensable en procesos de diseño o procesos productivos.
- 10. Se abarca cada fase implicada en la resolución de problemas CFD, analizando las herramientas que mejor se adaptan a lo que se desea obtener. Afianzando el razonamiento crítico a la hora de implementar la más conveniente y mejorando las destrezas en el manejo de nuevas herramientas, lenguajes y en la resolución de problemas en general.
- 11. Se sintetiza y gestiona la información, ofreciendo un primer contacto con la simulación de la dinámica de los flujos por ordenador.
- 12. Se realiza un an´alisis de las tecnolog´ıas existentes para el aprovechamiento de la energía proveniente del mar. Ofreciendo un enfoque del punto de desarrollo en el que se encuentran y comprendiendo las berreras y aspectos positivos que les rodean.
- 13. Se ofrece una visión general del cálculo de las olas y la forma de implementarlas a través del códico de ihFOAM, donde se definen las condiciones de contorno para la generación y absorción del oleaje. El código intenta acercarse al oleaje real con numerosas teorías incluyendo las de Stokes I, II y V, ondas regulares cnoidales y de funciones de corrientes continuas; ondas solitarias de Boussinesq, ondas aleatorias irregulares, de primer y segundo orden; y la réplica del perfil de velocidades para la generación del oleaje con ondas tipo pistón. Le Méhauté, define la teoría de ola más adecuada en función de la altura, profundidad y periodo de onda.

5.3 Futuros proyectos

<span id="page-200-0"></span>Una vez alcanzada una visión global de las partes implicadas a la hora de simular un caso por ordenador y realizar una maqueta de ensayo, se adquiere una mayor perspectiva de las variantes que se podrían abordar:

- 1. Las mejoras que podrían aplicarse al experimento en cuestión, de forma que el principio de obtención de energía a partir del prototipo OWC, se aproximase más a la realidad, son:
	- Utilizar un caudal´ımetro para medir el volumen de agua, a establecer al comienzo de cada pruebas.
	- Añadir porosidad en el extremo opuesto a la generación del oleaje, para reducir las refracciones producidas.
	- Si se cumplen estos dos puntos anteriores, sería posible analizar la succión del aire dentro de la cámara, pudiendo obtener un ciclo de trabajo para una turbina.
	- $\blacksquare$  Teniendo en cuenta la fuerte implicación de los dispositivos electrónicos, necesarios para realizar las mediciones de forma apropiada y facilitar el control de las pruebas, se destaca la importancia de realizar proyectos en colaboración con otras ramas de ingeniería.
- 2. Dados los continuos avances desarrollados entorno a las maquetas de ensayo disponibles en la escuela, sería interestante validar el prototipo a escalas mayores y bajo diferentes condiciones. Implementando la generación del oleaje de forma continua, con la posibilidad de replicar diferentes teorías de olas.
- 3. Tras validar los resultados de las simulaciones por ordenador con el caso experimental, se propone el estudio computacional del prototipo OWC a escala real. Aumentando en gran medida los recursos computacionales necesarios y pudiendo ser necesaria la subdivisión del dominio para ejecutar el caso en paralelo.

- 4. Ya que OpenFOAM contempla la implementación de mallas dinámicas, sería interesante, añadir una turbina WELLS en la salida. Sería recomendable, primero realizar el caso considerando una turbina en un conducto, con un flujo de aire constante en las dos direcciones (succión y absorción). Una vez validado el modelo, podría incluirse en la salida de aire de la cámara para hallar la potencia extraída. Este estudio, podría ensayarse de forma didáctica, recomendando la referencia P. González Ramos<sup>1</sup>, o a escala real, seleccionando una turbina normalizada.
- 5. Debido a las múltiples formas de generar el modelo, se propone realizar una comparativa de resultados, utilizando diferentes algoritmos para la generación de la malla.
- 6. Dada la variedad de tecnolog´ıas existentes para el aprovechamiento undimotriz, se sugiere la opción de validar otros sistemas, como por ejemplo los conocidos como Aquabuoy o Pelamis.

<span id="page-202-2"></span><span id="page-202-1"></span><span id="page-202-0"></span>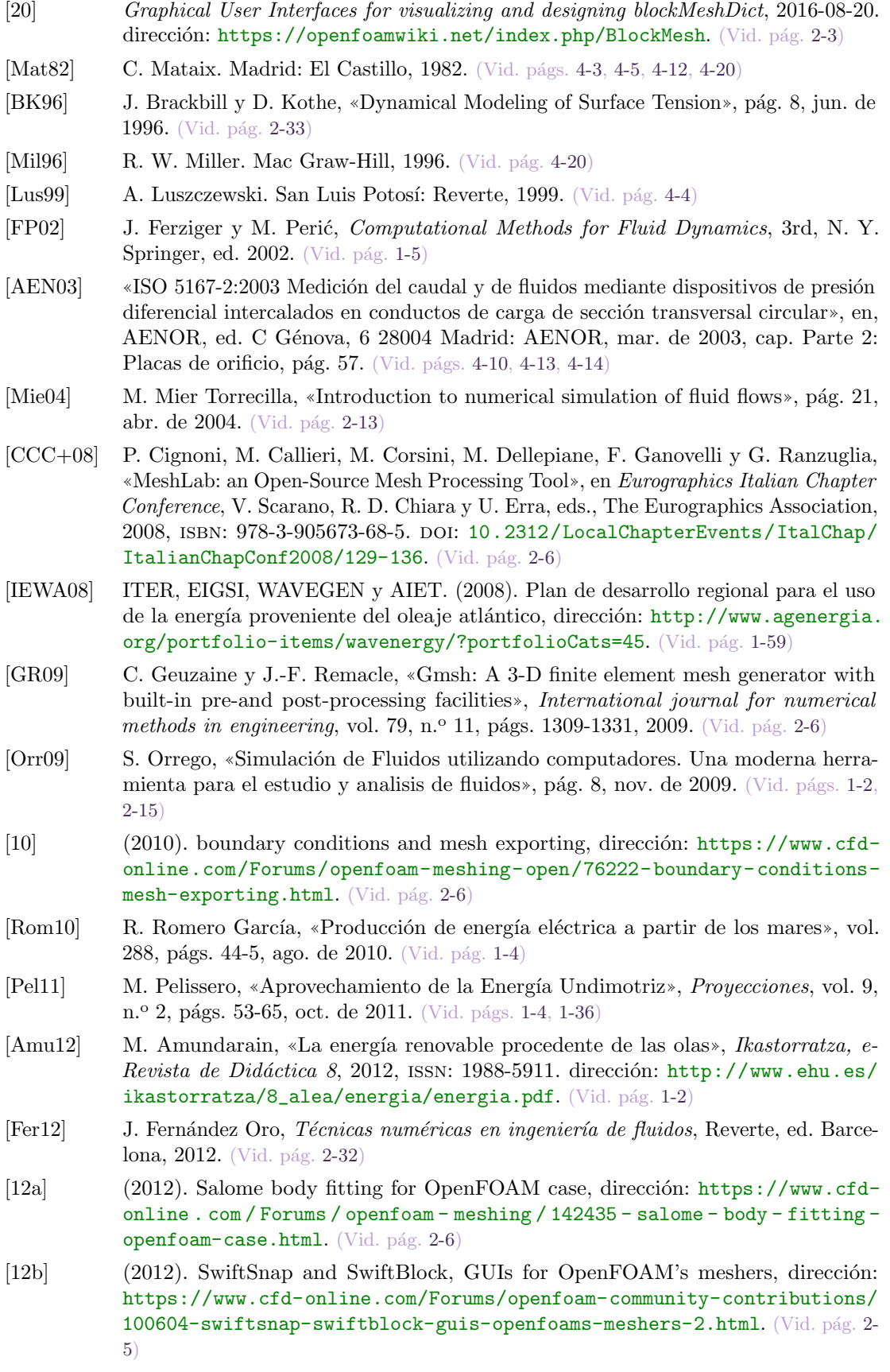

- [Arn13] N. Arnold. (2013). Energía del oleaje, dirección: [https://www.math.uzh.ch/](https://www.math.uzh.ch/compmath/fileadmin/user/stas/compmath/Abschlussarbeiten/Arnold_Noam/myManual.pdf) [compmath/fileadmin/user/stas/compmath/Abschlussarbeiten/Arnold\\_Noam/](https://www.math.uzh.ch/compmath/fileadmin/user/stas/compmath/Abschlussarbeiten/Arnold_Noam/myManual.pdf) [myManual.pdf](https://www.math.uzh.ch/compmath/fileadmin/user/stas/compmath/Abschlussarbeiten/Arnold_Noam/myManual.pdf). (Vid. pág. [2-5\)](#page-86-0)
- [Aya13a] U. Ayachit. (2013). Using the Color Map Editor in ParaView The Annotations, dirección: https://blog.kitware.com/using-the-color-map-editor-in[paraview-the-annotations/](https://blog.kitware.com/using-the-color-map-editor-in-paraview-the-annotations/). (Vid. pág. [2-8\)](#page-89-0)
- $[Aya13b] \quad \longrightarrow, (2013)$ . Using the Color Map Editor in ParaView The Basics, dirección: [https://blog.kitware.com/using- the- color- map- editor- in- paraview](https://blog.kitware.com/using-the-color-map-editor-in-paraview-the-basics/)[the-basics/](https://blog.kitware.com/using-the-color-map-editor-in-paraview-the-basics/). (Vid. pág. [2-8\)](#page-89-0)
- [13a]  $(2013)$ . [cfMesh] CFMesh: feature definition or extraction in the .stl file, dirección: [https://www.cfd-online.com/Forums/openfoam-community-contributions/](https://www.cfd-online.com/Forums/openfoam-community-contributions/142250-cfmesh-feature-definition-extraction-stl-file.html) [142250-cfmesh-feature-definition-extraction-stl-file.html](https://www.cfd-online.com/Forums/openfoam-community-contributions/142250-cfmesh-feature-definition-extraction-stl-file.html). (Vid. pág. [2-](#page-87-0) [6\)](#page-87-0)
- [Dou13] C. Douglas. (2013). Salome OpenFOAM Tutorial CAD model to Solution Complete, Youtube, dirección: https://www.youtube.com/watch?v=1zQbU-E4k1U. (Vid. pág. [2-6\)](#page-87-0)
- [iam13] U. iamwil. (2013). Know only 10 things to be dangerous in OpenSCAD, dirección: https : // cubehero . com / 2013 / 11 / 19 / know - only - 10 - things - to - be [dangerous-in-openscad//](https://cubehero.com/2013/11/19/know-only-10-things-to-be-dangerous-in-openscad//). (Vid. pág. [2-4\)](#page-85-0)
- [13b] (2013). mesh conversion Salome  $-j$ OpenFoam, dirección: https://www.cfd[online . com / Forums / openfoam - meshing - open / 73971 - mesh - conversion](https://www.cfd-online.com/Forums/openfoam-meshing-open/73971-mesh-conversion-salome-openfoam.html)  [salome-openfoam.html](https://www.cfd-online.com/Forums/openfoam-meshing-open/73971-mesh-conversion-salome-openfoam.html). (Vid. pág. [2-6\)](#page-87-0)
- [MC13] J. Montero Sousa y J. Calvo Rolle, «Energía mareomotriz: perspectiva histórica y estado actual», Técnica Industrial, vol. 301, págs. 54-60, mar. de 2013. (Vid. pág. [1-4\)](#page-21-0)
- $[OpenSCAD. (2014)$ . How to use Openscad, dirección: [http://www.tridimake.](http://www.tridimake.com/2014/11/howto-openscad-iteration-extrusion.html) [com/2014/11/howto-openscad-iteration-extrusion.html](http://www.tridimake.com/2014/11/howto-openscad-iteration-extrusion.html). (Vid. pág. [2-4\)](#page-85-0)
- [Stu14] E. M. Studios. (2014). Blender Dynamic Paint: Make Real Time water, Youtube, dirección: https : //www.youtube.com/watch?v=1zPxogcS3V4&list= [PLmKCiG2w8fxdUljIme1Qkw5lEkwYKsuhf&index=41&t=216s](https://www.youtube.com/watch?v=1zPxogcS3V4&list=PLmKCiG2w8fxdUljIme1Qkw5lEkwYKsuhf&index=41&t=216s). (Vid. pág. [2-5\)](#page-86-0)
- [Noz $15$ ] F. Nozaki, *Dynamic Mesh in OpenFOAM*, 13 de dic. de 2015. dirección: [http:](http://es.slideshare.net/fumiyanozaki96/openfoam) [//es.slideshare.net/fumiyanozaki96/openfoam](http://es.slideshare.net/fumiyanozaki96/openfoam). (Vid. pág. [2-3\)](#page-84-0)
- [alc16] alculix09. (2016). Lesson 33. Meshing With Body Fitting. Salome-MECA, Youtube, dirección: <https://www.youtube.com/watch?v=4xmSjjoioxI>. (Vid. pág. [2-6\)](#page-87-0)
- [Mot16] M. Motion. (2016). Blender Tutorial Everything You NEED to Know About Fluid Simulation!, Youtube, dirección: [https://www.youtube.com/watch?v=](https://www.youtube.com/watch?v=3o9E2t0cTCc) [3o9E2t0cTCc](https://www.youtube.com/watch?v=3o9E2t0cTCc). (Vid. pág. [2-5\)](#page-86-0)
- [Wan16] B. Wang. (2016). Volume Flow Visualization with ParaView, direcci´on: [http:](http://www.wangbo.info/volume-flow-visualization-with-paraview.html) [//www.wangbo.info/volume-flow-visualization-with-paraview.html](http://www.wangbo.info/volume-flow-visualization-with-paraview.html). (Vid. pág. [2-8\)](#page-89-0)
- [CFD17] H. CFD. (2017). The Blender®, Coupling Scripts, dirección: [http://voluntary.](http://voluntary.holzmann-cfd.de/openfoam/openfoam-tutorials/blender-coupling) [holzmann- cfd.de/openfoam/openfoam- tutorials/blender- coupling](http://voluntary.holzmann-cfd.de/openfoam/openfoam-tutorials/blender-coupling). (Vid. pág. [2-5\)](#page-86-0)
- [Dir17a] C. Direct. (2017). UserGuide: 4.5.3 PISO, SIMPLE and PIMPLE algorithms, dirección: [https://cfd.direct/openfoam/user-guide/fvSolution/%5C#x20-](https://cfd.direct/openfoam/user-guide/fvSolution/%5C#x20-1550004.5.3) [1550004.5.3](https://cfd.direct/openfoam/user-guide/fvSolution/%5C#x20-1550004.5.3). (Vid. pág. [2-28\)](#page-109-0)
- [Dir17b] ——, (2017). UserGuide:4.5.1.1 Solution tolerances, dirección: https://cfd. [direct/openfoam/user-guide/fvSolution/%5C#x21-1170004.5](https://cfd.direct/openfoam/user-guide/fvSolution/%5C#x21-1170004.5). (Vid. pág. [2-](#page-109-0) [28\)](#page-109-0)
- [Hol17] T. Holzmann. (2017). Holzmann CFD :: Training :: 8.1 Advanced Post-Processing Introduction :: Blender®, Youtube, dirección: [https://www.youtube.com/watch?](https://www.youtube.com/watch?v=p1YLo5ZWnkI) [v=p1YLo5ZWnkI](https://www.youtube.com/watch?v=p1YLo5ZWnkI). (Vid. pág. [2-5\)](#page-86-0)

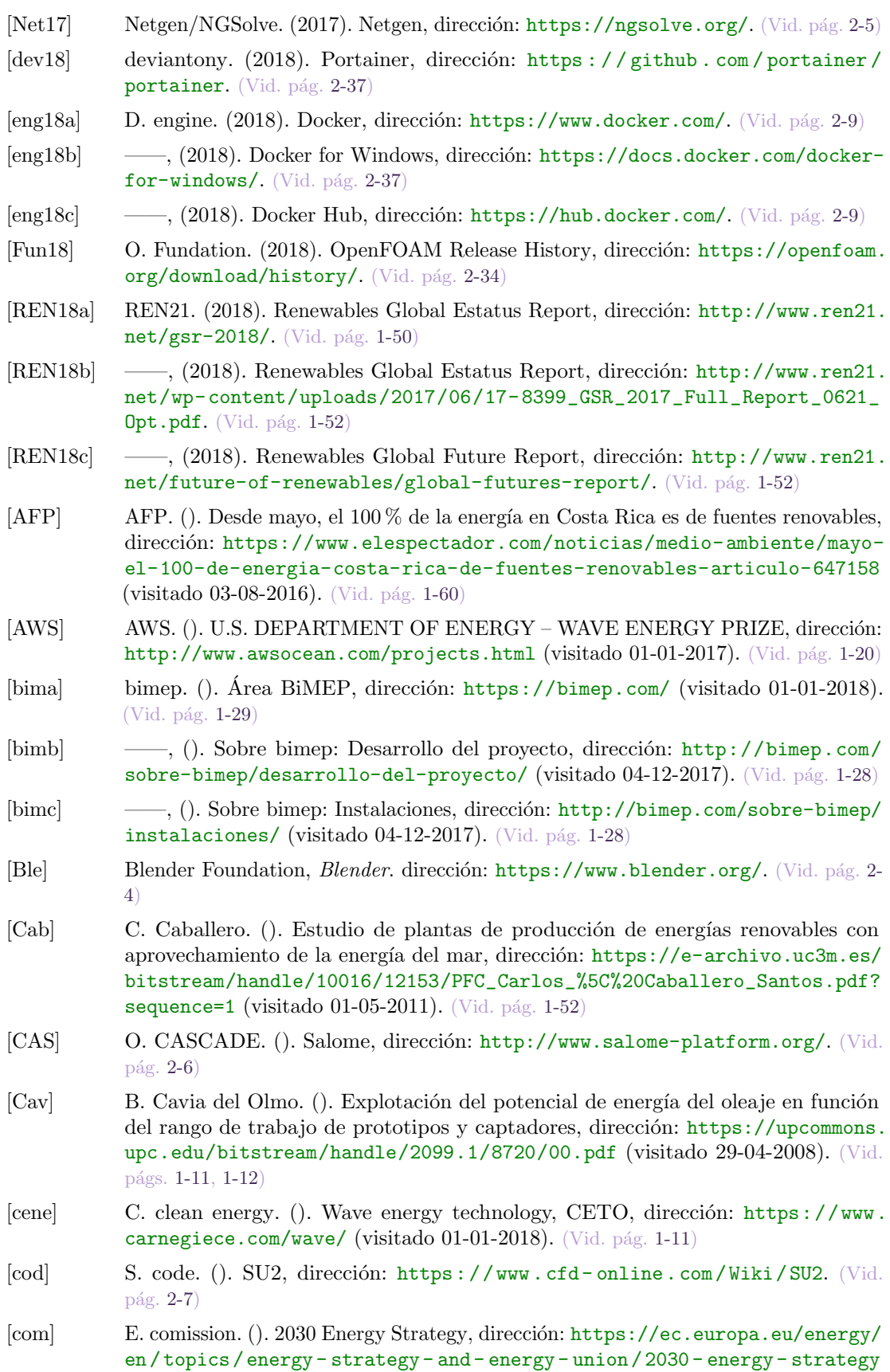

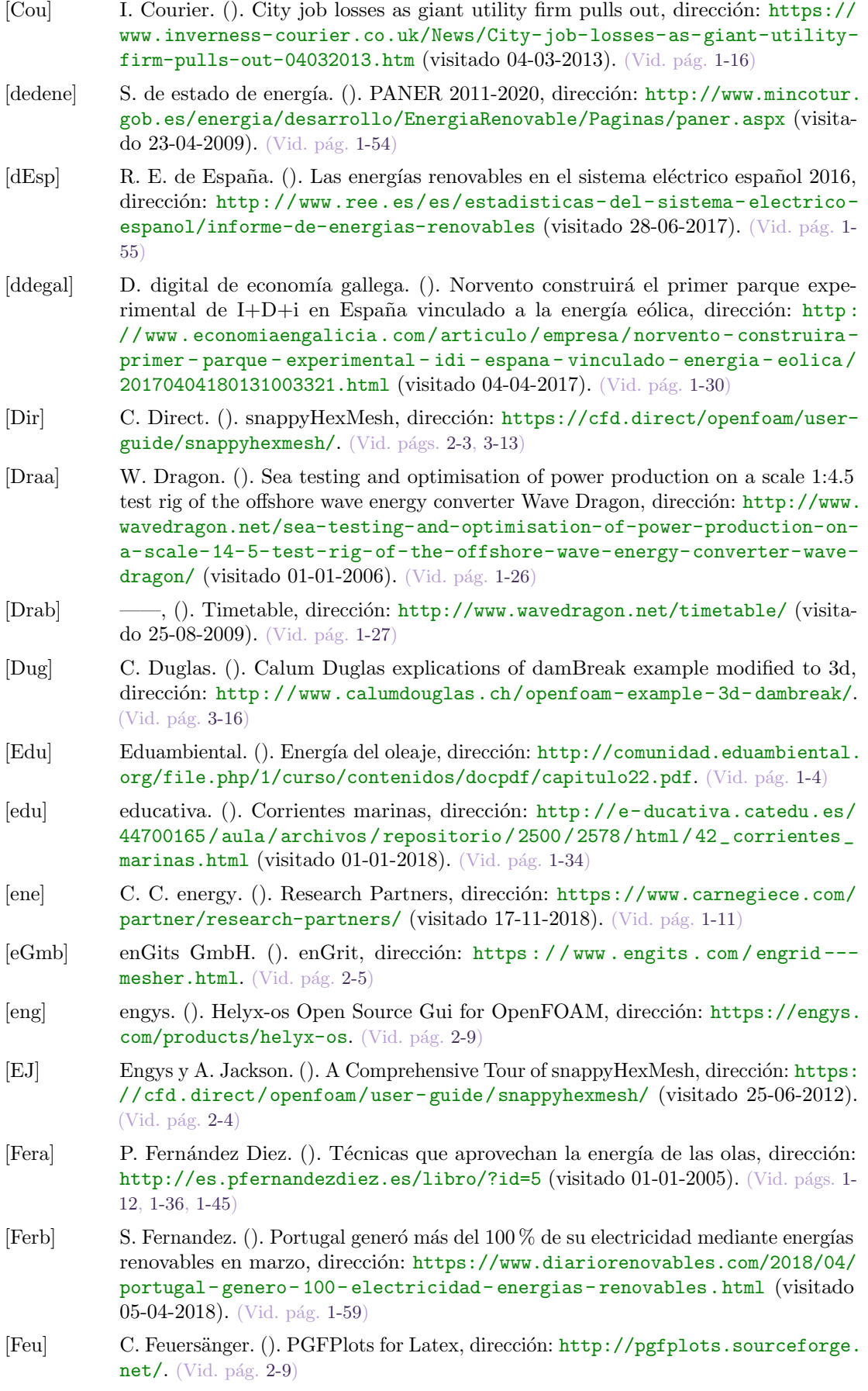

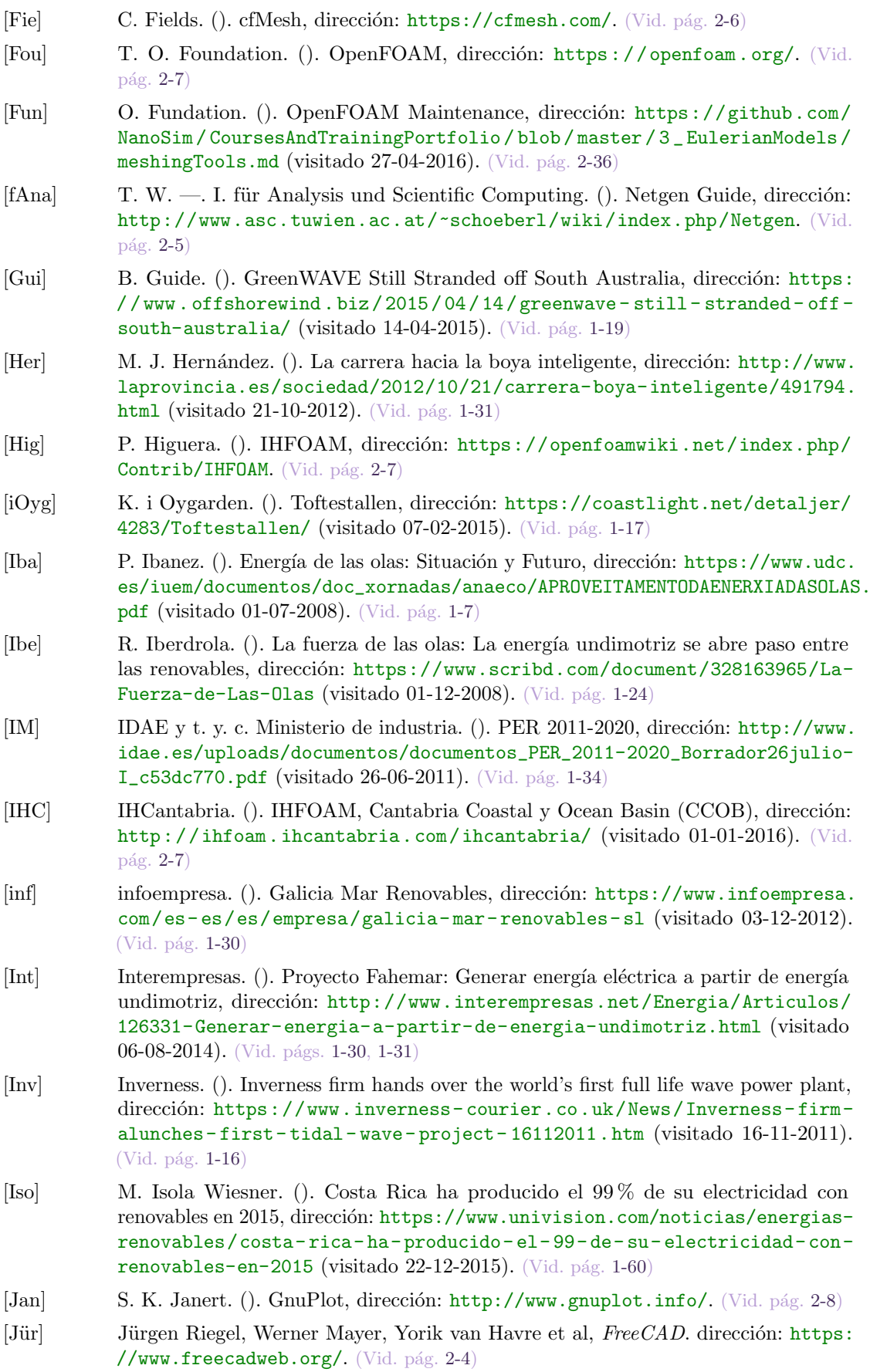

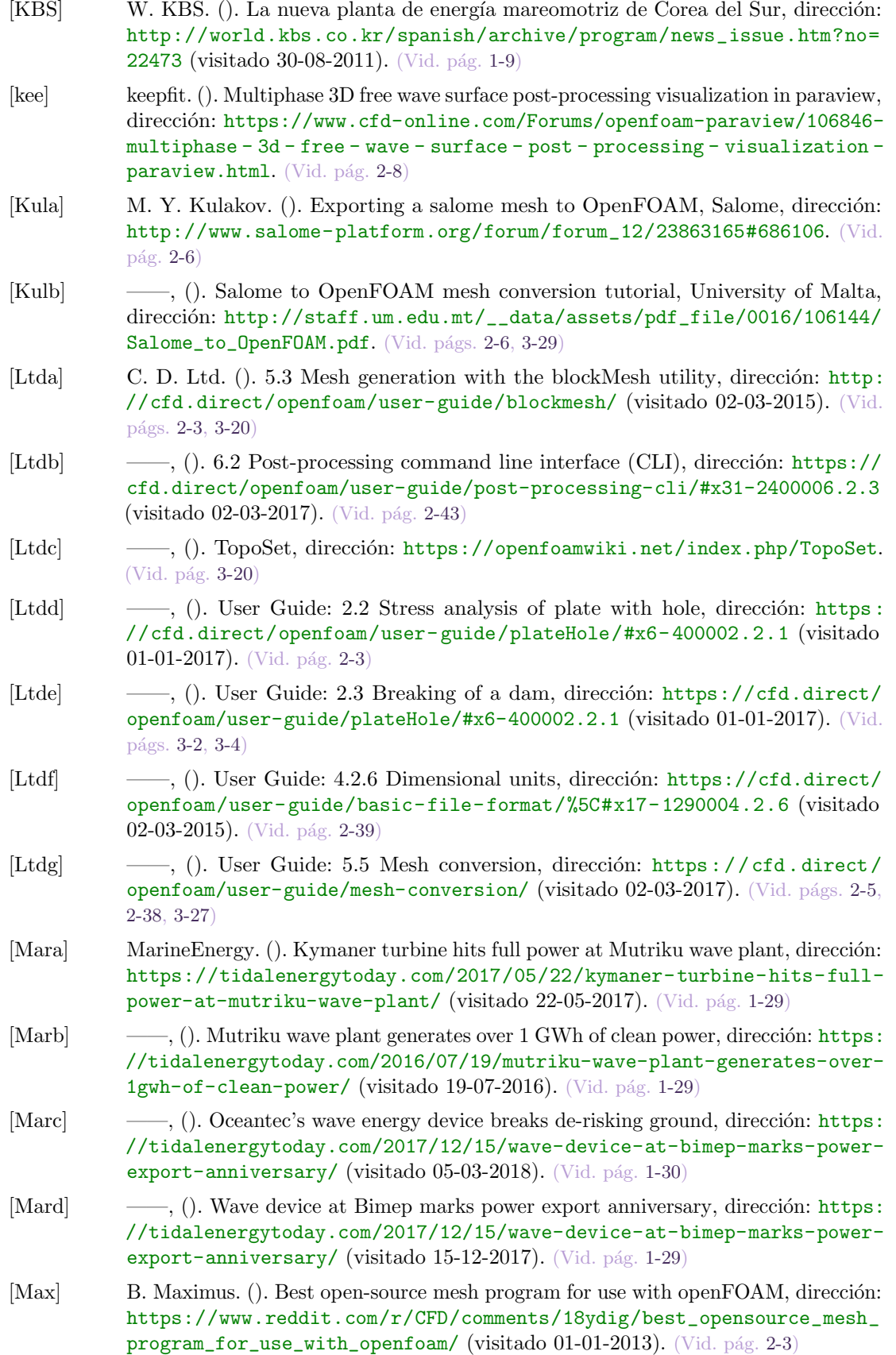

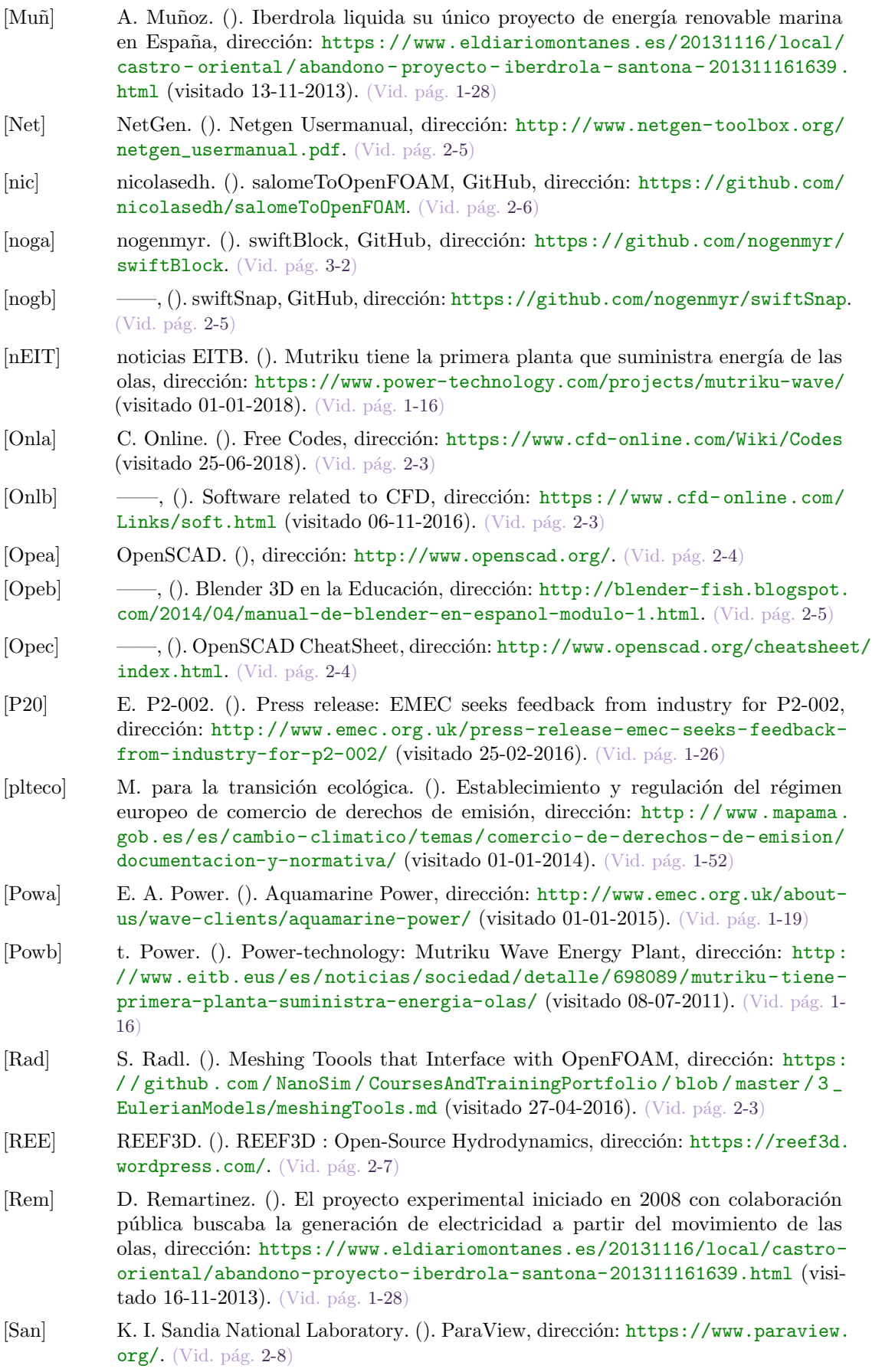

- [SMa] S.Manini. (). Meshing with Netgen, vmtk, dirección: [http://www.asc.tuwien.ac.](http://www.asc.tuwien.ac.at/~schoeberl/wiki/index.php/Netgen) [at/~schoeberl/wiki/index.php/Netgen](http://www.asc.tuwien.ac.at/~schoeberl/wiki/index.php/Netgen). (Vid. pág. [2-5\)](#page-86-0)
- [Sol] B. Soluciones Integrales. (). Energía undimotriz, el poder de las olas, dirección: [https://www.solucionesintegralesendesa.com/blog/equipamiento](https://www.solucionesintegralesendesa.com/blog/equipamiento-hogar/ahorro-hogar/energia-undimotriz-el-poder-de-las-olas/)[hogar/ahorro-hogar/energia-undimotriz-el-poder-de-las-olas/](https://www.solucionesintegralesendesa.com/blog/equipamiento-hogar/ahorro-hogar/energia-undimotriz-el-poder-de-las-olas/) (visitado 06-10-2015). (Vid. pág. [1-59\)](#page-76-0)
- [Teca] B. U. I. S. Technology. (). Using ParaView to Visualize Scientific Data (online tutorial), dirección: [http://www.bu.edu/tech/support/research/training](http://www.bu.edu/tech/support/research/training-consulting/online-tutorials/paraview/)[consulting/online-tutorials/paraview/](http://www.bu.edu/tech/support/research/training-consulting/online-tutorials/paraview/). (Vid. pág. [2-8\)](#page-89-0)
- [Tecb] P. Technology. (). Pelamis, World's First Commercial Wave Energy Project, Agucadoura, dirección: <https://www.power-technology.com/projects/pelamis/> (visitado 01-01-2006). (Vid. pág. [1-25\)](#page-42-0)
- [Toi] C. Toimil. (). La nave de Galicia Mar Renovables podr´ıa pasar a la Xunta al no haber comprador, dirección: https://www.lavozdegalicia.es/noticia/ [ferrol/carino/2017/01/19/nave-galicia-mar-carino-pasar-xunta-haber](https://www.lavozdegalicia.es/noticia/ferrol/carino/2017/01/19/nave-galicia-mar-carino-pasar-xunta-haber-comprador/0003_201701F19C7994.htm)[comprador/0003\\_201701F19C7994.htm](https://www.lavozdegalicia.es/noticia/ferrol/carino/2017/01/19/nave-galicia-mar-carino-pasar-xunta-haber-comprador/0003_201701F19C7994.htm) (visitado 19-01-2017). (Vid. pág. [1-30\)](#page-47-0)
- [US ] O. U.S. Department of Energy. (). Wave Dragon Pre-Commercial Demonstration Project, dirección: [https://tethys.pnnl.gov/annex-iv-sites/wave-dragon](https://tethys.pnnl.gov/annex-iv-sites/wave-dragon-pre-commercial-demonstration-project)[pre-commercial-demonstration-project](https://tethys.pnnl.gov/annex-iv-sites/wave-dragon-pre-commercial-demonstration-project) (visitado 30-03-2016). (Vid. pág. [1-27\)](#page-44-0)
- [Vas] G. Vasco. (). Estrategia de Cambio Climático 2050 del País Vasco, dirección: [http://www.euskadi.eus/contenidos/documentacion/klima2050/es\\_def/](http://www.euskadi.eus/contenidos/documentacion/klima2050/es_def/adjuntos/KLIMA2050_es.pdf) [adjuntos/KLIMA2050\\_es.pdf](http://www.euskadi.eus/contenidos/documentacion/klima2050/es_def/adjuntos/KLIMA2050_es.pdf) (visitado 28-06-2017). (Vid. pág. [1-57\)](#page-74-0)
- [Wika] O. Wiki. (). PyFoam, dirección: https : // openfoamwiki . net / index . php / [Contrib/PyFoam](https://openfoamwiki.net/index.php/Contrib/PyFoam) (visitado 26-02-2018). (Vid. págs. [2-8,](#page-89-0) [2-46,](#page-127-0) [3-30\)](#page-163-0)
- [Wikb] Wikipedia. (). Oceanlinx, dirección: <https://en.wikipedia.org/wiki/Oceanlinx> (visitado 23-11-2017). (Vid. pág. [1-19\)](#page-36-0)
- [Wikc]  $\qquad \qquad \qquad -\qquad$ , (). Salter duck, dirección: [https://en.wikipedia.org/wiki/Salter%27s\\_](https://en.wikipedia.org/wiki/Salter%27s_duck) [duck](https://en.wikipedia.org/wiki/Salter%27s_duck) (visitado 01-01-1974). (Vid. pág. [1-25\)](#page-42-0)